www.cadmaster.ru

# CADMASTER ЖУРНАЛ ДЛЯ ПРОФЕССИОНАЛОВ В ОБЛАСТИ САПР

СТАНДАРТИЗАЦИЯ СТАНДАРТИЗАЦИЯ ПРИ РАБОТЕ В САПР: ЗАЧЕМ ОНА НУЖНА И КАК ЕЕ КОНТРОЛИРОВАТЬ **• МАШИНОСТРОЕНИЕ** СОЗДАНИЕ ЗD-МОДЕЛИ СБОРКИ **В ЭЛЕКТРОНИКА И ЭЛЕКТРОТЕХНИКА** ТЕХНОЛО-ГИЯ МАТЕМАТИЧЕСКОГО МОДЕЛИРОВАНИЯ И ВИРТУАЛИЗАЦИИ ИСПЫТАНИЙ ЭЛЕКТРОННОЙ КОМПОНЕНТНОЙ **БАЗЫ И ЭЛЕКТРОННОЙ АППАРАТУРЫ НА ВНЕШНИЕ ВОЗДЕЙСТВУЮЩИЕ ФАКТОРЫ НА ВСЕХ ЭТАПАХ ЖИЗНЕННО-**ГО ЦИКЛА С ПОМОЩЬЮ СИСТЕМЫ АСОНИКА **И ИЗЫСКАНИЯ, ГЕНПЛАН И ТРАНСПОРТ NANOCAD ГЕОНИКА**. МОДУЛЬ "СЕТИ" – ЭФФЕКТИВНЫЙ ИНСТРУМЕНТ ПРОЕКТИРОВАНИЯ ИНЖЕНЕРНЫХ КОММУНИКАЦИЙ <sup>П</sup>ГЕОТЕХ-HИЧЕСКОЕ ОБЕСПЕЧЕНИЕ ИНФРАСТРУКТУРНОГО СТРОИТЕЛЬСТВА **ПАРХИТЕКТУРА И СТРОИТЕЛЬСТВО** ПАРУСА УСПЕХА АРХИТЕКТУРНОГО БЮРО РОМАНА ЛЕОНИДОВА ОРЕЛВІМ ВО ВРЕМЯ ПАНДЕМИИ, ИЛИ КАК ОРГАНИЗОВАТЬ УДАЛЕННУЮ РАБОТУ НАД ВІМ-ПРОЕКТОМ МЕЖДУ СТРАНАМИ «КАК МЫ ВОСПРОИЗВЕЛИ ГЕ-НИАЛЬНУЮ ШУХОВСКУЮ БАШНЮ НА ОКЕ В NANOCAD КОНСТРУКТОРСКИЙ ВІМ **3D-ПРИНТЕРЫ БОЛ**ЬШОМУ  $3D$ -ПРИНТЕРУ – БОЛЫШОЕ ПЛАВАНИЕ

3(94)`2020

ИНФРАСТРУКТУРА

 $\bullet\bullet\bullet$ 

 $\ell$ ллюстрации предоставлены Bentley Systems

# Платформа nanoCAD<sub>21</sub>

Проектируйте и моделируйте объекты различной сложности

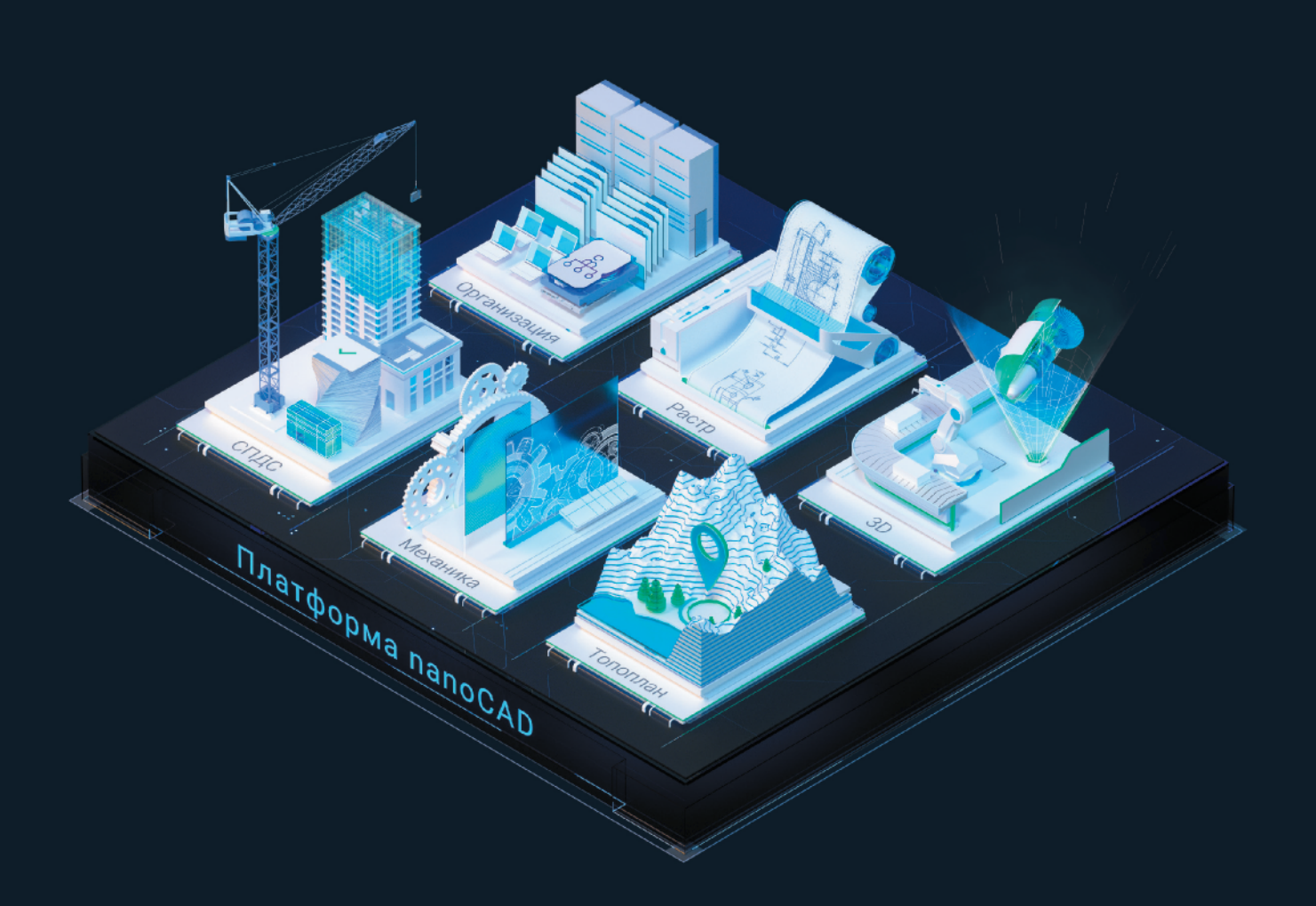

Встречайте новейшую Платформу nanoCAD 21. В рамках единого продукта доступны основной функционал и шесть дополнительных модулей: «СПДС», «Механика», «3D», «Растр», «Организация» и «Топоплан».

Теперь nanoCAD - это универсальное решение для широкого круга задач и платформа для дальнейшего развития САПР и ВІМ в организации по единому стандарту на базе самых популярных форматов DWG и IFC.

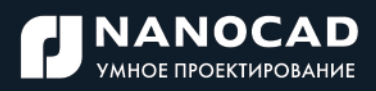

Скачать и оценить все преимущества: nanocad21.ru

# **СОДЕРЖАНИЕ**

... и это интересно!

 $\mathfrak{D}$ Событие

> Цифровые двойники для устойчивости инфраструктуры

## ПРОГРАММНОЕ ОБЕСПЕЧЕНИЕ

#### • Стандартизация

Стандартизация при работе в САПР: зачем она нужна и как ее контролировать?

#### **Машиностроение** Ē.

Создание 3D-модели сборки

Параметризованное 3D-моделирование подшипникового стакана в nanoCAD Plus 20

Перспективы концепции модельноориентированного производства с использованием SOLIDWORKS MBD

Нелинейный мир и инструменты для расчета сложных нелинейных задач методом конечных элементов

#### Электроника и электротехника  $\blacksquare$

Технология математического моделирования  $34$ и виртуализации испытаний электронной компонентной базы и электронной аппаратуры на внешние воздействующие факторы на всех этапах жизненного цикла с помощью системы АСОНИКА

Эффекты травления

#### Изыскания, генплан и транспорт п

папоСАD Геоника. Модуль "Сети" эффективный инструмент проектирования инженерных коммуникаций

Геотехническое обеспечение инфраструктурного строительства

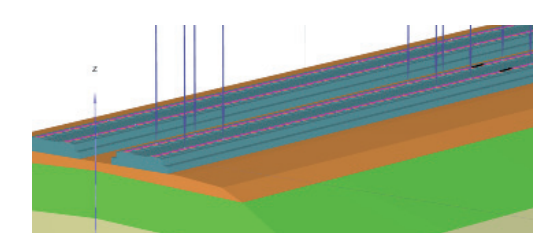

Italferr использует цифровые двойники для оптимизации рабочих процессов и повышения точности при реконструкции моста стоимостью более 200 млн евро

Italferr S.p.A.

 $12$ 

41

48

 $96$ 

#### 16 Проектирование промышленных объектов

20 Программный комплекс EnergyCS TK3: опыт использования в службе релейной защиты 26 и автоматики "Костромаэнерго"

#### • Архитектура и строительство

28 Инструмент зодчего Паруса успеха Архитектурного бюро

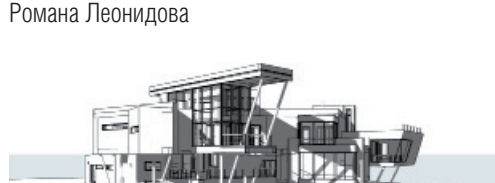

nanoCAD Конструкторский BIM как инструмент проектирования металлических и железобетонных КОНСТОУКЦИЙ 44

OpenBIM во время пандемии, или Как организовать 72 удаленную работу над ВІМ-проектом между странами

Как мы воспроизвели гениальную Шуховскую 78 башню на Оке в папоСАД Конструкторский ВІМ

Конструктивные сборки в nanoCAD Конструкторский 82 **BIM** 

Спроектировать раздел газоснабжения? Лучше в nanoCAD ВК!

Утилиты nanoCAD СПДС. Восстановление таблиц 91 и форматов

nanoCAD Конструкторский BIM с точки зрения САПР-администратора

### АППАРАТНОЕ ОБЕСПЕЧЕНИЕ

#### $\blacksquare$  3D-принтеры

Большому 3D-принтеру - большое плавание

#### Широкоформатные принтеры  $\mathbf{r}$

Синергия гравировального оборудования 98 и настольного УФ-принтера Mutoh XpertJet 661UF идеальное решение для изготовления персонифицированных изделий и мелкосерийного производства

#### • Режущие плоттеры

Резка световозвращающих пленок для изготовления дорожных знаков на рулонных режущих плоттерах Summa, или Синергия тангенциального режущего модуля и оптической системы OPOS CAM

#### $\circ$

 $\overline{A}$ 

52

56

58

62

65

68

86

92

 $100$ 

#### Главный редактор

Ольга Казначеева

#### Литературные редакторы Сергей Петропавлов,<br>Геннадий Прибытко

Дизайн и верстка Марина Садыкова

#### Адрес редакции:

#### www.cadmaster.ru

#### Журнал зарегистрирован

делам печати, телерадио-<br>вещания и средств мас-<br>совых коммуникаций

#### Свидетельство о регистрации:

ПИ №77-1865 от 10 марта 2000 г.

#### Учредитель:

#### ЗАО "ЛИР консалтинг"

Полное или частичное<br>воспроизведение или<br>размножение каким бы то ни было способом мато ни отволов, опубликован-<br>периалов, опубликован-<br>ных в настоящем изда-<br>нии, допускается только<br>с письменного разрешения редакции.

## ... И ЭТО ИНТЕРЕСНО!

# 12

#### СТАНДАРТИЗАЦИЯ ПРИ РАБОТЕ В САПР: ЗАЧЕМ ОНА НУЖНА И КАК ЕЕ КОНТРОЛИРОВАТЬ

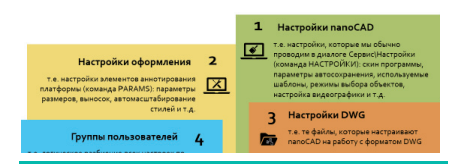

чистема, реализованная в модуле л Корпоративное управление", позволяет настраивать проекты под стандарты предприятия, поддерживая и обновляя настройки на компьютерах пользователей при каждом запуске nanoCAD 20.

#### СОЗДАНИЕ ЗD-МОДЕЛИ СБОРКИ

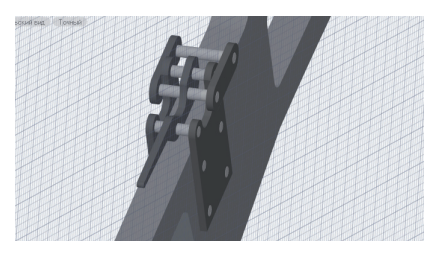

родолжаем цикл материалов,  $\begin{array}{ll}\n\end{array}\n\left[\n\begin{array}{ccc}\n\text{POAOLMRAUM} & \text{OCHM} & \text{OCHM} \\
\text{NOCBSIII} & \text{BOSMOMHOCTM} \\
\text{OCHM} & \text{OCHM} \\
\end{array}\n\right]\n\left[\n\begin{array}{ccc}\n\text{POB} & \text{OCHM} \\
\text{OCHM} & \text{OCHM} \\
\end{array}\n\right]\n\left[\n\begin{array}{ccc}\n\text{OCHM} & \text{OCHM} \\
\text{OCHM} & \text{OCHM} \\
\end{array}\n\right]\n\left[\n\begin{array}{ccc}\$ программного решения nanoCAD Механика с модулем "3D-моделирование и зависимости".

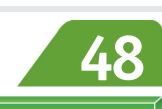

#### nanoCAD Геоника. МОДУЛЬ "СЕТИ" - ЭФФЕКТИВНЫЙ ИНСТРУМЕНТ ПРОЕКТИРОВАНИЯ ИНЖЕНЕРНЫХ КОММУНИКАЦИЙ

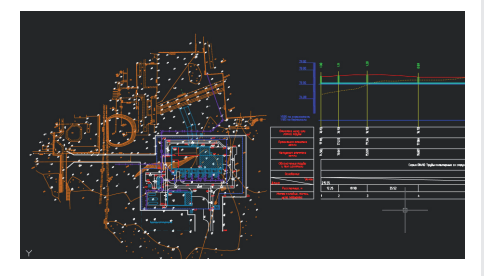

сследуем основные возможности молуля "Сети" на примере решения практических задач.

72

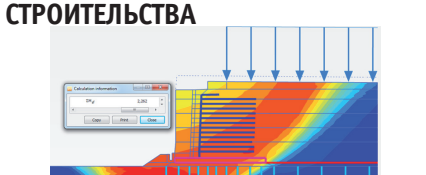

ГЕОТЕХНИЧЕСКОЕ ОБЕСПЕЧЕНИЕ

**ИНФРАСТРУКТУРНОГО** 

чпециалист-геотехник обеспечивает запрос на полные данные в техническом задании на инженерные изыскания. На основе этих данных разрабатываются проектные решения, сокращающие сроки и снижающие расходы при строительстве инфраструктурных объектов любого уровня сложности.

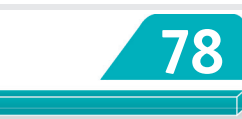

#### **OpenBIM BO BPEMЯ ПАНДЕМИИ,** ИЛИ КАК ОРГАНИЗОВАТЬ УДАЛЕННУЮ РАБОТУ НАД ВІМ-ПРОЕКТОМ МЕЖДУ СТРАНАМИ

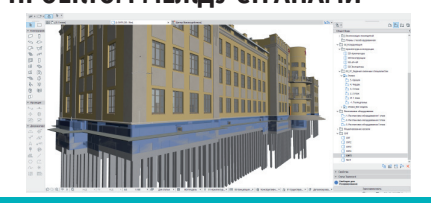

роект воссоздания исторического Здания в Нур-Султане показал, что несколько программных продуктов нескольких производителей могут работать вместе, обмениваясь информацией формата IFC, что проекты вообще можно вести удаленно: не силеть в одном офисе. а работать даже в разных странах...

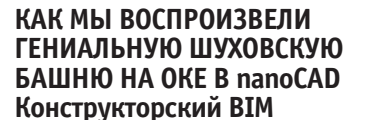

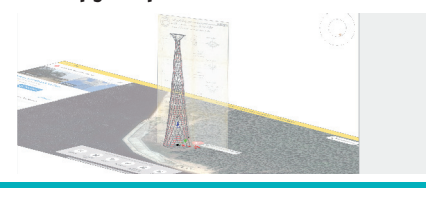

та работа, начинавшаяся с фотографий и двух чудом уцелевших чертежей, не только послужила сохранению архитектурного и инженерного наследия страны, но и дала импульс развитию nanoCAD Конструкторский ВІМ - программы, в которой была выполнена модель.

Nº<sub>3</sub> | 2020 | CADMASTER

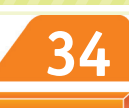

#### ТЕХНОЛОГИЯ МАТЕМАТИЧЕСКОГО МОДЕЛИРОВАНИЯ И ВИРТУАЛИЗА-ЦИЙ ИСПЫТАНИЙ ЭЛЕКТРОННОЙ КОМПОНЕНТНОЙ БАЗЫ И ЭЛЕКТРОННОЙ АППАРАТУРЫ НА ВНЕШНИЕ ВОЗДЕЙСТВУЮЩИЕ **ФАКТОРЫ НА ВСЕХ ЭТАПАХ** ЖИЗНЕННОГО ЦИКЛА С ПОМОЩЬЮ СИСТЕМЫ АСОНИКА

Заключительная часть статьи,<br>Эпосвященной современным подходам и программным средствам, применяемым при испытаниях электронной компонентной базы и электронной аппаратуры.

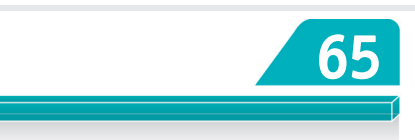

#### ПАРУСА УСПЕХА АРХИТЕКТУРНОГО БЮРО РОМАНА ЛЕОНИДОВА

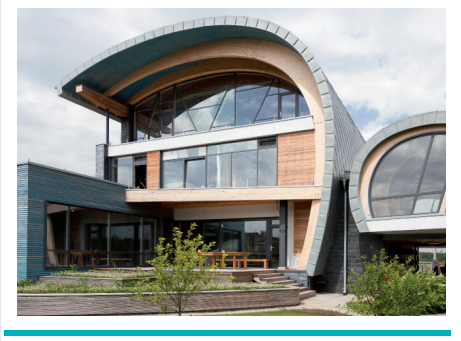

Знакомимся с уникальными проек-<br>Этами, выполненными с помощью Archicad.

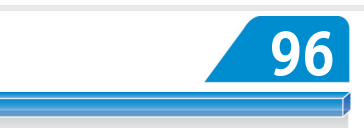

#### БОЛЬШОМУ ЗD-ПРИНТЕРУ -БОЛЬШОЕ ПЛАВАНИЕ

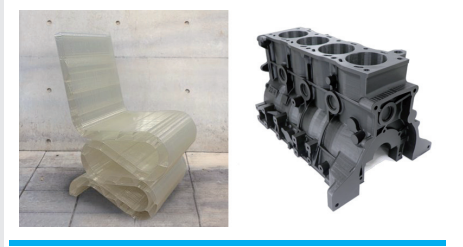

цениваем возможности крупноформатного 3D-принтера. С его помощью можно, например, за один сеанс печати изготовить переднюю часть трамвая или другие компоненты железнодорожного и автомобильного транспорта.

# **GRAPHISOFT** Archicad®

# СОЗДАВАЙТЕ<br>ВЕЛИКОЛЕПНУЮ **АРХИТЕКТУРУ!**

Archicad® 24. Версия объединяет архитекторов и инженеров в универсальной рабочей среде BIMcloud, идеально подходящей для координации и совместной работы над проектами. Прозрачный обмен информацией повышает уровень взаимного доверия участников проектирования и избавляет архитекторов и инженеров от ненужного дублирования моделей.

Информация об Archicad®, контакты дилеров, консультации по лицензированию: +7 (495) 645-8626, graphisoft.com/ru, openbim.ru.

**NANOSOFT** TRIBUTION

АО «Нанософт» - официальный дистрибьютор GRAPHISOFT®.

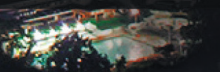

СОБЫТИЕ

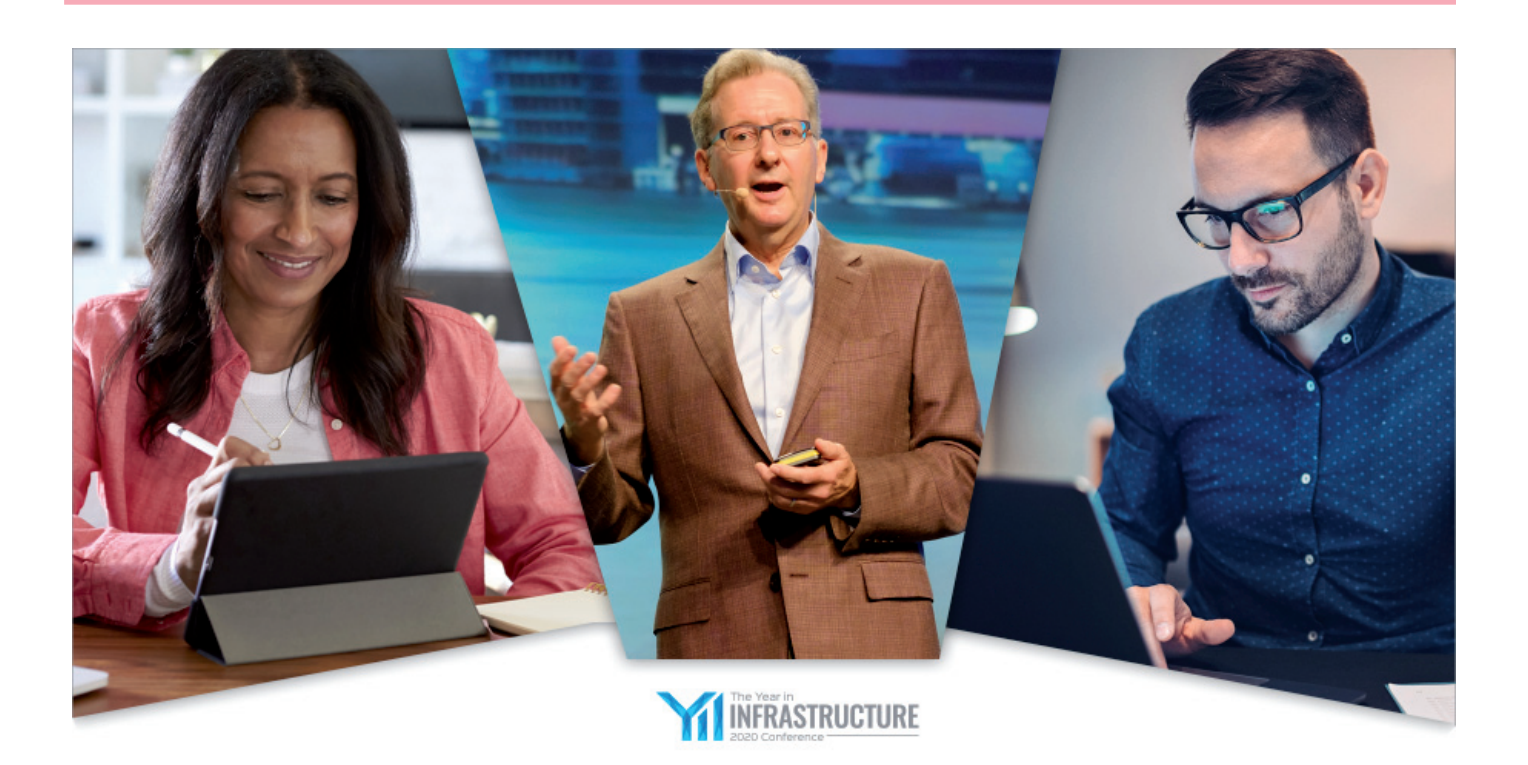

## **ЦИФРОВЫЕ ДВОЙНИКИ ДЛЯ УСТОЙЧИВОСТИ ИНФРАСТРУКТУРЫ**

**В 2020 году ежегодная конферен-** ция компании Bentley Systems<br>проходила на протяжении всего<br>Благодаря новому принципу организация компании Bentley Systems проходила на протяжении всего октября в цифровом формате. ции она собрала более 3000 участников из 149 стран.

Цифровой формат объединил в себе инновационные идеи, профессиональные знакомства и обучающий контент – все то, к чему привыкли участники конференции Bentley. Программа виртуальной конференции "Год в инфраструктуре 2020" охватывала широкий спектр вопросов, актуальных для профильных специалистов на любой должности и на каждом этапе жизненного цикла инфраструктуры.

Как всегда, ярким событием конференции стала заключительная часть конкурса "Год в инфраструктуре". Презентации проектов, выполненных с помощью ПО Bentley и прошедших в финал, шли в прямом эфире с 5 по 16 октября.

Как и в предыдущем году, большая часть проектов (57%) поступила из стран азиатского региона: Китай – 30%, Индия – 11%. По одному проекту представили компании Индонезии, Бангладеш, Сингапура, Малайзии, Гонконга, Омана, ОАЭ. Два проекта демонстрировали страны СНГ (Казахстан, Кыргызстан). На втором месте с 20% от общего количества проектов оказалась Европа: в конкурсе приняли участие компании из Бельгии, Великобритании, Ирландии, Италии, России, Румынии, Финляндии. США и Канада были представлены семью проектами, страны Южной Америки – тремя. По одному проекту поступили из Африки и Австралии.

Конкурсные проекты были различными по тематике и масштабу, состязались в разных номинациях, но каждый из них еще раз подтвердил: цифровые технологии Bentley помогают достигать всё более впечатляющих результатов.

20 октября состоялись виртуальные презентации ключевых сотрудников Bentley и партнеров компании.

Генеральный директор Bentley Systems Грег Бентли и ведущие специалисты отрасли обсудили проблемы устойчивости инфраструктуры, а также цифровое развитие как основной путь решения этих проблем. Глава компании рассказал

о достижениях в области программного обеспечения для проектирования инфраструктуры и облачных сервисов. От моделирования реальности сделан огромный шаг к цифровым двойникам. В условиях новых угроз, тормозящих развитие экономики, компания предлагает готовые решения, которые помогут компаниям-пользователям не только устоять в непростые времена, но и сделать рывок вперед. Грег Бентли подчеркнул, что инфраструктура имеет огромное значение – она поддерживает и экономику, и окружающую среду.

Одним из главных для компании событий этого года стало состоявшееся 23 сентября размещение IPO. После 36 лет работы на рынке в статусе частной компании Bentley преобразована в публичную компанию.

Далее Грег Бентли рассказал о самых ярких конкурсных проектах, отметив при этом, что около трети работ было прислано из Китая.

Ключевым моментом выступления стало объявление о расширении партнерства между Bentley Systems и Microsoft, после чего слово взял генеральный директор

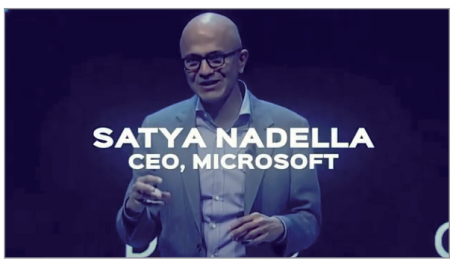

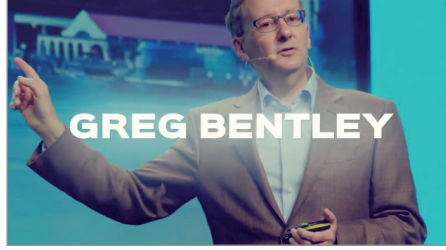

,,,,,,,,,,,,,,,,,,,,,,,,,,,,,,,,,,,,,

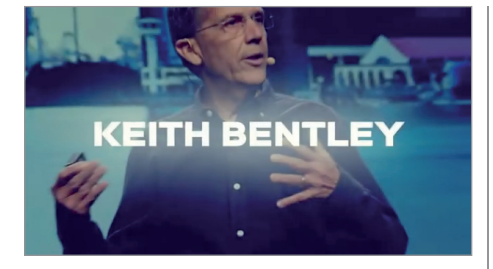

Microsoft Сатья Наделла. Поздравив Bentley с выходом на рынок IPO, руководитель Microsoft объявил, что стратегический альянс Microsoft и Bentley Systems предполагает реализацию инициатив, касающихся как технического сотрудничества, так и совместного продвижения программных продуктов.

Сатья Наделла сказал: "Мы нацелены на эффективность и высокие результаты даже в обстановке удаленной работы, готовы к полноформатной деятельности". Он подчеркнул, что сегодня особенно важна непрерывность бизнеса, ведь стройки не останавливаются даже когда 30-40% сотрудников компании работают удаленно. В то же время сложившиеся условия требуют трансформации бизнеса.

Грег Бентли продолжил дискуссию, отметив, что глобальная пандемия бросает компаниям вызов, но открывает и новые возможности. В сложившихся условиях, когда множество сотрудников вынуждены работать дома, именно современные технологии Bentley и Microsoft (Azure, ProjectWise и др.) помогают достигать успеха.

Кит Бентли, один из основателей компании и ее технический директор, рассмотрел открытую стратегию Bentley по развитию цифровых двойников. К докладчику присоединились ведущие отраслевые эксперты, имеющие практический опыт внедрения цифровых двойников с целью лучшей реализации проектов и повышения производительности.

В тот же день были организованы шесть отраслевых сессий TwinTalks, на которых обсуждалось значение цифровых двойников для цифровых городов и предприятий, энергетических компаний, железнодорожных и транзитных перевозок, проектирования и эксплуатации дорог и мостов. Цифровые двойники становятся мейнстримом...

21 октября состоялась церемония награждения победителей конкурса "Год в инфраструктуре 2020". В этом году она носила название "Премия Академии Инфраструктуры" и трансли ровалась в прямом эфире. Жюри из 16 независимых экспертов выбрало 19 победителей среди 57 финалистов (всего же участниками конкурса стали более 330 компаний из 60 стран, было предложено более 400 проектов).

14 участников конкурса отмечены за особые достижения. А победителями названы пять проектов из Китая, по два из Великобритании и из Индии, по одному из США, Канады, Австралии, ОАЭ, Омана, Гонконга, Финляндии, Бангладеш, Казахстана и Кыргызстана.

Очень порадовал тот факт, что в этом году две награды достались представителю стран СНГ, компании AAEngineering Group, – за проекты в Кыргызстане ("Шахта Джамгыр – реализация проекта в экстремальных условиях") и в Казахстане ("Цифровой двойник золотоизвлекательной фабрики в п. Аксу: от концепции до запуска. Реальная история").

Награду за особые достижения в комплексном использовании цифровых двойников промышленных объектов получила российская компания "Волгограднефтепроект", представившая проект "Комплекс переработки этаносодержащего газа. Обеспечение строительства" (Усть-Луга, Санкт-Петербург, Россия). Еще один проект компании – "Морское месторождение им. В. Филановского. Модернизация и увеличение объемов добычи" – стал финалистом конкурса "Год в Инфраструктуре 2020". 27 октября прошла серия мероприятий ACCELERATE. Сотрудники Bentley Дастин Паркман (Реализация проектов), Роберт Манковски (Цифровые города), Кен Адамсон (Решения для проектирования) и Алан Кирали (Эффективность активов) обсудили новейшие достижения в области приложений и облачных сервисов компании. Мероприятия дали старт продолжившейся в ноябре многоуровневой программе, включавшей более 190 сессий и охватившей 32 программных продукта. В рамках панельных дискуссий и интерактивных презентаций выступили эксперты Bentley и компаний-пользователей.

Мне понравился новый виртуальный формат конференции – прежде всего потому, что он позволил посетить гораздо большее количество секций. А единственным минусом было отсутствие возможности живого общения с представителями Bentley и участниками конкурса "Год в инфраструктуре". Надеюсь, что в этом году пандемия закончится, жизнь вернется в обычное русло и я смогу встретиться с коллегами.

*Ольга Казначеева*

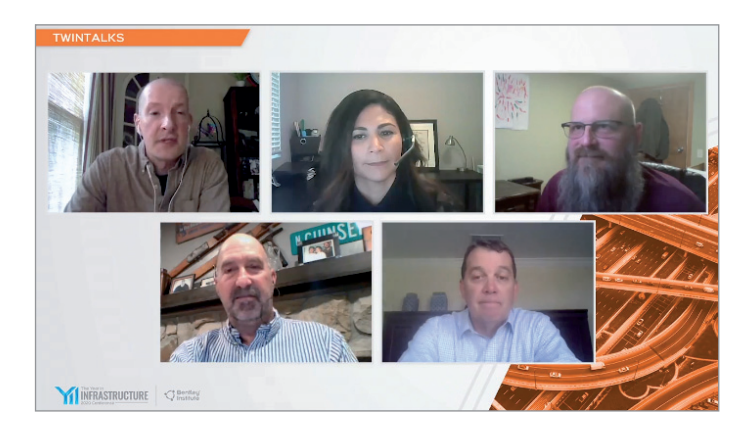

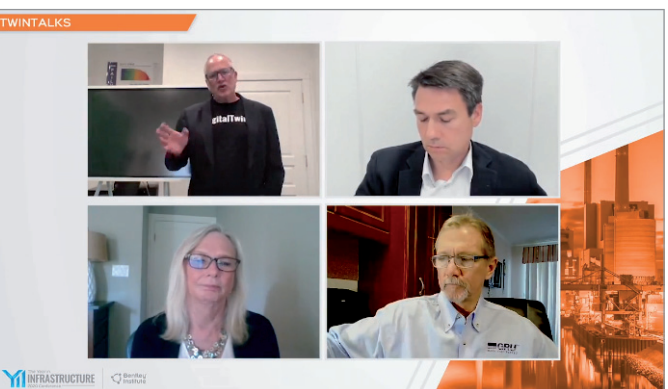

#### **ПОБЕДИТЕЛИ КОНКУРСА "ГОД В ИНФРАСТРУКТУРЕ 2020"**  $\blacktriangleright$

#### **4D-моделирование в строительстве**

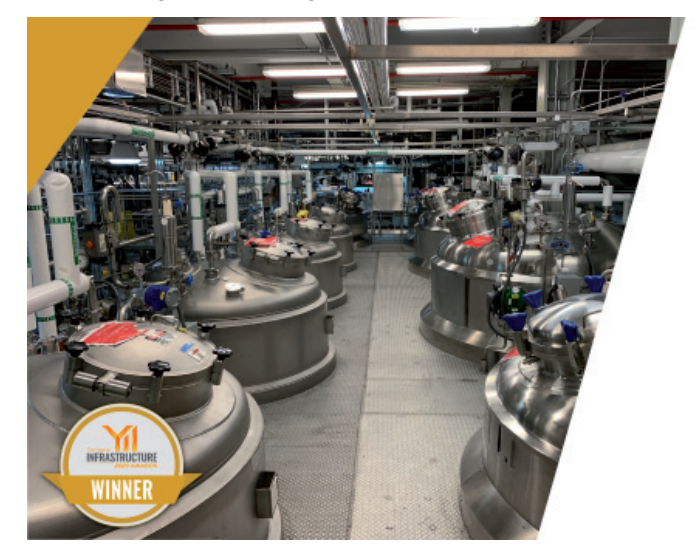

DPR Construction **Техническая модернизация LSM DS 2019** *(Дарем, Северная Каролина, США)*

**Строительство мостов**

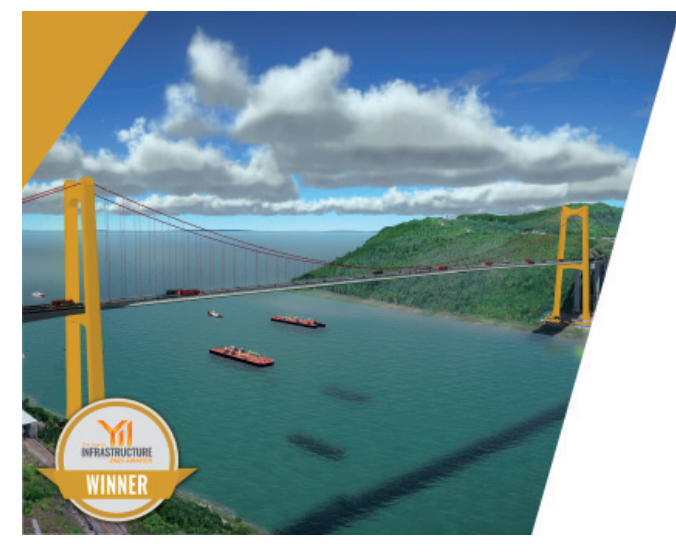

**Строительство зданий и кампусов**

Проектно-исследовательский институт планирования и коммуникаций г. Чунцин (Chongqing Communications Planning, Survey & Design Institute Co., Ltd.), Guizhou Communications Construction Group Co., Ltd., Guizhou Bridge Construction Group Co., Ltd.

#### **Цифровое проектирование и строительство моста Тайхонг через реку Янцзы**

*(Чунцин, Китай)*

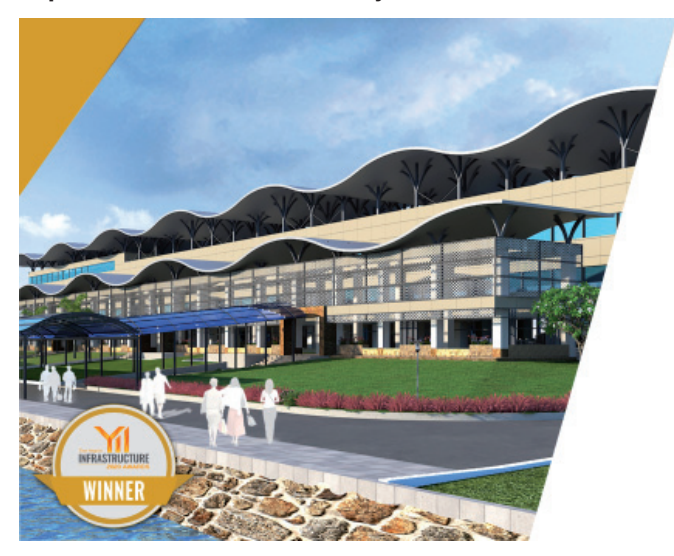

Voyants Solutions Private Limited

**Проект регионального водного транспорта Бангладеш 1 – Терминал ВВТ в Шасангхате (Новая Дакка)**

*(Дакка-Шасангхат, Нараянгандж, Чандпур, Барисал, Бангладеш)*

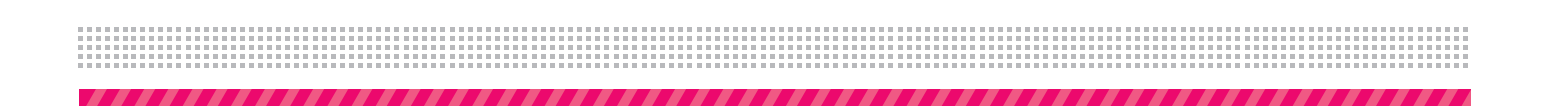

#### **Цифровые города**

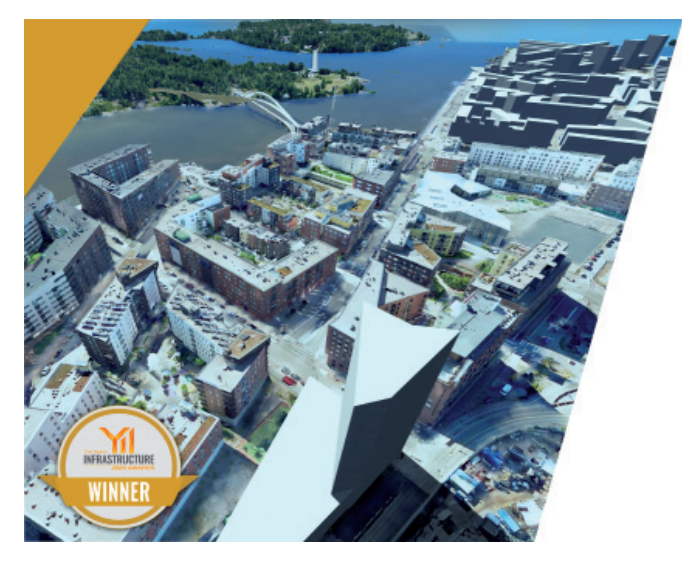

Городское управление Хельсинки **Синергия цифрового города** *(Хельсинки, Финляндия)*

#### **Геотехническая инженерия**

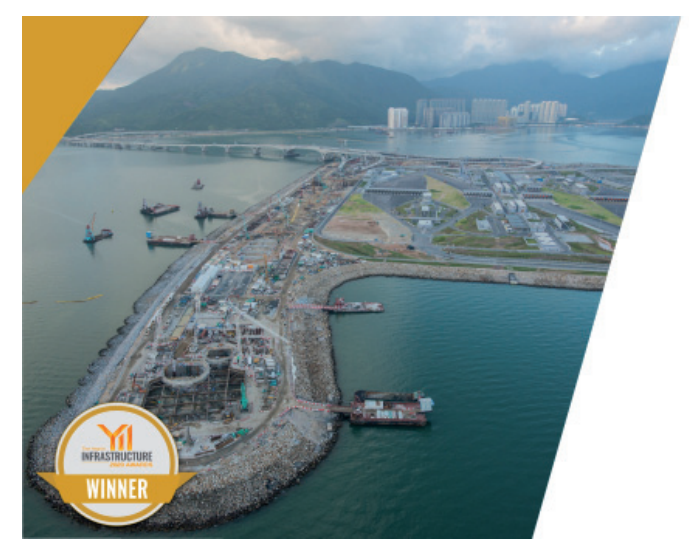

Golder Associates Hong Kong Ltd. **Соединительный туннель Туен Мун-Чхеклапкок, выход на южный берег** *(Гонконг)*

#### **Инженерная подготовка территорий и застройка**

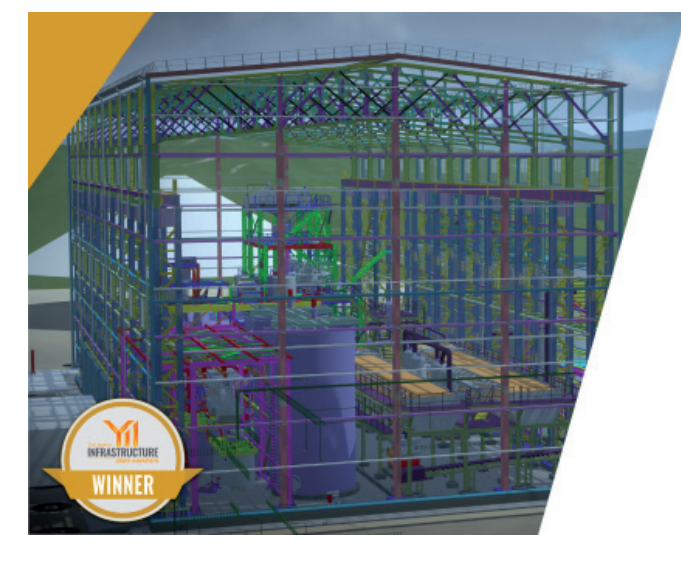

AAEngineering Group **Шахта Джамгыр – реализация проекта в экстремальных условиях**

*(Талас, Кыргызстан)*

СОБЫТИЕ

#### **Производство**

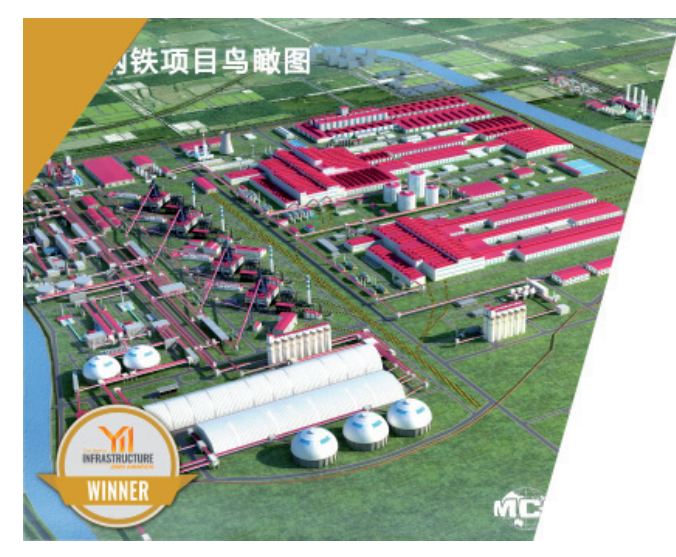

MCC Capital Engineering & Research Incorporation Ltd. **Применение технологии BIM при строительстве цифрового металлургического завода в Линганге, Лаотин, HBIS Group Co., Ltd.**

*(Таншань, Хэбэй, Китай)* 

#### **Горная промышленность и освоение морских месторождений**

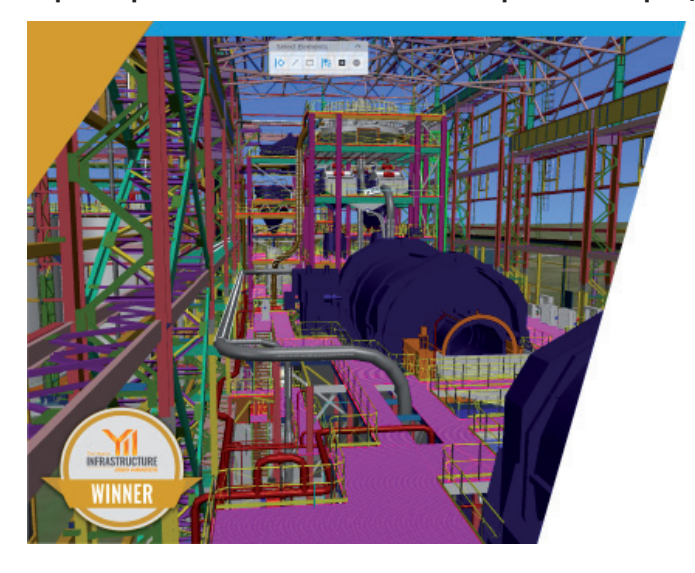

AAEngineering Group **Цифровой двойник золотоизвлекательной фабрики в п. Аксу: от концепции до запуска. Реальная история** *(Аксу, Акмола, Казахстан)*

**Технологические предприятия и энергетика**

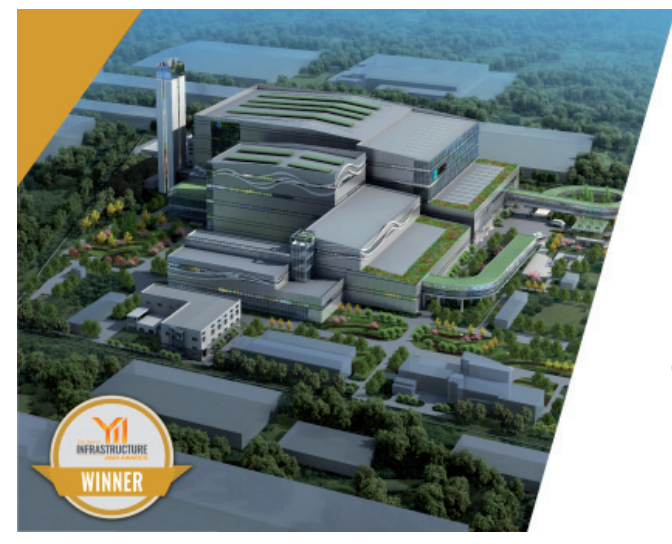

Шанхайский институт машиностроения и электротехники (Shanghai Institute of Mechanical and Electrical Engineering Co., Ltd.)

**Проект Shanghai Electric Environmental Protection Group по модернизации и расширению технологий для сжигания термоэлектрических отходов в Наньтуне**

*(Наньтун, Цзянсу, Китай)*

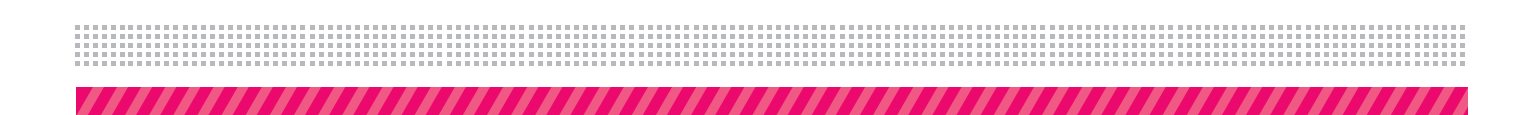

#### **Реализация проектов**

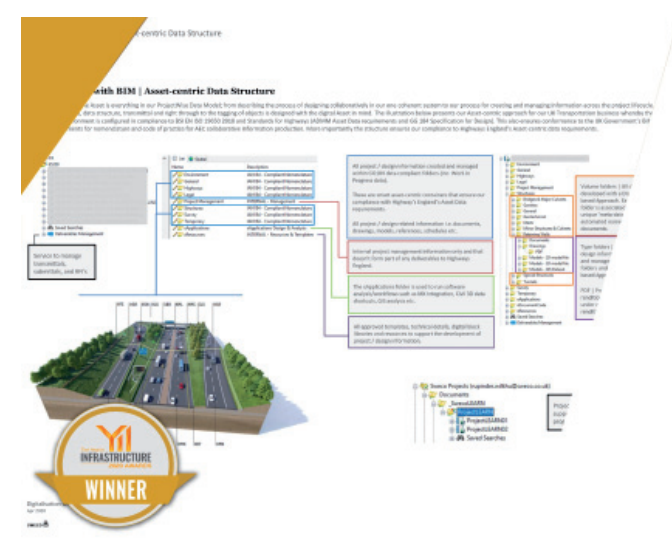

Sweco **Sweco | Переход на цифровые технологии с BIM** *(Великобритания)*

#### **Железные дороги и транзитные перевозки**

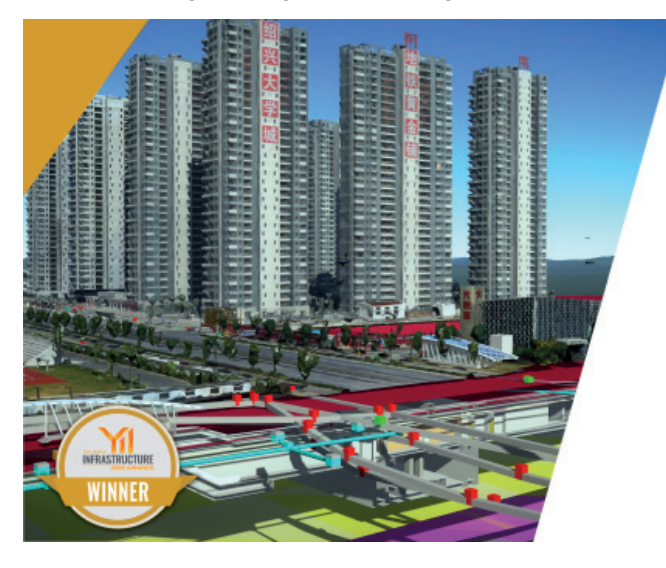

PowerChina Huadong Engineering Corporation Limited **Инновационное применение цифровых технологий проектирования в железнодорожном строительстве в округе Шаосин**

*(Шаосин, Чжэцзян, Китай)*

#### **Моделирование реальности**

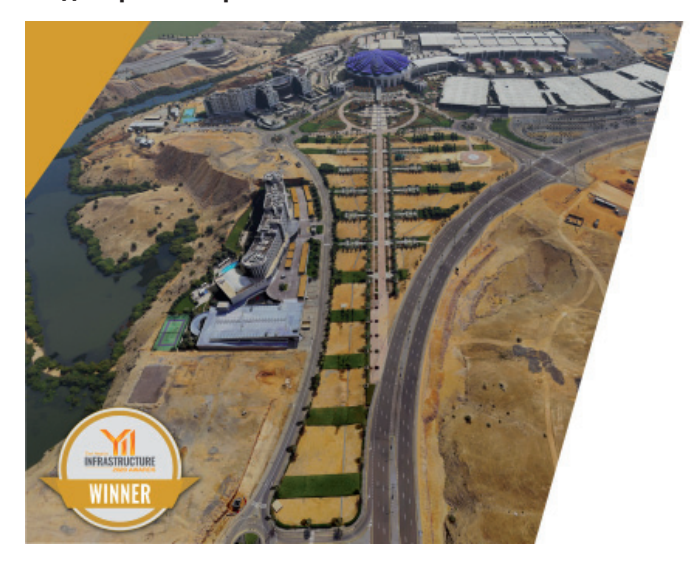

Khatib & Alami **Полезные советы по созданию моделей реальности с геопривязкой**

*(Маскат, Оман)*

**Управление объектами дорожной и железнодорожной инфраструктуры**

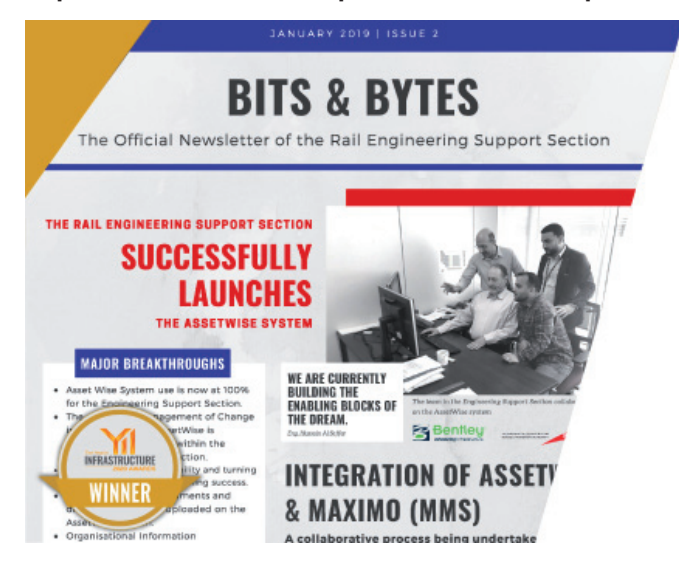

**Строительство автомобильных дорог и шоссе**

Дубайское дорожно-транспортное управление (RTA) **Внедрение информационной системы для совместной работы. Среда общих данных всего жизненного цикла** *(Дубай, ОАЭ)*

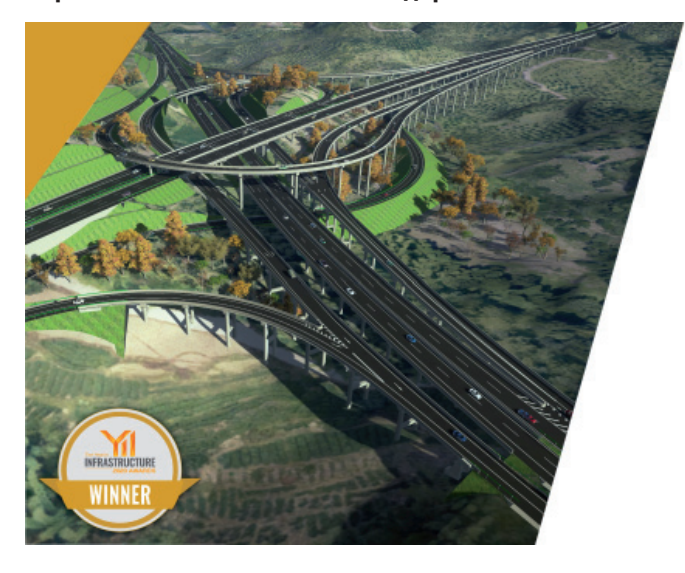

Sichuan Road & Bridge (Group) Co., Ltd. **Применение технологии BIM в проекте скоростной автомагистрали Чэнду-Ибинь** *(Чэнду, Сычуань, Китай)*

**Проектирование и расчет строительных конструкций**

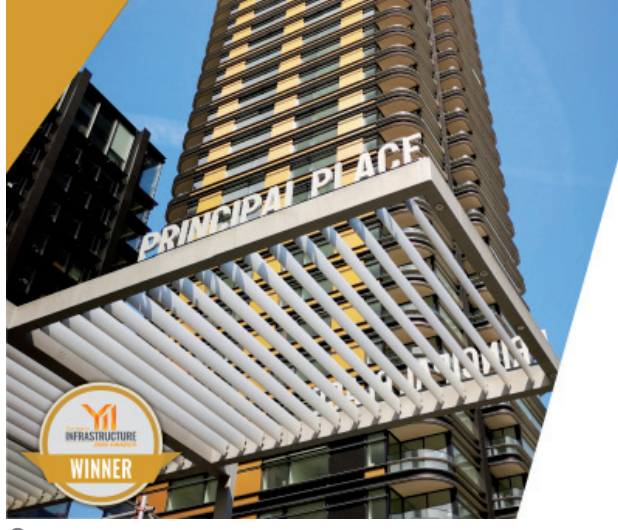

**WSP** 

**WSP преодолевает сложные проблемы при реализации проекта башни Principal Tower с помощью технологии Bentley**

*(Лондон, Великобритания)*

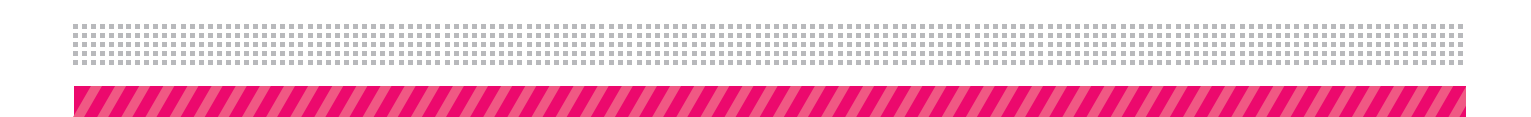

#### **Связь и коммунальное хозяйство**

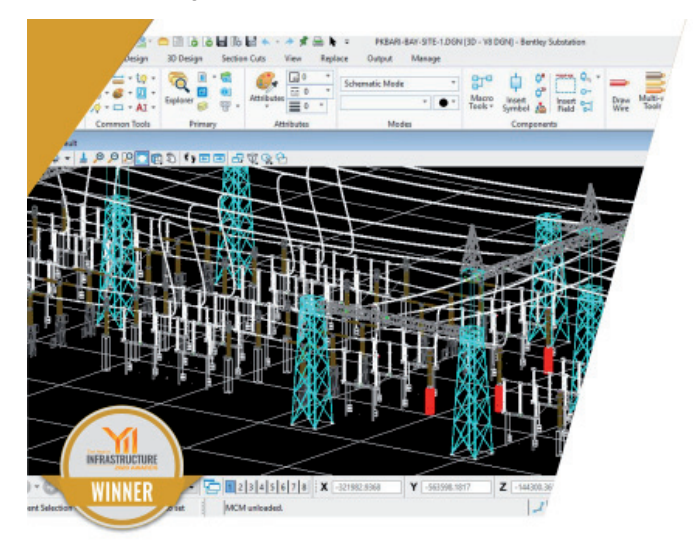

Sterlite Power Transmission Limited **Sterlite BIM** *(Трипура, Индия)*

#### **Управление промышленными объектами и объектами коммунального хозяйства**

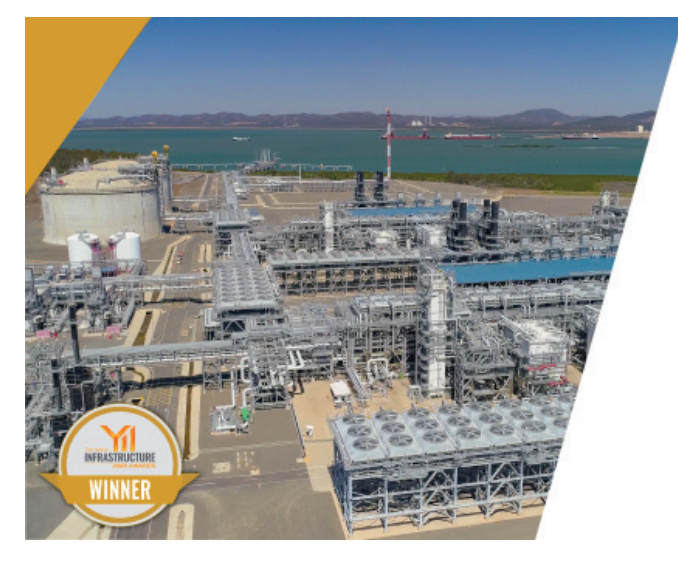

Shell QGC

**Эволюция инженерно-технических данных, документации и управления информацией**

*(Брисбен, Квинсленд, Австралия)*

#### **Сооружения водоподготовки и водоочистки**

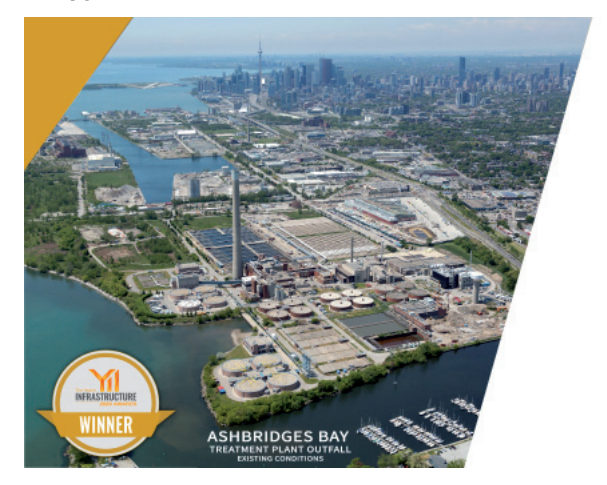

Hatch **Выводной коллектор водоочистных сооружений залива Эшбриджес** *(Торонто, Онтарио, Канада)*

#### **Сети водоснабжения и водоотведения**

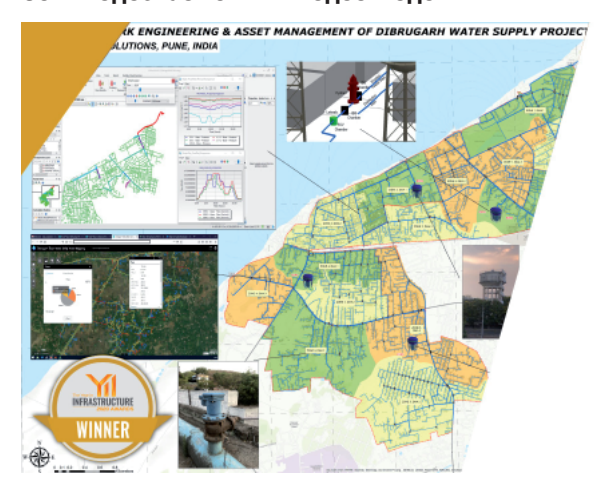

DTK Hydronet Solutions **Проектирование цифровой водопроводной сети и управление активами проекта водоснабжения Дибругарха** *(Дибругарх, Ассам, Индия)*

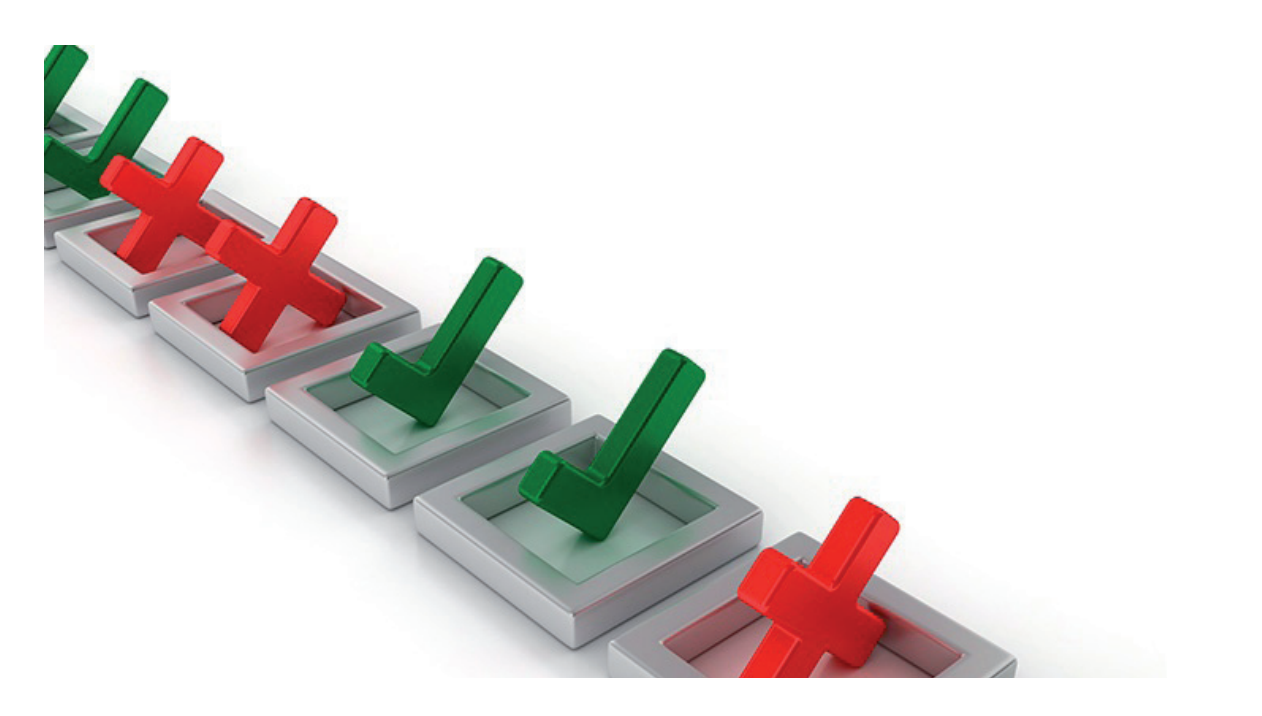

## **СТАНДАРТИЗАЦИЯ ПРИ РАБОТЕ В САПР: ЗАЧЕМ ОНА НУЖНА И КАК ЕЕ КОНТРОЛИРОВАТЬ?**

МПР (система автоматизиро-<br>
ванного проектирования) -<br>
это, в простейшем случае, про-<br>
грамма для разработки<br>
и оформления проектной документации ванного проектирования) – это, в простейшем случае, программа для разработки (чертежей). А для того чтобы чертежи от разных авторов (проектировщиков) были одинаково читаемы и понимаемы производственниками и другими специалистами, существуют ГОСТы на оформление, которые многие из нас изучали еще в школе (штампы, шрифты, наклон букв и т.д.). Но каждый человек индивидуален и при разработке документации часто исходит из собственного ощущения "читаемости" и "прекрасного": то в одном месте отойдет от стандарта, то в другом положит штриховку чуть иначе. В результате чертежи, собранные в один том (комплект), начинают друг от друга хоть и немного, но отличаться. Как привести все документы к одному стилю? Казалось бы, программное обеспечение поможет и в этом, но на деле тут есть свои тонкости. Приглашаем вас подробно изучить тему.

#### Введение

Каждая САПР, ориентируясь на универсальное применение, предоставляет возможность настройки под задачи пользователя: можно загрузить свои шрифты, настроить типы и толщины линий, добавить собственные штриховки, размерные стили и т.д. Широкие возможности настройки инструментов в САПР – благо это или зло? С одной стороны, конечно, здорово, когда функционал программного продукта способен обеспечить выполнение авторских инженерных задумок, когда есть возможность настроить удобное рабочее место лично для себя.

А с другой, если в проекте задействовано более одного человека, есть риск – и довольно большой – столкнуться с непреодолимыми проблемами на этапе сводного оформления и нормоконтроля. Помимо индивидуальных особенностей, специалисты различны по навыкам, специфике работы, длительности трудового стажа. И в итоге вместо успешной сдачи проекта мы получаем его на доработку с указанием "Не соответствует стандартам оформления". Начинается судорожное приведение к единообразию настроек чертежа и самой программы, интеграции с внешними устройствами печати… И так по десять раз кряду – из проекта в проект, под разных заказчиков, у которых также появляются свои требования к документации. Нарушаются сроки, падает качество…

#### Осознание

Постепенно компании приходят к пониманию, что информации из общих, универсальных ГОСТов на оформление может быть недостаточно, что надо разрабатывать собственный стандарт предприятия на работу в САПР, заточенный под свою проектную специфику и программно-аппаратную инфраструктуру. В организациях появляются САПРменеджеры, которые, исходя из опыта работы, определяют "правила игры", производят настройку своих рабочих мест, а затем распространяют эту настройку на компьютеры коллег. И нако-

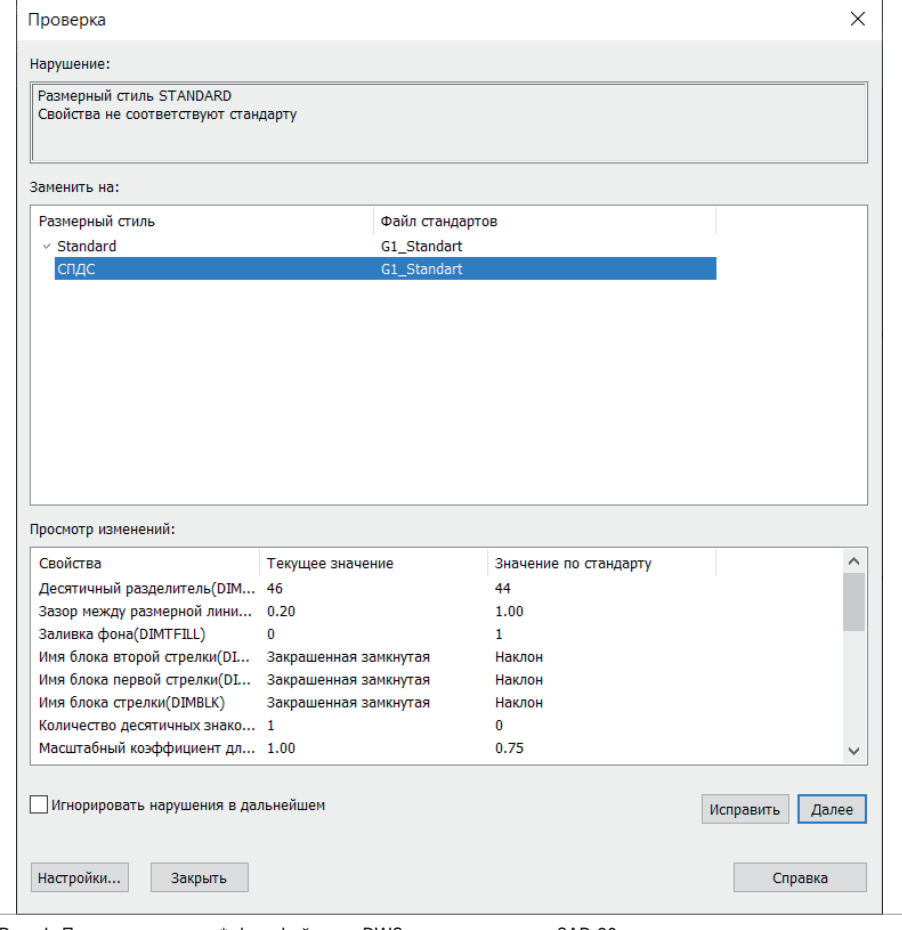

Рис. 1. Пример проверки \*.dwg-файла по DWS-стандарту в nanoCAD 20

нец, внедряется либо официальный, либо неофициальный "Стандарт Предприятия на разработку, ведение и оформление Электронной Проектной Документации" ("СТП на ЭПД", который еще называют "СТП на DWG", если используется \*.dwg-подобная САПР).

Что обычно включают в "СТП на DWG"? Если говорить о платформе nanoCAD, то, как правило, в стандарт входят следующие настройки:

- DWT-шаблон обычный \*.dwgфайл, в котором настроены единицы чертежа (метры/миллиметры), типы и толщины линий, текстовые, размерные и табличные стили, стили мультивыносок, некий предустановленный набор слоев и их комбинаций, настроенные типовые системные переменные (отображение прокси-объектов, высота текста по умолчанию, отображение штриховок и т.д.);
- папка с SHX-шрифтами специализированные шрифты, заточенные на применение в \*.dwg-чертежах, где контролируются толщина линий и вывод на печатающие устройства;
- папки с PAT-штриховками специализированные штриховки, заточенные на применение в \*.dwg-чертежах;
- папка с типовыми блоками, то есть с типовыми фрагментами чертежей, которые используются из проекта в проект. Например, форматки листов со штампами, типовые условные графические обозначения и т.д.

Помимо этого, опытные САПРменеджеры в "СТП на DWG" могут подобрать полезные для компании сторонние LISP-скрипты (или даже разработать свои); сформировать панели инструментов, на которые вынесут каталоги блоков, преднастроенные инструменты и те же самые скрипты автоматизации; настроить PC3-файлы, а также CTB- и STB-стили печати, которые позволяют в один клик вывести чертежи на определенный плоттер с определенными настройками.

Настройки могут быть общими для всех или индивидуальными для каждого отдела. А еще можно разработать и подключить DWS-стандарты, которые в режиме реального времени контролируют соответствие текущего \*.dwg-файла

преднастройкам DWT-шаблона и оповещают об отклонениях от стандарта (рис. 1).

В общем, уже сейчас есть широкий набор возможностей для адаптации nanoCAD прямо из коробки под инфраструктуру вашей компании. Надо всего лишь настроить и начать пользоваться. В чем же проблема?

#### Проблематика

Проблема в том, что подобными настройками САПР-менеджеры управляют только при распространении этих настроек по рабочим местам коллег (обычно в момент установки САПР). Что будет со "Стандартом..." дальше – должны контролировать проектировщики. И, как показывает опыт, в процессе работы настройки постепенно сбиваются. Почему? Вспоминаем, что у каждого проектировщика свой уровень познаний в САПР. И есть наработки в формате \*.dwg, которые новому стандарту не соответствуют, а как их перенастроить – пользователи не знают. Кроме того, приходится иметь дело со сторонними \*.dwg, которые сбивают настройки при копировании в документ пользователя. Наконец, может возникнуть необходимость включить в "СТП" новые настройки: штриховки, шрифты, форматки под новый проект…

А теперь представьте, что в вашей организации 100 человек каждый день по восемь часов работают в САПР и ежесекундно могут поменять настройки как программы, так и используемых чертежей, причем сами не всегда понимают, что изменили эти настройки. "Стандарт..." плывет, хаос возвращается…

Конечно, есть альтернативный способ распространения настроек – через общие папки. Но этот способ ставит пользователей в зависимость от подключения к локальной сети. И никак не обеспечивает защиту от переопределения настроек пользователями.

Поэтому здесь явно нужен новый подход.

#### Можно ли это автоматизировать?

Фактически нужен инструмент, который получает настройки и автоматизированно вливает их на рабочие места. Это позволит разработать, распространить и динамически обновлять "Стандарт предприятия", контролируя его изменения в процессе работы проектировщиков. И как же эту задачу решить, кроме как средствами самой \*.dwg- платформы? Понимая это, разработчики nanoCAD

## СТАНДАРТИЗАЦИЯ

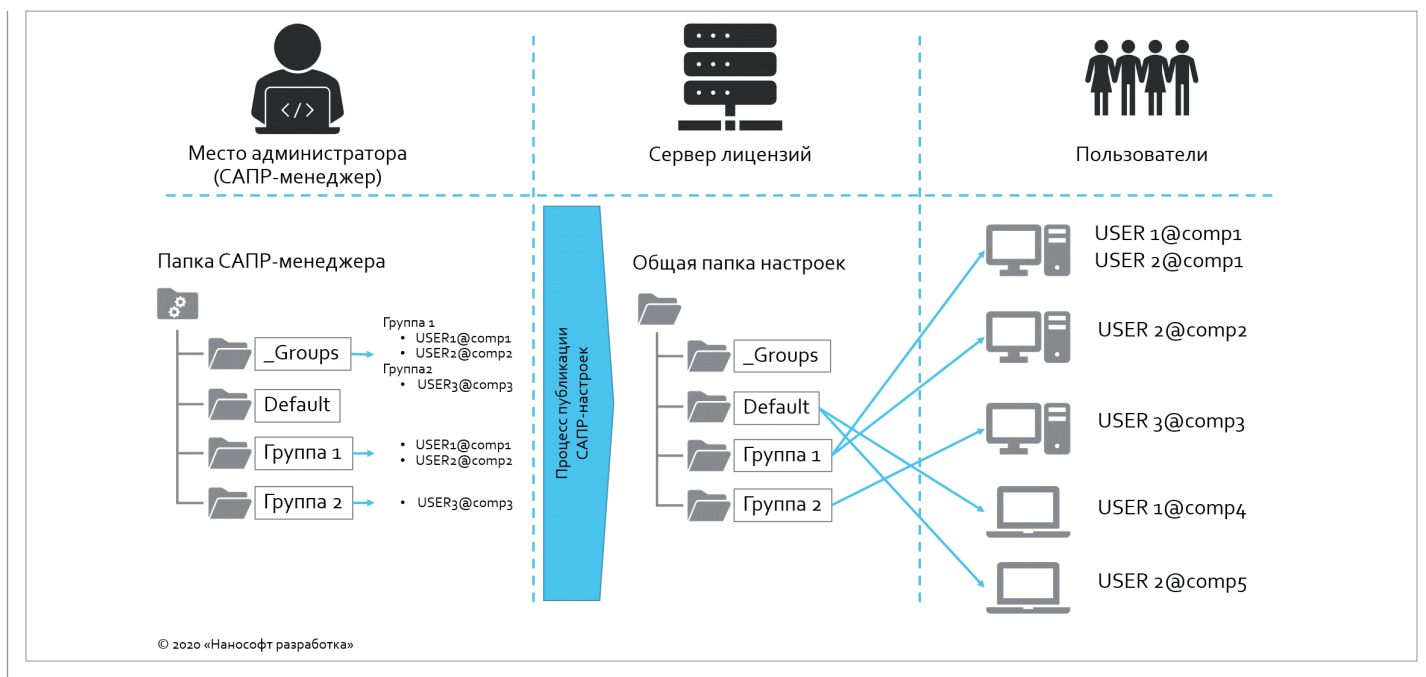

Рис. 2. Общая схема работы модуля "Корпоративное управление" на платформе nanoCAD Plus 20 и выше

занялись созданием специализированного механизма, работающего на базовом уровне. Общая идея заключается в том, чтобы САПР-менеджер собрал все настройки, из которых состоит "СТП на DWG", а затем в один клик распространил их по рабочим местам. Любое обновление – это перенастройка и обновление у проектировщиков опять же в один клик. Идея воплощалась три года и появилась в январе 2020-го с выходом платформы nanoCAD Plus 20. Реализацией идеи стал модуль "Корпоративное управление". Давайте разберемся, как он работает.

#### Как это работает?

Все смысловые единицы, обеспечивающие работу nanoCAD в соответствии со стандартами предприятия, можно разделить на три базовых участка (рис. 2):

- рабочее место САПР-менеджера, где формируются файлы настроек;
- **серверная часть центральное хра**нилище настроечных файлов плюс информация о рабочих местах пользователей, которым эти настройки доставляются;
- рабочие места пользователей, которые получают настройки.

Первое, что необходимо сделать для работы модуля "Корпоративное управление", – это выбрать центральное место для хранения и обновления настроек. Оптимальный вариант – выделить папку, доступ к которой осуществляется по FTP-протоколу. Этот способ организации хранилища позволит скрыть структуру файлов, а значит заблокирует утечку интеллектуальной собственности организации, даже теоретически устранив возможность скопировать "Стандарт предприятия" вовне. Информация о хранилище настроек автоматически передается на рабочие места пользователей с сервера лицензий "Нанософт" – именно поэтому модуль "Корпоративное управление" работает только с сетевой лицензией.

Затем наступает очередь САПРменеджера, который настраивает списки групп пользователей с указанием входящих учетных записей. Что такое группа? Это любое логическое распределение пользователей. В простейшем случае все пользователи, работающие по СТП, могут быть представлены в одной группе. Также можно, например, разделить пользователей по проектным отделам организации либо сформировать группы участников проектов, над которыми работает компания. Именно поэтому одна учетная запись пользователя может входить сразу в несколько групп и существует возможность динамически переключаться между настройками по мере подключения к новым проектам с другими настройками СТП.

Далее САПР-менеджер формирует настройки для каждой группы (рис. 3):

 файлы настроек "Стандарта предприятия", то есть те файлы, которые настраивают nanoCAD для работы с форматом \*.dwg. Это могут быть:

- файлы стандартов \*.dwg (\*.dws),
- штриховки (\*.pat),
- настройки плоттеров (\*.pc3),
- настройки стилей печати (\*.stb  $u^*$ .ctb),
- шрифты (\*.shx),
- \*.dwg-шаблоны (\*.dwt),
- настройки панели *Инструменты*   $(*.ntc);$
- файлы настроек программы: визуальные стили, пользовательские панели инструментов для ленты (\*.xml) и для классического интерфейса (\*.cfg), параметры автосохранения, расположение стандартных папок (шаблоны, стили печати, образцы шрифтов и штриховок), поведение основных инструментов управления объектами, настройка видеографики и т.д.;
- файлы настроек системы оформления, то есть настройки элементов аннотирования платформы (команда *PARAMS*): параметры размеров, выносок, автомасштабирование стилей и т.д.

Кроме того, САПР-менеджер может управлять стилем обновления настроек на рабочих местах пользователей. Возможны три варианта:

- "мягкий" стиль: настройки приходят на рабочее место пользователей, дополняя те, которые пользователи настраивали для себя. Разрешено вносить изменения;
- "средний" стиль: настройки, приходящие на рабочее место пользовате-

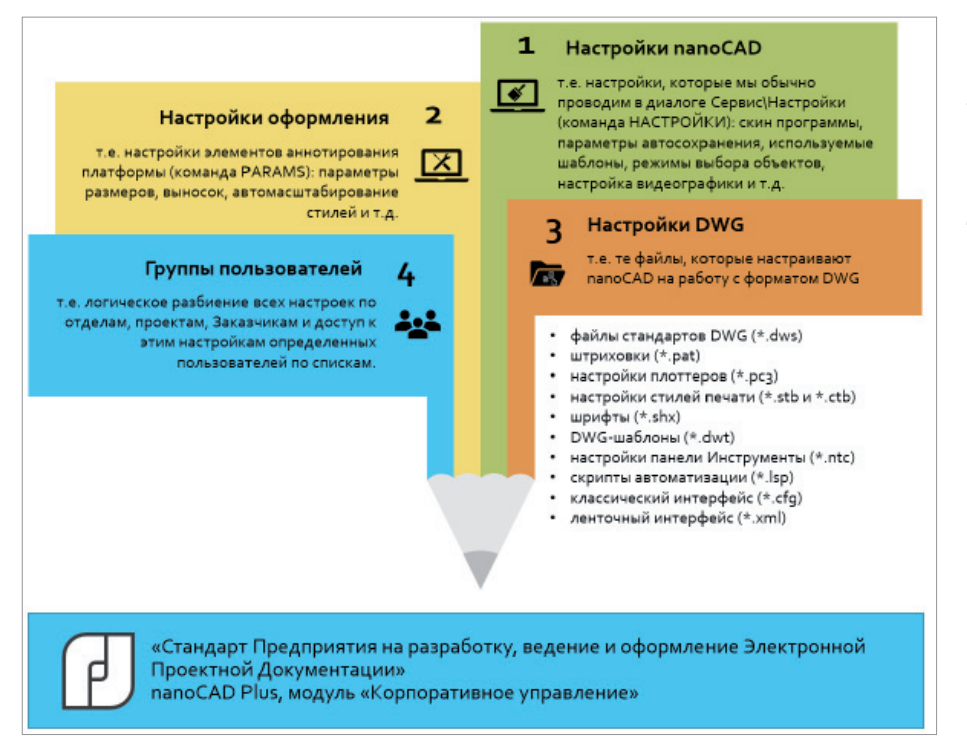

Рис. 3. Структура "Стандарта предприятия", контролируемая через модуль "Корпоративное управление" в nanoCAD Plus 20 и выше

лей, можно расширять (добавлять свои стили, файлы шрифтов, штриховок, стилей печати и т.д.). Внести изменения не получится – отличающиеся файлы настроек будут обновляться в соответствии с эталонными, которые отправляет администратор;

 "жесткий" стиль: пользователь не может ни расширить настройки, ни внести изменения – все они будут приводиться в соответствие с распространяемым эталонным комплектом.

Когда группы и настройки для них заданы, мы фактически формируем версию "Стандарта предприятия на работу в \*.dwg" и готовы распространить ее по рабочим местам. Для этого САПРменеджер публикует стандарт в централизованное хранилище, определенное на первом этапе. И, в принципе, это всё – настройки автоматически попадут на рабочие места пользователей при очередной загрузке nanoCAD Plus.

#### Что в итоге?

А в итоге мы получаем организованную систему управления настройками САПР. При открытии nanoCAD 20 на сервере лицензий происходит идентификация пользователя и все необходимые настройки автоматически копируются на локальный компьютер (рис. 4). При каждом открытии программного продукта будет происходить обновление – без участия пользователя: всё настраивает САПР-менеджер, он же разрешает применение.

Специалист занят сразу в нескольких проектах, а следовательно входит в несколько групп? При запуске nanoCAD появится возможность выбора конфигурации.

Специфика работы предполагает командировки? Можно настроить работу из внешней сети. Если же интернет-подключение отсутствует, nanoCAD просто начнет работать с последней сохраненной конфигурацией.

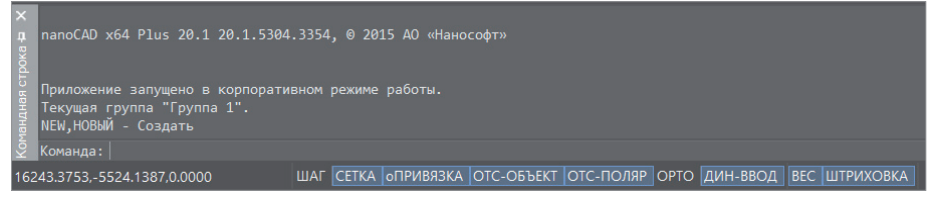

Рис. 4. В nanoCAD Plus с модулем "Корпоративное управление" настройки "Стандарта предприятия на разработку, ведение и оформление \*.dwg" приходят на рабочие места пользователей автоматически Иными словами, разработчики модуля "Корпоративное управление" постарались учесть все особенности организации работы над выпуском проекта.

Подводя итоги, перечислим по пунктам практическую пользу от внедрения модуля:

- простота применения для пользователя: достаточно запустить nanoCAD 20, и все настройки произойдут автоматически;
- динамика внесения изменений в СТП: САПР-менеджер произвел изменения, опубликовал их – и настройки тут же появились у пользователя;
- управление с одного рабочего места: все настройки собраны в одной точке;
- вариативность настроек для пользователя: предусмотрена работа в нескольких группах, есть возможность пополнить СП собственными настройками;
- доступ по интернету: удаленные филиалы и сотрудники в командировках тоже смогут работать со стандартами предприятия;
- безопасность: FTP позволяет закрыть доступ к общим файлам настроек (СТП не "утечет" за пределы организации);
- перспективность: отечественный разработчик хорош в том числе и тем, что находится в постоянном контакте с пользователями и готов рассмотреть предложения по развитию модуля "Корпоративное управление".

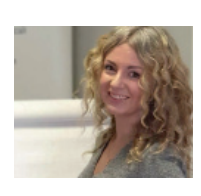

*Ольга Кутузова, руководитель проектов по внедрению программного обеспечения, АО "Нанософт"* 

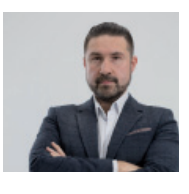

*Денис Ожигин, технический директор ООО "Нанософт разработка"*

# **ENANOCAD**

# **СОЗДАНИЕ 3D-МОДЕЛИ СБОРКИ**

**Продолжаем цикл материалов, посвященных возможностям программного решения nanoCAD Механика с модулем "3D-моделирование и зависимости".**

Предыдущей статье<sup>1</sup> мы говори-<br>ли о создании 3D-модели дета-<br>ли на основе чертежа в формате<br>PDF. Рассмотрим теперь созда-<br>ние 3D-модели сборки с использованипредыдущей статье<sup>1</sup> мы говорили о создании 3D-модели детали на основе чертежа в формате PDF. Рассмотрим теперь создаем ранее созданной трехмерной модели детали.

#### Загрузка сборки крепежных элементов в модель

Когда 3D-деталь создана, в чертеж необходимо добавить детали сборки. Для этого в файлах, прилагаемых к данному материалу<sup>2</sup>, откройте 3D-модели с названиями *Крепеж 1.dwg*, *Крепеж 2.dwg* и *Втулка.dwg*. После открытия файлов следует выделить все детали и скопировать их в чертеж с 3D-моделью ложемента. Для этого в открытом чертеже с 3D-моделями деталей сборки выделите все модели секущей рамкой и нажмите *Ctrl+C*. Затем перейдите в чертеж с 3D-деталью "Ложемент" и, нажав *Ctrl+V*, вставьте их в пространство модели. Вставка деталей на примере файла *Крепеж 1.dwg* показана на рис. 1.

Аналогичные действия производим и с остальными деталями. После выполнения всех операций в панели *История 3D Построений* должна отобразиться структура, показанная на рис. 2.

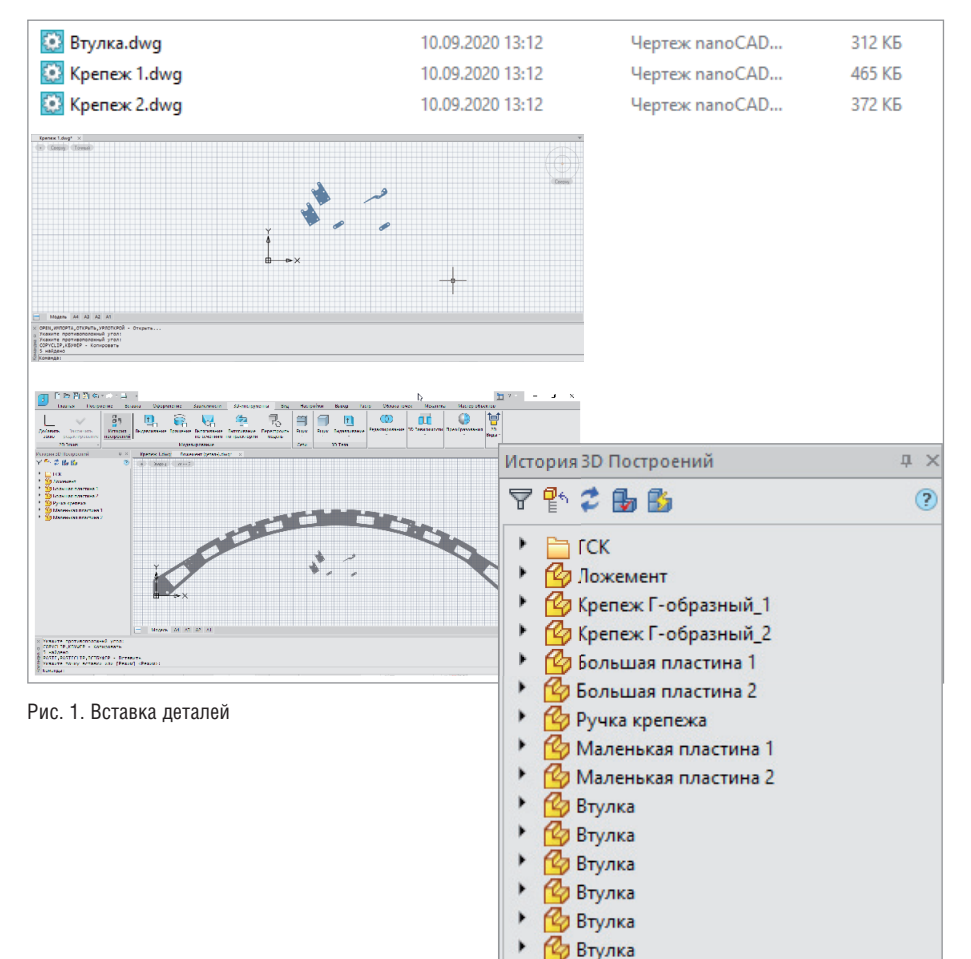

Рис. 2. Панель *История 3D Построений*

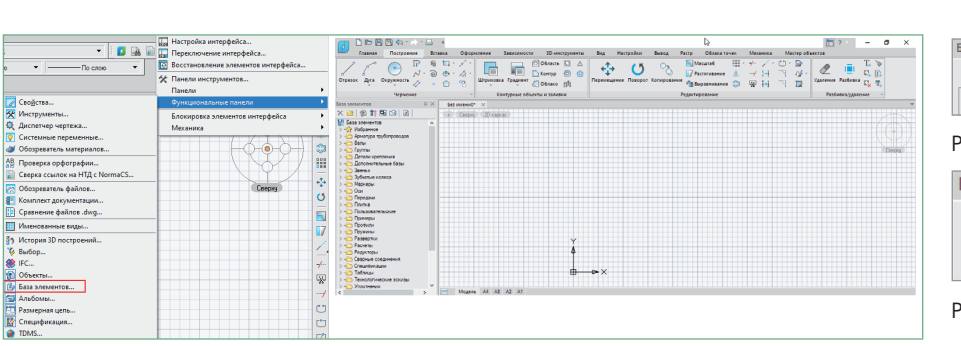

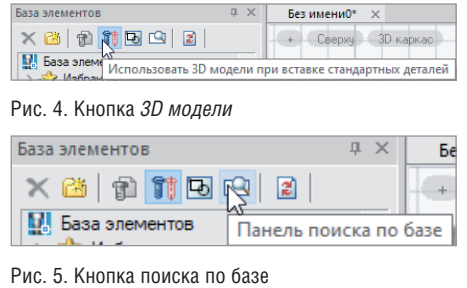

Рис. 3. Функциональная панель *База элементов*

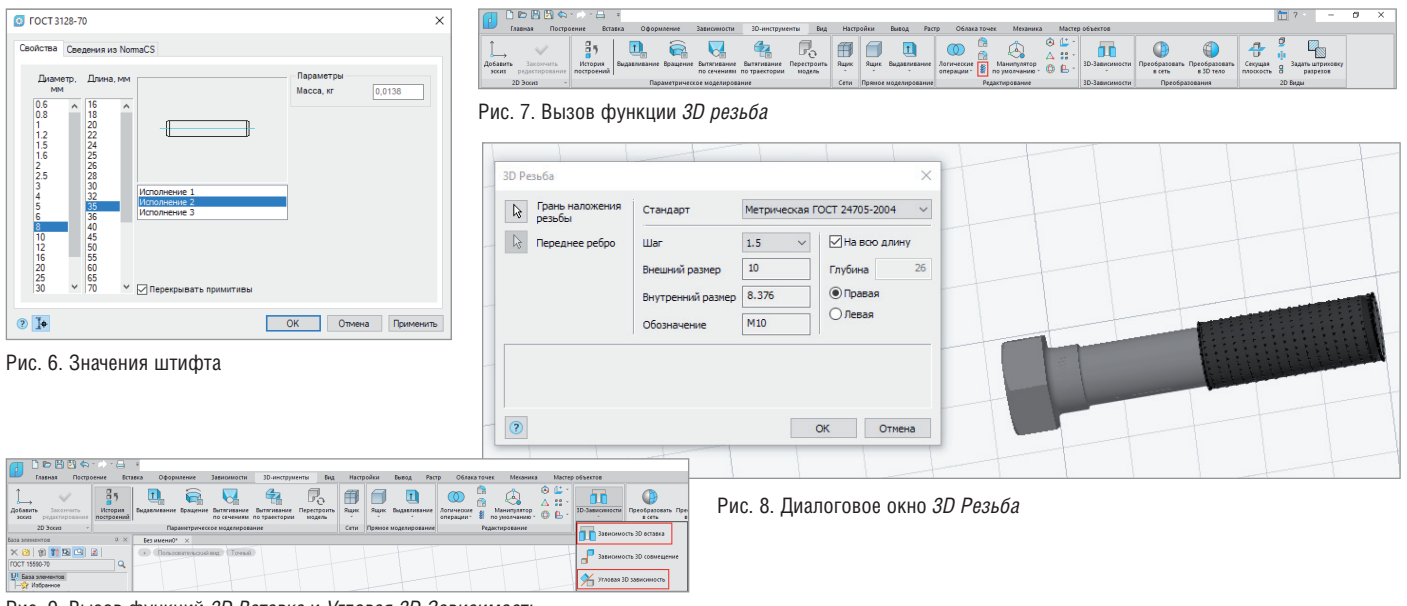

Рис. 9. Вызов функций *3D Вставка* и *Угловая 3D Зависимость*

#### Вставка 3D-элементов из базы

После вставки всех деталей в модель необходимо добавить элементы из базы. Для этого следует либо вызвать панель *База элементов* командой *ВКЛАДКА\_ БАЗА\_ЭЛЕМЕНТОВ* (*showtablibrary*), либо открыть ее в классическом интерфейсе (щелчок правой кнопкой мыши (ПКМ) на свободном пространстве закрепленных вкладок *Функциональные панели База элементов*) – рис. 3.

Далее в панели *База элементов* щелкаем левой кнопкой мыши (ЛКМ) по кнопке *3D модели* (рис. 4), чтобы элементы базы вставлялись именно как 3D-модели.

После этого вставляем в пространство модели следующие элементы: Штифт ГОСТ 3128-70 8х35 2 исполнение (шесть штук), Штифт ГОСТ 3128-70 8х45 2 исполнение (две штуки), Болт М10х50 ГОСТ 15590-70 (две штуки), Гайка М10 ГОСТ 15523-70 (две штуки). Для этого переходим в панель *База элементов*, открываем *Детали крепления Общее машиностроение* → Штифты → Цилиндриче*ские ГОСТ 3128-70*, выбираем нужный элемент и вставляем его с помощью ЛКМ. Либо нажимаем кнопку *Панель поиска по базе* (рис. 5), в появившейся строке вводим *ГОСТ 3128-70* и нажимаем *Enter*. Затем в окне поиска выбираем интересующую нас деталь, которая отобразится в панели *База элементов*, и вставляем элемент в чертеж. В открывшемся диалоговом окне выбираем значения в соответствии с рис. 6. Аналогичные операции проводим с остальными элементами.

#### Создание 3D-резьбы

Создадим 3D-резьбу для таких элементов базы, как Болт М10х50 ГОСТ 15590- 70 и Гайка М10 ГОСТ 15523-70 (начиная с версии nanoCAD Механика 21.0 стандартные элементы имеют собственную резьбу). Для этого мы воспользуемся функцией *3D резьба*, вызвать которую можно или с помощью команды *3-РЕЗЬ-БА* (*3dthread*), или в классическом интерфейсе (*3D 3D элементы 3D резьба*), или в ленточном (вкладка *3D-инструменты*  $\rightarrow$  *3D резьба*) – рис. 7.

После появления диалогового окна *3D Резьба* выделяем последнюю грань болта, и резьба на нем создается автоматически. Параметры резьбы отобразятся в окне *3D Резьба* (рис. 8).

Такие же действия выполняем с остальными элементами, после чего преобразуем все элементы в детали – аналогично тому, как это было сделано в случае с деталью "Ложемент".

#### Простановка 3D-зависимостей

Когда все детали вставлены в пространство модели, необходимо привязать их друг к другу, для чего мы воспользуемся функциями *3D Вставка* и *Угловая 3D Зависимость*. Вызвать функцию *3D Вставка* можно либо при помощи команды *3ЗАВ-ВСТАВКА* (*3dinsert*), либо в классическом интерфейсе (*3D 3D Элемен ты Зависимость 3D вставка*), либо в ленточном (*3D-Инструменты 3D зависимости 3D вставка*). Функция *Угловая 3D Зависимость* вызывается или с помощью команды *3ЗАВ-УГЛОВАЯ* (*3dangle*), или в классическом интерфейсе (*3D 3D Элементы Угловая 3D Зави симость*), или в ленточном (*3D-Инстру менты 3D зависимости Угловая 3D Зависимость*) – рис. 9.

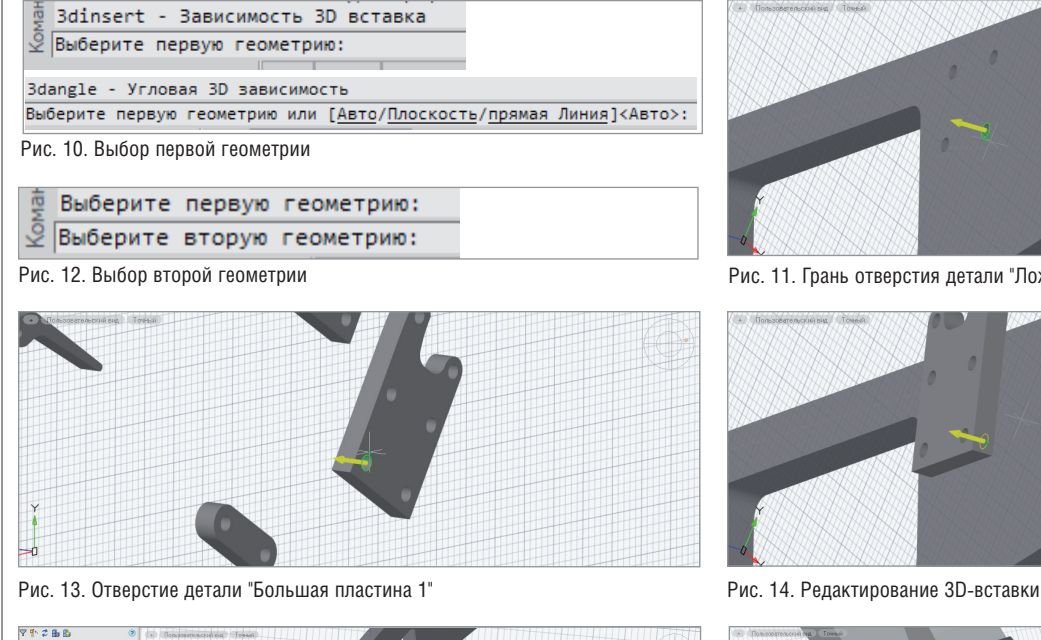

,,,,,,,,,,,,,,,,,,,,,,,,,,

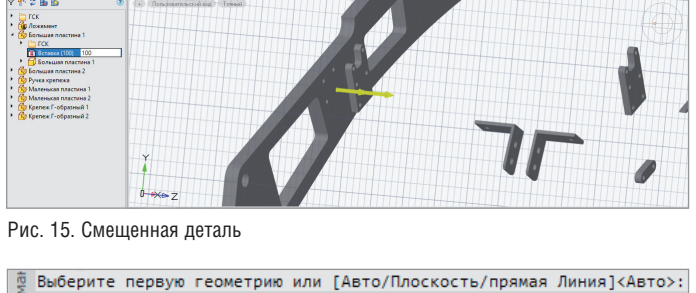

<u> $\Im$  Выберите вторую геометрию или [Авто/Плоскость/прямая Линия]</u><Авто>:<br>Рис. 16. Ребро верхней грани детали "Ложемент"

Привязка деталей осуществляется посредством привязки граней. После вызова функции *3D Вставка* или *Угловая 3D Зависимость* предлагается выбрать две грани деталей, которые либо должны соприкасаться друг с другом, либо относительно которых производится привязка деталей. После выбора граней детали будут автоматически связаны друг с другом. В командной строке появится предложение выбрать направление привязки, а также расстояние, на которое детали следует разнести между собой относительно привязанных граней. После привязки, если потребуется внести изменения в зависимость, дважды щелкните ЛКМ в панели *История 3D Построений* на созданной привязке – в командной строке появится возможность указать нужные параметры. Если возникнет необходимость изменить расстояние привязки детали, то отредактировать привязку можно напрямую из панели *История 3D Построений*. Щелкните ЛКМ по значению привязки – станет доступным поле для редактирования ее расстояния. Как осуществляется 3D-привязка, мы продемонстрируем ниже (на примерах деталей "Большая пластина 1" и "Ручка крепежа"). Чтобы при использовании *3D Вставки* детали разносились в правильном направлении относительно привязки к ложементу, необходимо выбирать первой геометрией грань ложемента, а второй – грань привязываемой детали. В случае если требуется разнесение деталей в противоположную сторону, существует возможность вводить отрицательные значения привязки. После вызова функции будет предложено выбрать первую геометрию (рис. 10).

Для начала на примере детали "Большая пластина 1" рассмотрим *3D Вставку*. Вызываем команду и выбираем грань отверстия в ложементе. Она подсветится желтым цветом (рис. 11).

После этого будет предложено выбрать вторую геометрию (рис. 12).

Выбираем отверстие детали "Большая пластина 1" (рис. 13).

Нажимаем *Enter*, детали совместились и привязались. Если деталь нужно будет отнести в сторону, зайдите в панель

*История 3D Построений*, разверните историю построения детали "Большая пластина 1" и двойным щелчком ЛКМ по вставке (рис. 14) войдите в режим редактирования. После этого введите в командной строке новое значение (например, 100) и нажмите *Enter*.

Деталь сместится на указанное расстояние (рис. 15).

Теперь рассмотрим *Угловую 3D Зависимость* на примере детали "Ручка крепежа", уже привязанной с помощью *3D Вставки* к детали "Большая пластина". После вызова команды выбираем ближайшее к детали "Ручка крепежа" ребро верхней грани детали "Ложемент" – оно подсветится желтым цветом, стрелка будет указывать направление движения грани (рис. 16). После этого программа предложит выбрать вторую геометрию (рис. 17).

Выбираем ребро на ручке крепежа (рис. 18).

Поскольку мы выбрали разнонаправленные грани, деталь "Ручка крепежа" была автоматически повернута для соответствия направлению движения грани

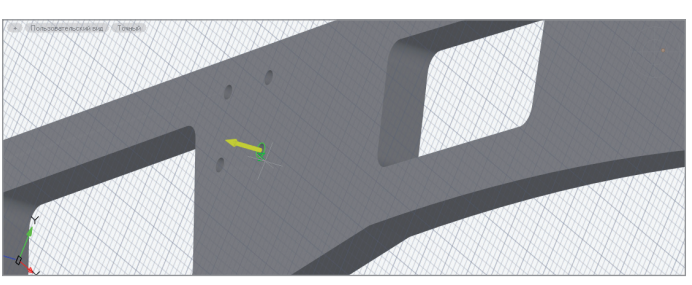

Рис. 11. Грань отверстия детали "Ложемент"

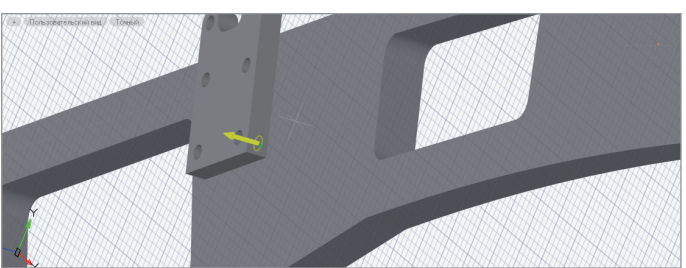

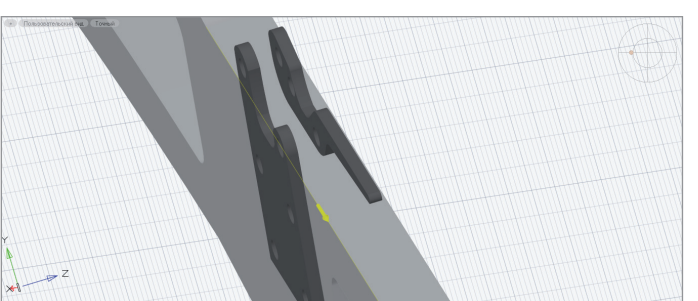

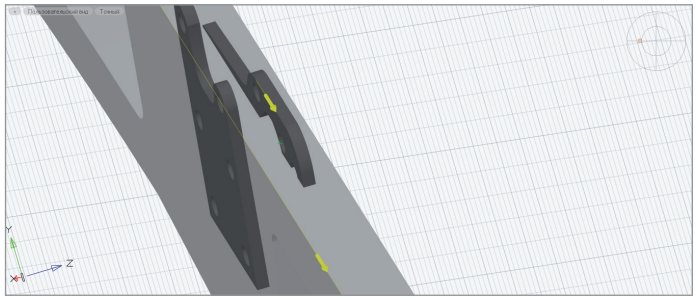

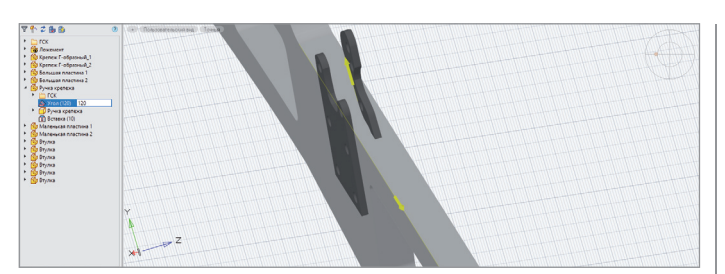

Рис. 19. Поворот детали

Рис. 18. Ребро детали "Ручка крепежа"

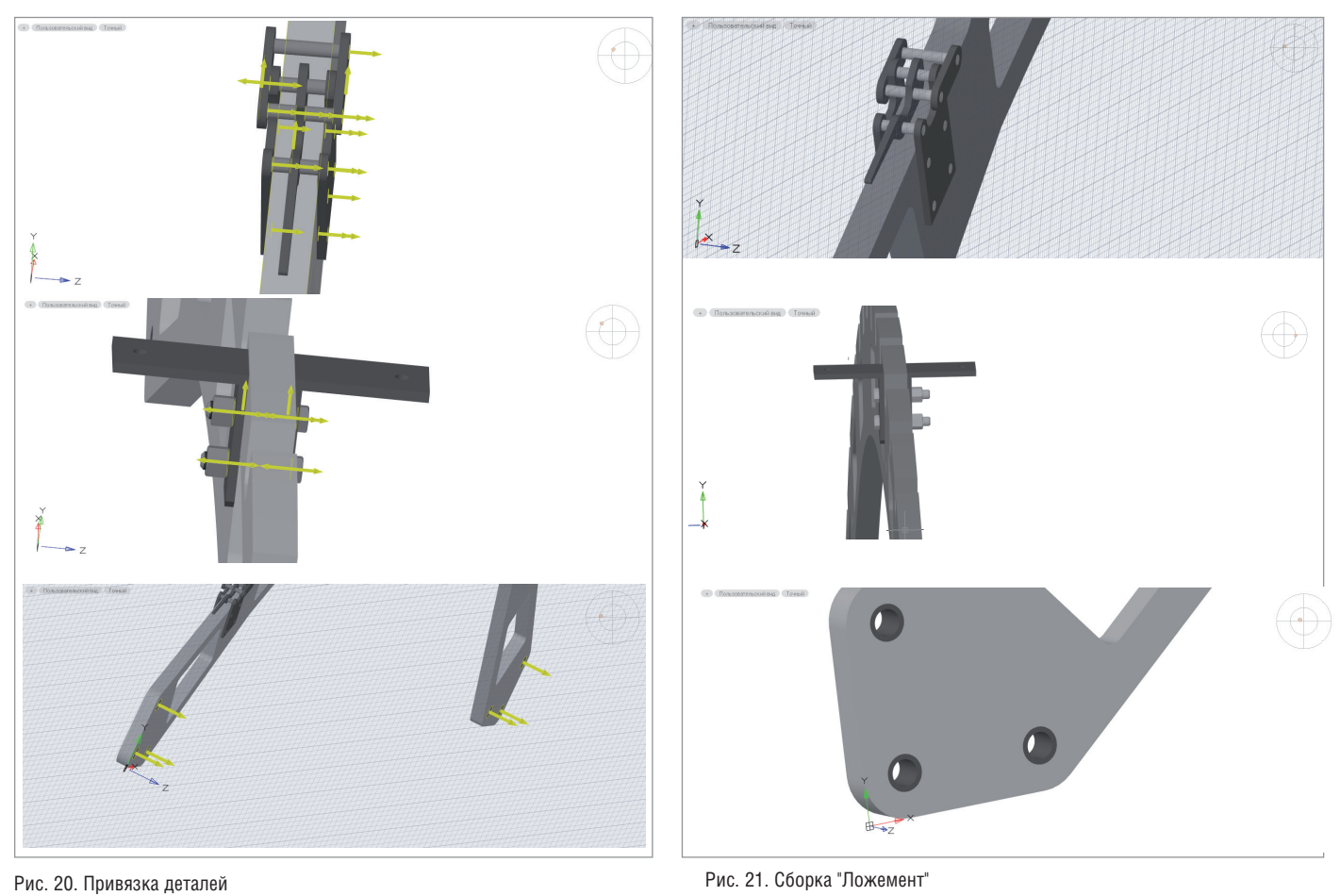

детали "Ложемент" (см. рис. 18). Чтобы сохранить необходимое нам положение, следует изменить значение привязки, выраженное в градусах. Вводим в командную строку значение *180* и нажимаем *Enter*, после чего будет создана нужная угловая зависимость. Если требуется сохранить нулевые значения угловых привязок (например, для удобства работы с ними), вы можете выбрать сонаправленные грани – в таком случае при предпросмотре направления их стрелок будут совпадать. Если деталь необходимо повернуть, зайдите в панель *История 3D Построений*, разверните историю построения детали "Ручка крепежа" и двойным щелчком ЛКМ по угловой зависимости (рис. 19) войдите в режим редактирования. После этого введите необходимое значение и нажмите *Enter*. Отметим, что при повороте детали поворачиваются и другие, непосредственно привязанные к ней.

Аналогичные действия выполняем с остальными деталями. Результат привязки показан на рис. 20.

Для удобства простановки стандартных значений привязки можно ориентироваться на файл *Создание 3D модели сборки.dwg*<sup>3</sup> , прилагаемый к этому материалу и доступный в интернете. Итоговый результат сборки представлен на рис. 21. В следующей статье мы рассмотрим оформление сборочного чертежа.

*Георгий Глазков, Константин Минаев АО "СиСофт" E-mail: glazkov.georgiy@csoft.ru, minaev.konstantin@csoft.ru*

МАШИНОСТРОЕНИЕ

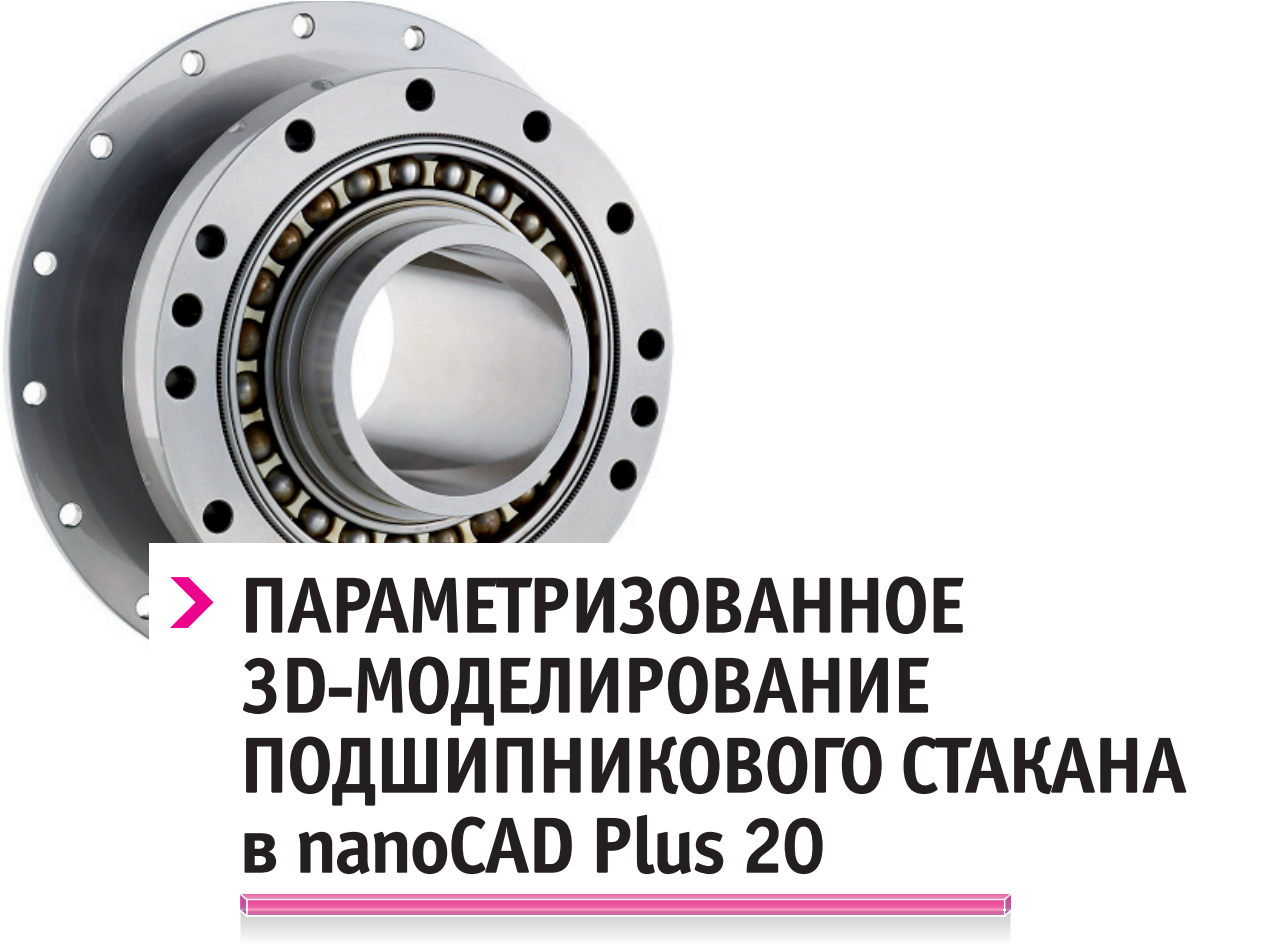

**(Окончание. Начало см. CADmaster, № 1, 2/2020)**

авершая подробный обзор приемов и способов параметри-<br>30 ванного трехмерного моделирования в среде nanoCAD<br>Plus 20, рассмотрим использование таблиц nanoCAD при<br>создание параметрической сборки подразумевает возмож*авершая подробный обзор приемов и способов параметризованного трехмерного моделирования в среде nanoCAD Plus 20, рассмотрим использование таблиц nanoCAD при редактировании параметров сборки.*

ность изменения геометрических параметров деталей с целью перестроения сборки согласно новым требованиям. Ранее мы редактировали параметры сборки из окна диспетчера параметров, но у этого способа есть ряд неудобств. Необходимо открывать отдельное окно, которое нагружает интерфейс. При этом в окне отображаются все параметры сборки, хотя часть из них являются зависимыми и потому не представляют интереса. Соответственно, обилие параметров затрудняет поиск нужного.

Выходом из этих проблем становятся таблицы nanoCAD. В таблицу можно вывести только интересующие нас параметры, а режим быстрого редактирования таблицы позволяет изменять параметры без вызова дополнительных окон.

Создайте таблицу nanoCAD. Для этого вызовите команду таблица или в ленточном интерфейсе команду *Таблица nanoCAD*  (рис. 1): *Оформление Таблицы Таблица nanoCAD*, либо выберите соответствующую иконку на панели *Таблицы*, либо в выпадающем меню укажите *Черчение Таблицы Таблица nanoCAD*.

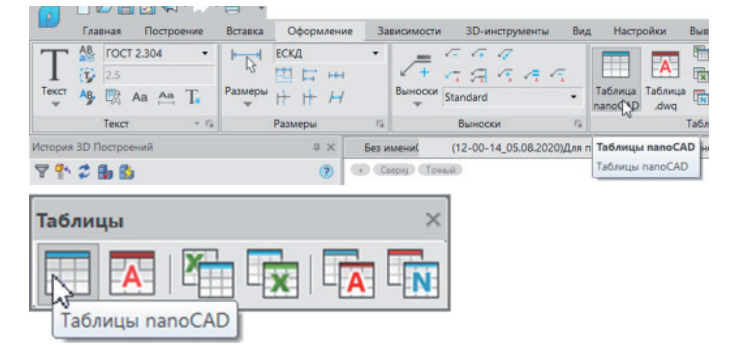

Рис. 1. Вызов команды вставки таблицы nanoCAD в ленточном интерфейсе и на панели *3D*

Появится окно создания таблицы (рис. 2). Выберите пункт *Нестандартная*, укажите мышью размер таблицы (1х1) и нажмите кнопку *ОК*.

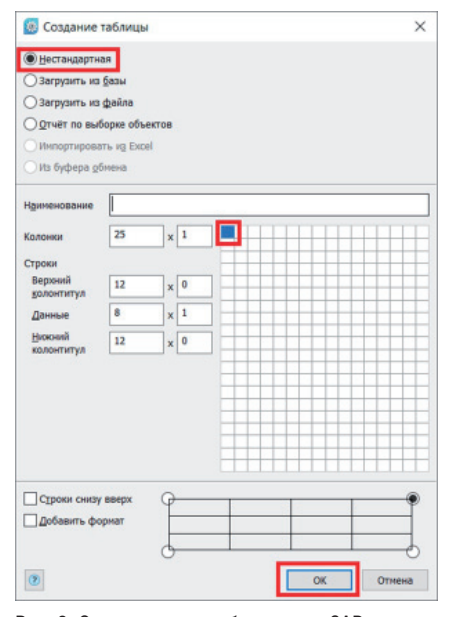

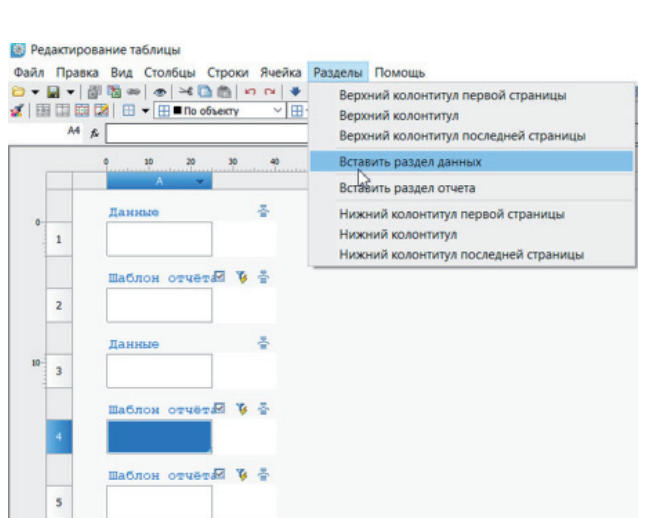

Рис. 5. Создание раздела данных в таблице nanoCAD после ячейки А4

Таким образом должно получиться чередование разделов отчета и разделов данных (рис. 6).

Рис. 2. Окно создания таблицы nanoCAD

Разместите таблицу рядом со сборкой. Откройте на редактирование эскиз, в котором создавался профиль стакана, а затем дважды щелкните левой кнопкой мыши по ранее созданной таблице, чтобы открыть окно редактирования.

Создайте три раздела отчетов, для чего три раза выберите в выпадающем меню *Разделы Вставить раздел отчета* (рис. 3).

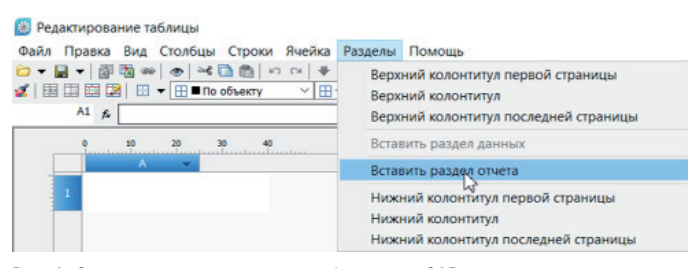

Рис. 3. Создание раздела отчета в таблице nanoCAD

Выберите курсором ячейку А2 и вставьте раздел данных (рис. 4).

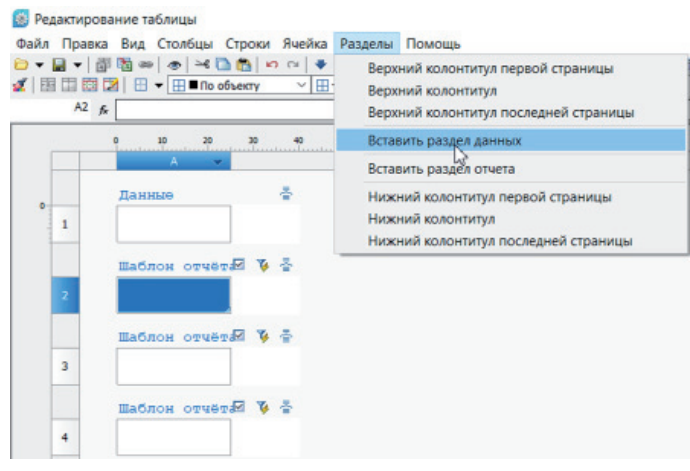

Рис. 4. Создание раздела данных в таблице nanoCAD после ячейки А2

Далее укажите курсором ячейку А4 и снова вставьте раздел данных (рис. 5).

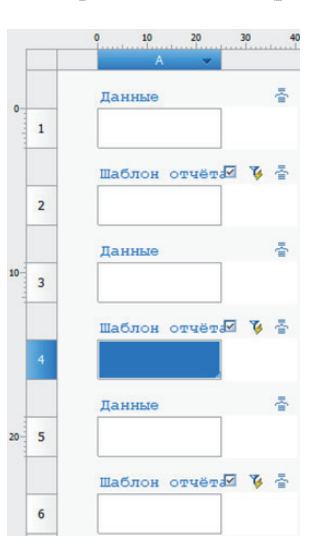

Рис. 6. Итоговая структура разделов таблицы

Рядом с ячейкой А2 нажмите кнопку со значком фильтра (рис. 7).

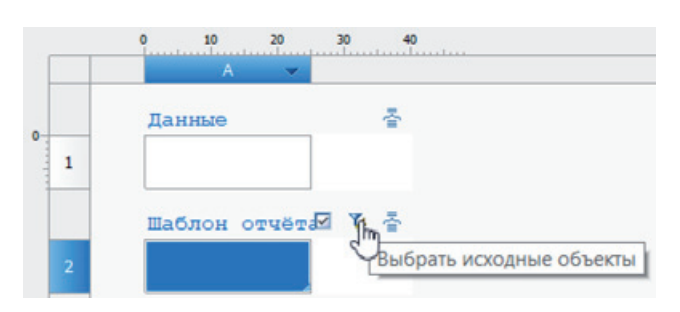

Рис. 7. Кнопка настройки фильтра объектов раздела отчета ячейки А2

Появится окно быстрого выбора. Нажмите кнопку выбора объектов из набора (рис. 8).

## МАШИНОСТРОЕНИЕ

#### **Выстрый выбор**

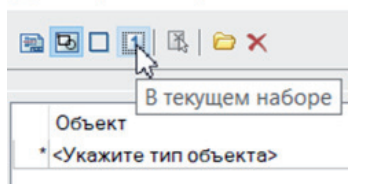

Рис. 8. Режим выбора объектов для фильтрации из набора

,,,,,,,,,,,,,,,,,,,,,

На редактируемом эскизе укажите курсором размерный параметр, который задает внутренний радиус стакана (рис. 9), и нажмите *Enter*. В окне быстрого выбора нажмите кнопку *ОК*.

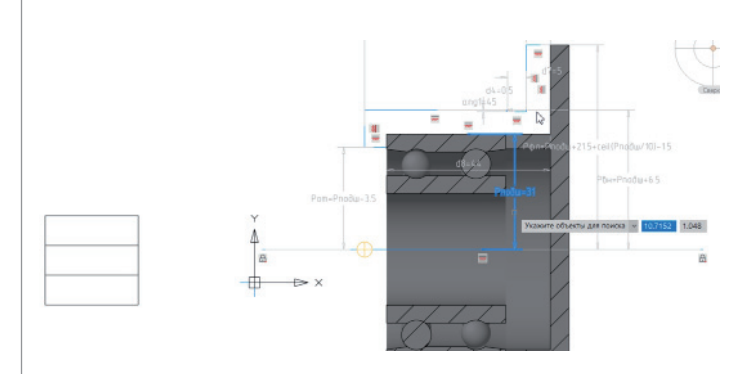

Рис. 9. Выбор объекта для формирования отчета по геометрическому размеру подшипникового стакана

Закройте окно редактора таблицы и откройте на редактирование эскиз крышки стакана. Снова откройте окно редактора таблицы и рядом с ячейкой А5 нажмите кнопку фильтра объектов (рис. 10).

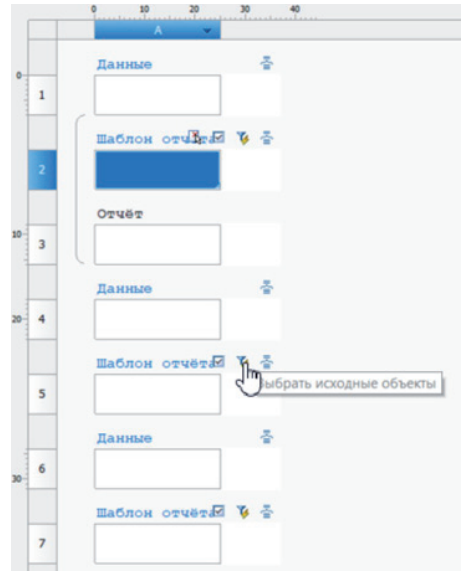

Рис. 10. Кнопка настройки фильтра объектов раздела отчета ячейки А5

Нажмите кнопку выбора объектов из набора. На редактируемом эскизе укажите курсором размерный параметр, который задает длину заплечика стакана (рис. 11), нажмите *Enter*, в окне быстрого выбора нажмите кнопку *ОК.*

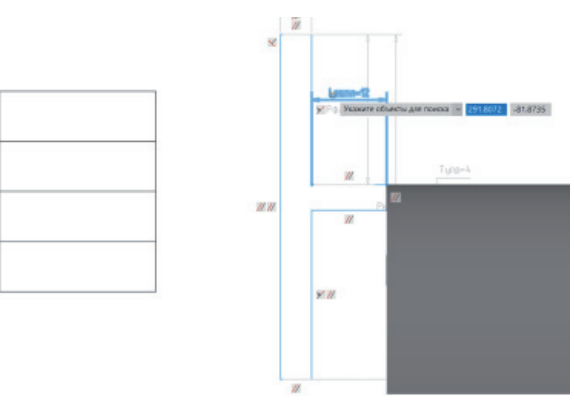

Рис. 11. Выбор объекта для формирования отчета по геометрическому размеру крышки стакана

Закройте окно редактора таблицы и завершите редактирование эскиза. Снова откройте окно редактора таблицы и рядом с ячейкой А8 нажмите кнопку фильтра объектов, а затем в окне быстрого выбора нажмите кнопку выбора объектов из набора. Укажите курсором подшипник (рис. 12), нажмите *Enter*, в окне быстрого выбора нажмите кнопку *ОК*.

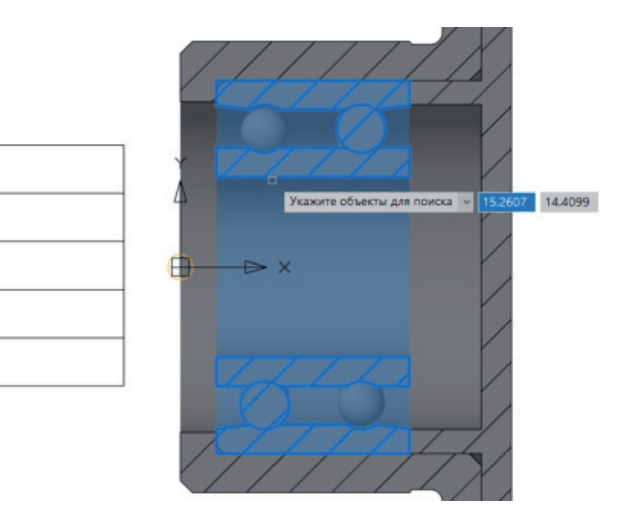

Рис. 12. Выбор объекта для формирования отчета по геометрическому размеру подшипника

Таким образом в одной таблице сформировались три раздела отчетов по параметрам деталей сборки. Отчеты таблиц nanoCAD имеют двустороннюю связь с параметрами, которые отображаются в отчете, поэтому есть возможность изменять свойства объектов изнутри таблицы nanoCAD. Чтобы сформировать данные по отчетам, необходимо в ячейках шаблона отчета указать геометрические свойства ранее выбранных объектов.

Наведите курсор на ячейку А2 и зажмите правую кнопку мыши, а затем, не отпуская кнопку, переместите курсор вверх от ячейки. Вслед за движением курсора появится линия, которая сигнализирует о том, что активируется одна из команд редактирования таблицы (рис. 13). Отпустите правую кнопку. Откроется окно построителя выражений (рис. 14): движение курсора вверх над ячейкой вызывает открытие именно этого окна.

#### $\epsilon$  $\overline{10}$  $15$ 톤 Ланные £  $\mathbf{1}$ Шаблон отчё 不回答

Рис. 13. Быстрая активация команды вызова окна построителя выражений для ячейки А2

Такой способ вызова команд редактирования таблицы является одним из самых быстрых. В то же время существует возможность вызывать эти команды с помощью интерфейсных кнопок окна редактора.

Окно построителя выражений состоит из трех полей. В верхнем поле записывается выражение, также это поле можно использовать для поиска выражений из среднего поля. В среднем поле отображается список всех доступных выражений. Поскольку ранее для отчета были заданы конкретные объекты, в списке выражений будут представлены и их свойства. В нижнем поле отображаются итоговое выражение и результат его расчета.

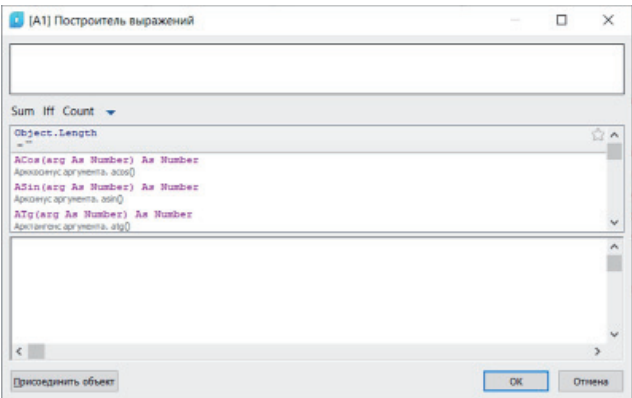

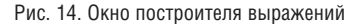

Введите в верхнем поле слово *Значение*. В среднем поле будет осуществлен поиск выражения, которое содержит имя искомого свойства (рис. 15). Дважды щелкните левой кнопкой мыши по выражению *Object.Value*. Нажмите кнопку *ОК*.

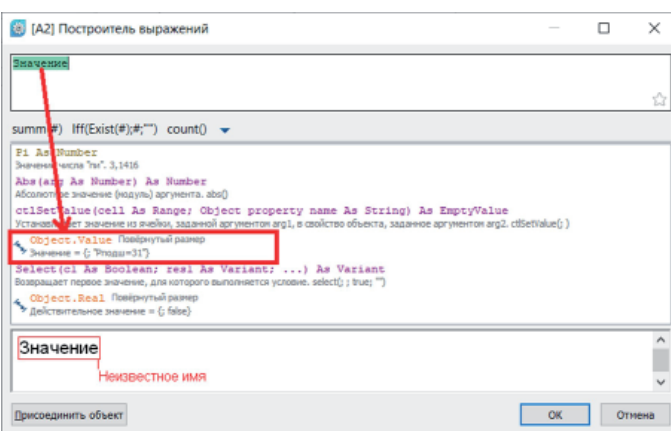

Рис. 15. Поиск выражения по имени свойства параметрического размера

То же самое проделайте для шаблона отчета в ячейке А5. А для шаблона отчета в ячейке А8 имя искомого свойства должно быть *Наружний* (рис. 16).

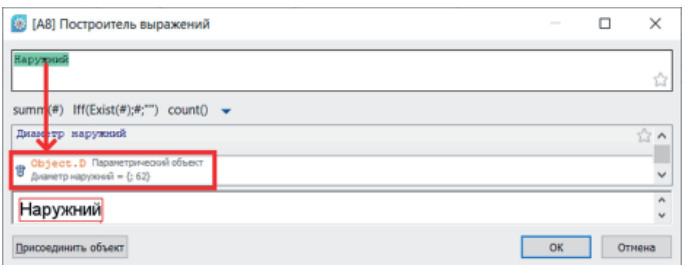

Рис. 16. Поиск выражения по имени свойства параметрического объекта

Таким образом получилась таблица с тремя контролируемыми параметрами объектов сборки (рис. 17). Чтобы в таблице было удобнее ориентироваться, впишите имена параметров в разделы данных.

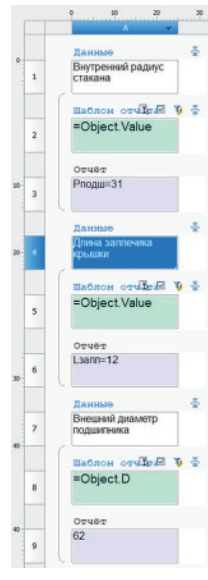

Рис. 17. Итоговый результат формирования таблицы

Разделите таблицу на страницы, чтобы появилась возможность произвольно расположить параметры в пространстве модели. Наведите курсор на цифру 4 в линейке и нажмите правую кнопку мыши, выберите в контекстном меню пункт *Начать новую страницу* (рис. 18).

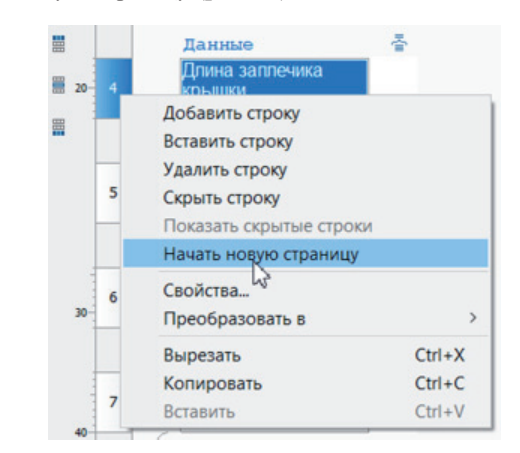

Рис. 18. Установка разделителя страниц перед ячейкой А4

То же самое сделайте для седьмой строки (рис. 19).

,,,,,,,,,,,,,,,,,,,,

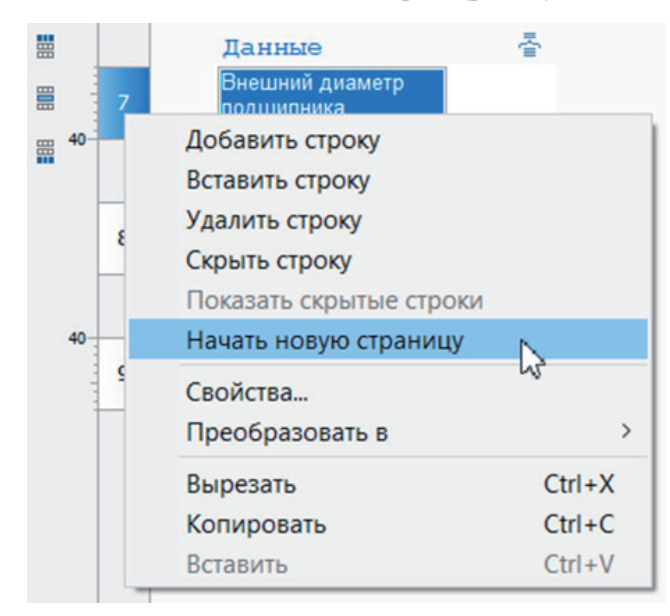

Рис. 19. Установка разделителя страниц перед ячейкой А7

Закройте окно редактора. Левой кнопкой мыши выделите таблицу. Перемещать страницы таблицы можно за квадратные "ручки" (рис. 20).

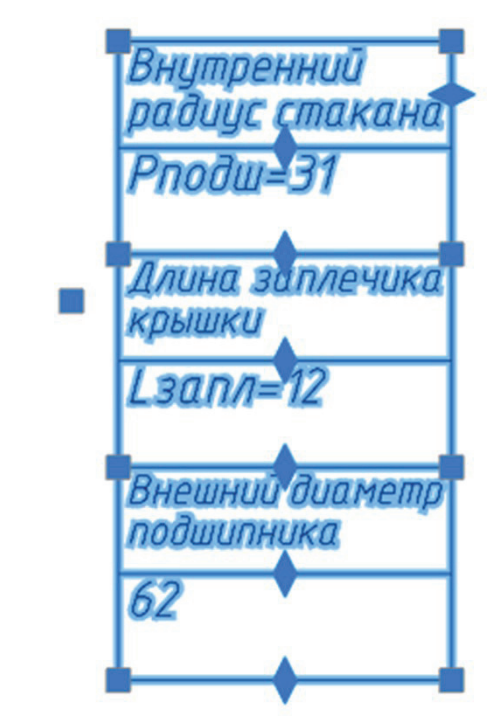

Рис. 20. Выделенная таблица nanoCAD

Страницы таблицы расположите, как вам будет удобно. Например, как показано на рис. 21.

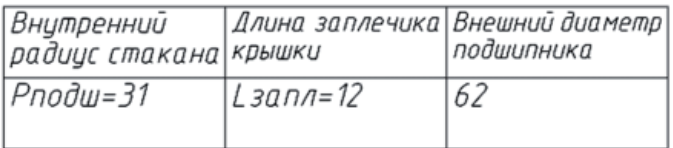

Рис. 21. Расположение страниц таблицы в одну строку

Наведите курсор мыши на содержимое ячейки, в которой отображается значение внешнего диаметра подшипника. Зажмите на клавиатуре клавишу *Ctrl* и левой кнопкой мыши щелкните по содержимому ячейки. Активируется режим быстрого редактирования таблицы (рис. 22). В ячейке появится курсор, а сама ячейка будет выделена зеленой рамкой.

| Внутренний<br> радицс стакана крышки |             | Длина заплечика   Внешний диаметр  <br> подшипника |
|--------------------------------------|-------------|----------------------------------------------------|
| Рподш=31                             | $L$ запл=12 | 62                                                 |

Рис. 22. Активация режима быстрого редактирования таблицы

Сотрите содержимое и напишите новое значение: 80. В данном случае значения будут округляться до ближайшего из имеющихся в библиотеке элементов. Стрелками на клавиатуре либо с помощью мыши переведите курсор на ячейку со значением радиуса стакана, сотрите значение и напишите 40 (рис. 23). Для подтверждения внесенных изменений нажмите *Enter*.

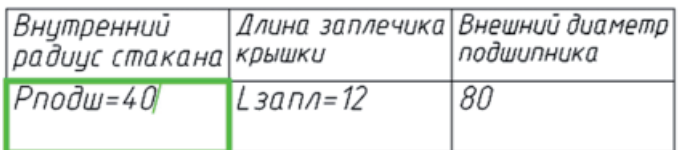

Рис. 23. Результат внесения изменений в режиме быстрого редактирования

Обратите внимание, что геометрические размеры подшипника и стакана изменились.

Визуально можно заметить, что заплечик крышки и подшипник перекрываются. Измерьте длину перекрытия и измените значение в таблице на измеренную величину.

Итак, мы познакомились с инструментами, которые позволяют задавать и редактировать параметрические зависимости взаимного расположения 3D-тел, а также рассмотрели инструменты, которые обеспечивают возможность найти перекрытия (коллизии) сопрягаемых 3D-тел.

> *Олег Ачкасов, инженер САПР ООО "Макссофт-24" E-mail: oleg@maxsoft.ru*

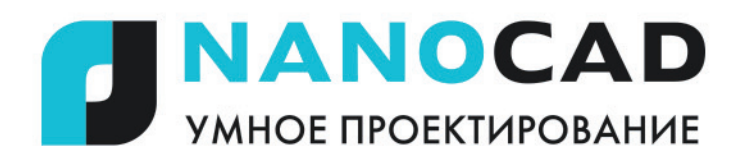

# ДОПОЛНИТЕЛЬНЫЕ СРЕДСТВА NANOCAD

# Инструменты Express Tools установлены по умолчанию

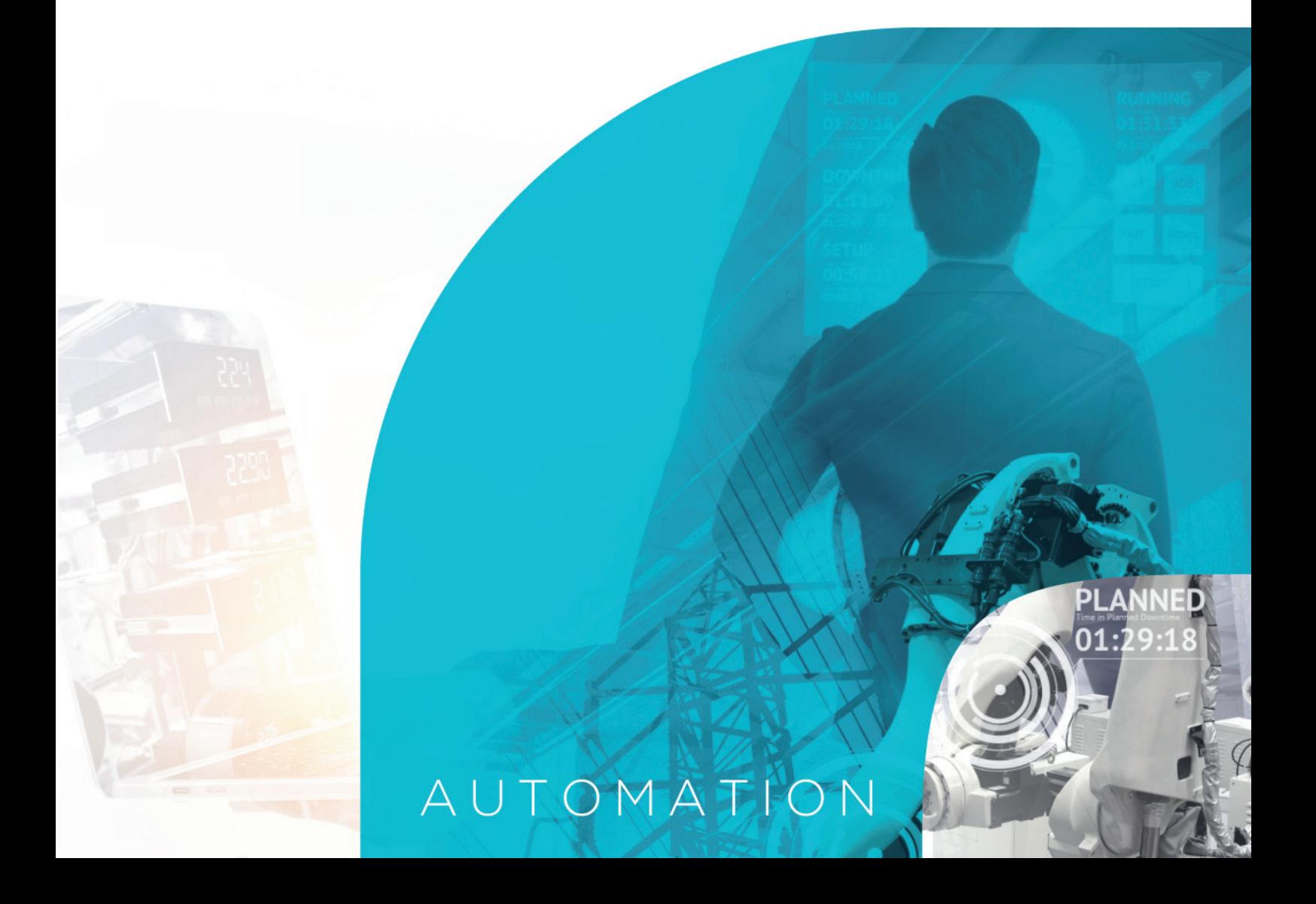

,,,,,,,,,,,,,,,,,,,,,,,,,

## > ПЕРСПЕКТИВЫ КОНЦЕПЦИИ МОДЕЛЬНО-ОРИЕНТИРОВАННОГО ПРОИЗВОДСТВА С ИСПОЛЬЗОВАНИЕМ **SOLIDWORKS MBD**

ермин MBD (Model Based Definition - Определение на базе модели) подразумевает возможность создавать, хранить и отображать все параметры как самого излелия, так и всего цикла его производства (PMI – Product and Manufacturing Information) в файле 3D-модели - с перспективой отказа от традиционного 2D-чертежа и перехода на бесчертежное производство. Модельно-ориентированное проектирование - не обязательно синоним бесчертежного проектирования, но во многих случаях его внедрение рано или поздно сопровождается конфликтом 2D- и 3D-форматов.

Изначально процессы проектирования опирались на 2D-чертежи. Чертежи были основной единицей документации и оставались документами, определяющими изделие, на протяжении многих десятков лет. На этапах проектирования и производства большинство конструкторов, технологов и рабочих полагались на физическое или цифровое представление 2D-чертежей для передачи информации об изделии и необходимых для его производства операциях. Но с течением времени проявились и недостатки чертежей:

- $\blacksquare$  Ha современных предприятиях 2D-чертежи в большинстве случаев являются вторичными по отношению к 3D-модели. Конструктор/технолог создает 3D-модель, после чего трансформирует ее в чертежи;
- 2D-чертежи не всегда подходят для взаимодействия нескольких человек, исключая или усложняя возможность параллельной работы над изделием специалистов разных служб/ отлелов:
- создание, оформление, согласование, выпуск, изменение и утилизация бумажных чертежей - это ресурсоемкий и длительный процесс, на-

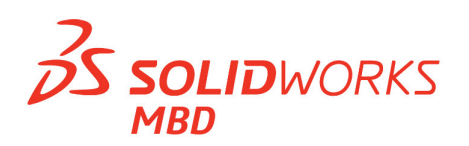

прямую влияющий на сроки разработки изделия;

 $\blacksquare$ формирование 2D-чертежей сопряжено с риском появления ошибок, неточностей, расхождений с 3D-моделью.

Решением большинства этих проблем становится отказ от чертежа как основного документа. В большинстве случаев использование чертежей можно оправдать только отсутствием должного технического, организационного или материального обеспечения. Современные технологии в полной мере позволяют организовать процесс проектирования без использования чертежей. Чертеж не нужен инженеру-расчетчику, который производит расчеты на основании 3D-модели; не нужен программисту ЧПУ, так как он пишет программу обработки на основе 3D-модели; не нужен технологу и конструктору, так как интересующую информацию быстрее, удоб-

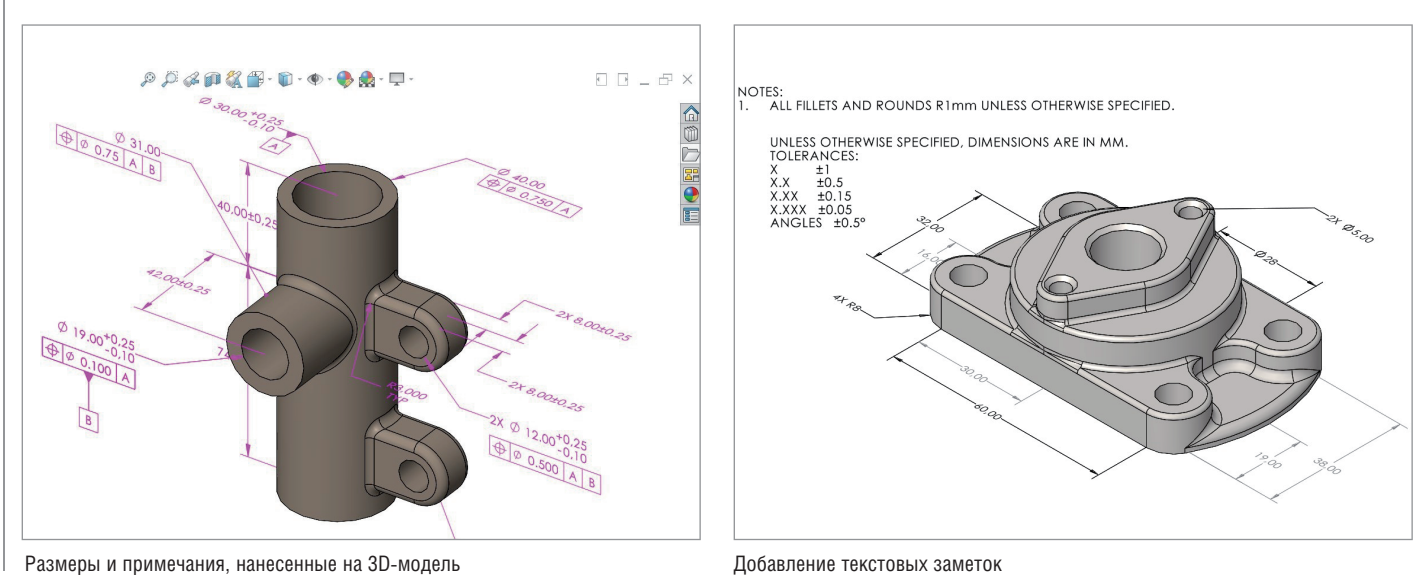

No<sub>2</sub> 2020 CADMASTER

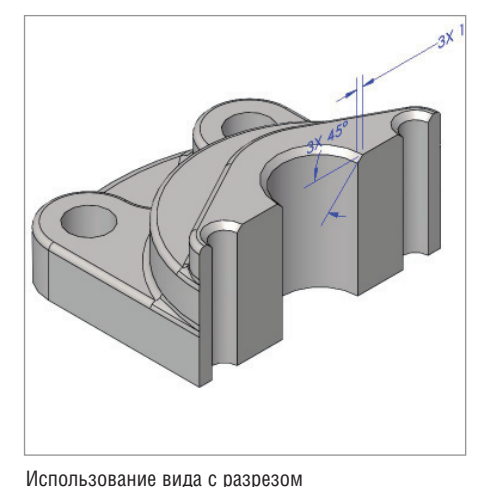

нее и нагляднее получить из 3D-модели. Исключив этапы оформления чертежа, при разработке конструкторской документации (КД) можно сэкономить до 50% времени. Безбумажная технология также дает значительный прирост производительности при изменениях КД, поскольку все изменения вносятся непосредственно в модель, отражаются на всем изделии и не требуют корректировки каждого чертежа. В то же время существуют факторы, препятствующие полнопенному внелрению MBD:

недостаточный уровень развития производства и цифровых инструментов на предприятиях;

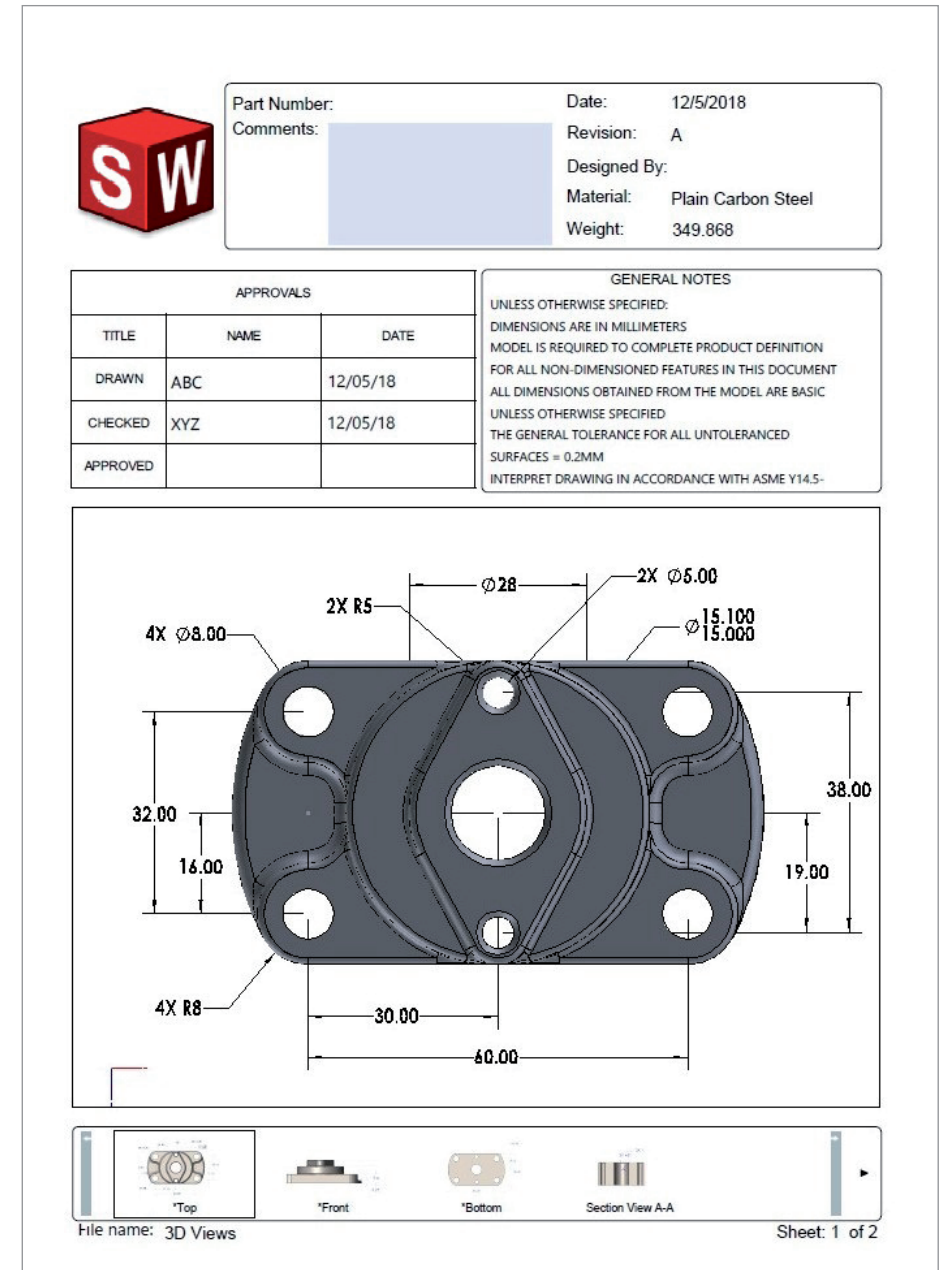

проблемы обмена данными и их проверки:

- используемые на предприятиях старые методы и стандарты работы с данными и их хранения;
- п риски и опасения руководства, связанные с внедрением новых технологий;
- сопротивление переменам и новым методам работы как со стороны работодателя, так и со стороны работников:
- недостаточная квалификация персонала, затрулняющая работу с новым программным обеспечением;
- необходимость инвестиций в программные средства, обучение и инфраструктуру.

Для поддержки концепции модельноориентированного производства в среде SOLIDWORKS® MBD используется набор инструментов, позволяющий создавать и отображать в 3D-формате технологическую информацию о деталях и сборках - с возможностью последующего экспорта в eDrawings или в нейтральные форматы 3D PDF, STEP 242. Эта информация может включать в себя размеры, допуски, примечания и любые лругие сведения о самой детали или ее производстве, а с использованием функционала DimXpert можно полностью автоматизировать процесс нанесения размеров на 3D-модель.

Как показывает практика, чем сложнее чертежи, тем более оправданным оказывается использование MBD.

Подводя итоги, можно сказать, что точно так же как переход от 2D-инструментов проектирования к трехмерным САПР-решениям произвел революцию в разработке самых разных изделий, появление технологии производства на основе 3D-моделей (MBD) обеспечивает существенный рост производительности по сравнению с использованием традиционных 2D-чертежей. MBD-решения позволяют значительно экономить время и ресурсы при проектировании, а на стадии произволства повышать качество благоларя интегрированной в 3D-модель информации об излелии и его произволстве (PMI).

Программное обеспечение SOLIDWORKS MBD автоматизирует генерацию, организацию, настройку и совместное использование технологических данных, необходимых для производства, представляя информацию в более удобном и доступном виде.

> Тимур Камалетдинов, **TTOOLS** Тел.: (495) 933-6503 E-mail: kamaletdinov.timur@i-tools.info

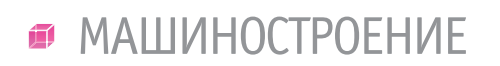

,,,,,,,,,,,,,,,

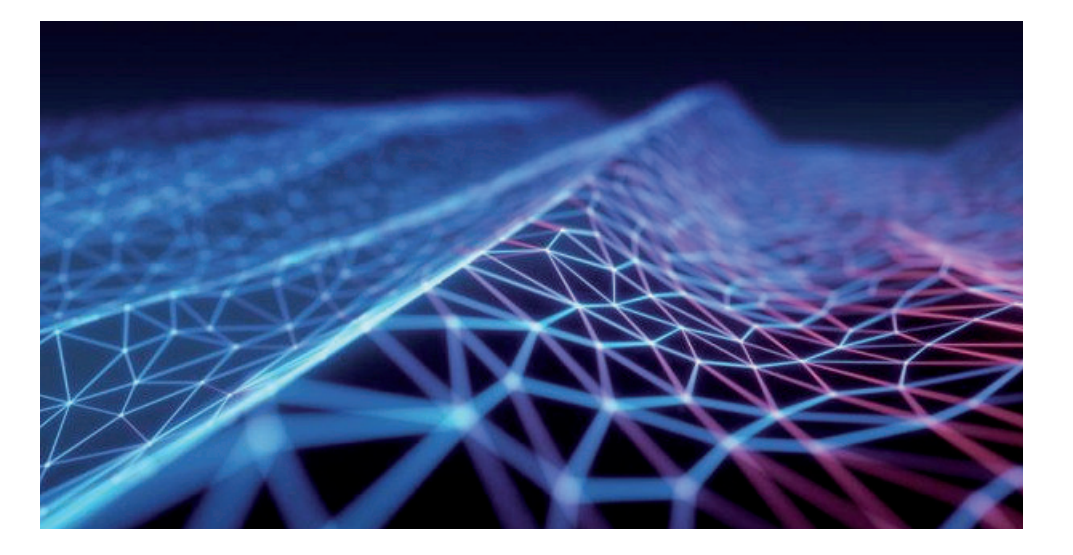

## **НЕЛИНЕЙНЫЙ МИР И ИНСТРУМЕНТЫ ДЛЯ РАСЧЕТА СЛОЖНЫХ НЕЛИНЕЙНЫХ ЗАДАЧ МЕТОДОМ КОНЕЧНЫХ ЭЛЕМЕНТОВ**

В названии этой статьи есть слово-<br>сочетание "нелинейный мир"...<br>Думаю, что большинство чита-<br>телей поняли смысл этого сло-<br>восочетания, но я всё же расшифрую его. сочетание "нелинейный мир"… Думаю, что большинство читателей поняли смысл этого словосочетания, но я всё же расшифрую его. Реальные системы можно рассматривать как линейные только в ограниченном диапазоне нагрузок. Реальный же мир вокруг нас нелинеен (рис. 1). Нелинейность есть нарушение принципа суперпозиции в некотором явлении (механической системе): результат действия суммы факторов не равен сумме результатов от отдельных факторов. Однако по разным причинам, в том числе в связи с отсутствием необходимых знаний, навыков моделирования, необходимого программного обеспечения, инженеры зачастую решают задачи только в линейных постановках. Даже когда линейный подход дает очень большие погрешности. Точное же моделирование поведения системы часто требует проведения нелинейного анализа.

#### Введение

Пару месяцев назад я опубликовал статью "Просто о нелинейном анализе методом конечных элементов. На примере кронштейна". В ней я постарался доступно разъяснить минимальный объем терминов и теории, необходимой для осознанного проведения нелинейного статического анализа, подробно разобрал алгоритм решения простой нелинейной задачи. Повторяться не буду, напомню несколько основных положе-

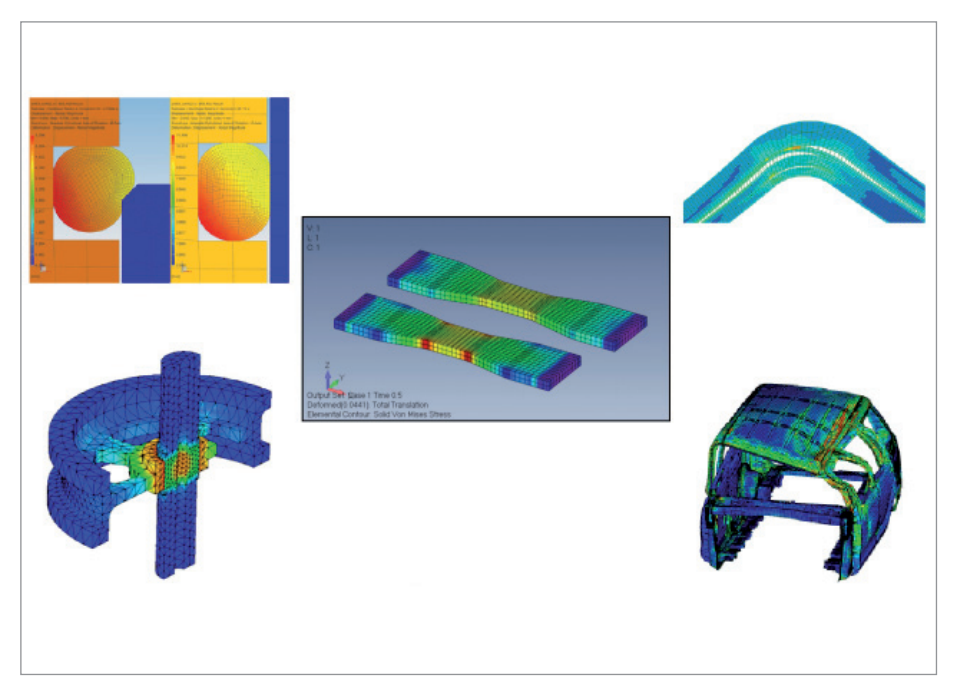

Рис. 1

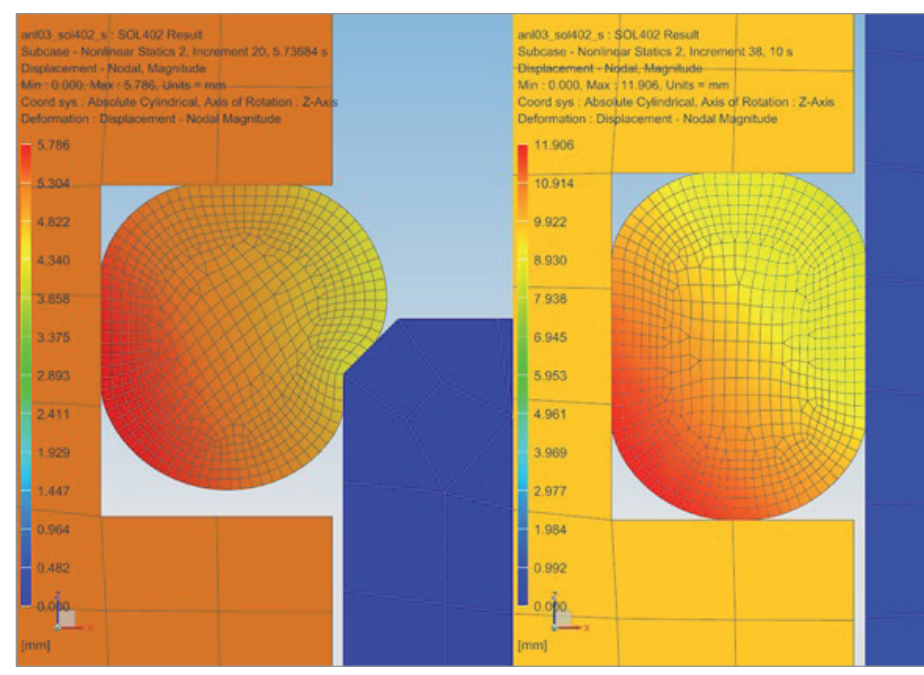

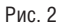

ний - и приступим к обзору более сложных явлений, задач механики и инструментов, необходимых для решения этих нелинейных залач.

Линейные допущения часто справедливы, но сеголня при разработке излелий всё чаше необходимо проводить нелинейные расчеты. Чтобы сократить объем экспериментальной отработки, пользователи нуждаются в моделях более высокой точности: уточняются геометрические модели, увеличивается точность физических моделей. Это означает, что учитываются нелинейные эффекты, такие как контакты, большие деформации и свойства материала. Нелинейность задачи может быть обусловлена необходимостью учета истории нагружения конструкции - то есть разложение задачи на составляющие воздействия и последующее объединение результатов невозможны. Без учета этих эффектов решения могут оказаться неточными, что привелет к неверным выволам. Или же излелия могут быть спроектированы с очень большим запасом прочности, а потому станут слишком дорогостоящими.

Классическая физика и математика у нас одна, но в разных расчетных комплексах используются разные наборы алгоритмов и инструментов для решения задач методом конечных элементов. В этой статье я расскажу об инструментах, имеющихся в арсенале препостпроцессора Femap с решателем NX Nastran, за более чем 35 лет многократно доказавшим свои надежность, точность и скорость.

Лля решения самых сложных нелинейных задач, в том числе если необходимо учесть историю нагружения конструкции, подходит модуль многошаговых нелинейных решений Multistep Nonlinear (SOL401 / SOL402).

#### Контакты и применение сабкейсов

В рамках одного многошагового решения можно изменять условия контакта поверхностей с помощью сабкейсов. Сабкейсы - это отдельные решения, из которых можно сложить общее решение со сложной историей приложения нагрузок, изменения граничных условий. Например, при моделировании сборки можно добавлять или удалять контакты в определенной последовательности.

Трение может быть учтено в настройках контакта, а коэффициент трения - быть постоянным или изменяться в зависимости от скорости, температуры и времени. Детали, которые контактируют, обычно рассматриваются как леформируемые. Но если одна часть намного жестче другой, стоит рассматривать ее как жесткую, чтобы упростить задачу без существенных погрешностей. Это также позволяет применять принудительное перемещение твердого тела на жесткой части в качестве нагрузки.

На рис. 2 изображена модель, в которой резиновое уплотнительное кольцо задано гиперупругим материалом. Моделирование позволяет вычислить напряжения и перемещения в резиновом уплотнительном кольце, используемом для

уплотнения крышки, надетой на цилиндр. В целях повышения эффективности модель строится с использованием осевой симметрии. Видимый круг это поперечное сечение уплотнительного кольца. Размеры кольца уплотнителя в ненапряженном состоянии меньше диаметра цилиндра, поэтому начальное положение уплотнительного кольца показывает, что уплотнительное кольцо и цилиндр частично перекрываются. На первом этапе моделирования при опрелелении контакта произволится компенсация перекрытия, то есть уплотнительное кольцо растягивается радиально. Затем колпачок опускается и уплотнительное кольно деформируется при соприкосновении со стенкой цилиндра. Таким образом образуется уплотнение. Геометрические несовершенства КЭсетки могут быть исправлены путем настройки допусков по зазорам и натягам или путем сглаживания граней. В случае возникновения трудностей со сходимостью есть множество вариантов решения этой проблемы. Например, опция "Нормальная регуляризация" полезна, когда условия контакта включают мягкие материалы, такие как резина. "Тангенциальная регуляризация" позволяет избежать разрывов в силах трения. Кроме того, локальная жесткость и демпфирование в контакте контролируются пользователем, что также может использоваться для улучшения сходимости. В постпроцессоре могут быть проанализированы следующие результаты: контактное давление, расстояние по нормали, скольжение, контактные силы.

Существует множество применений для контактов, включая болтовые соединения, имитацию падения и посадку с натягом.

Моделировать болтовые соединения можно с помощью 1D конечных элементов (балки, стержни), 2D (плоские элементы) или 3D-элементов. Преднатяжение можно выполнять с помощью нескольких сабкейсов - например, если нужно смоделировать последовательность затяжки болтов. Сабкейсы прелнатяжения могут быть реализованы не только первыми по счету, но и в любой последовательности. При анализе других сабкейсов вычисленные преднапряжения сохраняются, но фактическая нагрузка на болты может изменяться при дальнейшем приложении нагрузок. Пользователи могут анализировать нормальные, слвиговые напряжения, моменты в болтах - на протяжении всего решения.

,,,,,,,,,,,,,,,,,,,,,,,,,

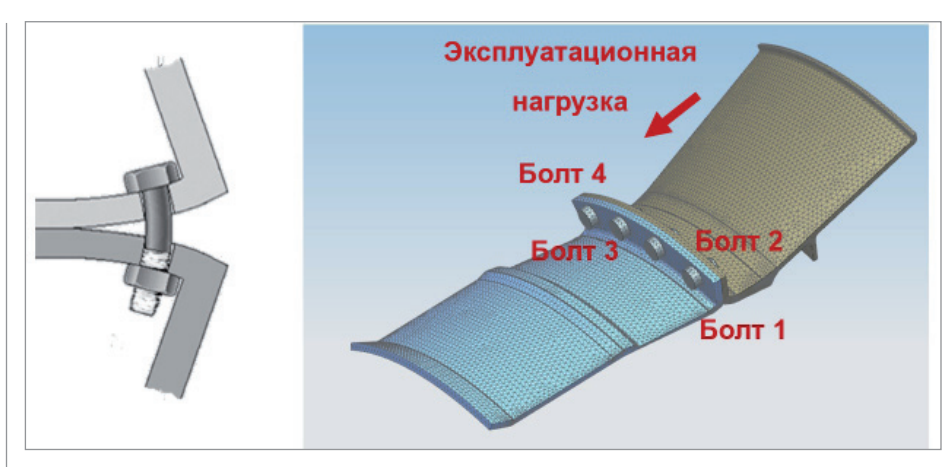

,,,,,,,,,,,,,,,,,,,,,,,,,,

Рис. 3

На рис. 3 изображена модель, позволяющая проанализировать следующую последовательность сборки/нагрузки/разгрузки: затяжка болта № 1, затяжка болта № 4, затяжка болта № 2, затяжка болта № 3, приложение эксплуатационной нагрузки, снятие нагрузки, снятие затяжки.

#### Большие перемещения (деформации) и анализ после потери устойчивости

Большие линейные и угловые перемещения – это фундаментальные нелинейные эффекты (рис. 4). Они учитывают изменение положения нагрузки по мере деформации системы. Также существует эффект изменения жесткости изделия от нагрузки. Решение после потери устойчивости - это нелинейное решение с включенными эффектами больших деформаций.

Нагрузка вызывает потерю жесткости изделия, приводящую к последующим большим деформациям при небольших изменениях нагрузки. Существуют эффективные алгоритмы, позволяющие анализировать систему после превышения критической нагрузки потери устойчивости.

Анализ после потери устойчивости – это особый тип статического сабкейса в Femap. В стандартном квазистатическом анализе нагрузки увеличиваются в соответствии с законом, определенным пользователем. Но некоторые изделия неустойчивы из-за их формы после достижения определенного уровня нагрузки. Такие изделия скачкообразно теряют жесткость в некотором диапазоне нагрузок. Для решения подобного рода задач следует использовать алгоритм "длины дуги" (arclength) – с его помощью решают задачи неустойчивого изгиба, потери устойчивости. Решение позволяет не только определить критическую нагрузку потери устойчивости на изгиб, но и проанализировать, как будет вести себя конструкция после того как она потеряет устойчивость. Вместо изменения нагрузок, основанных на временном приращении, алгоритм автоматически изменяет приращения нагрузки пропорционально перемещениям, а не времени.

Начальные несовершенства формы оказывают в задачах потери устойчивости большое влияние. Несовершенства формы могут быть учтены как искривления в геометрии/сетке, что можно использовать для учета несовершенств производственного процесса. Пользователь может моделировать места преднамеренного изгиба или моделировать повреждения, полученные в ходе эксплуатации.

#### Физическая нелинейность (нелинейность свойств материалов). Пластичность, гиперупругость, вязкость, ползучесть и композиты

В традиционном линейном анализе все материалы рассматриваются как линейные и упругие. Многошаговый нелинейный решатель Femap поддерживает нелинейные свойства совместно с изотропным, ортотропным, анизотропным поведением. Также поддерживаются еще несколько нелинейных моделей поведения материала, включая пластичность, гиперупругость, ползучесть и повреждение (damage). Пользователям, от которых требуется задать уникальные свойства материалов, предоставлена возможность дополнительно добавлять собственные модели материалов.

**Пластичные модели материалов** с различными настройками доступны для моделирования. Пользователи могут задать кривую напряжений-деформаций как билинейную или полилинейную (рис. 5). Эффекты нагрузки/разгрузки могут быть описаны с помощью изотропных,

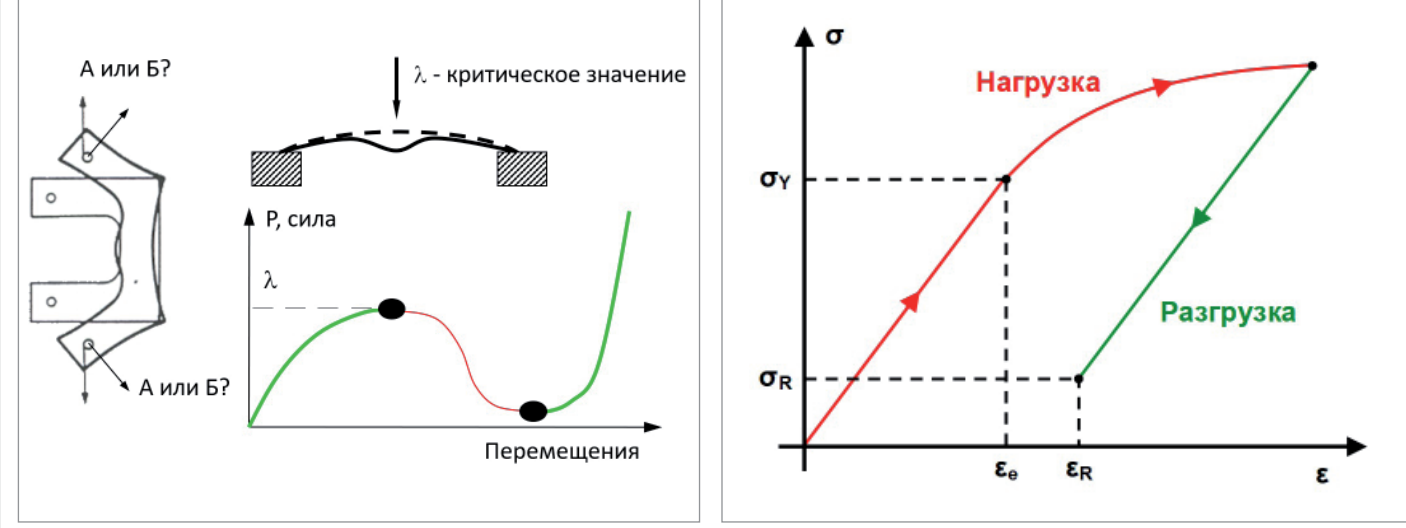

Рис. 4 Рис. 5

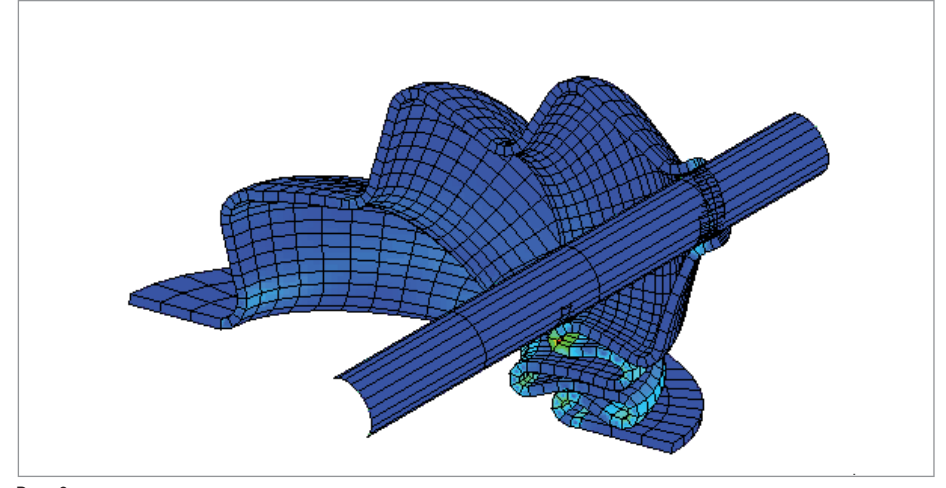

#### Рис. 6

кинематических или смешанных моделей упрочнения. Кривые напряженийдеформаций также могут быть дополнены температурной зависимостью. Таким образом материалы, зависимость свойств которых от температуры необходимо учесть при решении задачи, могут быть описаны адекватно.

**Гиперупругие материалы** благодаря своим свойствам широко используются в различных отраслях. Они не зависят от скорости деформации. К таким материалам относятся резина, пена, биологические и полимерные материалы. Они поддерживают очень большие деформации (более 600%), практически несжимаемы, а также для них могут быть заданы температурные зависимости. Доступны стандартные модели материалов Муни-Ривлина (Mooney-Rivlin), Огдена (Ogden) с эффектом Муллинса (Mullins) и модели пенопласта. На рис. 6 изображена модель кожуха рукоятки переключения передач. Материал кожуха задан как гиперупругий резиновый материал с использованием модели Муни-Ривлина. Поверхности кожуха настроены для самоконтакта.

**Вязкоупругие материалы** – это упругие материалы, обладающие способностью рассеивания механической энергии изза влияния вязкости.

Эластичные материалы, такие как резина, растягиваются мгновенно и быстро возвращаются в исходное состояние после снятия нагрузки. Вязкость (внутреннее трение) – это свойство тела оказывать сопротивление перемещению одной его части относительно другой. Femap поддерживает вязкоупругие материалы с формулировками серий Кельвина и Прони. Модель Кельвина отражает явление упругого последействия, которое представляет собой изменение упругой деформации во времени, когда она или постоянно нарастает до некоторого предела после приложения нагрузки, или постепенно уменьшается после ее снятия (рис. 7). Когда снимается напряжение, материал постепенно расслабляется до недеформированной стадии. Модель Кельвина применяется для органических полимеров, резины, дерева при невысокой нагрузке.

**Деформации типа ползучести** происходят с течением времени без какого-либо изменения нагрузки. Деформация при ползучести, как и при пластичности, является необратимой (неупругой), поведение материала при ползучести несжимаемое.

Многие материалы, особенно в условиях высокой температуры, могут испытывать деформации типа ползучести. Femap использует стандартную модель ползучести Бейли-Нортона и позволяет задавать температурные зависимости для определяющих коэффициентов.

В большинстве материалов при действии постоянной нагрузки выделяют три стадии ползучести (рис. 8). На первой стадии скорость деформации уменьшается со временем. Это явление наблюдается в течение короткого периода времени. Вторая стадия, более длительная, характеризуется постоянным значением скорости деформации. На третьей стадии скорость деформации быстро увеличивается вплоть до полного разрушения материала (разрыва образца).

Многошаговый нелинейный решатель Femap может моделировать **нелинейное поведение композиционных материалов**  в результате внутрислоевого или межслоевого разрушения (рис. 9).

В случае внутрислоевого разрушения отдельные слои ослабевают и теряют жесткость при превышении определенного уровня нагрузки. Решатель отслеживает жесткость каждого слоя в изделии и обновляет жесткость элемента по мере того как слои становятся более поврежденными. В крайнем случае может произойти полная потеря жесткости в элементе. Внутрислоевые разрушения (для однонаправленного или тканого слоя) бывают различных типов: разрушение волокон, разрушение матрицы, разрушение связей между матрицей и волокнами.

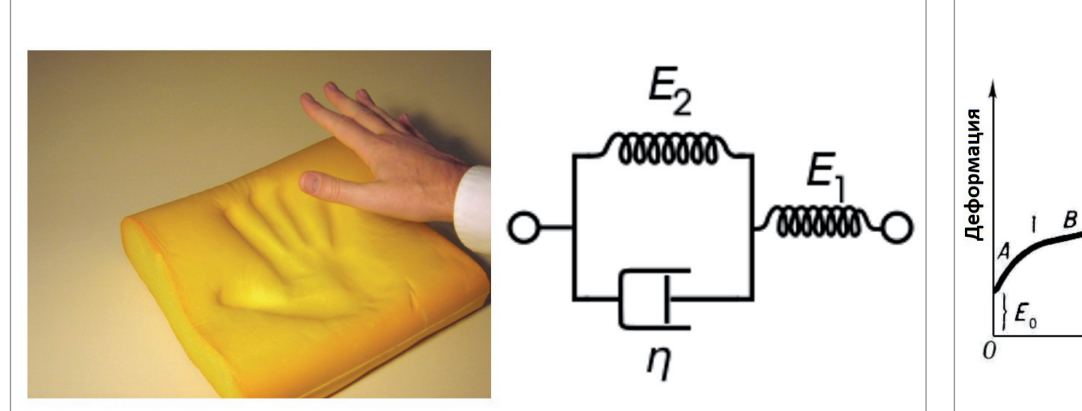

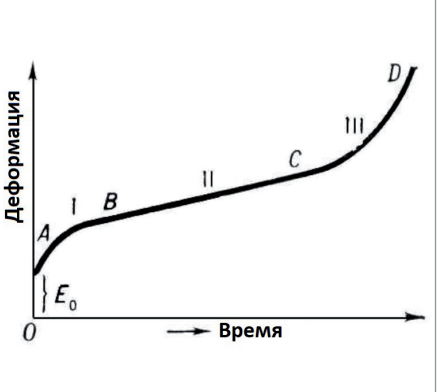

 $\frac{3}{3}$ 

## $\bullet$  MAIIIИНОСТРОЕНИЕ

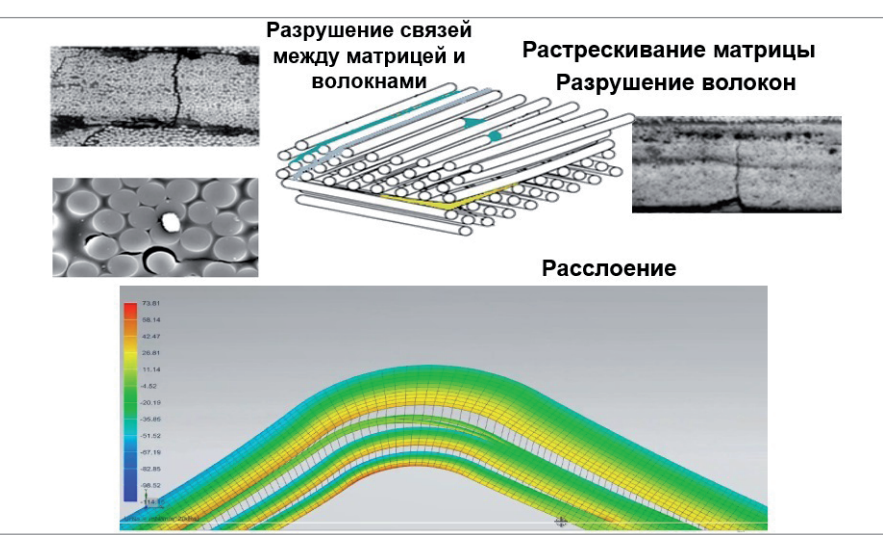

#### Рис. 9

При межслоевом разрушении связь между слоями изделия может ослабнуть и потерять жесткость. Femap использует связующие элементы для моделирования такого поведения. Моделирование показывает области, где связь теряется и слои могут отделяться.

#### Учет истории нагружения. Многошаговые решения с применением сабкейсов

Состояние конструкции в некоторых случаях зависит от последовательности приложения нагрузок, то есть нелинейность задачи может быть обусловлена необходимостью учета истории нагружения конструкции.

Есть задачи, в которых достаточно учесть исходное напряженно-деформированное состояние (часто для нелинейностей, связанных с поведением материала). Но иногда бывает необходимо учесть сложную историю нагружения, состоящую из нескольких сабкейсов с изменяющимися силовыми факторами и граничными условиями. Граничные условия могут меняться при изменении площадок контакта.

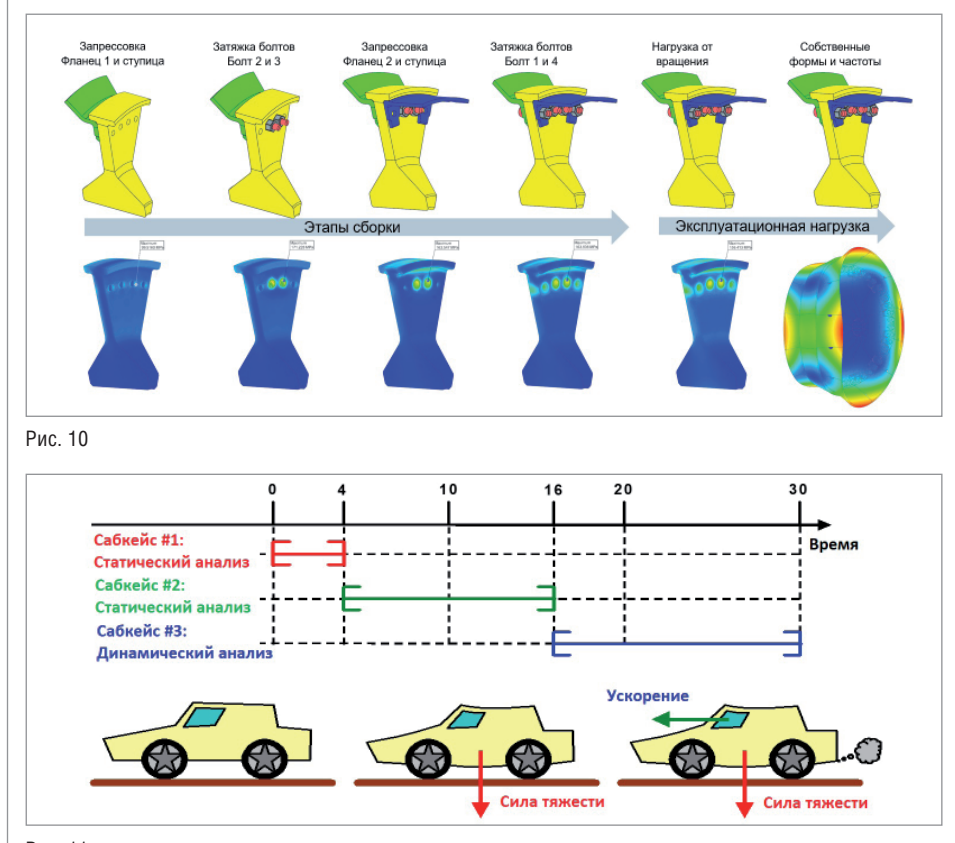

Важной особенностью многошагового нелинейного решателя Femap является то, что он может поддерживать несколько сабкейсов и выполнять различные решения – такие как статические, динамические, модальные в отдельных сабкейсах в рамках одного решения. В дополнение к изменению типа анализа в сабкейсах также можно изменять настройки параметров и граничные условия. Это открывает пользователям большие возможности настройки решений. Вот типовой сценарий с использованием сабкейсов: каждый сабкейс начинается с условий, в которых закончился предыдущий сабкейс. Такой сабкейс называется последовательным. Но пользователь также может начать решение снова и не в последовательном сабкейсе.

На рис. 10 показан пример моделирования трех компонентов авиационного двигателя: два фланца и ступица соединены болтами в несколько этапов. Для эффективного решения используется симметричный сектор модели. На первом этапе анализируются отклонения от пресс-формы для одного фланца и ступицы. На втором два болта затягиваются, чтобы соединить фланец и ступицу. На третьем рассматривается запрессовка второго фланца. На четвертом затягиваются еще два болта, чтобы соединить второй фланец и ступицу. Затем, на пятом этапе, анализируется нагрузка от высокоскоростного вращения полностью соединенных деталей. Последним шагом является модальный анализ – он используется для прогнозирования напряжений от вибрации. Этот полный набор из шести шагов может быть выполнен в рамках одного анализа, что позволяет получить богатый набор данных для понимания напряженно-деформированного состояния двигателя.

В дополнение к статическим сабкейсам поддерживаются динамические (transient). Этот тип сабкейса может начинать решение или следовать за статическими сабкейсами (рис. 11). При запуске решения могут быть применены начальные условия в форме перемещений или скорости. Например, для моделирования падения рационально начинать решение с точки непосредственно перед ударом и задавать начальную скорость, равную скорости удара. Если динамический анализ следует за статическим или другим динамическим анализом, то отклонения, скорости, ускорения в начале сабкейса будут такими же, как в конце предыдущего сабкейса.

В динамическом сабкейсе сгенерированные силы инерции, демпфирование,

 $32$   $\frac{32}{2020}$  | CADMASTER

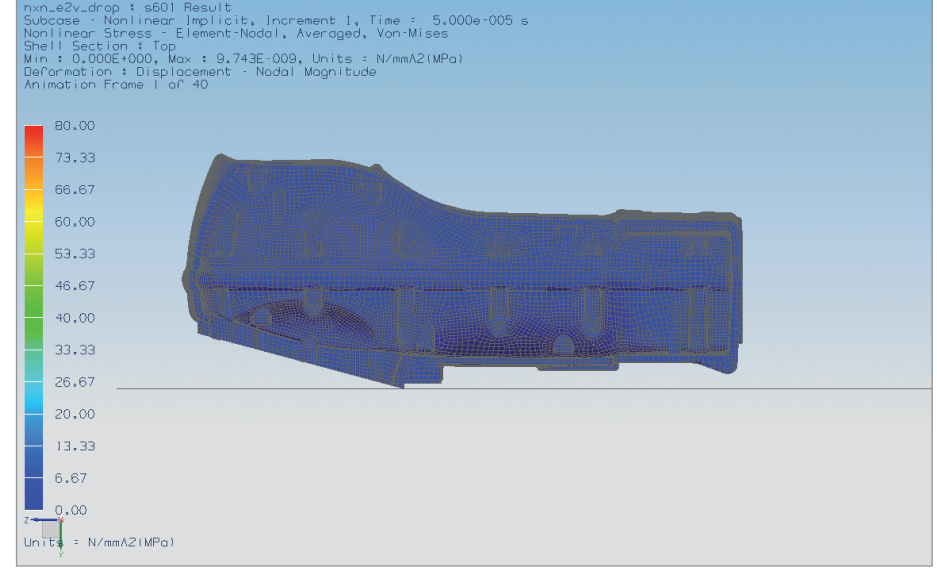

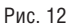

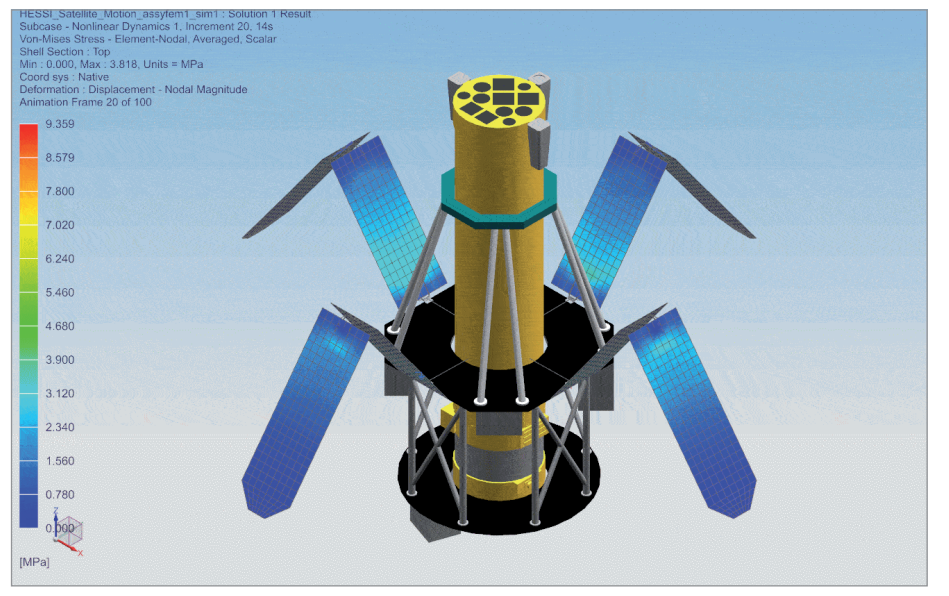

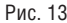

матрица жесткости и силы уравновешены приложенными нагрузками. Силы инерции можно отключить при анализе переходных процессов. Это очень полезно для ускорения решения и перехода к стационарному состоянию.

#### Динамический анализ и моделирование кинематических связей

Моделирование падения часто выполняется для электронных приборов, чтобы понять, насколько хорошо они переживут столкновение с землей. На рис. 12 отображен ударный процесс, возникающий при падении тепловизионной каме-

ры. Материал корпуса из поликарбоната моделируется как упругопластичный материал, а внутренняя печатная плата и электронные компоненты – как линейно-упругие материалы. Динамический анализ начинается с точки соприкосновения тепловизора с землей. Камере задается начальная скорость, соответствующая высоте, с которой она была сброшена (в данном случае это высота 1 метр). Камера быстро соприкасается с землей и отскакивает. Анализируются напряжения и деформации корпуса и бортов.

Femap поддерживает применение кинематических связей для соединения различных частей сборки. Поддерживаются основные типы шарниров, такие как цилиндрические, сферические шарниры, жесткие и гибкие направляющие.

На рис. 13 изображен процесс развертывания солнечных панелей спутника, соединенных посредством цилиндрического шарнира. С помощью данной модели можно оценить вибрации и определить уровень напряжений.

#### Заключение

Главными критериями качества для оценки расчетной модели и полученных результатов всегда были и будут сравнение с натурными экспериментами и аналитическими решениями. Нелинейные модели не являются исключением из правил. Разработчики Femap из компании Siemens проверяют нелинейные формулировки с помощью тестов NAFEMS (Международная ассоциация инженерного моделирования и анализа) и аналитических решений.

В дополнение к проверке формулировок, алгоритмы регулярно тестируются с помощью большой библиотеки тестовых моделей, чтобы избежать появления ошибок по мере добавления улучшений и расширений.

Однако перед каждым инженером каждый раз встает вопрос адекватности принятых допущений, правильного использования имеющихся программных инструментов и многокритериальной оценки полученных результатов.

Ознакомиться с обзором возможностей расчетного комплекса Femap с NX Nastran вы можете на сайте *https:// solidrules.ru/simcenter-femap*, есть возможность скачать бесплатную пробную версию Femap с NX Nastran1 .

#### *Литература*

- 1. Femap с NX Nastran, Simcenter 3D Многошаговые нелинейные решатели: SOL401 / SOL402.Multistep Nonlinear (перевод Ф.В. Титаренко). Siemens.
- 2. NX Nastran Handbook of Nonlinear Analysis (Solutions 106 and 129). Siemens.

*Филипп Титаренко, продакт-менеджер по направлению Femap АО "Нанософт" E-mail: titarenko@nanocad.ru*

ЭЛЕКТРОНИКА И ЭЛЕКТРОТЕХНИКА

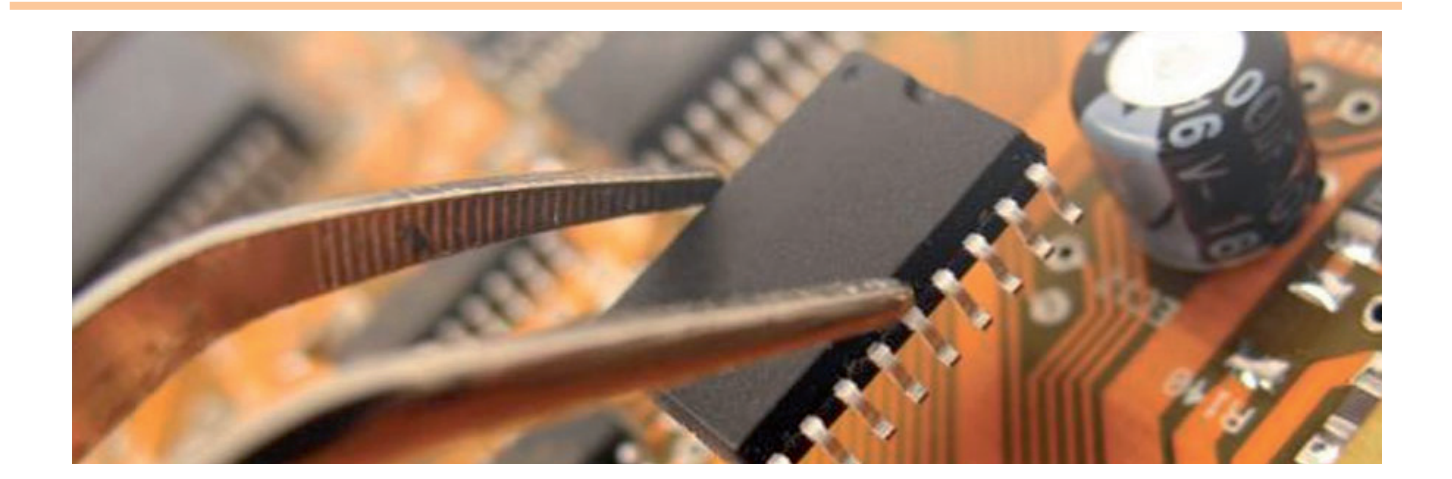

**ТЕХНОЛОГИЯ МАТЕМАТИЧЕСКОГО МОДЕЛИРОВАНИЯ И ВИРТУАЛИЗАЦИИ ИСПЫТАНИЙ ЭЛЕКТРОННОЙ КОМПОНЕНТНОЙ БАЗЫ И ЭЛЕКТРОН НОЙ АППАРАТУРЫ НА ВНЕШНИЕ ВОЗДЕЙСТВУЮЩИЕ ФАКТОРЫ НА ВСЕХ ЭТАПАХ ЖИЗНЕННОГО ЦИКЛА С ПОМОЩЬЮ СИСТЕМЫ АСОНИКА**

#### **(Окончание. Начало см. CADmaster, № 2/2020, с. 62-67)**

4.3. *Комментарий к работе ВКБ по рис. 3.* Согласование происходит через А между:

- **Сх и Рсх по электрической схеме** (расчет схемы);
- Сх и А-СБД по вопросам электрических параметров ЭКБ;
- Рпу и А-СБД по вопросам геометрических, теплофизических, физикомеханических и других параметров  $\partial K$ Б $\cdot$
- Рн и А-СБД по вопросам надежностных параметров ЭКБ;
- **Рки А-СБД по вопросам допустимых** электрических, тепловых, механиче-

ских и других параметров ЭКБ для заполнения КРР;

- Сх и К по электрической схеме (создание конструкции);
- Рпл и К по вопросам создания окончательного варианта конструкции ПУ;
- Ртн и К по вопросам обеспечения стойкости конструкции к тепловым и другим воздействиям;
- Рмн и К по вопросам обеспечения стойкости конструкции к механическим воздействиям.

По этой схеме могут быть реализованы две модели ВКБ.

4.4. *Модель 1.* ВКБ действует в рамках локальной сети одного предприятия. В этом случае роль администратора выполняет PDM-система. За человеком остаются функции настройки и обеспечения нормальной бесперебойной работы PDM-системы, а также формирования полного отчета по результатам автоматизированного проектирования.

4.5. *Модель 2.* ВКБ действует через интернет. Работниками ВКБ являются представители различных предприятий и организаций, расположенных в различных городах. Требуется разработка управляющей программы через интернет.
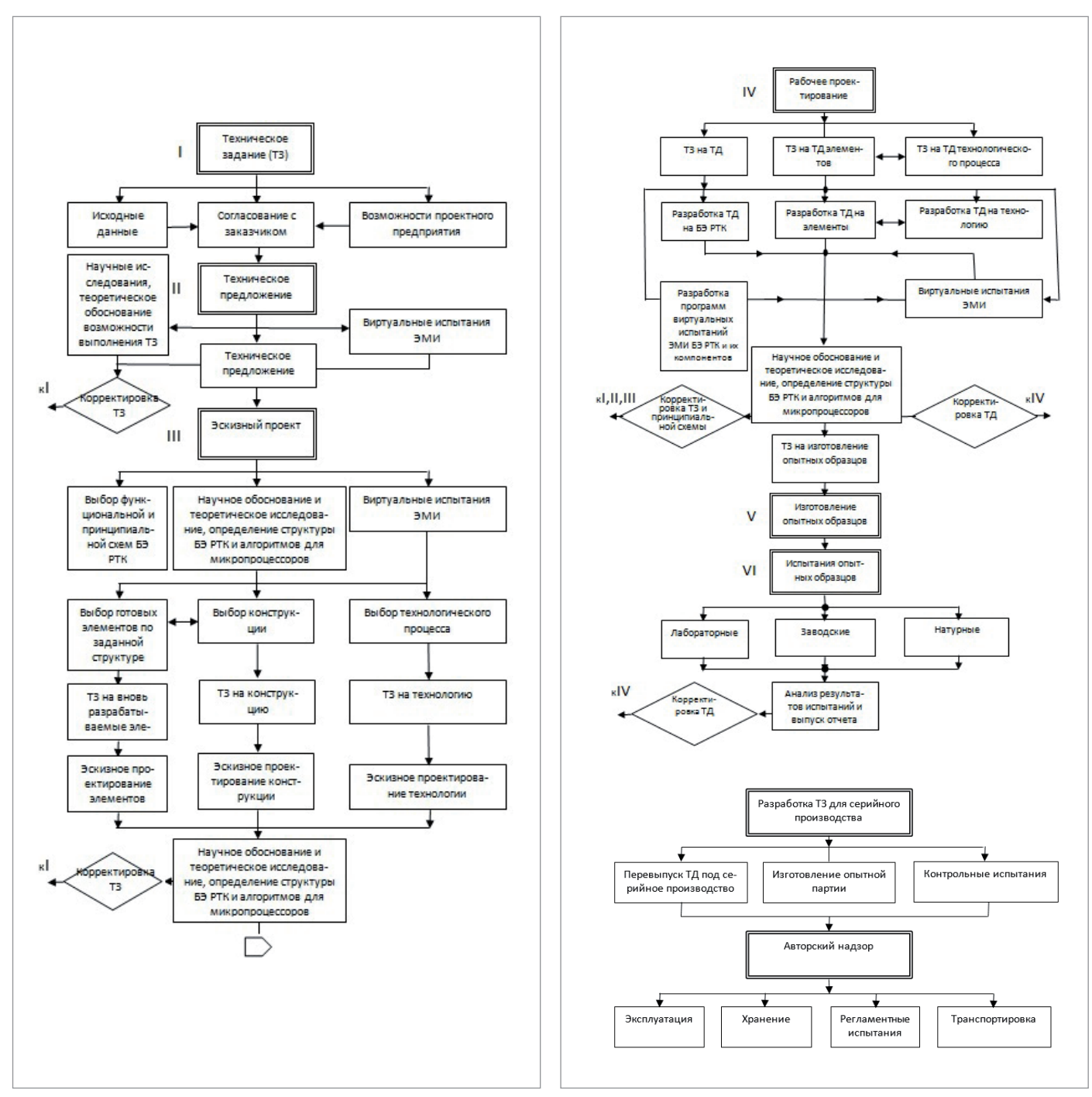

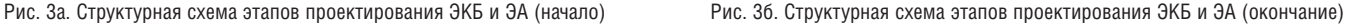

#### 5. Этапы проектирования ЭКБ и ЭА с виртуализацией испытаний

На рис. 3 приведена общая схема этапов проектирования ЭКБ и ЭА.

#### 6. Методика создания карт рабочих режимов ЭРИ на основе моделирования ЭКБ и ЭА на ВВФ

6.1. После проверки правильности применения ЭКБ в ЭА получают данные о результатах оценки номенклатуры, усло-

вий эксплуатации, электрических и температурных режимов работы ЭКБ. Эти данные в виде численных значений параметров, характеризующих фактические и требуемые по нормативно-технической документации (НТД) на ЭКБ условия их эксплуатации и режимы работы, оформляют в виде карт рабочих режимов (КРР).

6.2. Комплект КРР на сборочную единицу высшей ступени, в которую входят сборочные единицы низших ступеней, включает в себя:

- **титульный лист (формы 1 и 1а);**
- содержание (формы 2 и 2а);
- перечень комплектов карт сборочных единиц низшей ступени (форма 3);
- карту оценки номенклатуры примененной ЭКБ и сведений о соответствии условий их эксплуатации и показателей надежности требованиям НТД (форма 4);
- карты ЭКБ, примененной при механических воздействиях, не соответствующей требованиям НТД на них (форма 5);
- карты режимов работы ЭКБ, входящих непосредственно в состав комплекта КРР (формы 6-87), например, соединители, тумблеры и т.п.

6.3. В комплект КРР на сборочную единицу низшей ступени, не имеющей в своем составе другой сборочной единицы (например, ячейка, типовой элемент замены и т.п.), входят:

- титульный лист (форма 1а);
- $\Box$  содержание (форма 2а);
- карта оценки номенклатуры примененной ЭКБ и сведения о соответствии условий их эксплуатации и показателей надежности требованиям НТД (форма 4);
- карты ЭКБ, примененной при механических воздействиях, не соответствующей требованиям НТД на них (форма 5);
- карты режимов работы ЭКБ, входящей в состав сборочной единицы (формы 6-87).

6.4. По согласованию с представителем заказчика допускается не включать формы 4 и 5 в комплект карт сборочных единиц низших ступеней. В этом случае при заполнении указанных форм для сборочной единицы высшей ступени в них необходимо включить всю ЭКБ, входящую в сборочные единицы низших ступеней. 6.5. Комплект КРР в окончательном

виде представляется разработчиком ЭА на стадии разработки рабочей документации (по результатам испытаний опытного образца). Возможно составление КРР на более ранних стадиях разработки ЭА путем проведения расчетов по схемам или по результатам инструментальных измерений на макетах с последующей их корректировкой (по результатам измерений в опытном образце).

6.6. Для упрощения и ускорения процесса заполнения карт рабочих режимов ЭКБ необходимо использовать программное обеспечение, в дальнейшем называемое "подсистема". В подсистему должны быть заложены все возможные формы карт рабочих режимов последней редакции (2000 года).

6.7. Подсистема должна иметь базу данных, содержащую информацию о предельных значениях параметров ЭКБ, взятых из НТД. После задания пользователем перечня ЭКБ программа будет автоматически заносить информацию для каждого элемента из базы данных в карты режимов в колонки *По НТД*. При этом в процессе верстки карты автоматически осуществляется сравнение значений параметров *В схеме*, которые получаются в результате моделирования в специализированных подсистемах, со значениями *По НТД* (кроме формы 4 "Карта оценки номенклатуры ЭКБ и сведений о соответствии условий их эксплуатации и показателей надежности требованиям НТД"). Значения *В схеме*  выделяются красным цветом, если они превышают соответствующие значения *По НТД*. В базу данных могут вводиться числовые значения параметров как в виде констант, так и в виде табличных, графических и функциональных зависимостей параметров *По НТД* от параметров

Применение моделирования электронной компонентной базы (ЭКБ) и электронной  $a$ ппаратуры (ЭА) на ранних этапах проектирования позволяет значительно уменьшить или полностью устранить их отказы на этапе натурных испытаний. Тем самым значительно сокращается количество натурных испытаний, возможных итераций при доработке схем и конструкций, снижаются затраты на разработку ЭКБ и ЭА при одновременном повышении качества и надежности, в том числе в критических режимах работы

*В схеме* (например, от температуры окружающей среды).

6.8. Результаты работы подсистемы – заполненные карты режимов ЭКБ – автоматически конвертируются программой в текстовый процессор Word, где они могут быть отредактированы и распечатаны в форматах А3 и А4.

6.9. Перечень ЭКБ, для которой нужно получить карты рабочих режимов, может быть введен как вручную пользователем, так и путем конвертирования из выходных файлов системы проектирования печатных плат.

6.10. Кроме того, конвертация перечней ЭКБ из любой системы должна осуществляться в рамках интегрированной информационной среды предприятия

(PDM-системы) через промежуточный текстовый файл. Возможен экспорт параметров ЭКБ в автоматизированную подсистему анализа показателей безотказности ЭКБ и ЭА.

6.11. Подсистема может использоваться как на одном рабочем месте, так и в сетевом варианте, когда на сервере установлена база данных, а на рабочих местах – управляющая программа. При этом редактировать базу данных может только ее администратор.

6.12. Справочная часть БД разрабатываемой подсистемы предназначена для хранения информации об ЭКБ и материалах конструкций, которая необходима для проведения моделирования физических процессов при комплексных внешних воздействиях. Поэтому справочная часть БД должна содержать:

параметры материалов кон-

- струкций; параметры моделей ЭКБ для тепловых и механических процессов;
- предельно допустимые значения ускорений и температур ЭКБ, а также максимальные допустимые напряжения материалов, на основе которых может быть принято проектное решение;
- параметры выводов ЭКБ для разных вариантов установки ЭКБ на печатную плату для расчета усталостных характеристик;
- информацию об условном графическом изображении ЭКБ на плоскости и в пространстве для придания реалистичности отображения ПУ;
- полные условные записи ЭКБ для быстрого поиска ЭКБ.

#### 7. Идентификация параметров

При подготовке исходных данных для математического моделирования физических процессов в ЭКБ и ЭА могут возникнуть проблемы, связанные с отсутствием значений некоторых параметров. Неизвестные физико-механические параметры математических моделей ЭКБ и ЭА необходимо определять методом идентификации параметров, что обеспечит высокую степень точности. Результаты, основанные на экспериментальных данных и полученные при проведении натурных испытаний, позволят проводить наиболее точное моделирование физических процессов при воздействии различных дестабилизирующих факторов.

#### *Приложение*

### **ПРИМЕР РЕЗУЛЬТАТОВ КОМПЛЕКСНОГО МОДЕЛИРОВАНИЯ ФИЗИЧЕСКИХ ПРОЦЕССОВ С ПРИМЕНЕНИЕМ СИСТЕМЫ АСОНИКА**

На рис. П.1-П.13 и в таблицах П.1-П.4 представлены некоторые результаты моделирования ЭКБ и ЭА, полученные с помощью системы АСОНИ-КА.

На рис. П.1 отображена топологическая модель тепловых процессов (МТП) блока ЭА при вынужденной конвекции, созданная в подсистеме АСОНИКА-Т.

В таблице П1 представлены результаты моделирования тепловых процессов блока ЭА при вынужденной конвекции, полученные в подсистеме АСОНИКА-Т. На рис. П.2 показаны поля перемещений в конструкции блока ЭА на резонансной частоте 180 Гц. Аналогично можно вывести поля ускорений и напряжений.

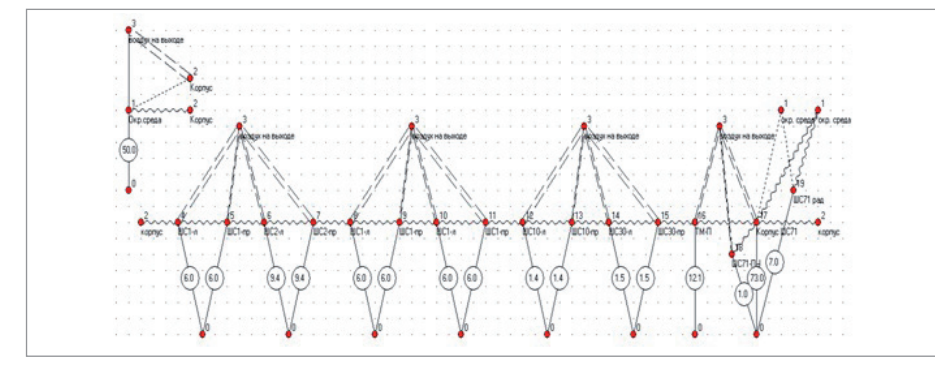

Рис. П.1. Топологическая МТП блока ЭА при вынужденной конвекции

#### *Таблица П.1. Результаты расчета блокаЭА при скорости 0,53 м/с (два вентилятора PAPST-8414NH)*

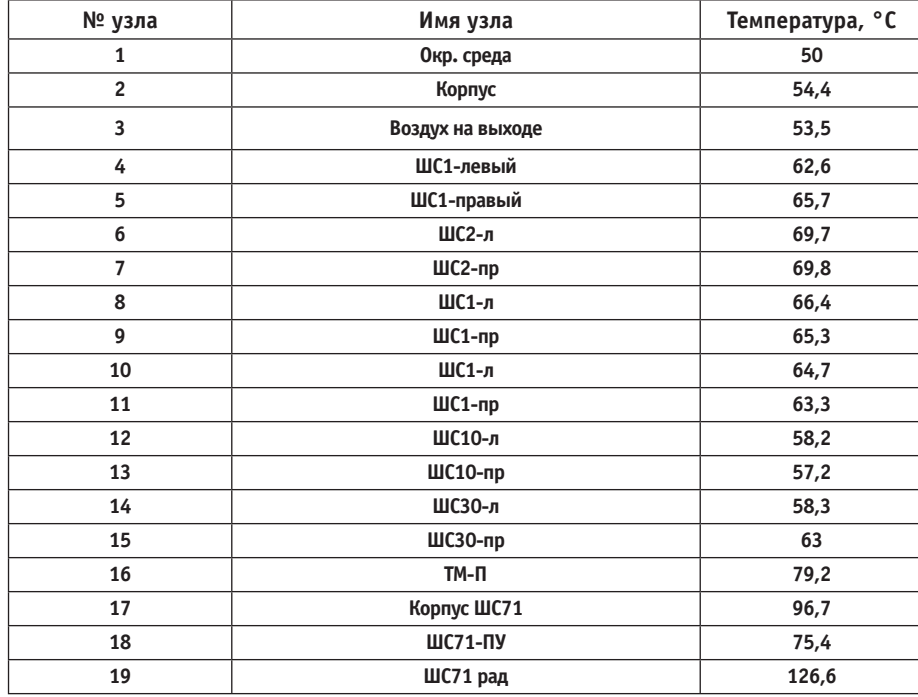

#### **Информация о системе АСОНИКА**

Автоматизированная система обеспечения надежности и качества аппаратуры (АСОНИКА) *(www.asonika-online.ru*) начала создаваться в 1979 году. Это первая российская автоматизированная система моделирования, которая рекомендуется специальными руководящими документами Министерства обороны РФ для замены испытаний ЭКБ и ЭА на ранних этапах проектирования, что позволяет создавать конкурентоспособные ЭКБ и ЭА в минимальные сроки и с минимальными затратами.

В настоящее время система АСОНИКА состоит из 13 подсистем:

- анализа и обеспечения тепловых характеристик ЭКБ и ЭА – АСОНИКА-Т;
- анализа типовых конструкций блоков ЭКБ и ЭА на механические воздействия – АСОНИКА-М;
- анализа типовых конструкций шкафов и стоек ЭКБ и ЭА на механические воздействия – АСОНИКА-М-ШКАФ;
- анализа и обеспечения стойкости произвольных объемных конструкций ЭКБ и ЭА, созданных в САD-системах 3D-моделирования и других системах в форматах IGES и STEP, к механическим воздействиям – АСОНИКА-М-3D;
- идентификации физико-механических и теплофизических параметров моделей ЭКБ и ЭА – АСОНИКА-ИД;
- анализа и обеспечения стойкости к механическим воздействиям конструкций ЭА, установленных на виброизоляторах, – АСОНИКА-В;
- анализа конструкций печатных узлов ЭА на тепловые и механические воздействия – АСОНИКА-ТМ;
- автоматизированного заполнения карт рабочих режимов ЭКБ – АСОНИКА-Р;
- анализа показателей надежности ЭКБ и ЭА с учетом реальных режимов работы ЭРИ – АСОНИКА-Б;
- анализа усталостной прочности конструкций печатных плат и ЭКБ при механических воздействиях – АСОНИКА-УСТ;
- анализа и обеспечения электромагнитной совместимости ЭА – АСОНИКА-ЭМС;
- справочной базы данных ЭКБ и материалов по геометрическим, физикомеханическим, теплофизическим, электрическим, электромагнитным, усталостным и надежностным параметрам – АСОНИКА-БД;
- системы управления моделированием ЭКБ и ЭА при проектировании – АСОНИКА-УМ.

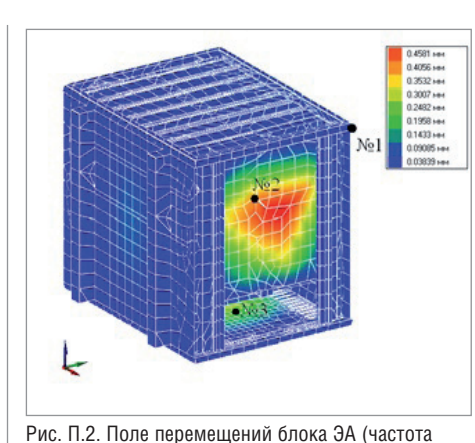

180 Гц)

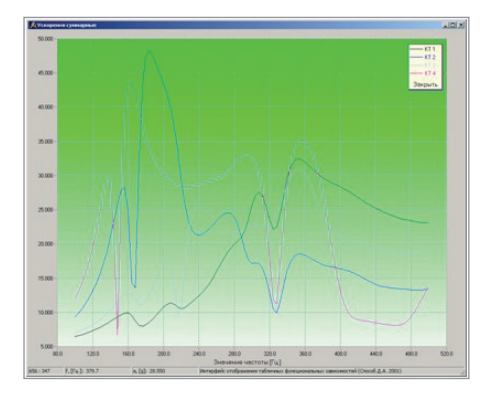

Рис. П.3. Графики ускорений в контрольных точках блока ЭА

*Таблица П.2. Пример параметров ЭРИ*

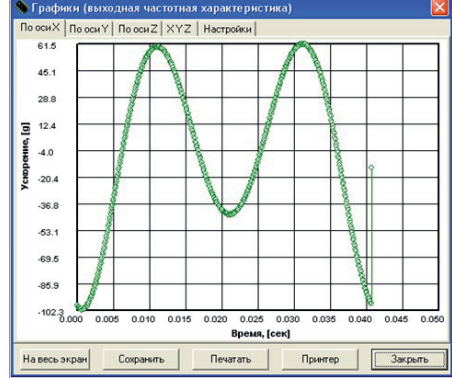

Рис. П.4. Зависимость ускорения блока ЭА от времени при воздействии механического удара многократного действия по оси Х

|                        |          | RC1206FR - 079K88L                                                                          |                |
|------------------------|----------|---------------------------------------------------------------------------------------------|----------------|
| Полная условная запись |          |                                                                                             |                |
|                        | Параметр |                                                                                             | Значение       |
| Вид в пространстве:    | psx      | Размер посадочного места<br>по оси Х, мм                                                    | $3,1 +/- 0,1$  |
| 11 <sup>2</sup>        | psy      | Размер посадочного места<br>по оси Y, мм                                                    | $1,6 + (-0,1)$ |
| psz                    | psz      | Размер посадочного места<br>по оси Z, мм                                                    | $0,55+/0,1$    |
|                        | m        | Масса элемента, г                                                                           | 0,862          |
|                        | pwx      | Размер сечения выводов по<br>оси Х, мм                                                      | $0,4 +1$ - 0.2 |
|                        | pwy      | Размер сечения выводов по<br>оси Ү, мм                                                      | $1,6 + (-0,1)$ |
|                        | rop      | Плотность материала<br>выводов, кг/м <sup>3</sup>                                           | 7310           |
|                        | lampp    | Коэфф. теплопроводности<br>материала, Вт/(К·м)                                              | 66,8           |
|                        |          | Рабочая температура, °С                                                                     | $55+125$       |
|                        |          | Рабочее напряжение, В                                                                       | 200            |
|                        |          | Относительная влажность<br>воздуха при +35°С                                                | 80             |
|                        |          | Максимальное ускорение<br>гармонической вибрации в<br>диапазоне 1-2500 Гц, g                | 20             |
|                        |          | Максимальное ускорение<br>одиночного удара, g                                               | 1000           |
|                        |          | Максимальное ускорение<br>многократного удара, g                                            | 20             |
|                        |          | Максимальное<br>ускорение<br>линейного ускорения, g                                         | 10             |
|                        |          | Акустические шумы в<br>диапазоне частот 50-10000<br>Гц при уровне звукового<br>давления, дБ | 145            |
|                        |          | Допустимое отклонение                                                                       | $+/-1$ %       |
|                        |          | Сопротивление, кОм                                                                          | 9,88           |
|                        |          | Мощность, Вт                                                                                | 0,25           |
|                        |          |                                                                                             |                |
|                        |          | Материал выводов                                                                            | олово          |

На рис. П.3 представлены графики ускорений в контрольных точках блока ЭА. Рис. П.2 и П.3 отображают результаты моделирования механических процессов, полученные в АСОНИКА-М.

На рис. П.4 представлена зависимость ускорения блока ЭА от времени при воздействии механического удара многократного действия по оси Х. Можно вывести аналогичные зависимости при воздействии гармонической вибрации и одиночного удара по каждой из осей. Рис. П.4 отображает результаты моделирования системы виброизоляции, полученные в АСОНИКА-В.

В таблице П.2 показан пример параметров ЭРИ в справочной базе данных АСОНИКА-БД.

На рис. П.5 представлена модель электрических процессов модуля питания. На рис. П.6 отображен один из графиков электрических параметров одного из элементов с учетом переходного процесса. Это пример результатов расчета электрических процессов в модуле питания.

На рис. П.7-П.8 приведены результаты моделирования ПУ на воздействие гармонической вибрации. Можно также вывести аналогичные результаты моделирования ПУ на воздействие одиночного и многократного удара: зависимость ускорения одиночного и однократного удара от времени в контрольной точке (в центре платы), поля максимальных ускорений при воздействии одиночного и многократного ударов на плоскости и в объеме, а также карты механических режимов ЭКБ при воздействии одиночного и многократного ударов. Аналогичные результаты можно получить и на воздействие акустического шума. Карта механических режимов ЭКБ при воздействии гармонической вибрации представлена в таблице П.3.

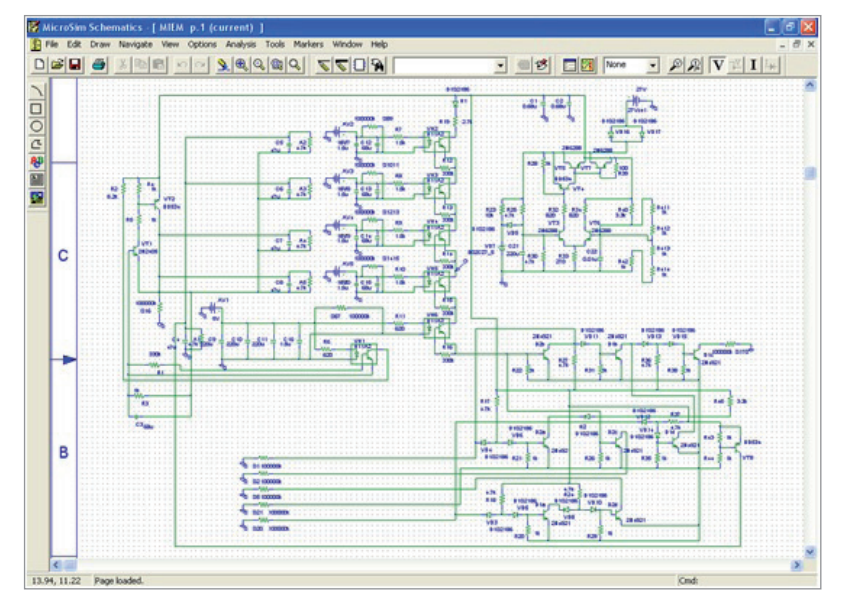

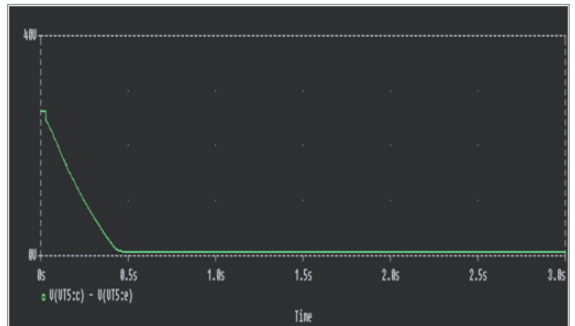

Рис. П.6. График электрических параметров одного из элементов с учетом переходного процесса

Рис. П.5. Модель электрических процессов модуля питания

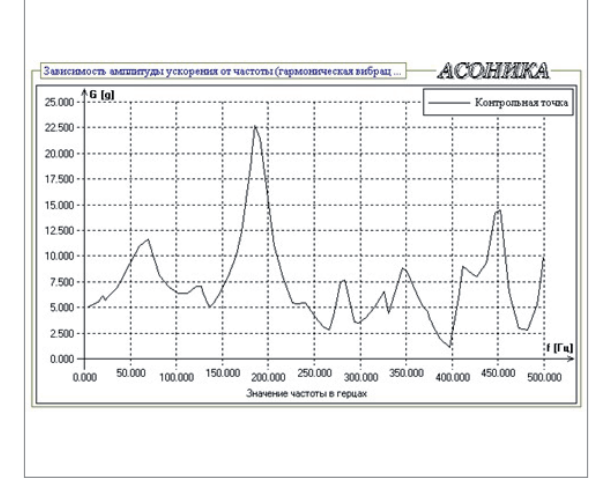

Рис. П.7. Зависимость амплитуды ускорения гармонической вибрации от частоты в контрольной точке (в центре платы)

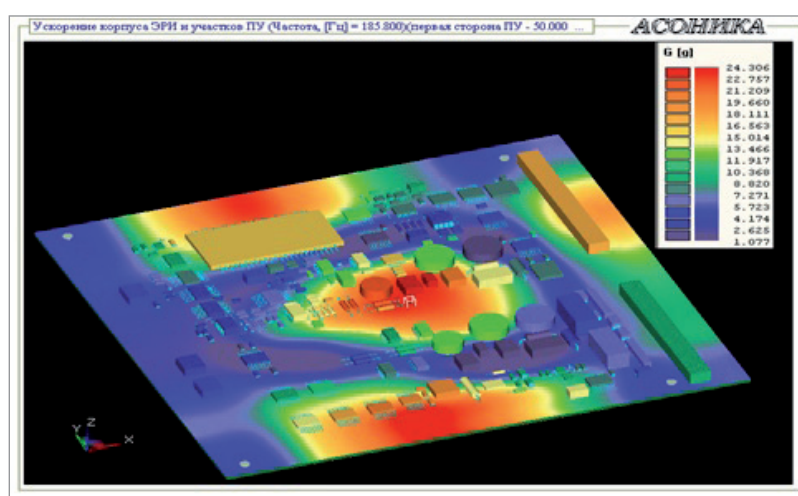

Рис. П.8. Поле виброускорений при воздействии гармонической вибрации на резонансной частоте 186 Гц

| КАРТА МЕХАНИЧЕСКИХ РЕЖИМОВ РАБОТЫ ЭКБ |                 |                              |               |                                |                                          |                                      |                 |  |  |
|---------------------------------------|-----------------|------------------------------|---------------|--------------------------------|------------------------------------------|--------------------------------------|-----------------|--|--|
|                                       |                 | (при гармонической вибрации) |               |                                |                                          |                                      |                 |  |  |
| $No$ π/π                              |                 |                              |               | Ускорение ЭКБ                  | Коэффициент                              |                                      |                 |  |  |
|                                       | Обозначение ЭКБ | Сторона                      | Частота, [Гц] | Максимальное<br>расчетное, [q] | Максимальное<br>допустимое по ТУ,<br>[g] | механической<br>нагрузки, [отн. ед.] | Перегрузка, [g] |  |  |
| <b>A</b>                              | C <sub>1</sub>  | $\mathbf{1}$                 | 499.500       | 8.064                          | 40.000                                   | 0.202                                |                 |  |  |
| 2                                     | C10             | $\overline{ }$               | 499.500       | 12.525                         | 40.000                                   | 0.313                                |                 |  |  |
| 3                                     | C <sub>11</sub> |                              | 452,000       | 17.256                         | 40.000                                   | 0.431                                |                 |  |  |
| 4                                     | C16             |                              | 345,800       | 24.178                         | 40.000                                   | 0.604                                |                 |  |  |
| 5                                     | C17             |                              | 499.500       | 8.064                          | 40.000                                   | 0.202                                |                 |  |  |
|                                       |                 |                              |               |                                |                                          |                                      |                 |  |  |
| 264                                   | <b>R89</b>      | 2                            | 412.000       | 14.780                         | 40.000                                   | 0.370                                |                 |  |  |

*Таблица П.3. Карта механических режимов работы ЭКБ при гармонической вибрации для ПУ ЭА (фрагмент)*

### ЭЛЕКТРОНИКА И ЭЛЕКТРОТЕХНИКА

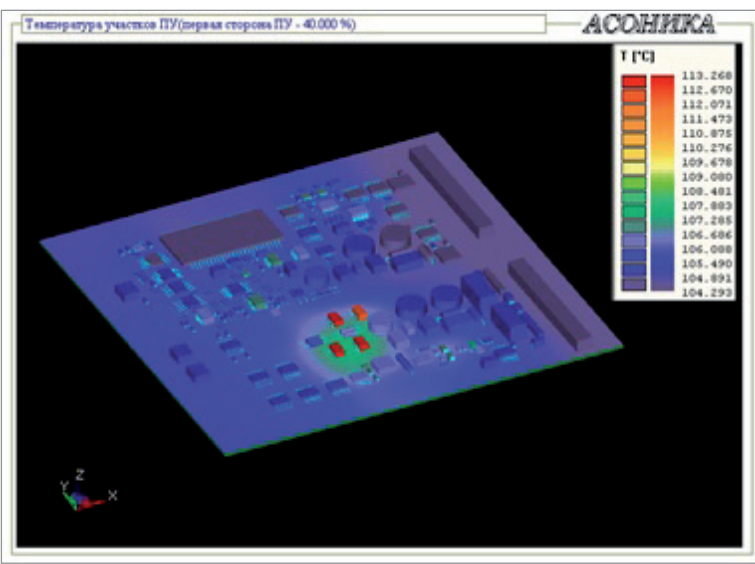

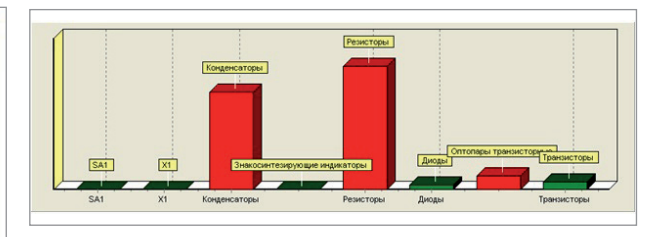

Рис. П.10. Интенсивности отказов компонентов первого уровня в изделии "Устройство вторичного электропитания ЭА" (предварительный расчет)

Рис. П.9. Поле температур для ПУ ЭА

| Позиционное обозначение<br>Наименование изделия<br>Режим работы |                                        |                    | VT1                         |               | VT2<br>2T693AC AESP.432140.064TV 2T693AC AESP.432140.064TV 2T693AC AESP.432140.064TV |                 | VT3   |       |          |
|-----------------------------------------------------------------|----------------------------------------|--------------------|-----------------------------|---------------|--------------------------------------------------------------------------------------|-----------------|-------|-------|----------|
|                                                                 |                                        |                    |                             |               |                                                                                      |                 |       |       | в схеме. |
|                                                                 |                                        |                    | Статический<br><b>DEATH</b> | напряжение, В | коллектор-эмиттер                                                                    |                 | 27    | 100   | 27       |
| коллектор-база                                                  | ٥                                      | 27                 |                             |               | 100                                                                                  | 27              | 100   | 27    | 100      |
| эмиттер-база                                                    | ą                                      |                    |                             |               |                                                                                      | A,              |       |       |          |
| TOK, A                                                          | коллектора                             | 4                  |                             |               | 25                                                                                   |                 | 2.5   |       | 2.5      |
|                                                                 | базы                                   | ×                  |                             | 0.07          | 0.1                                                                                  | 0.07            | 0.1   | 0.07  | 0.1      |
| Линамический<br><b>DEATER</b>                                   | напряжение, В                          | коллектор-эмиттер  | 6                           |               |                                                                                      |                 |       |       |          |
|                                                                 |                                        | коллектор-база     | n                           |               |                                                                                      |                 |       |       |          |
|                                                                 |                                        | эмиттер-база       | 8                           |               |                                                                                      |                 |       |       |          |
|                                                                 | TOK, A                                 | коллектора         | $\mathbf Q$                 |               |                                                                                      |                 |       |       |          |
|                                                                 |                                        | <b><i>Game</i></b> | 10                          |               | 1.6                                                                                  |                 | 1.6   |       | 1.6      |
| 11<br>Длительность импульса, мкс                                |                                        |                    | 0.001                       | 0.002         | 0.001                                                                                | 0.002           | 0.001 | 0.002 |          |
| 12<br>Частота следования, Гц                                    |                                        |                    |                             |               |                                                                                      |                 |       |       |          |
| 13<br>Сопротивление в цепи базы, Ом.                            |                                        |                    |                             |               |                                                                                      |                 |       |       |          |
| Режим при вклю-<br>чении и<br>выключении                        | напряжение коллектор-эмиттер, В.       |                    | 14                          |               |                                                                                      |                 |       |       |          |
|                                                                 | 15<br>максимальный ток коллектора. А   |                    |                             |               |                                                                                      |                 |       |       |          |
|                                                                 | 16<br>длительность фронта (спада), мкс |                    |                             |               |                                                                                      |                 |       |       |          |
| 17<br>Средняя мощность, Вт                                      |                                        |                    | 0.044                       | 0.14          | 0.044                                                                                | 0.14            | 0.044 | 0.14  |          |
| Импульсная мощность, Вт                                         |                                        |                    | 18                          |               |                                                                                      |                 |       |       |          |
| 19<br>Температура окружающей среды (корпуса), °С                |                                        |                    | 71.22                       | 125           | 71.39                                                                                | 125             | 70.10 | 125   |          |
| 20<br>Коэффициент нагрузки                                      |                                        | $2.70E - 01(1)$    | 0.7                         | $2.70E-01(1)$ | I <sub>0.7</sub>                                                                     | $2.70E - 01(1)$ | 0.7   |       |          |
| 21<br>Примечание                                                |                                        |                    |                             |               |                                                                                      |                 |       |       |          |

Рис. П.11. Карта рабочих режимов (форма 58)

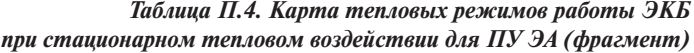

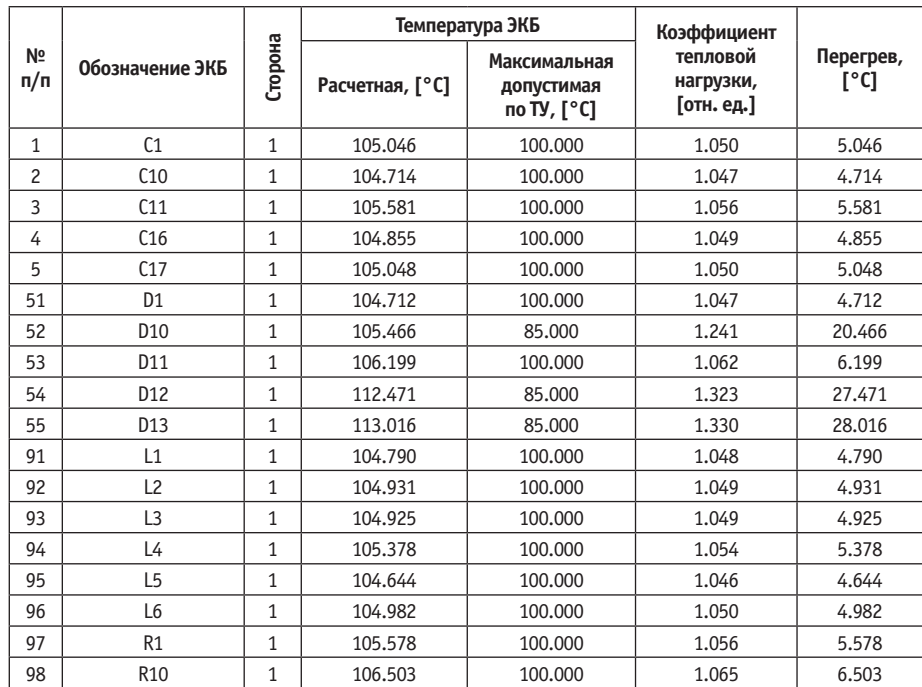

Эти результаты моделирования ПУ на механические воздействия получены с помощью АСОНИКА-ТМ.

На рис. П.9 приведены полученные тепловые характеристики ПУ (воздух внутри блока при естественной конвекции 100,2 °С). Карта тепловых режимов ЭКБ представлена в таблице П.4. Данные результаты теплового моделирования для ПУ получены с помощью АСОНИКА-ТМ.

С помощью подсистемы АСОНИ-КА-Б был проведен расчет показателей надежности (рис. П.10).

Уточненный расчет эксплуатационной интенсивности отказов ЭКБ проводился на основании температур ЭКБ, полученных в результате моделирования тепловых процессов с использованием АСОНИКА-ТМ.

На рис. П.11 приведен пример карты рабочих режимов (форма 58) для транзисторов, созданной с помощью АСОНИКА-Р.

*Александр Шалумов, д.т.н., профессор, академик Международной академии информатизации, лауреат премии Правительства РФ в области науки и техники, генеральный директор ООО "НИИ "АСОНИКА"", председатель технического комитета по стандартизации ТК 165 "Системы автоматизированного проектирования электроники"*

*E-mail: als@asonika-online.ru*

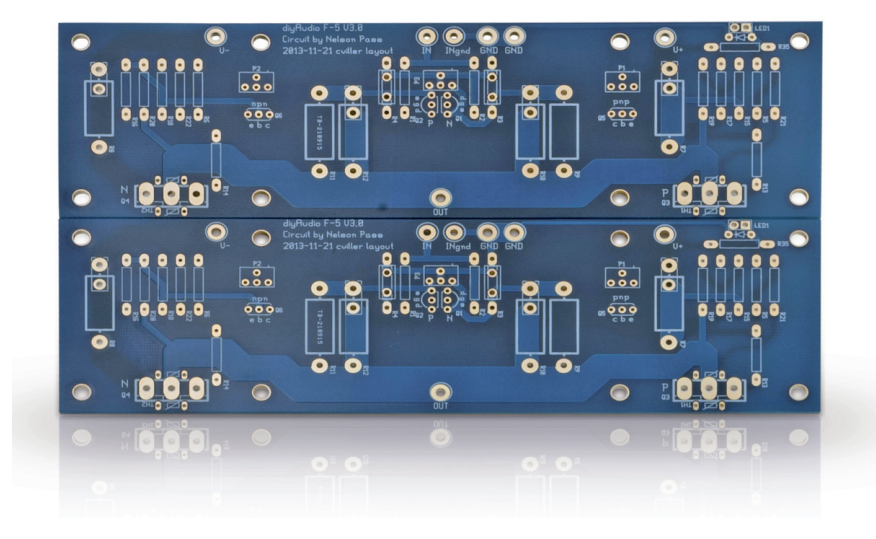

### **ЭФФЕКТЫ ТРАВЛЕНИЯ**

До недавнего времени я думал, ники, примерно столь же норчто люди, которые верят в прямоугольные печатные проводмальны, как те, кто верит в квадратные волны и плоскую землю. Однако когда меня еще раз спросили об этом, я понял, что всё не так очевидно, как мне казалось прежде, – причем не только для новичков, но и для всех остальных. За последние годы я изучил множество книг по проектированию печатных плат и целостности сигналов, но, читая большую часть отраслевой литературы, вы не узнаете, что проводники имеют не прямоугольную, а какую-то другую форму. Интересно, правда?

На рис. 1 представлено поперечное сечение стека печатной платы из инструмента для планирования стека Z-Solver. Среди прочего оно показывает, что основание трассы, обращенное к ядру диэлектрика, шире, чем сторона трассы, обращенная к препрегу. Таким образом, трапециевидные проводники обращены в многослойном стеке как вверх, так и вниз. Нет никакой связи с номером слоя или с тем, находится ли трасса на верхней или нижней половине платы. По этой причине я и другие – но не все – отказываемся от использования терминов "top" и "bot" в отношении трапециевидных трасс.

В параметрах, показанных на рис. 1, значение w1 в основании трапеции –

это значение, которым обмениваются команды HW-разработчиков и производства, когда речь идет о ширине трассы и расстоянии (s) между трапециями, но важно знать, что в реальных, изготовленных платах будет не так много меди. Поскольку проводники травятся сверху вниз, протравочное химическое вещество остается в контакте со стороны препрега трассы дольше, чем со стороны ядра. Это делает трассу со стороны препрега более узкой и дает трапециевидное поперечное сечение трассы. В этой статье мы обсудим причины данного феномена изготовления и его последствия для импеданса.

#### Травление на внутренних слоях

Травление внутренних слоев включает в себя удаление меди с обеих сторон листа ламината, нанесение фоторезиста, экспонирование фоторезиста для создания рисунка внутреннего слоя, формирование резиста, травление нежелательной меди и удаление резиста. На большинстве производств этот процесс автоматизирован, в результате точность и воспроизводимость достаточно высоки. С помощью этого процесса можно травить проводники на внутренних слоях с точностью  $\pm 0.5$  mils. Такой контроль точности помогает сохранять импеданс в пределах допусков, необходимых для линий передач.

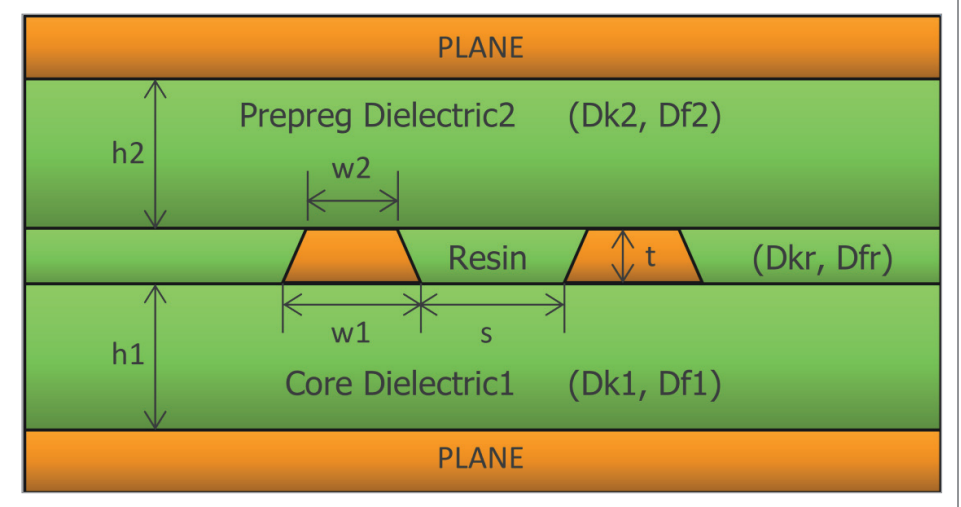

Рис. 1. Трапециевидная форма проводников внутреннего слоя, показанная в поперечном сечении, где w2 меньше, чем w1

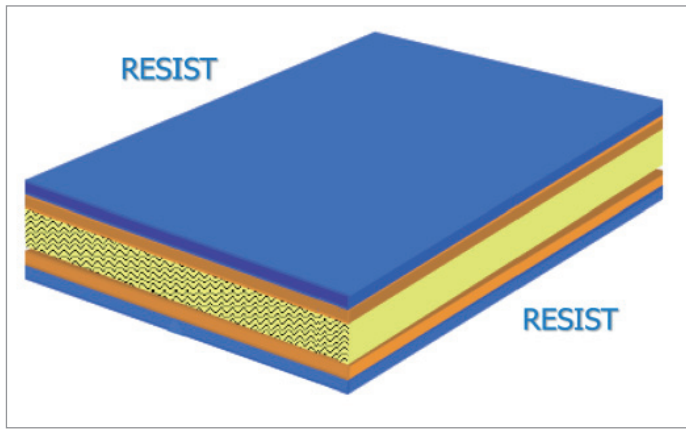

Рис. 2. Синяя резистивная пленка наносится с обеих сторон на внутренний слой ядра перед экспонированием и последующим травлением

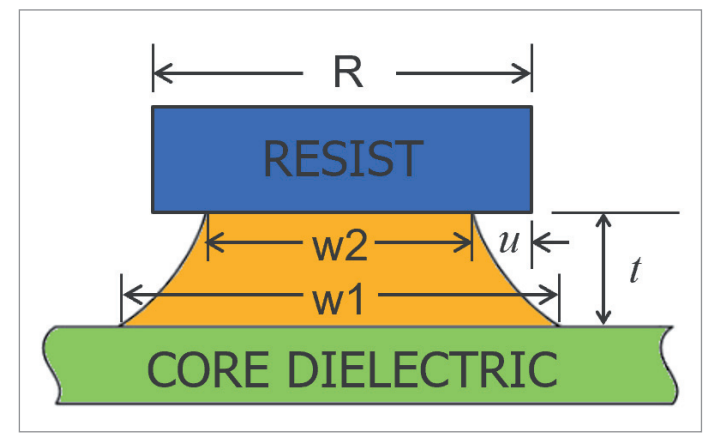

Рис. 3. Реальные стороны проводника будут изогнуты, а под синим резистом находится стравленный уступ

После очищения ядер (рис. 2) появляется синяя светочувствительная пленка или фоточувствительный резист, который наносится под действием тепла и давления на металлические поверхности ядра. Пленка чувствительна к ультрафиолетовому излучению. Если вы когда-либо посещали производственный цех, то наверняка обратили внима-

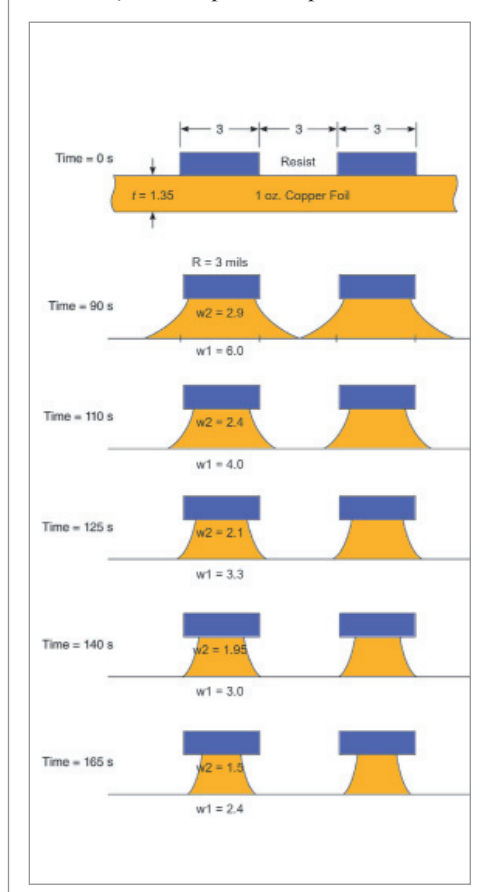

Рис. 4. Применение 3 mil резиста с целью получения 3 mil для w1. Эти изображения показывают, что время, в течение которого медь подвергается протравливанию, определяет окончательную форму и ширину медных рисунков

ние, что в помещении, где обрабатывается фоторезист, используется "желтый свет", предотвращающий непреднамеренную экспозицию резиста. Фильтры удаляют длину волны света, которая может повлиять на покрытие резиста.

Данные GERBER или ODB++ для компонентов используются при создании пленки, на которой изображены трассы и контактные площадки. Эта пленка используется для нанесения изображения на резист.

Пленка на внутреннем слое является "негативным" изображением меди – таким образом, медные рисунки, оставшиеся после обработки ядра, соответствуют прозрачным областям на пленке. Ядра подвергаются воздействию высокоинтенсивного ультрафиолетового света, который способствует затвердеванию или "полимеризации" пленки резиста, создавая медный рисунок.

Затем экспонированное ядро обрабатывается с помощью химического "проявителя", который удаляет резист из областей, не затвердевших под воздействием ультрафиолета. Далее медь химически вытравливается из ядра во всех областях, не покрытых оставшимся сухим пленочным резистом. После травления полученный сухой резист химически удаляется с панели, оставляя только медные элементы, экспонированные на панели. Здесь даже немного больше нюансов, чем мы упоминали ранее. Как показано на рис. 3, реальные стороны проводника будут изогнуты, а под синим резистом находится срез травления. Помните, что w1 – это тот размер, который инженерыпроектировщики и изготовители используют для описания ширины трассы. R – это ширина резиста, используемого изготовителем. А уступ под резистом – это подрез (u). В идеале R, w2 и w1 были бы равны. Чем ближе к такому идеалу может подойти изготовитель, тем лучше, и хорошие производители постоянно работают над этим.

Зазор между областями резиста сначала удаляется равномерно, а затем в чашеобразной форме – до тех пор, пока центральная область между трассами не будет доведена до диэлектрика ядра, который расширяется по мере того как протравитель работает внутри и под резистом, так как боковая стенка постепенно удаляется за счет увеличения экспозиции. Время, в течение которого медь подвергается воздействию протравителя, определяет ее окончательную форму (рис. 4).

Если ширина резиста (R) равна ширине основания трапеции (w1), это было бы идеальным травлением. На рис. 4 такой вариант соответствует 140-секундному сценарию травления. Обратите внимание, что если R меньше w1, как и в случаях до 125 секунд, проводники окажутся недотравленными. В случае, когда медь подвергается протравливанию на протяжении 165 секунд, она перетравливается. Время здесь приведено для данного конкретного примера, когда в качестве протравителя использовался хлорид меди, для проводника шириной 3 mil, зазор 3 mil и 3 mil резист на 1,35 mil (одна унция) медной фольги.

#### Etch-фактор

На рис. 3 приведены две описательные меры процесса травления: подпротравливание и фактор травления (Etchфактор). Подпротравливание четко определено – это среднее значение нависания резиста после уменьшения ширины верхней части. На самом деле инженерам-проектировщикам не нужно беспокоиться о ширине резиста, но тер-

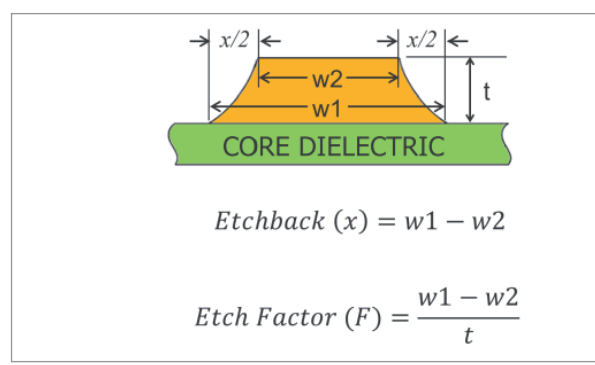

Рис. 5. Предлагаемые определения травления и коэффициента травления, где *x* (травление) – это разница между w1 и w2, а коэффициент травления определяется как отношение травления к его толщине

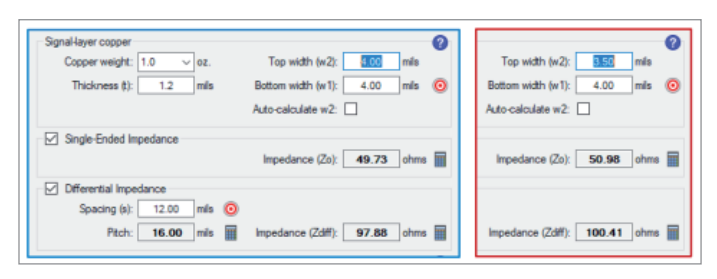

Рис. 6. Левое изображение с синей рамкой предполагает прямоугольное сечение трассы. Изображение справа включает 0,5 mils травления для односторонней линии передачи, ориентированной на 50 Ом, и дифференциальную пару, ориентированную на 100 Ом (смоделировано в Z-zero Z-solver с использованием полевого решателя HyperLynx)

мин и концепция "подрезание" ("undercut") полезны. Очевидно, что целью является минимизация параметра u.

$$
Undercut (u) = \frac{R - w^2}{2}
$$

Etch-фактор довольно сложен для понимания. Некоторые определяют его как пропорциональный толщине меди (t) и обратно пропорциональный разнице между w1 и w2, разнице в ширине трапеции. Но в зависимости от того, с кем вы говорите, эти отношения могут инвертироваться или использовать различные параметры.

Отношение, которое я нахожу интуитивно правильным, показано на рис. 5. Было бы неплохо, если бы мы смогли договориться о таком определении, где *x* – это разница между w1 и w2, а Etchфактор определяется как отношение *x* к толщине.

#### Данные производства

Типовые производства обеспечивают около 0,25 mils протравки для меди в половину унции и 0,5 mils протравки для меди в одну унцию соответственно.

Продвинутые производители печатных плат могут довести эти цифры до 0,17 mils для меди в половину унции и 0,45 mils для одноунциевой меди.

Чтобы избежать трудностей, связанных с противоречивыми определениями, я работал в процентах – в частности, это касалось соотношения между w2 и w1 (с целью приблизиться как можно ближе к  $1.0$ ).

Используя этот подход, продвинутые производители печатных плат могут достичь w2/w1=0,972 – например, для меди в половину унции. Аналогичным образом, как показывают исследования, такие производители могут достичь w2/ w1= 0,925. Ограничение этого подхода состоит в том, что он предполагает определенное значение для w1 – в данном случае 6 mils.

#### Слои с покрытием

Не особо хотел бы углубляться в обсуждение внешних слоев, но для полноты картины коснусь и этой темы. Коротко говоря, внешние слои еще более сложны – в частности, при многоступенчатом нанесении покрытия и при использовании методов восстановления меди для снижения ее толщины. Иногда микрополосковые трассы имеют форму наковальни, а не трапеции, при этом верхнее сечение трапеции почти вертикально, а к низу становится трапециевидным (то есть выглядят как прямоугольник поверх трапеции, где прямоугольник представляет собой покрытие Cu). Для создания такой модели некоторые используют травление в 1 mils для покрытого микрополоска. Похоже, что это лучше всего описывает "большинство" внешних слоев, хотя все еще неверно описывает поперечное сечение как трапецию.

Покрытие слоев часто связано и с другими сложностями, включая тот факт, что могут быть один, два или даже три прохода для нанесения покрытия. Некоторые конструкции имеют покрытие 1x и в итоге толщину ровно 1 mils, тогда как другие имеют покрытие 1x и обладают значительно большей толщиной.

#### Влияние на импеданс

Рассмотрим типичного изготовителя плат, у которого полосок в одну унцию имеет 0,5 mils протравливания, и сравним результаты импеданса с трассой, где протравливание игнорируется. На рис. 6 левое изображение с синей рамкой предполагает прямоугольное сечение трассы. Изображение справа включает 0,5 mils протравки для single-ended линии передачи, ориентированной на 50 Ом, и дифференциальную пару, ориентированную на 100 Ом. Как видно, разница импеданса single-ended линии составляет 1,25 Ом, а разница дифференциального импеданса – около 2,5 Ом. Может ли ваша плата работать с такой разницей? Это зависит от множества факторов, часть которых вы контролируете, а другие случайны. Вы не контролируете напрямую изменение Dk или изменение толщины меди, например, от номинальной, но вы можете указать импеданс с допуском ±10%. Разница, которую мы показываем здесь, будет складываться с изменением Dk, вариациями толщины меди и любыми другими изменениями в производстве. Короче говоря, вы теряете импеданс сразу, как только плата покинет производство, что не является хорошей практикой проектирования.

#### *Литература*

- 1. Gareth Parry, Chapter 37, Printed Circuits Handbook, Seventh Edition, McGraw-Hill Education, editors Clyde Coombs and Happy Holden, 2016.
- 2. HyperLynx SI/PI User Guide VX.2.8, Siemens 2020.
- 3. Lee Ritchey, Right the First Time, Vol. 1, 2003.

*Опубликовано: Билл Харгин (Bill Hargin) "Etch Effects Explained", журнал "Printed Circuit Design & FAB" (2 декабря 2020 г.)*

> *Перевод с английского Богдана Филипова, продакт-менеджер АО "Нанософт"*

### **nanoCAD Геоника. МОДУЛЬ "Сети" – ЭФФЕКТИВНЫЙ ИНСТРУМЕНТ ПРОЕКТИРОВАНИЯ ИНЖЕНЕРНЫХ КОММУНИКАЦИЙ**

Той статьей мы продолжаем цикл публикаций, по-<br>Вященный программному продукту nanoCAD Гео-<br>ника. Сегодня речь пойдет о модуле "Сети". Надеем-<br>ся, что сделать первые шаги в его освоении начинаю-<br>шим пользователям помогут п священный программному продукту nanoCAD Геоника. Сегодня речь пойдет о модуле "Сети". Надеемся, что сделать первые шаги в его освоении начинающим пользователям помогут приведенные здесь примеры решения практических задач.

Сначала создадим с нуля или откроем посредством команды GeoniCS *Открыть проект (чертеж)* полученный от смежного отдела генплана проект (рис. 1).

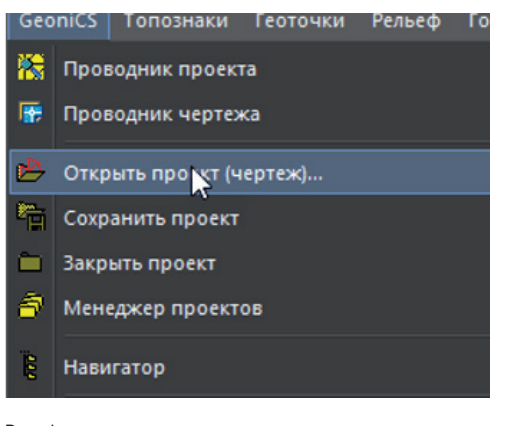

Рис. 1

Если проект создается впервые, ему следует задать имя. Полученный от смежного отдела проект можно открыть, выбрав его из списка (рис. 2).

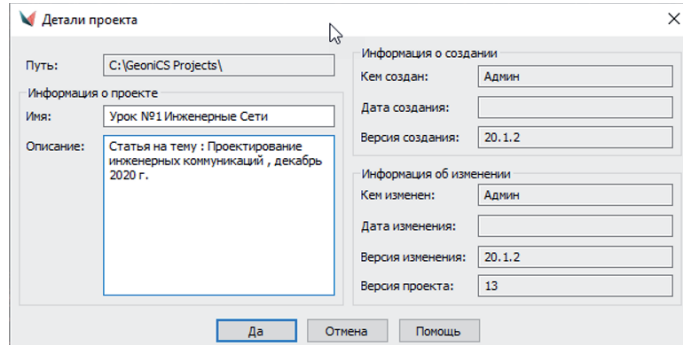

Рис. 2

Объекты проекта отображаются в диалоговом окне *Проводник проекта*. В его левой части расположено дерево навигации по проекту, а в правой указывается состояние объектов проекта (рис. 3).

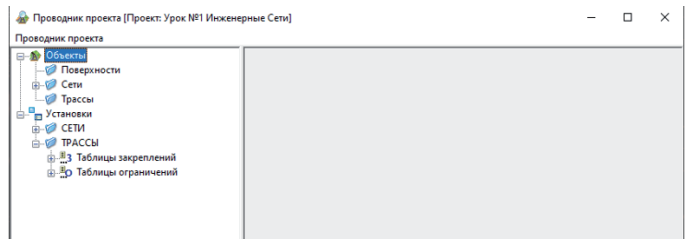

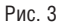

Нередко встречается ситуация, когда в качестве источника входных данных для проектирования инженерных коммуникаций используется чертеж формата \*.dwg, а созданная поверхность отсутствует. Однако чертеж может содержать информацию по ранее созданным поверхностям – например, в виде 3D-граней. В этом случае мы "прочитаем" 3D-грани и создадим поверхности на их основе уже средствами nanoCAD Геоника при помощи инструмента *Рельеф Утилиты для поверхности Создать поверхность из 3D-граней.* Поверхность, полученную от изыскателей, назовем "Существующая поверхность" и в описании укажем, что использовали для ее создания 3D-грани (рис. 4).

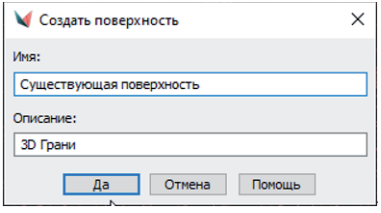

#### Рис. 4

Затем при появлении в командной строке сообщения о выборе объектов укажем команду *поСлою*, выберем в чертеже один из объектов, и программа "считает" все 3D-грани (рис. 5-7).

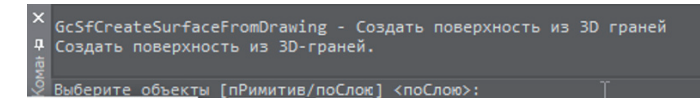

Рис. 5

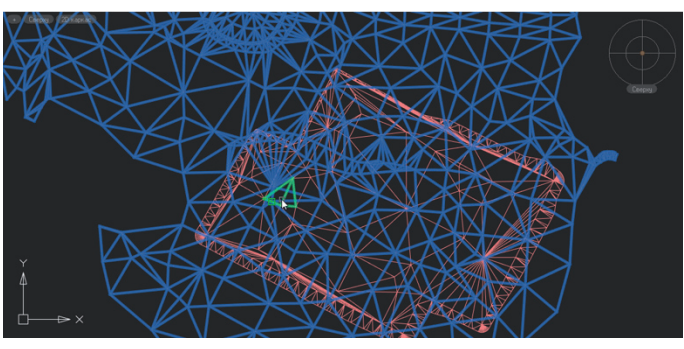

#### Рис. 6

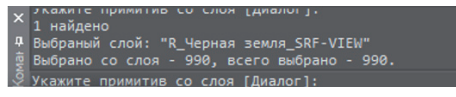

#### Рис. 7

Как результат, в рамках нашего проекта будет создана поверхность (рис. 8).

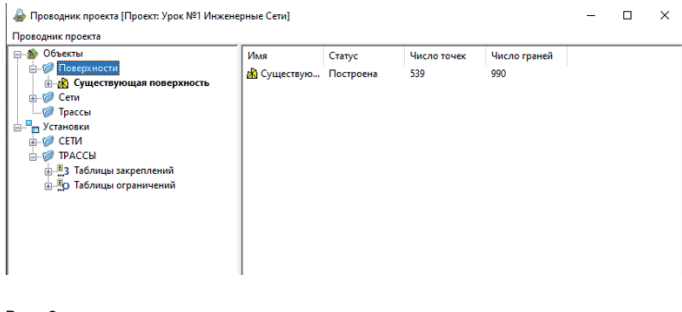

Аналогичным образом "считаем" проектную поверхность, полученную от отдела генплана (рис. 9).

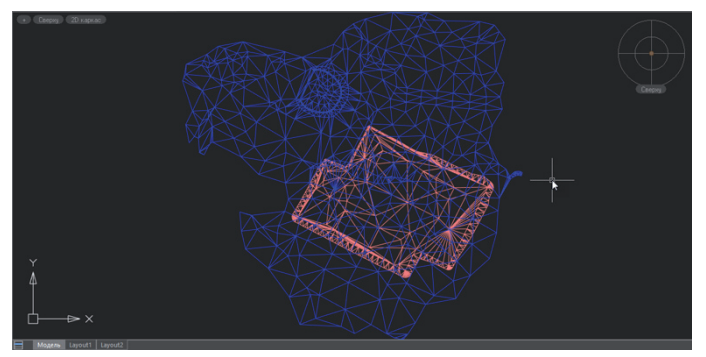

#### Рис. 9

Результат нашей работы отобразится в *Проводнике проекта* в виде двух моделей: существующего и проектного рельефа (рис. 10).

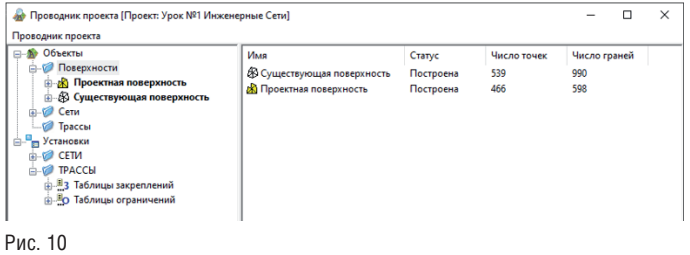

Теперь откроем окно *Установки объектов Сетей*, где указывается размещение элементов сетей по слоям (рис. 11).

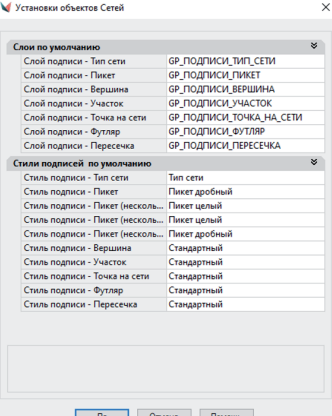

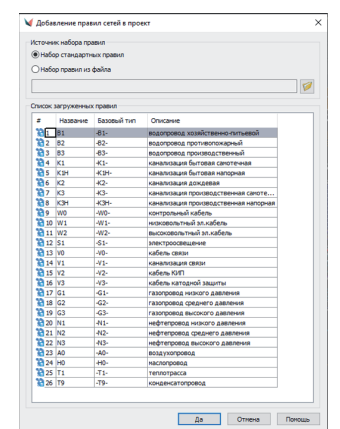

Программа располагает встроенной библиотекой инженерных коммуникаций, которую можно пополнить собственными объектами, если нужная сеть отсутствует в списке (рис. 12)

Рис. 12

Рис. 11

Перед трассировкой инженерных коммуникаций необходимо выполнить в *Проводнике проекта* установки для сетей, задав настройки элементов сетей и их точность, а также поверхности для автоматической прокладки инженерных коммуникаций (рис. 13).

#### Подтвердим выбор поверхностей командой *Принять*.

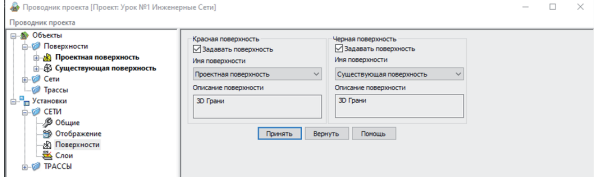

#### Рис. 13

Для трассировки сети воспользуемся одноименной командой и выполним настройки в окне *Параметры трассировки* (рис. 14). Затем выберем способ трассировки – в данном случае используем исходную полилинию в рамках нашей площадки (рис. 15).

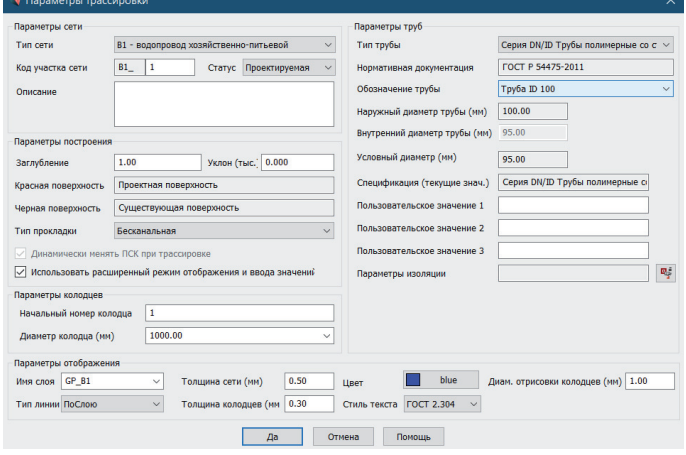

#### Рис. 14

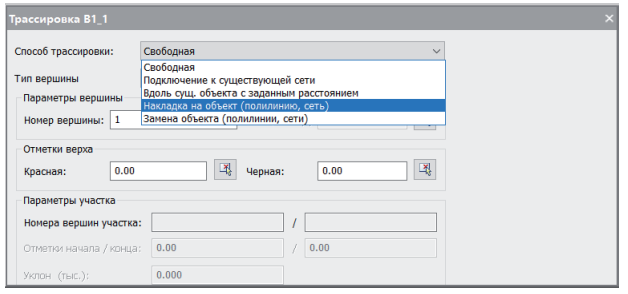

#### Рис. 15

Укажем начало и конец трассировки участка. Результат трассировки будет отображен на чертеже и в *Проводнике проекта* (рис. 16, 17).

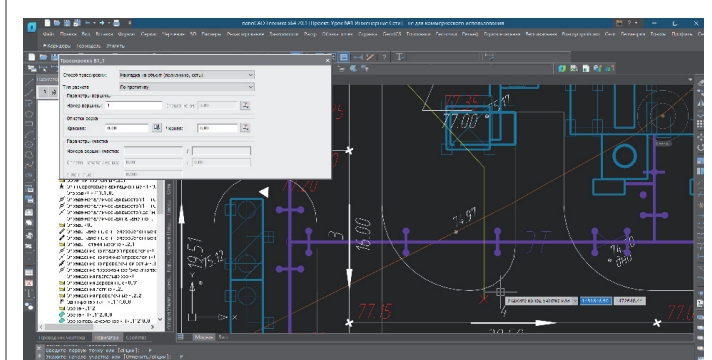

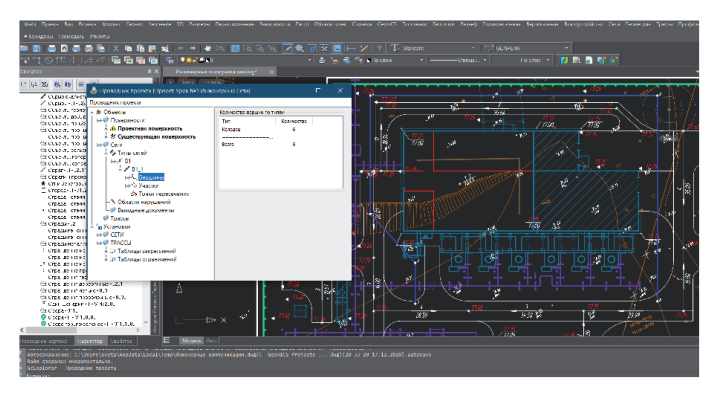

#### Рис. 17

При необходимости можно внести изменения в оттрассированную инженерную коммуникацию, изменив тип вершины, дополнив сеть футляром, добавив или удалив вершину сети. Программа предлагает широкий выбор функциональных возможностей, вызвать которые можно из специализированного раздела *Сети Редактировать*. После внесения всех изменений в топологию и геометрию сети запустим из меню *Сети* команду *Редактирование профиля сети*, укажем сеть на плане, и программа создаст в отдельном окне продольный профиль выбранной сети (рис. 18).

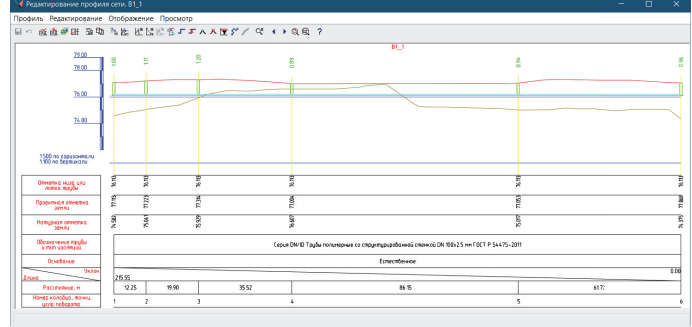

#### Рис. 18

Запустить команду создания профиля можно и другим способом: предварительно выбрать сеть на чертеже, а затем в контекстном меню, вызванном нажатием правой кнопки мыши, задать команду *Профиль*. В появившемся окне предоставляется масса возможностей для внесения изменений в уже созданный продольный профиль (рис. 19).

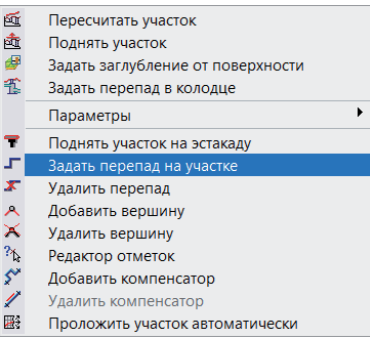

#### Рис. 19

Готовый продольный профиль может вставляться в чертеж как целиком, так и по частям, указанным пользователем (рис. 20, 21).

 $46$  Ne3 | 2020 | CADMASTER

Рис. 16

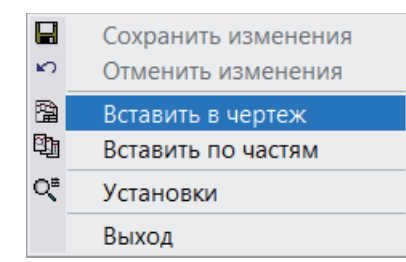

#### Рис. 20

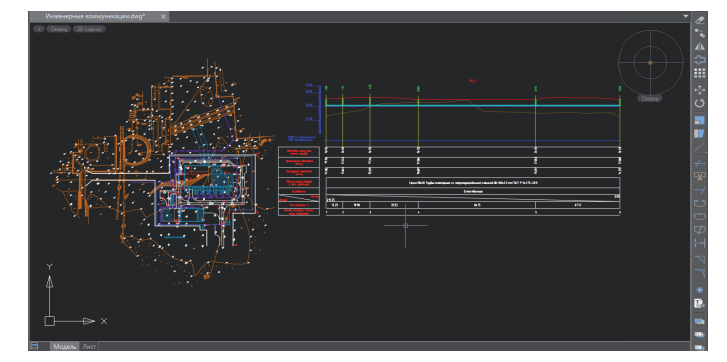

#### Рис. 21

Завершая работу, подготовим выходные ведомости: таблицы колодцев и спецификацию оборудования. Задав команду *Сети Таблицы колодцев*, укажем сети для формирования таблицы и выберем из предложенного списка нужный вариант (рис. 22, 23).

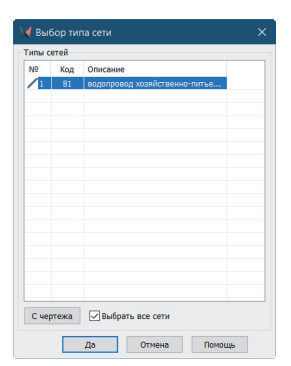

#### Рис. 22

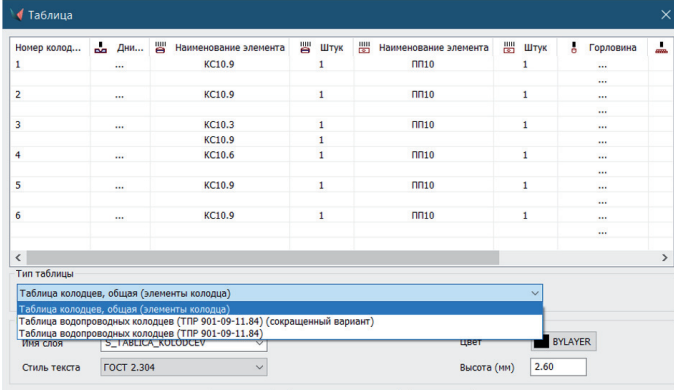

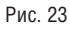

Выбранный вариант можно вставить в чертеж (рис. 24).

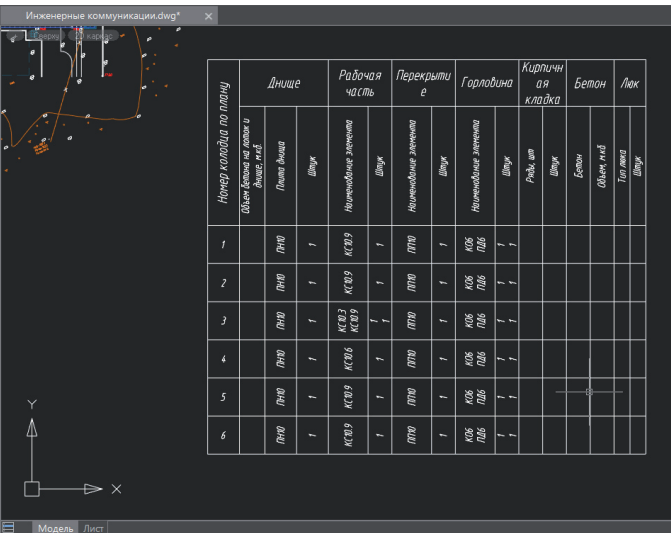

Рис. 24

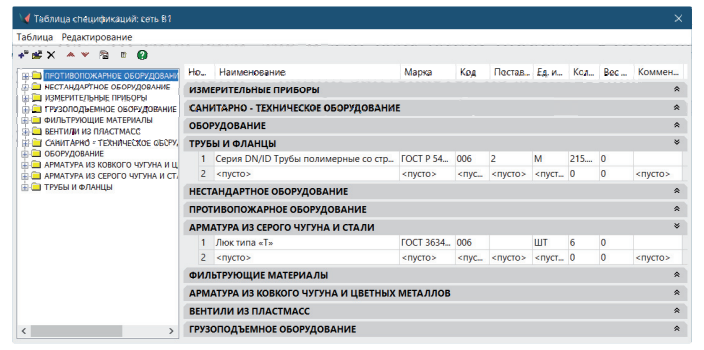

#### Рис. 25

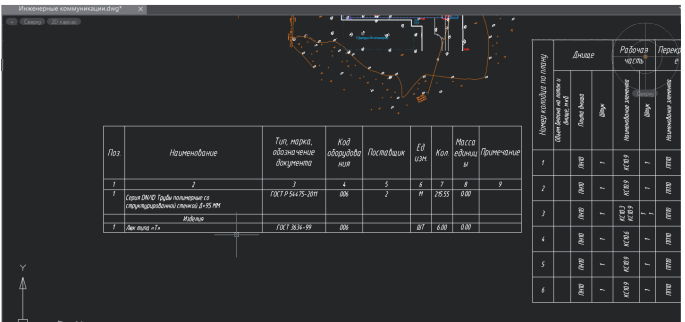

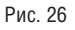

Готовый проект прокладки инженерных коммуникаций отправим на печать средствами платформы или командой оформления сводного плана сетей nanoCAD Геоника. Зарамочное оформление производится стандартными инструментами отправки чертежа на печать.

Мы рассмотрели лишь основные возможности модуля "Сети". Надеемся, что в процессе работы с ним вы откроете для себя много интересного и полезного.

> *Илья Наумов, инженер первой категории отдела технической поддержки компании "Арксофт"*

### ИЗЫСКАНИЯ, ГЕНПЛАН И ТРАНСПОРТ

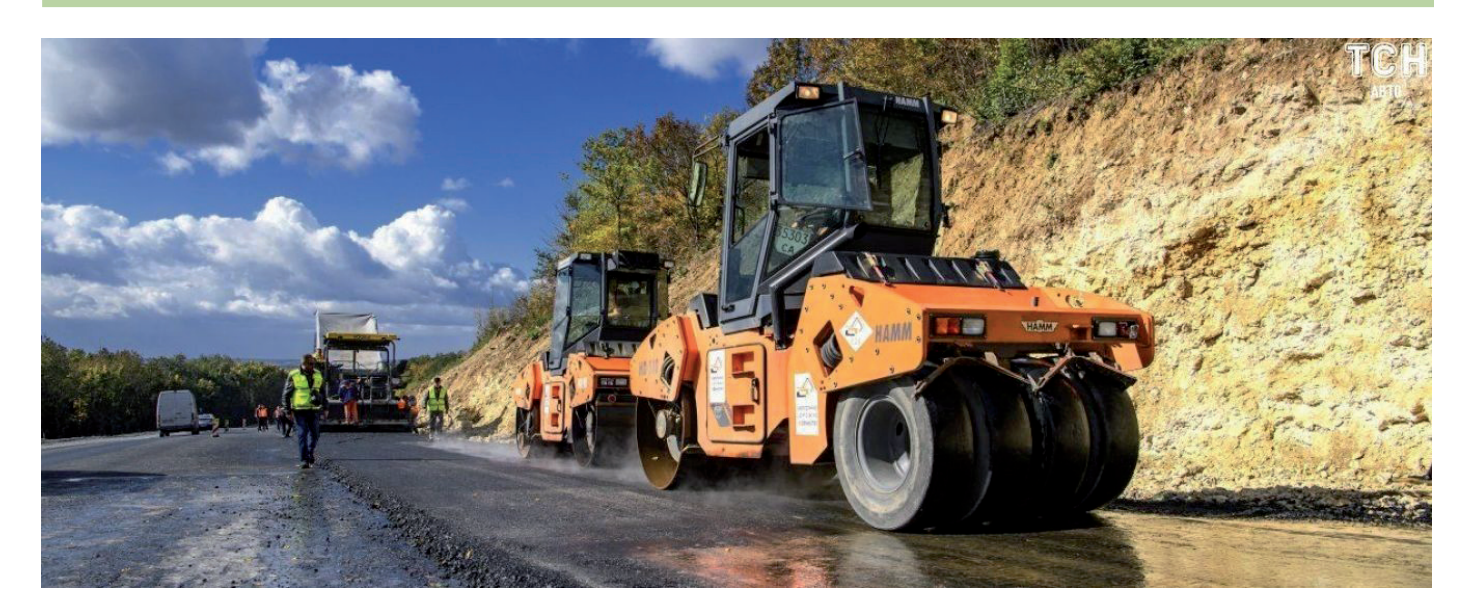

# **ГЕОТЕХНИЧЕСКОЕ ОБЕСПЕЧЕНИЕ ИНФРАСТРУКТУРНОГО СТРОИТЕЛЬСТВА**

В последнее время в условиях бальные проекты по строительству. пандемии всё чаще звучит мнение, что в кризисные моменты необходимо осуществлять гло-В частности, этой концепции придерживается вице-премьер Марат Хуснуллин, который заявляет о необходимости ускорить реализацию крупных инфраструктурных проектов, выражая уверенность, что это обеспечит развитие других отраслей экономики. Премьер-министр Михаил Мишустин поддерживает идею продолжения строительства масштабных объектов: автомобильных и железных дорог, портовых и аэродромных комплексов. Основной посыл – сокращение сроков строительства.

Из транспортных объектов приоритетными являются:

- автодорога Европа Западный Китай;
- обходы, кольцевые дороги и выезды из крупных городов (Москва, Барнаул, Уфа, Тюмень и др.);
- Северный железнодорожный широтный ход (Надым – Салехард – Лабытнанги);
- высокоскоростные магистрали по разным направлениям;
- строительство и развитие метрополитена крупных городов (Москва, Санкт-Петербург, Новосибирск, Волгоград, Самара и др.);
- крупные мостовые переходы (о. Сахалин, р. Лена, Обь и др.);
- морские порты, аэродромы и многое другое.

В условиях замедления экономики строительство таких крупных объектов инфраструктуры окажет благотворное влияние на развитие многих регионов России. Помимо глобальных, немало проблем накопилось и в каждом регионе. Небольшие населенные пункты также нуждаются в инфраструктурном развитии на своем уровне. Пандемия изменила требования к компоновке спальных районов: специалисты по урбанистике говорят о необходимости расположения в зоне шаговой доступности не только школ и магазинов, но и центров бытовых услуг, развлекательных и торговых центров и других объектов, а главное офисов, куда человек, работающий удаленно, мог бы прийти со своим ноутбуком, чтобы не мешали домашние.

Таким образом, перед проектно-изыскательскими организациями стоит сложная задача реализации новых проектов в кратчайшие сроки, особенно в свете распоряжения министерства строительства использовать информационные технологии (BIM, цифровые двойники). Как известно, последовательность следующая: результаты инженерных изысканий должны быть переданы в проектные отделы, где на основе геотехнических расчетов проектировщик сможет подобрать основные параметры своих конструкций, а затем и оценить стоимость строительства сооружений.

Однако в области геотехники существует ряд сложностей, связанных и консервативными представлениями в расчетах и закоснелой работой изыскательских организаций. Конечно, действующая система вполне работает и позволяет выполнить расчет нужного объекта, но говорить об оптимизации затрат и ускорении сроков строительства в таких условиях не приходится.

Появление в нашей стране в начале 2000-х годов программы численного моделирования PLAXIS внесло существенные изменения в устоявшийся процесс проектирования. Эти изменения происходят до сих пор и сегодня проявляются не только в разговорах пользователей о применении той или иной модели грунта, но и в актуализации основных проектных нормативных документов (СП) практически во всех отраслях строительства. Вслед за изменениями в нормах для проектировщиков, где кроме аналитических расчетов регламентируется использовать еще и численные, происходят изменения в нормативном обеспечении инженерно-геологических изысканий. Численное моделирование методом конечных элементов было признано перспективным еще в 80-е годы

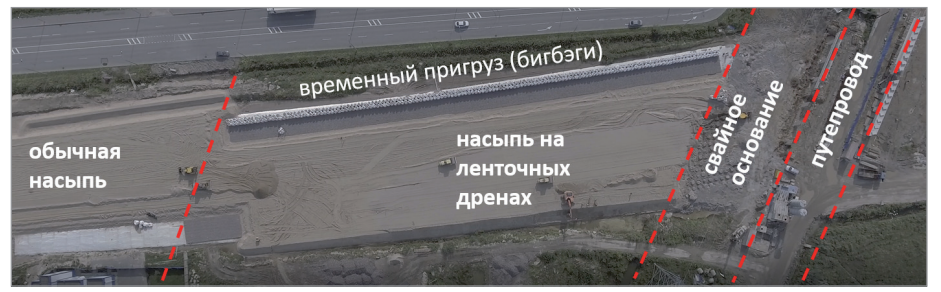

Рис. 1. План строительной площадки подхода к путепроводу транспортной магистрали

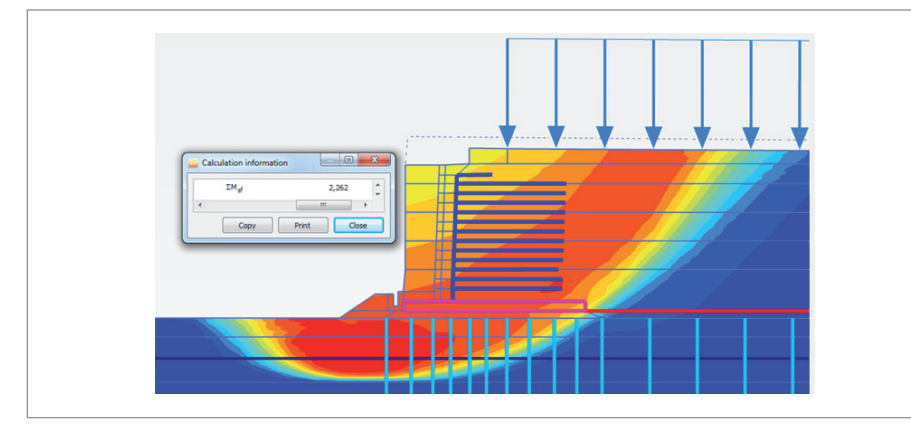

Рис. 2. Результат моделирования (расчет устойчивости)

прошлого века, и сегодня этот метод является наиболее востребованным.

Геотехнический программный комплекс PLAXIS является универсальным инструментом, который может быть использован для решения задач как в самой простой постановке (например, выступая полным аналогом ручному счету по методу послойного суммирования), так и в высокопрофессиональных вопросах, позволяя, например, оценивать разжижение грунтов при сейсмическом (волновом) воздействии или выполнять

оценку влияния нового строительства на окружающую застройку с точностью до 1 мм (при необходимости и менее). В числе разработчиков программы – ведущие мировые научные институты в области геотехники: Технический университет в Граце (Австрия), Оксфордский университет (Великобритания), Технический университет Чалмерса (Швеция), Массачусетский технологический университет (США), Норвежский геотехнический институт (Норвегия), Дрезденский технический университет (Гер-

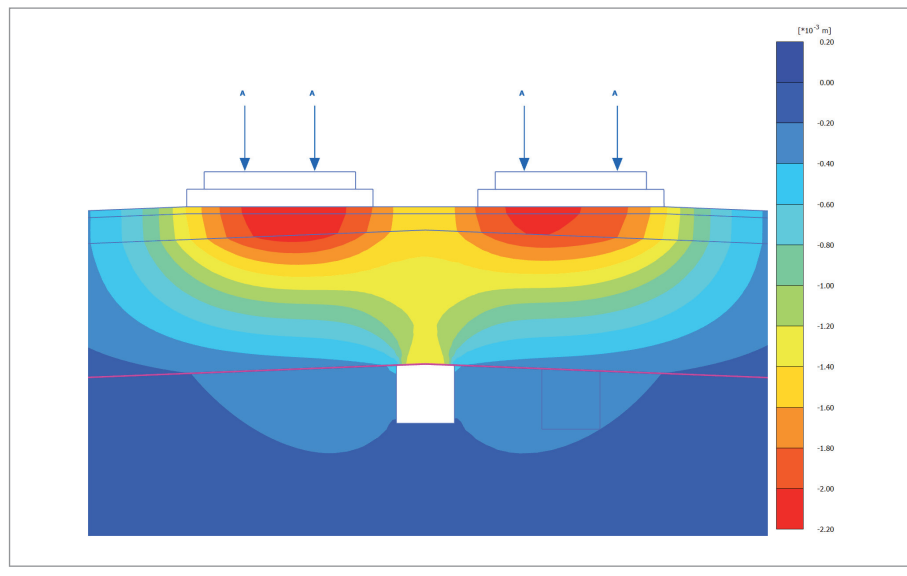

Рис. 3. Модель расчетного карстового провала

мания), Университет Британской Колумбии (Канада), Болонский университет (Италия) и другие.

Универсальность программы PLAXIS позволяет решать самые разнообразные геотехнические задачи в любой отрасли строительства.

Возьмем для примера проектирование транспортных магистралей. Для нашей страны весьма актуальна проблема слабых грунтов, которая чаще всего возникает при пересечении крупных рек: подходные участки дорожных насыпей к мостам располагаются на слабых водонасыщенных основаниях. Проектировщику предстоит обеспечить устойчивость (надежность) насыпи и оценить скорость ее осадки, а в случае длительных сроков (для таких проектов типично 3-5 лет) – выбрать решение по стабилизации и ускорению сроков ввода в эксплуатацию.

На рис. 1 показан план строительной площадки подхода к путепроводу транспортной магистрали. Проектное решение предполагало исключение дорогостоящих бетонных свай на большом расстоянии от путепровода и замену их на конструкцию осадочной насыпи на ленточных дренах, предназначенных для ускорения консолидации слабого основания и упрочнения грунтов естественным образом.

Решение сложной задачи было выполнено в PLAXIS с проверкой устойчивости на каждой стадии и оценкой прогнозируемых деформаций (рис. 2).

В отличие от традиционной конструкции, полностью расположенной на сваях, за счет выполнения расчетов консолидации с выбранными мероприятиями (вертикальное дренирование) конструкция насыпи была построена в отведенные сроки. Использование численного моделирования в программе PLAXIS позволило вести конструктивный диалог с иностранным заказчиком на высоком геотехническом уровне, существенно снизить консервативное решение, тиражируемое в схожих условиях, и впервые в России внедрить новую двухстадийную технологию строительства подобных сооружений.

Высокоскоростное движение поездов – одна из приоритетных программ строительства. При проектировании высокоскоростной магистрали (ВСМ) Москва – Казань одной из проблем, с которой столкнулись проектные институты, стало развитие карстовых процессов (рис. 3). При выполнении геотехнического обоснования конструктивных ре-

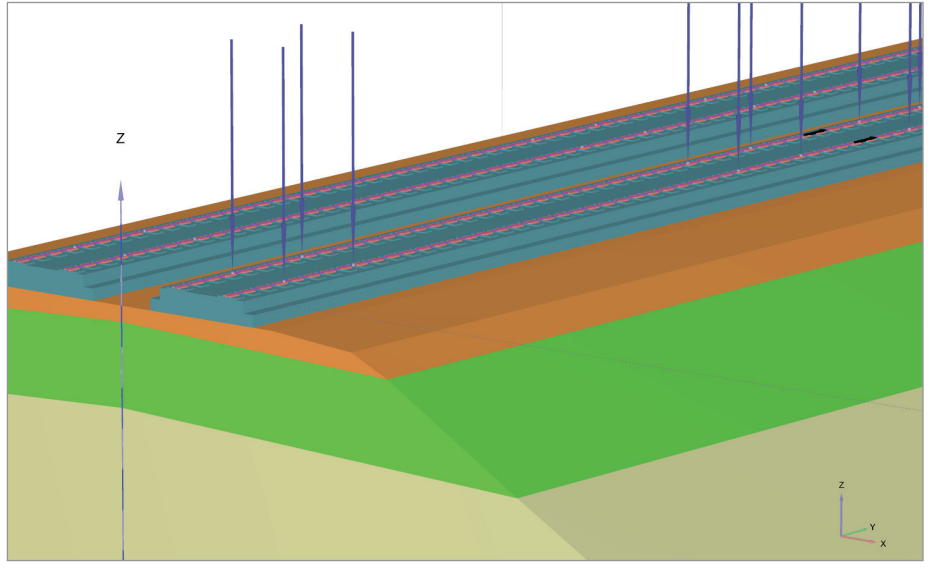

Рис. 4. Фрагмент расчетной схемы для ВСМ

шений одним из вариантов было использование высокопрочных тканых геополотен для предотвращения катастрофических разрушений. Применение PLAXIS для оценки надежности выбранного решения позволило назначить параметры армирующих элементов и определить стоимость затрат на подобные превентивные мероприятия.

После переключения фокуса высокоскоростного строительства на направление Москва - Санкт-Петербург проблема карста отпала, однако ведущие проектные институты стали более внимательно изучать проблемы динамических расчетов, позволяющих моделировать проходы поездов с высокими скоростями (рис. 4). Выполнение динамических расчетов - наиболее актуальная и сложная проблема на сегодняшнем уровне развития геотехники. Аналитические методы, заложенные в нормативные документы, весьма упрощенные и предлагают оценивать динамическое воздействие путем увеличения статической нагрузки. Численное моделирование при использовании специальных моделей позволяет прогнозировать изменение свойств грунта, оценивать такие процессы, как разжижение и накопление деформаций, а также тиксотропное упрочнение между проходом поездов. Транспортное развитие городов требует прокладки новых линий метрополитена. В условиях плотной городской застройки такие конструкции весьма опасны

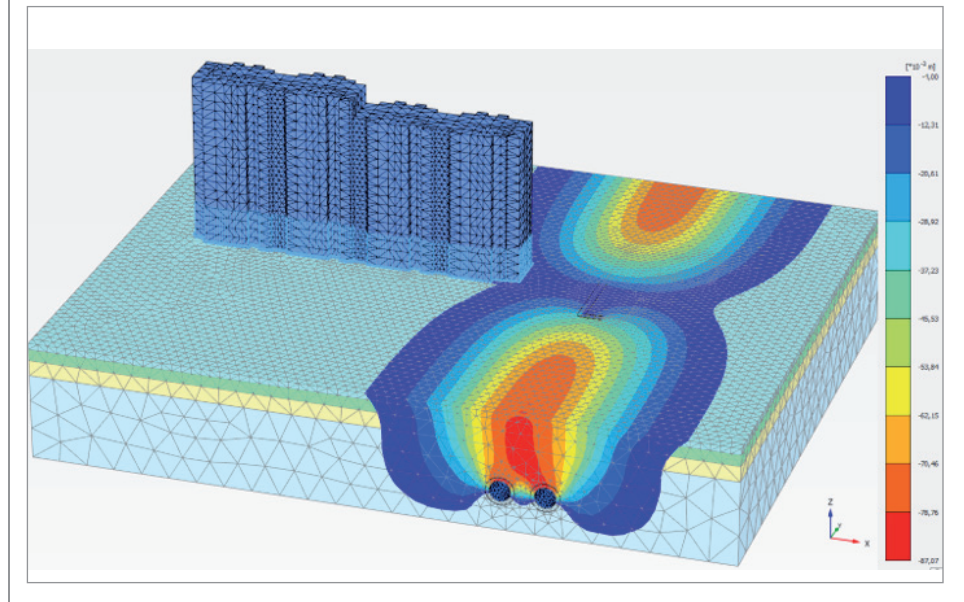

Рис. 5. Пример оценки влияния проходки тоннеля на жилой массив

и требуют от проектировщика выполнить оценку влияния на окружающую застройку. Решать такую сложную проблему аналитическими способами (вручную) можно, но это приведет к консервативной оценке, что в большинстве случаев означает надежное, но излишне дорогое решение. На рис. 5 приведен пример оценки влияния проходки метро на жилую застройку, выполненный в трехмерной постановке.

Проблема оценки влияния актуальна не только лля транспортного возлействия. но и для строительства новых зданий и торговых центров. При прохождении экспертизы достаточно жесткие требования предъявляются к выполнению геотехнического прогноза - расчета зоны влияния котлована на окружающую плотную городскую застройку. Уровень развития лабораторного оборудования и программного обеспечения для такого прогноза позволяет получать необходимые исходные данные для выполнения детальной высокоточной оценки влияния. На рис. 6 приведен пример геотехнической оценки в трехмерной постановке в программе PLAXIS 3D. Конфигурация котлована и зланий зачастую не позволяет решать задачу корректно в плоской (двумерной) постановке. а требует трехмерного представления. Выполнить оценку влияния с установлением границы области, в которой деформации будут менее 1 мм, - достаточно сложная задача. Прежде всего ее результаты существенно зависят от исходных данных. Традиционные итоги инженерно-геологических изысканий предоставляют информацию о деформативности грунтов в виде одного модуля деформации. Такие данные позволяют выполнить только предварительную оценку, которая с учетом коэффициентов надежности, как правило, будет весьма консервативной, то есть потребует мощного дорогостоящего ограждения. Затраты на конструкцию усиления существенно возрастают пропорционально экономии на инженерных изысканиях. Если в ходе таких изысканий получают необходимые для точного прогноза данные (в соответствии с действующими ГОСТ), выполнить оценку влияния не составляет труда. В программе PLAXIS для этого заложен специальный вариант вывода результатов. На рис. 7 показаны изополя специального расчетного показателя, на основании которых можно, во-первых, судить о достаточности размеров расчет-

ной схемы (в примере размеры можно уменьшить до области, обозначенной

No<sub>3</sub> 2020 CADMASTER

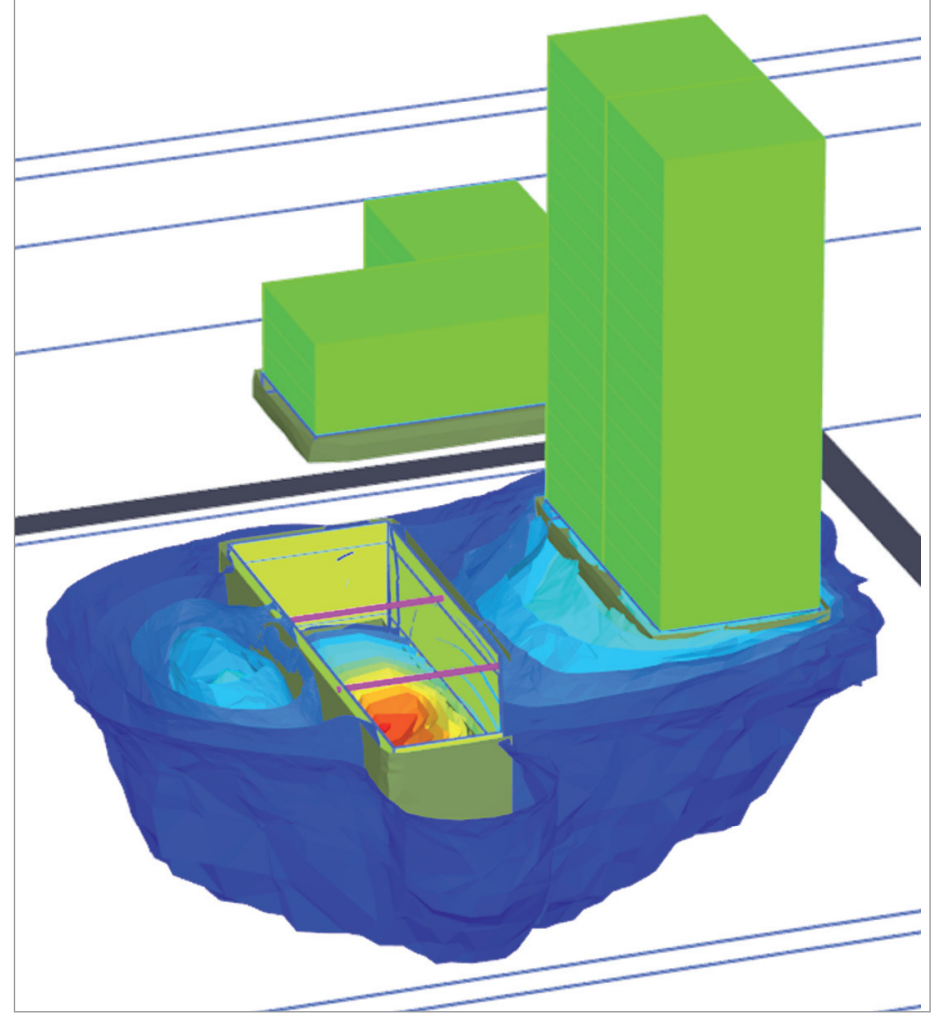

Рис. 6. Трехмерное решение задачи геотехнического прогноза

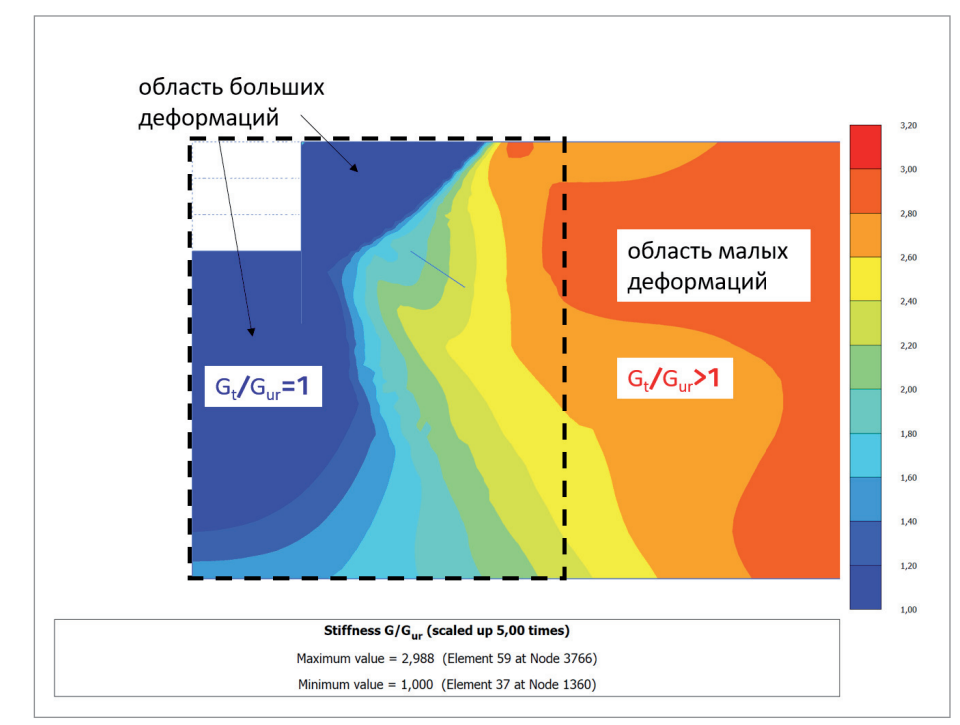

пунктирной линией); во-вторых, оптимально определить зону влияния и деформации, в том числе такие небольшие, как 1 мм.

#### Заключение

Современные представления в области геотехники, реализованные в профессиональном программном обеспечении PLAXIS, являются неотъемлемой частью процесса проектирования объектов инфраструктуры. Геотехник как специалист обеспечивает взаимолействие между изыскателями, которые получают исходные данные, и проектировщиком, осуществляющим разработку конструкции сооружений. Такое взаимолействие обеспечивается путем анализа исходных данных (результатов инженерно-геологических изысканий), их интерпретации с учетом особенностей выполнения расчетов конструкций (что является проблемой для изыскателей и обеспечивается только геотехником) и выполнением геотехнических расчетов, по результатам которых получают конструкцию сооружения, ее параметры и объемы материалов, что в конечном счете позволяет оценить стоимость проекта.

То, насколько квалифицирован геотехник, определяет степень оптимизации проектного решения. Это означает, что в организациях, не имеющих геотехнического отдела, проектные решения, как правило, оказываются дорогостоящими и низкоэффективными. Специалистгеотехник обеспечивает запрос на полные и необходимые данные в техническом задании на инженерные изыскания (без лишних бросовых затрат), на основе которых, с использованием современных инструментов анализа (например, программы PLAXIS), разрабатываются проектные решения поставленных задач: сокращение сроков и снижение расходов на строительство инфраструктурных объектов любого уровня сложности. ПО для геотехнических расчетов и материалы от экспертов по геотехнике вы сможете найти на сайтах компании "НИП-Информатика":

 $www.nipinform;$ www.plaxis.ru. п

Евгений Федоренко, к.г.-м.н., инженер-геотехник, научный консультант

> Рушан Гиззатуллин, инженер-геотехник

ООО "НИП-Информатика" E-mail: plaxis@nipinfor.ru

#### Рис. 7. Результаты для оценки влияния

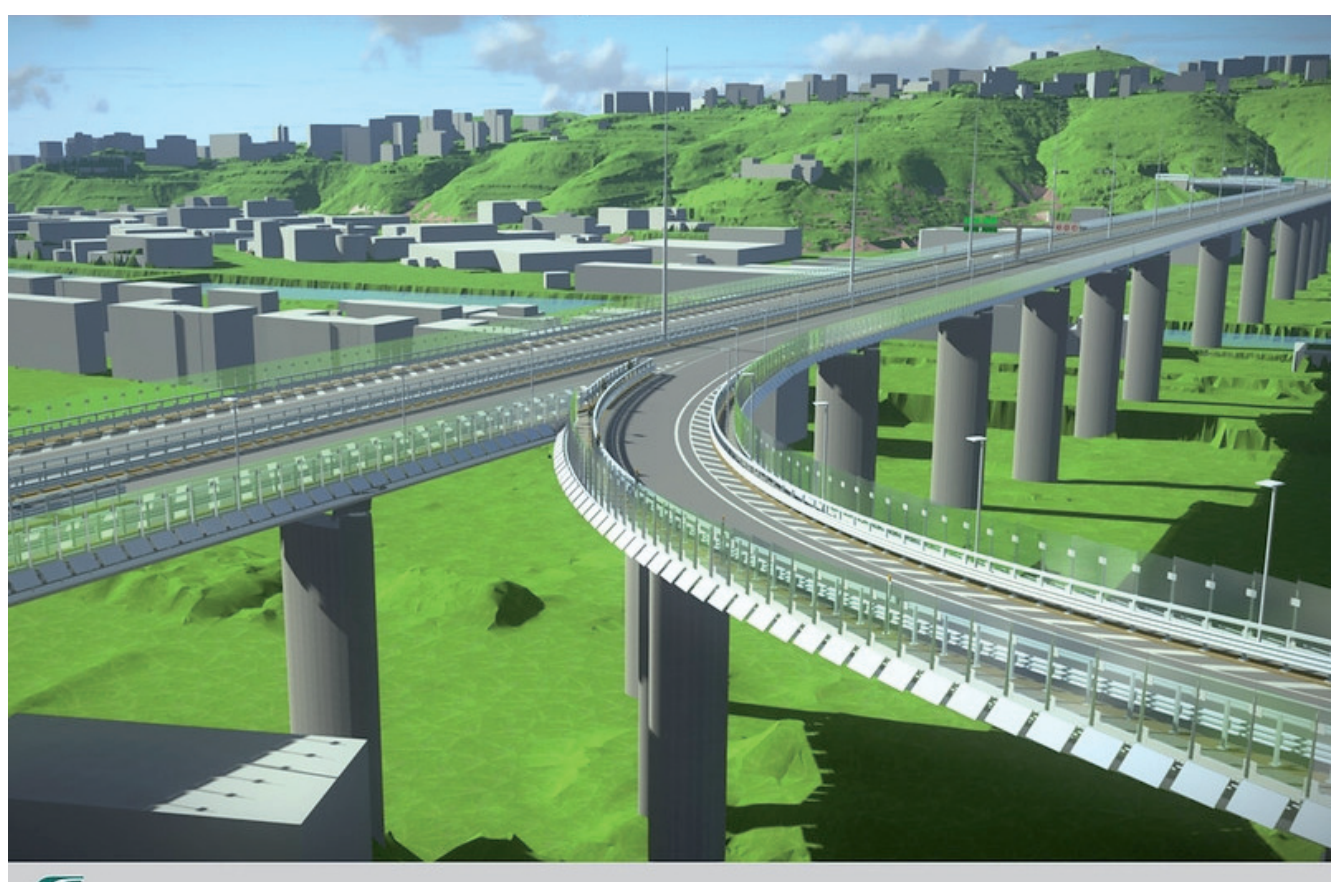

**F**ITALFERR

## **ITALFERR ИСПОЛЬЗУЕТ ЦИФРОВЫЕ ДВОЙНИКИ ДЛЯ ОПТИМИЗАЦИИ РАБОЧИХ ПРОЦЕССОВ И ПОВЫШЕНИЯ ТОЧНОСТИ ПРИ РЕКОНСТРУКЦИИ МОСТА СТОИМОСТЬЮ БОЛЕЕ 200 МЛН ЕВРО**

**Приложения Bentley помогают в сжатые сроки автоматизировать процессы и оптимизировать совместную работу.**

#### Восстановление ключевой транспортной артерии

Italferr S.p.A., подразделение государственного железнодорожного концерна Ferrovie dello Stato Italiane (Италия), уже более тридцати лет занимается проектированием и строительством (надзором за ходом работ) крупномасштабных инфраструктурных проектов по всему миру.

Именно поэтому компания Pergenova Consortium Company выбрала Italferr для разработки проекта реконструкции аварийного моста Моранди длиной 1182 метра. Данный мост через реку Полчевера в Генуе – часть ключевой автомагистрали, которая соелиняет Италию и Францию и является основным средством доступа к близлежащему аэропорту.

В августе 2018 года, когда до планового ремонта моста Моранди оставалось всего несколько недель, его 210-метровый пролет внезапно рухнул. Машины и бетонные плиты упали на жилые дома, заводы, дороги и железнодорожные пути. Причина катастрофы так и не была официально установлена. Снос остатков моста состоялся несколько месяцев спустя.

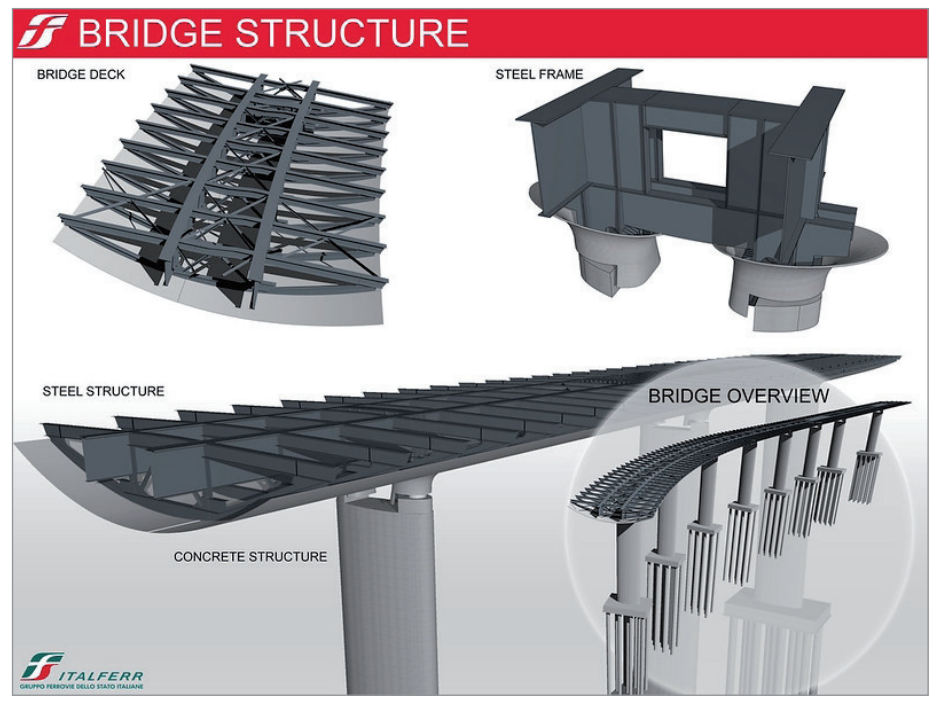

Для визуализации стальных и бетонных конструкций команда создала 3D-модель, которая постоянно обновлялась с учетом вносимых в конструкцию изменений

Из-за обрушения были перекрыты три железнодорожные линии, а протяженность маршрута автотранспорта увеличилась на 120 километров. Поэтому скорейшее восстановление моста имело решающее значение для долгосрочного экономического и культурного развития города, и строительство должно было начаться еще до полного завершения проектирования.

#### Сложное планирование в сжатые сроки

Перед компанией Italferr стояла непростая задача: проект стоимостью 202 млн евро необходимо было разработать всего за три месяца – очень короткий срок для работ такого масштаба и сложности. Кроме того, требовалось создать простое проектное решение с учетом новых итальянских стандартов безопасности по поперечному сечению мостовой плиты и радиусам кривизны развязок и въездов. И наконец, предстояло спроектировать и построить мост на той же площади, что и предыдущий, с железобетонными опорами на расстоянии от 50 до 100 метров друг от друга. У каждой из этих опор должно было быть постоянное поперечное сечение по всей высоте.

Комитет представителей местных органов власти постановил, что главная плита должна представлять собой непрерывную балку длиной 1067 метров с четырнадцатью 50-метровыми и тремя 100-метровыми железобетонными пролетами. Конструкция моста также предусматривала наличие 41-метрового железобетонного пролета на западном въезде, 26-метрового железобетонного пролета на восточном въезде и 110-метрового трехпролетного железобетонного ската, соединенного с мостовой плитой. Для улучшения эстетики моста, обеспечения безопасности дорожного движения, повышения энергоэффективности и максимальной долговечности конструкция должна была включать различные важные технологические функции, в том числе осушители воздуха и солнечную электростанцию.

#### Оптимизация процессов в среде цифровых двойников

Чтобы обеспечить точность проектирования и уложиться в график, Italferr использовала методологию BIM компании Bentley и создала цифровой двойник моста для оптимизации рабочих процессов на этапе проектирования. "Пока мы завершали свой проект, строители начали работы по сносу старых и установке новых свай и фундаментов, – сказал Стефано Казула (Stefano Casula), инженер-

#### N<sub>23</sub> | 2020 | CADMASTER

#### Краткое описание проекта

#### **Компания**

Italferr S.p.A.

**Решение** Строительство мостов

#### **Местоположение**

Генуя, Италия

#### **Цели проекта**

- Быстрое восстановление жизненно важного транспортного сообщения в Генуе.
- Внедрение новых стандартов безопасности и технологий при проектировании мостов в регионе.

#### **Продукты, использовавшиеся в ходе реализации проекта**

Descartes, gINT®, iModel.js, LumenRT, MicroStation®, Navigator, OpenBuildings™ Designer, OpenRoads™, ProjectWise®, SYNCHRO™

#### **Основные факты**

- В 2018 году произошло обрушение 210-метрового пролета моста Моранди (общая длина моста – 1182 м). Это привело к гибели людей и нарушению транспортного сообщения.
- Масштабная комплексная реконструкция потребовала разработки 34 различных моделей, которые должны были органично воссоздать единую модель.
- Компании Italferr требовалось завершить проект всего за три месяца. Для достижения этой цели проектная команда применила методологию BIM.

#### **Рентабельность инвестиций**

- Использование методологии BIM улучшило выявление коллизий, ускорило разработку и обеспечило бесперебойный рабочий процесс.
- Команда использовала приложения Bentley для создания трехмерных моделей, чтобы обеспечить сжатые сроки реализации проекта, максимальную долговечность, повышение энергоэффективности и безопасность дорожного движения.
- 4D-визуализация хода строительства в SYNCHRO Pro позволила проектировщикам заблаговременно выявлять критически важные проблемы, формировать ускоренный и более эффективный график строительства.

конструктор и BIM-эксперт Italferr. -Мы должны были в минимальные сроки выявить все ошибки и коллизии". Для достижения этой цели специалисты Italferr включили в модель максимально подробную информацию о строительстве и эксплуатации, поскольку после этапа проектирования оставалось очень мало времени для внесения существенных изменений. Кроме того, для оптимизации совместной работы многопрофильной проектной команды и обеспечения елиного источника лостоверной информации была создана открытая единая среда данных на основе ProjectWise.

Использование MicroStation, OpenRoads и OpenBuildings Designer позволило команде спроектировать с помощью цифровой 3D-модели всю инфраструктуру.

Descartes, в свою очередь, помог специалистам импортировать данные геодезических съемок местности, проведенных методом лазерного сканирования. Это обеспечило более высокое качество проекта по сравнению с тем, что можно было бы получить в результате использования двумерных карт. Приложения Bentley также помогли компании Italferr определить стандарты, шаблоны и основные критерии создания цифрового двойника и единой трехмерной информационной модели, являющейся основой для проектирования, строительства и эксплуатации. Это позволило избежать необходимости изменения модели на различных этапах разработки и существенно сэкономить время и средства.

Для визуализации рельефа, стальных и бетонных конструкций, а также механических и электрических систем компа-

ния Italferr создала 3D-модель, доступную лля постоянного обновления с учетом изменений, вносимых в конструкции. Проектная команда использовала параметрическое моделирование отдельных компонентов для создания информационной модели, позволяющей выполнять сборку компонентов с высочайшей точностью.

#### Автоматизация экономит время

С помощью SYNCHRO проектная команда создала 4D-сценарии для оптимизации и автоматизации процессов, ранее выполнявшихся вручную. Автоматизированная информационная модель также позволила Italferr выполнить проверки размеров и геометрии. Это обеспечило возможность правильно расположить компоненты и повысить качество выявления коллизий, существенно сократив время проектирования.

OpenBuildings Designer помог проектной команде определить, как компенсировать изменения высоты при проектировании диафрагм на металлической плите. Подобные изменения высоты являются результатом поперечного скручивания платформы. Italferr создала сценарий, способный динамически считывать положение дорожного полотна, сравнивать его с информационной базой данных и автоматически устанавливать диафрагмы в правильное положение и конфигурацию. Благодаря детализации всех

----------------------------m В методологии ВІМ. примененной на этом проекте, используется подход цифрового двойника. Наглядность и понимание, достигнутые благодаря этой методологии, позволили нам значительно усовершенствовать подходы к проектированию и управлению инфраструктурными работами».

Данизла Апреа (Daniela Aprea). **BIM-менеджер Italferr S.p.A.** 

металлических конструкций с помощью OpenBuildings Designer. OpenRoads и MicroStation, а также созданию сценариев, которые могут автоматически размещать различные элементы, специалисты компании смогли в кратчайшие сроки рассмотреть множество вариантов пешений

#### Совместная работа без конфликтов

Сложный проект потребовал участия многопрофильной команды, результатом работы которой стал проект. включающий в себя 34 отдельных модели. В сжатые сроки Italferr пришлось быстро устранять все противоречия в моделях, используя Navigator для обнаружения и ликвидации коллизий. Этот подход позволил проектировщикам решить возникшие проблемы еще до начала строительства и обеспечил значительную экономию времени и средств.

Чтобы еше больше ускорить этап строительства, компания Italferr использовала LumenRT для визуализации процесса и определения точных объемов и количества необходимых строительных материалов. Это позволило команле точнее прогнозировать затраты на строительство. Аналогичным образом молелирование хола строительства с использованием SYNCHRO Pro помогло команде визуализировать, анализировать, редактировать и отслеживать строительные операции. Кроме того, визуализация проекта

с помощью приложений Bentley позволила проектировщикам легко донести проект до разработчиков, заинтересованных сторон и общественности, оптимизировать процесс принятия решений и утверждения проекта.

#### Улучшение конструкции в сжатые сроки

Использование ВІМ и созлание цифрового рабочего процесса с помощью приложений Bentley позволило компании Italferr визуализировать проект очень быстро и при этом с исключительно высоким качеством.

Применив ВІМ-решения компании Bentley на базе OpenBuildings Designer, OpenRoads и ProjectWise, компания Italferr сократила затраты на проектирование, оптимизировала процесс принятия решений, повысила точность и улучшила междисциплинарную коммуникацию. Результаты оказались впечатляющими: количе-

ство коллизий в системе сведено к минимуму, учтены новые стандарты безопасности, проект реализован в срок. Благодаря использованию 4D-визуализации завершенный мост позволит существенно увеличить грузопоток по сравнению с предыдущим проектом. Несмотря на то что обрушение вызвало двухлетние экономические проблемы, Italferr удалось не только восстановить важную магистраль, но и создать в городе условия для дальнейшего культурного и экономического роста.

> По материалам компании **Bentley Systems**

# nanoCAD **Геоника**

# Удобный, современный и практичный инструмент:

инженера-изыскателя; проектировщика генерального плана; проектировщика наружных сетей и других линейных объектов.

Полная совместимость с GeoniCS Топоплан-Генплан-Сети-Трассы-Сечения -Геомодель.

Технология Object Enabler для nanoCAD 20/21.

Попробуйте прямо сейчас 30 дней бесплатно nanocad.ru

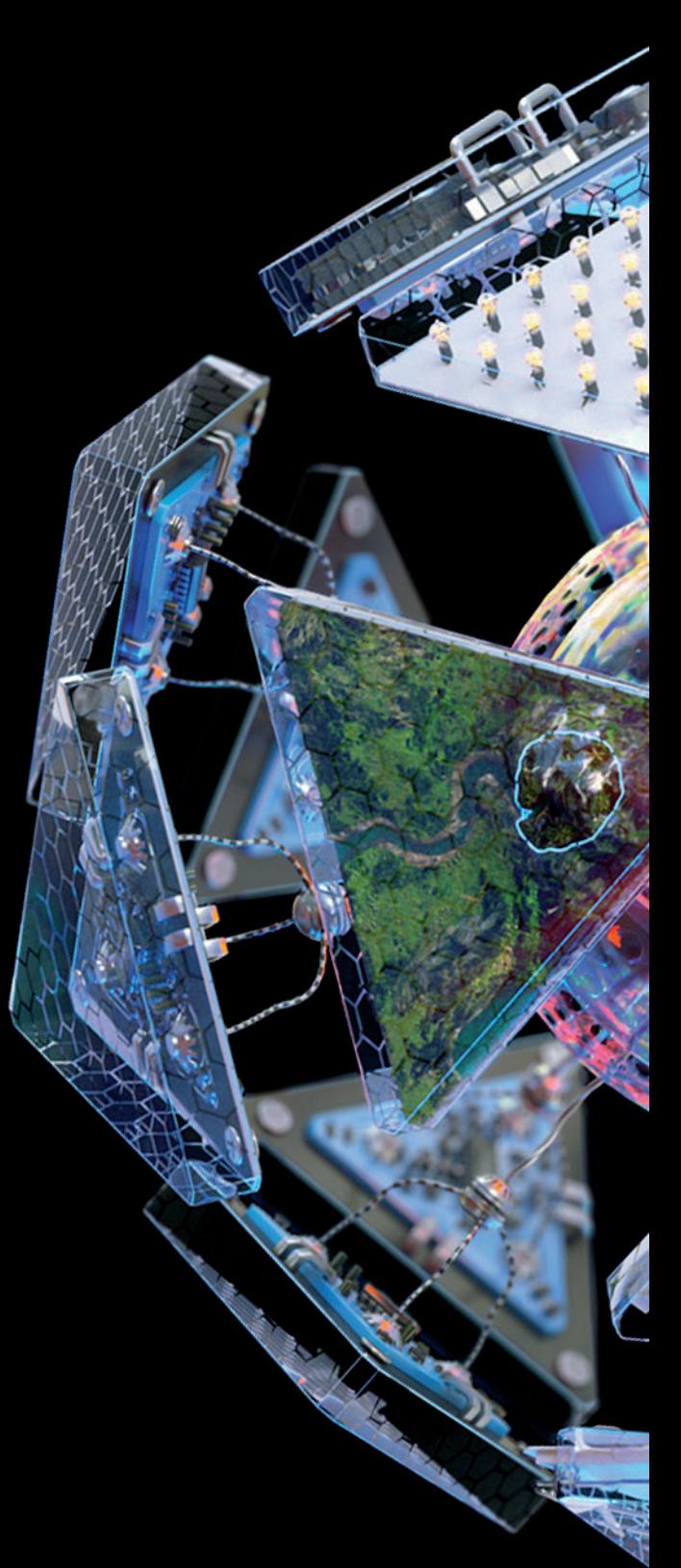

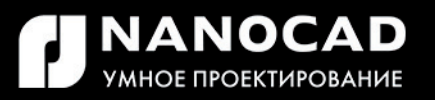

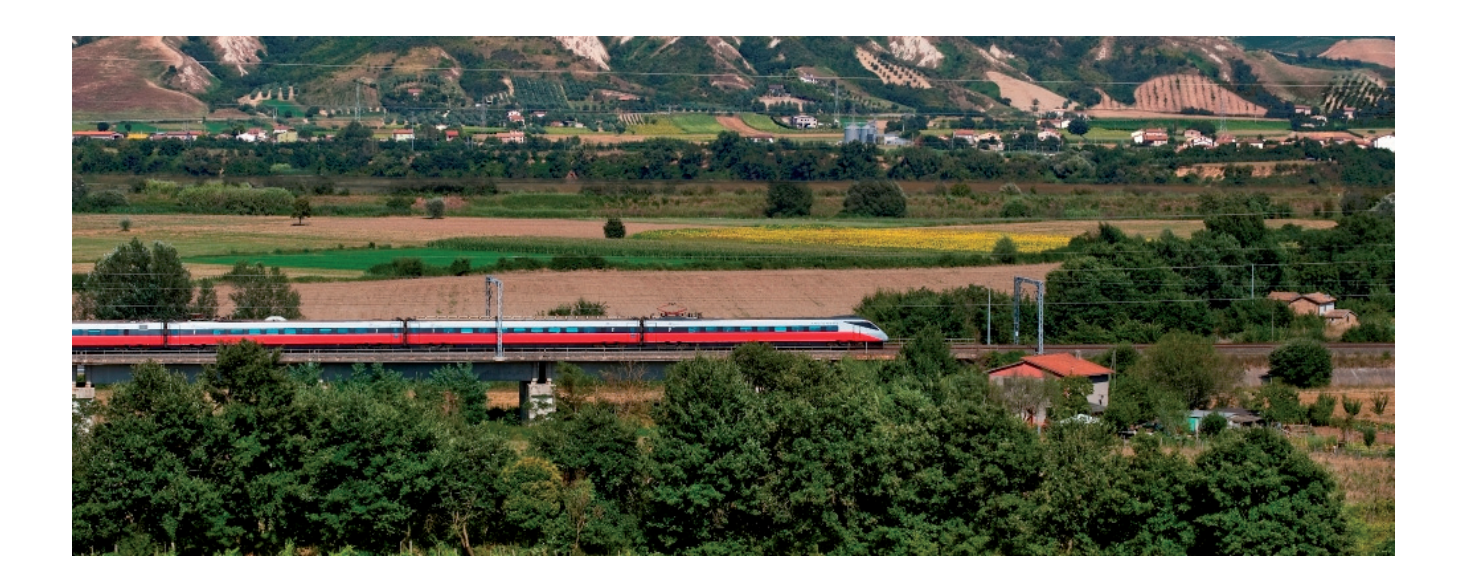

# **ITALFERR S.P.A.**

**Высокоскоростная и высокопропускная железная дорога в Южной Италии: маршрут Неаполь – Бари.**

#### Проект

Rete Ferroviaria Italiana поручила инженерной компании Italferr, входящей в Ferrovie dello Stato Italiane Group, реализацию участка железной дороги Неаполь-Бари, составной части трансъевропейской сети. Оценочная стоимость работ составляет 6,2 млрд евро. Дорога объединит железнодорожную инфраструктуру Южной Италии, сократив время поездок на несколько часов. Длина скоростного участка с высокой пропускной способностью составляет 150 километров, из которых примерно 60 километров приходится на участок от Апиче до Бовино, идущий преимущественно через тоннели и переходящий на открытые участки через пять эстакадных конструкций из стали и бетона, с одной остановкой и двумя станциями. Поэтому неудивительно, что в процессе работы компания Italferr столкнулась с такими проблемами, как сложные геологические условия, опасная местность и комплексная конфигурация тоннелей. Кроме того, было необходимо наладить обмен большими объемами данных между специалистами разного профиля в составе команды и многочисленными заинтересованными сторонами. Для оптимизации планирования, проектирования и строительства проектной команде требовалась совместимая технология, позволяющая координировать данные и повысить эффективность рабочих процессов.

#### Решение

В процессе формирования наиболее эффективных процессов проектирования и строительства компания Italferr внедрила методологию BIM с использованием технологий Bentley. Для обмена информацией между различными сторонами была сформирована единая среда данных. С помощью моделирования реальности и рабочих процессов BIM проектная команда разработала цифровую библиотеку компонентов для каждой из задействованных инженерных дисциплин. Обеспечить точную геометрию и позиционирование позволила динамическая платформа, созданная для интеграции моделей в единую модель всей железной дороги и выступающая в роли основы для цифрового двойника.

#### Результат

Работа в единой среде с использованием комплексных технологий для информа-

#### РЕЗУЛЬТАТ/ФАКТЫ

- Компания Italferr применила методологию BIM для управления данными и комплексными рабочими процессами в объединенной модели участка Апиче-Бовино железной дороги Неаполь-Бари.
- Единая среда данных, созданная с помощью ProjectWise, позволила участникам проектной команды в режиме реального времени получать доступ к достоверной информации для принятия взвешенных решений и совершенствования рабочих процессов.
- Решение Bentley OpenRail позволило оптимизировать проектирование, что упростило процесс создания цифрового двойника для управления жизненным циклом железнодорожной инфраструктуры.
- Новая железнодорожная линия будет играть важнейшую роль в экономическом развитии Южной Италии.

#### **ПО, использовавшееся в проекте**

ContextCapture, Descartes, gINT, iModel.js, LumenRT, MicroStation, Navigator, Open Buildings Designer, OpenRail Designer, OpenRoads Designer, ProjectWise, SYNCHRO.

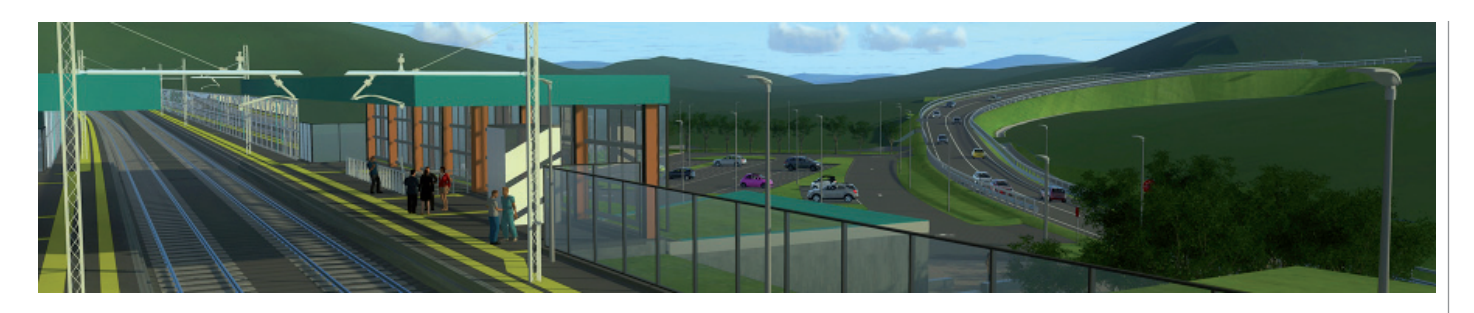

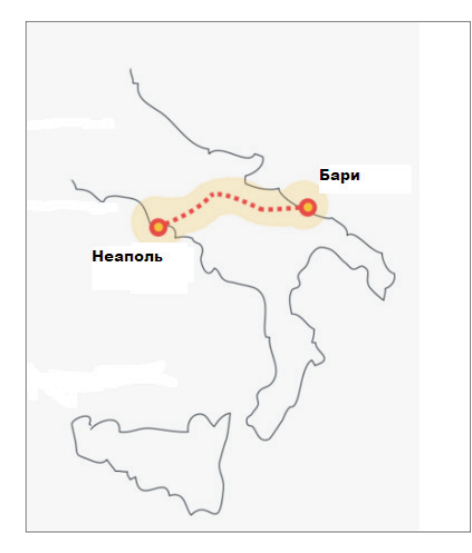

ционного моделирования позволила оптимизировать обмен точными данными и обеспечить реализацию междисциплинарных рабочих процессов. Проектная команда смогла повысить качество и экологическую устойчивость проектирования, свести к минимуму негативные последствия внесения изменений в проект и ускорить процесс принятия решений. Создание цифровой библиотеки параметрических компонентов упростило динамическое моделирование благодаря автоматизации процессов, прежде выполнявшихся вручную, что значительно сократило общее время молелирования. Межплатформенная совместимость приложений Bentley позволила улучшить управление всеми аспектами

проектирования, появилась возможность выявлять и устранять ошибки на более ранних этапах процесса, а также оптимизировать управление строитель- $CTROM$ 

#### Программное обеспечение

При создании библиотеки ВIM, включающей около 1500 параметрических компонентов, специалисты Italferr исполь-

зовали разработанные компанией Bentley приложения для моделирования. Было созлано более 50 ВІМ-молелей. доступных для проектировщиков различного профиля, которые работают над проектом в единой среде данных на базе ProjectWise.  $\overline{B}$ комбинании c OpenBuildings Designer единая среда данных позволила создать единую молель всей железной дороги. Использование Navigator для выявления коллизий обеспечило возможность оптимизировать анализ проекта, сократив сроки и расходы на этапе строительства. Решение Bentley OpenRail, включающее в себя единую среду данных и комплексные приложения, позволило повысить эффективность рабочего процесса и быстро сравнивать различные сценарии проектирования, что сэкономило нема-

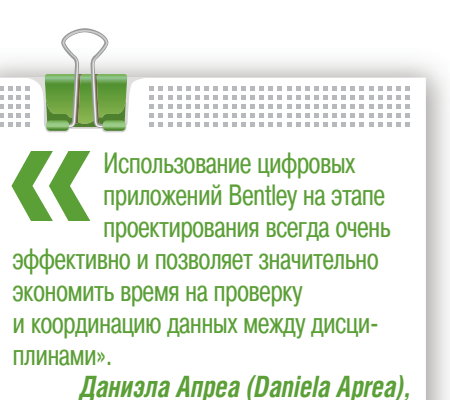

**BIM-менеджер Italferr S.p.A.** 

ло времени и обеспечило соответствие данных различных дисциплин. Реализованный таким образом переход на цифровые технологии помогает компании Italferr сделать шаг в будущее в сфере проектирования и управления строительством.

> По материалам компании **Bentley Systems** Сайт проекта: www.napolibari.it

#### Скоростные поезда Италии

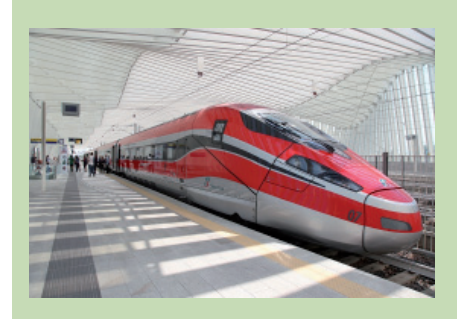

Итальянская сеть скоростных железных дорог позволяет легко передвигаться по полуострову и за очень короткое время с комфортом посетить разные города.

Основную часть высокоскоростных перевозок осуществляют поезда "Фречча", принадлежащие компании Trenitalia

Между Турином, Миланом, Болоньей, Римом. Неаполем и Салерно со скоростью до 360 км/ч курсируют поезда "Фреччаросса"

Рим, Венецию, Верону и несколько других городов связывают как по скоростным, так и по традиционным линиям поезда "Фреччардженто". Их максимальная скорость - 250 км/ч.

Поезда "Фреччабьянка" следуют со скоростью до 200 км/ч, делая остановки в Милане, Венеции, Удине, Триесте, Генуе, Риме, Бари и Лечче. Перевозки осуществляются в том числе и по традиционной железной дороге.

Скоростные поезда компании Italo курсируют по двум направлениям (Турин-Салерно и Венеция-Салерно) с промежуточными остановками в крупных городах.

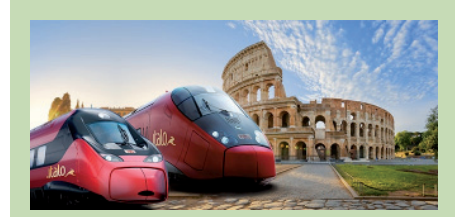

По материалам сайта www italia it

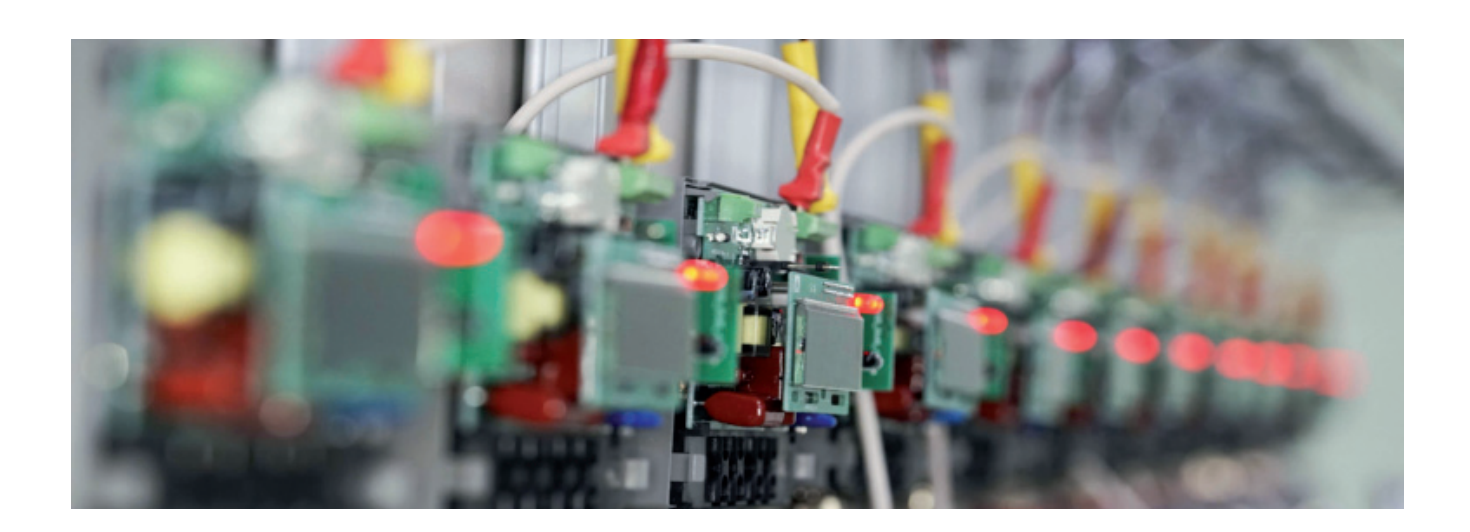

# **ПРОГРАММНЫЙ КОМПЛЕКС EnergyCS ТКЗ: ОПЫТ ИСПОЛЬЗОВАНИЯ В СЛУЖБЕ РЕЛЕЙНОЙ ЗАЩИТЫ И АВТОМАТИКИ "КОСТРОМАЭНЕРГО"**

Филиал ПАО "МРСК Цен-на территории Костромской области тра" – "Костромаэнерго" обеспечивает передачу и распределение электроэнергии (площадь 60,2 тыс. кв. км, численность населения около 654 тыс. человек). На балансе "Костромаэнерго" находятся 165 подстанций с высшим напряжением 35-110 кВ, 6488 ТП, РП 6-10/0,4 кВ, 134 линии 110 кВ общей протяженностью 2623 км, 88 линий 35 кВ общей протяженностью 2248 км. Общая протяженность линий электропередач по трассе – 23 818 км.

В составе ПАО "МРСК Центра" – "Костромаэнерго" 27 районов электрических сетей.

Кроме объектов Филиала ПАО "МРСК Центра" – "Костромаэнерго" на территории Костромской области расположены объекты следующих субъектов электроэнергетики: АО "Интер РАО – Электрогенерация" (Костромская ГРЭС), Филиала ПАО "ФСК ЕЭС" Вологодское ПМЭС, ПАО "ТГК-2" г. Кострома (ТЭЦ-1, ТЭЦ-2).

В последнее время на территории Костромской области отмечается устойчивая тенденция к развитию распределенной энергетики: строительство генерирующих и когенерационных установок у потребителей (с единичными мощностями до 6 МВт).

Служба релейной защиты "Костромаэнерго" включает в себя отдел релейной защиты, в свою очередь состоящий из персонала РЗА аппарата управления и четырех участков отдела релейной защиты. "Костромаэнерго", как и многие другие региональные сетевые компании, в процессе реформирования электроэнергетики (прежде всего при выделении из состава РСК служб диспетчеризации и ЦС РЗА) столкнулась с проблемой актуализации сетевых моделей.

Региональным диспетчерским управлением были унаследованы штатные комплексы программного обеспечения типа АРМ СРЗА (ПК "БРИЗ"), а кроме того в последовавший за реформированием период происходил процесс перераспределения функций в части расчетов между региональным диспетчерским управлением и региональной сетевой компанией. Поэтому для сетевой компании стала очень актуальной задача скорейшего восстановления математических моделей сети. В рамках решения этой задачи был приобретен программный комплекс EnergyCS ТКЗ, выбор которого определили и привлекательная стоимость, и впечатляющий набор инструментов.

Уже на первых этапах внедрения EnergyCS ТКЗ приятно удивил своими возможностями, благодаря которым в весьма сжатые сроки была решена задача создания модели сети 110-35 кВ.

Максимально упрощен процесс создания модели сети, расчет параметров любого элемента сети (воздушная, кабельная линия, трансформатор/автотрансформатор, реактор, конденсаторные батареи и т.д.) полностью автоматизирован.

Оператору достаточно ввести в базу данных справочной информации паспортные данные оборудования, а точнее – выбрать нужный тип устройства (например, двухобмоточный трансформатор –

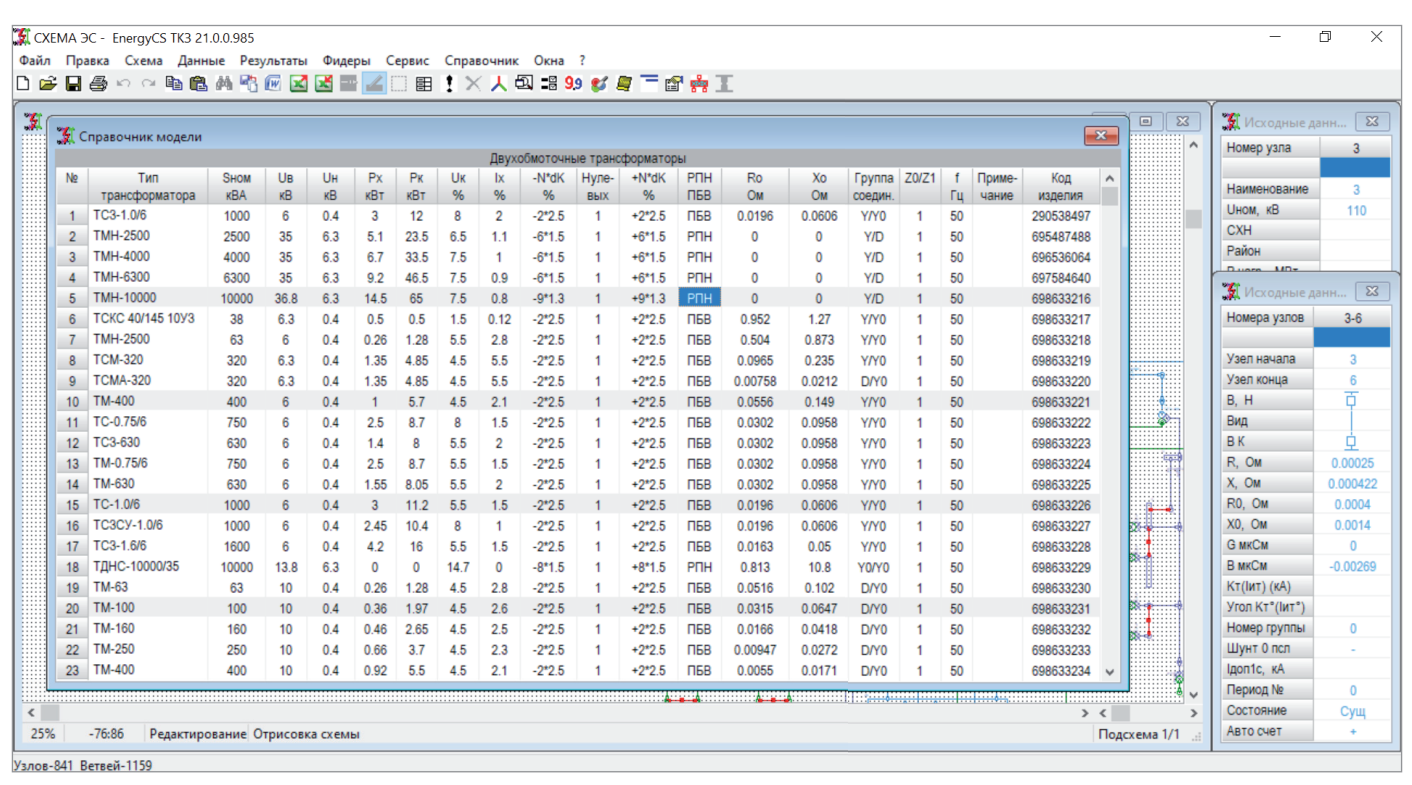

Рис. 1. Выбор двухобмоточного трансформатора из справочника

см. рис. 1), и все расчетные параметры элемента схемы замешения будут рассчитаны автоматически. Как нелостаток можно отметить только то, что для расчета параметров линий с одножильными

кабелями в справочнике приходится хранить параметры таких кабелей для разных случаев прокладки (например, в ряд или в трилистник), тогда как напрашивается возможность задания особенности прокладки, как и для ВЛ, чтобы программа самостоятельно выполняла расчеты параметров для таких кабелей. Надеемся, что при развитии EnergyCS TK3 этот момент будет учтен.

Комплекс поллерживает обмен данными с другими программами через файлы унифицированного формата для электротехнических расчетов, а также файлы текстовых форматов (например, CSV или XML). Ввиду отсутствия таких данных от сторонних субъектов эта возможность нами пока не использовалась, но представляется весьма улобной.

Если в базу данных справочной информации программного комплекса (к примеру, по трансформаторам/автотрансформаторам) введены паспортные данные, то при расчете ТКЗ можно не только учитывать режим работы сети (включенное/отключенное положение отдельных элементов), но и производить расчеты с учетом рабочих положений РПН. При этом положения РПН можно ука-

........................... Таким образом, программный комплекс отвечает практически всем требованиям службы РЗА региональной сетевой компании как по расчету ТКЗ для выбора уставок УРЗА, так и по расчету ТКЗ и токов ОЗЗ для выбора и проверки оборудования

зывать логическими номерами (например, от -9 до +9) или порядковыми номерами ответвлений. Допускаются возможность разного числа ступеней и шаг регулирования для значений выше и ниже номинального.

Дополнительно следует отметить, что группы соединения трансформаторов/ автотрансформаторов также указываются в базе данных справочной информации, а использование этой информации

при расчете в сочетании с возможностью задания режима заземления нейтралей позволяет корректно производить расчеты несимметричных коротких замыканий за трансформатором/ автотрансформатором. На рис. 2 показан расчет тока КЗ на шинах 10 кВ трансформатора. Это доступно не во всех программах расчета ТКЗ.

Интерфейс EnergyCS TK3 очень удобен и не вызывает сложностей при освоении. В помощь специалисту, работающему с программным комплексом, - продуманная и подробная справочная информация, а также хорошо организованная поддержка от разработчика.

EnergyCS TK3 позволяет рассчитывать начальные значения периодической составляющей ТКЗ, а также выполнять расчет токов замыкания на землю (в сетях с изолированной нейтралью и в сетях с компенсированной или резистивно-заземленной нейтралью). Выполняются расчеты апериоди-

ческой и периолической составляющих тока КЗ в произвольный момент времени, расчет ударных значений токов ко-

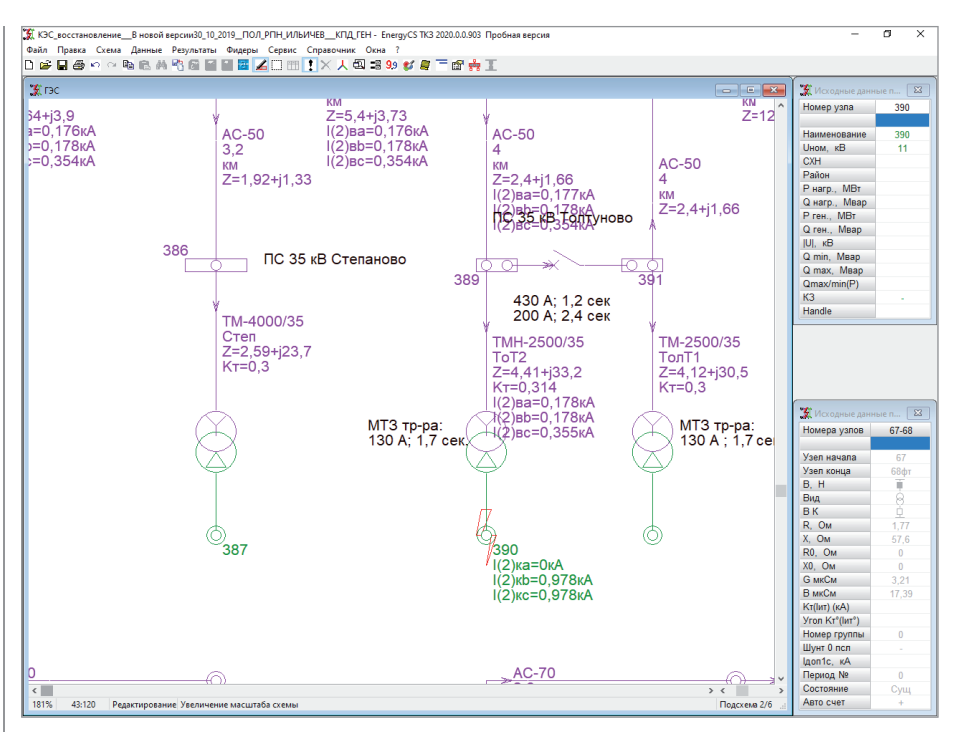

Рис. 2. Расчет ТКЗ на шинах 10 кВ трансформатора с учетом группы соединений

роткого замыкания, расчеты интеграла Джоуля для заданных интервалов времени и термически эквивалентного односекундного тока КЗ.

Таким образом, программный комплекс отвечает практически всем требованиям службы РЗА региональной сетевой компании - как по расчету ТКЗ для выбора уставок УРЗА, так и по расчету ТКЗ и токов ОЗЗ для выбора и проверки оборудования. При этом нужно отметить отсутствие возможности рассчитывать сложные виды (различные сочетания) продольных и поперечных несимметрий.

Очень надеемся, что соответствующий инструмент появится в следующих версиях программы.

Мы не стремимся рассказать здесь обо всех функциональных возможностях EnergyCS TK3, но заметим, что некоторые из них оказались для нас совершенно неожиланными. Например, возможность учета частоты сети, отличной от стандартной в 50 Гц. На рис. 3 показана возможность настройки частоты сети. Скорее всего, это интересно проектировщикам, работающим для зарубежного заказчика.

Благодаря широкому распространению **UPAC** (цифровых осциллографов) и функций осциллографирования в микропроцессорных терминалах РЗА представился интересный случай сравнить расчетные результаты постоянной времени сети по программному комплексу (см. ГОСТ Р 52735-2007 в части методики определения постоянной времени сети) и по данным непосредственно физического процесса. А также сопоставить осциллограммы, полученные из замеров, с расчетными. К сожалению, пока EnergyCS TK3 выдает осциллограмму только в табличном виле с шагом 1 мс (рис. 4). Надеемся со временем увидеть ее и в виде графика.

Программный комплекс EnergyCS TK3 заслуживает высокой оценки прежде всего за ту оперативность, которую он

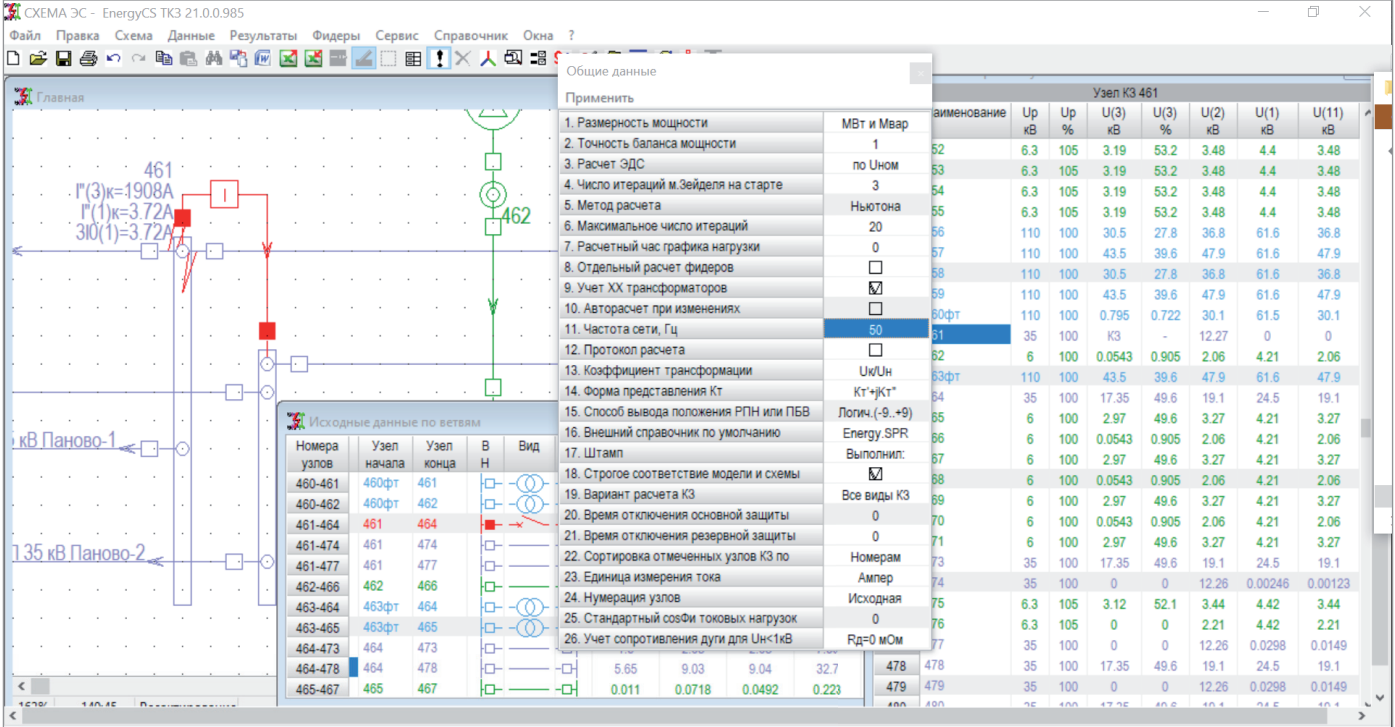

Узлов-841 Ветвей-1159 КЗ в узле 461

Рис. 3. Настройка параметров модели, ввод частоты сети

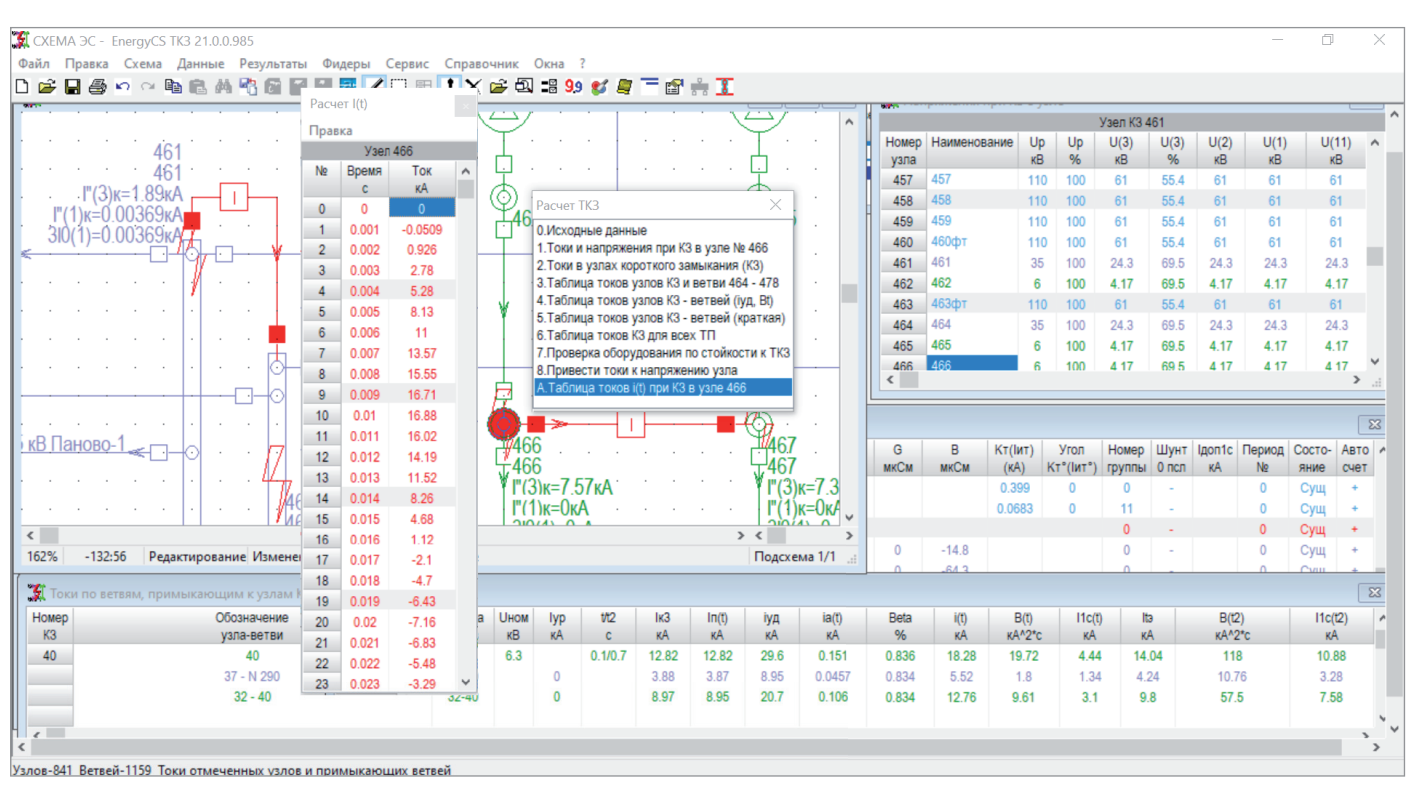

Рис. 4. Примеры таблиц с результатами расчетов

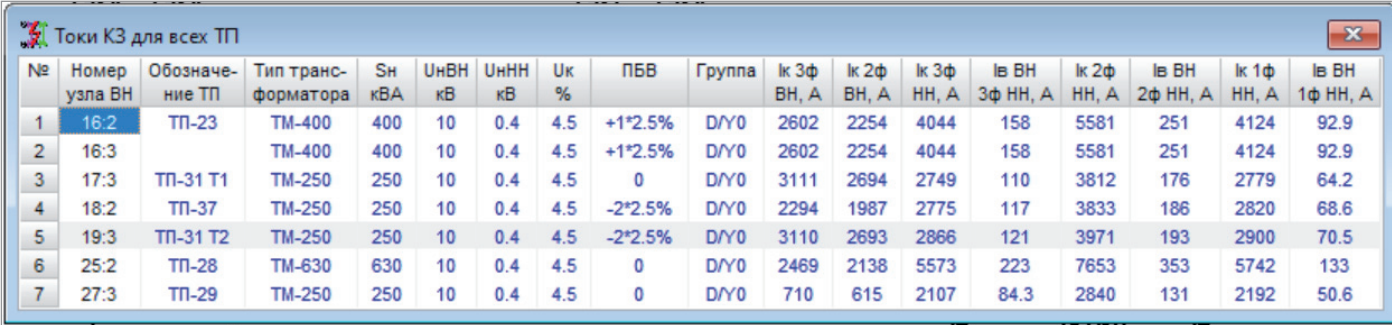

Рис. 5. Расчет токов КЗ на стороне ВН и на стороне НН для всех ТП модели

обеспечивает пользователю в части выполнения текущей работы. Например, с его использованием был в самые сжатые сроки произведен большой объем расчетов по допустимости режимов закольцовки фидеров 6-10 кВ. Программа может выполнять и документировать расчеты по всем ТП 6/10 кВ фидера или по модели в целом. При этом ТКЗ на стороне 0,4 кВ рассчитываются с учетом сопротивления дуги (рис. 5).

Как уже сказано, на территории Костромской области работают сразу несколько субъектов электроэнергетики, поэтому задача построения актуальной модели сети для корректных расчетов, необходимых организации, требует в целом ряде случаев не только получить значения эквивалентов от смежных участков сетей субъектов, но и развер-

нуть эти участки в модели сети. При соответствующем взаимодействии заинтересованных сторон эта задача решается с помощью EnergyCS ТКЗ довольно просто (как и при необходимости учета схем и наличия генерации у потребителя). Обоснование технических решений в части модернизации сетей невозможно без использования современных программных комплексов к числу которых, безусловно, относится и EnergyCS ТКЗ. Отметим, что именно EnergyCS ТКЗ ис-

пользуется большинством проектных организаций, выполняющих работы по заказам "Костромаэнерго" и потребителей. Это очень удобно, так как позволяет автоматически вносить изменения в модель сети и, как следствие, минимизировать ошибки, связанные с переносом данных из одной модели в другую.

*Юрий Долгушев, ведущий инженер отдела релейной защиты и противоаварийной автоматики ОАО "МРСК Центра" – "Костромаэнерго" Тел.: + 7 (4942) 396-365 www.mrsk-1.ru*

*Евгений Королев, начальник службы релейной защиты, автоматики, измерений и метрологии ОАО "МРСК Центра" – "Костромаэнерго"*

*Николай Ильичев, к.т.н., начальник отдела разработки программного обеспечения для электроэнергетических расчетов CSoft Development*

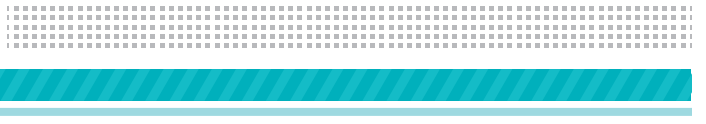

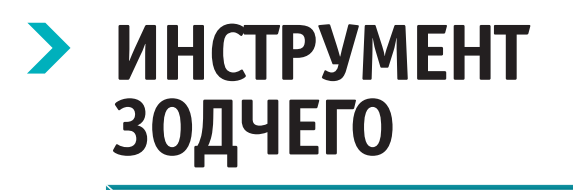

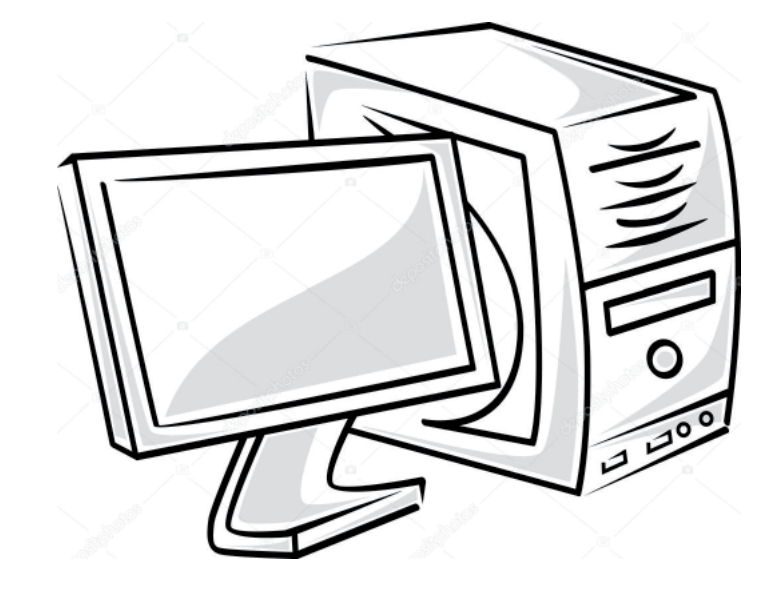

В портфеле заказов Проектной мастерской "АрхКуб" множе-<br>ство объектов: общественные здания различного назначения, мастерской "АрхКуб" множество объектов: общественные здания различного назначения, индивидуальные жилые дома, многоквартирные здания, жилые комплексы со встроенными помещениями и встроенно-пристроенными паркингами. Одни уже сданы в эксплуатацию, другие строятся сейчас, третьи проектируются. Компания выполняет проектирование полного цикла: от концепции до рабочего проекта со всеми смежными инженерными разделами, авторским надзором и авторским сопровождением в процессе возведения объекта. Эта сфера деятельности требует не только определенных профессиональных знаний, но и соответствующего оснащения.

С учетом многолетнего опыта проектирования специалисты компании предъявляют серьезные требования к своим рабочим инструментам. Когда-то давно такими инструментами служили кульман, бумага и остро отточенный карандаш, а сейчас их место занял компьютер с современным программным обеспечением. Отдельной строкой можно отметить ПО, позволяющее создавать трехмерную информационную модель всего объекта (BIM-модель). Именно к таким решениям относится разработка компании GRAPHISOFT - программа Archicad, которую мастерская "АрхКуб" выбрала в качестве основного профессионального инструмента. Использовать Archicad некоторые из работающих здесь специалистов начали еще на излете прошлого века, пройдя по ступенькам эволюции программы от уже очень давней пятой

версии к актуальной версии наших дней. В технологическом переходе от бумажно-карандашной работы к современному BIM-проектированию можно условно выделить два больших периода. Для большей наглядности соотнесем их с культурно-историческими эпохами.

#### "Средневековье"

Характеризуется переходом от ручного труда зодчего к машинному труду с появлением новых технологических инструментов: ЭВМ, плоттеров, принтеров, сканеров и другой периферии. ПО тех времен массово заимствовало двумерные приемы и принципы предыдущей "античной" бумажно-карандашной эпохи, принеся зодчему невиданные прежде скорость работы, прецизионную точность геометрии, возможности многократного копирования, применения различных трансформаций, оперативных изменений, автоматический подсчет отдельных элементов и т.д. Поступательно эволюционировало трехмерное компьютерное моделирование, оставаясь при этом достоянием отдельных разделов проекта и отдельных специалистов, использующих его для решения конкретных задач: визуального представления объекта, создания расчетной модели конструктивных элементов с последующим расчетом в специализированном ПО и т.п.

#### "Эпоха Возрождения"

Это наше технологическое настоящее, в котором мы существуем независимо от того, в каком именно ПО работает тот или иной проектировщик. Правда, одним проектировщикам новая эпоха уже раскрывает новые горизонты возможностей, а другим – пока еще нет... В новой эпохе процесс проектирования полностью переходит от двумерной логики к созданию функциональной межплатформенной трехмерной атрибутивной информационной модели объекта. Такая BIM-модель включает архитектурнопланировочную структуру, несущие и ненесущие конструктивные элементы, экстерьерные и интерьерные отделочные элементы, внутренние и внешние инженерные сети, окружающий ландшафт, объекты, необходимые для организации строительства и участвующие в эксплуатации. Различного рода размерные цепочки, выносные надписи, описания характеристик материалов, всевозможные спецификации, экспликации и прочие вспомогательные атавизмы полностью ассоциируются с моделью и меняются автоматически – в зависимости от изменения размеров, положения, свойств и количества элементов, размещенных в модели. Переход к такому проектированию действительно можно сравнить с рождением новой эпохи – это технологический прорыв, в масштабах отрасли не уступающий совершенному ранее переходу от бумажнокарандашной "античности" к компьютеризированному "средневековью". BIMмодель объединяет и взаимосвязывает все многообразие элементов, составляющих архитектурное произведение. Это открывает огромные возможности ее виртуального отображения и аналитики всех ее компонентов, причем не только на этапах проектирования и возведения

объекта, но и на протяжении всей дальнейшей его эксплуатации. Труд архитекторов и инженеров, создающих информационную модель, до некоторой степени усложняется, но эти усилия сторицей окупаются исключением проектных ошибок и коллизий, оперативной взаимосвязью всех специалистов, точным автоматизированным подсчетом всех компонентов, составляющих объект, а также широчайшими возможностями передачи 3D-геометрии и атрибутики молели в расчетное, аналитическое, визуализационное и иное специализированное ПО. В конечном счете, такой подход ведет к значительному ускорению проектирования.

Что самое интересное, процесс ВІМпроектирования дарит проектировщику ощущение полного удовлетворения от проделанной работы: команда сконцентрирована на виртуальном строительстве объекта, специалисты оперируют одними и теми же элементами, одновременно видят все создаваемые или изменяемые командой элементы, а любое изменение в проекте отображается сразу у всех. Нестыковки при таком подходе

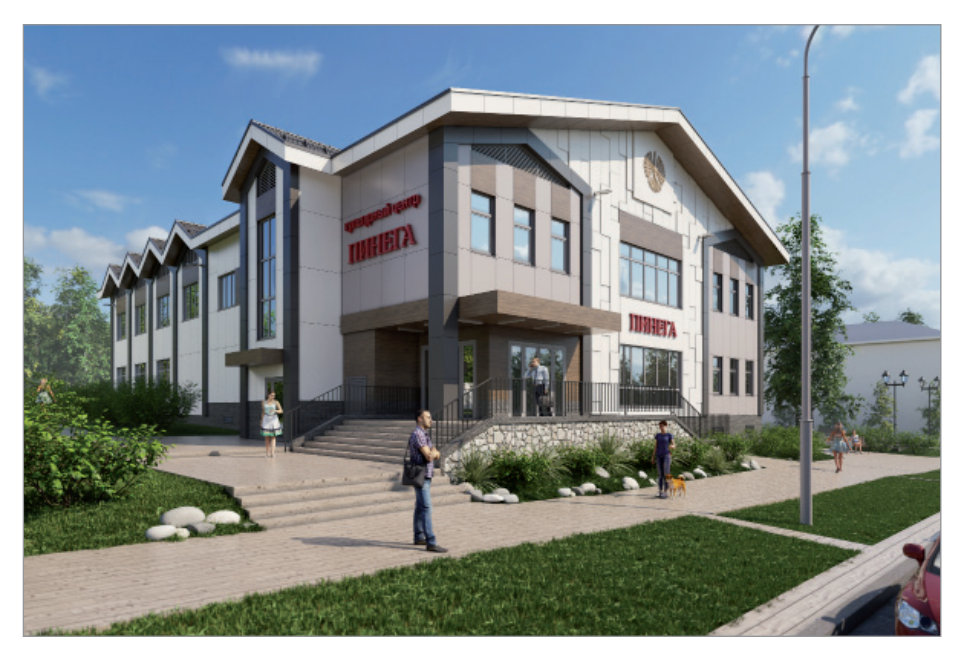

становятся очевидны сразу же, и устраняются они в процессе виртуального строительства, а не на стройплощадке. Рутину подсчетов элементов и материалов, образующих информационную модель, берет на себя машина, оставляя человеку время для творчества. Чувства, возникающие при этом, можно сравнить с детским восторгом от хорошо продуманного конструктора, где все элементы подходят друг к другу и сразу собираются в задуманное...

Практику ВІМ-проектирования пролемонстрируем на примере одного из объектов Проектной мастерской "АрхКуб". В поселке Пинега, одном из древнейших населенных пунктов Архангельской области (первое из известных упоминаний относится к 1137 году!), предстояло запроектировать современный Дом культуры - взамен прежнего, наполовину сгоревшего и безнадежно устаревшего. В 2019-2020 годах команда мастерской, используя богатый потенциал Archicad, осуществила генеральное проектирование объекта. Все этапы, от архитектурной концепции и эскизного проекта до разработки проектной документации и рабочего проекта, включая детальную модель конструктивных элементов и составляющие смежных инженерных разделов, их аннотирование и оформление были выполнены в Archicad 22-й версии  $\mathbf{c}$ использованием инструментов Teamwork. Исключением стал электротехнический раздел проекта - он созда-

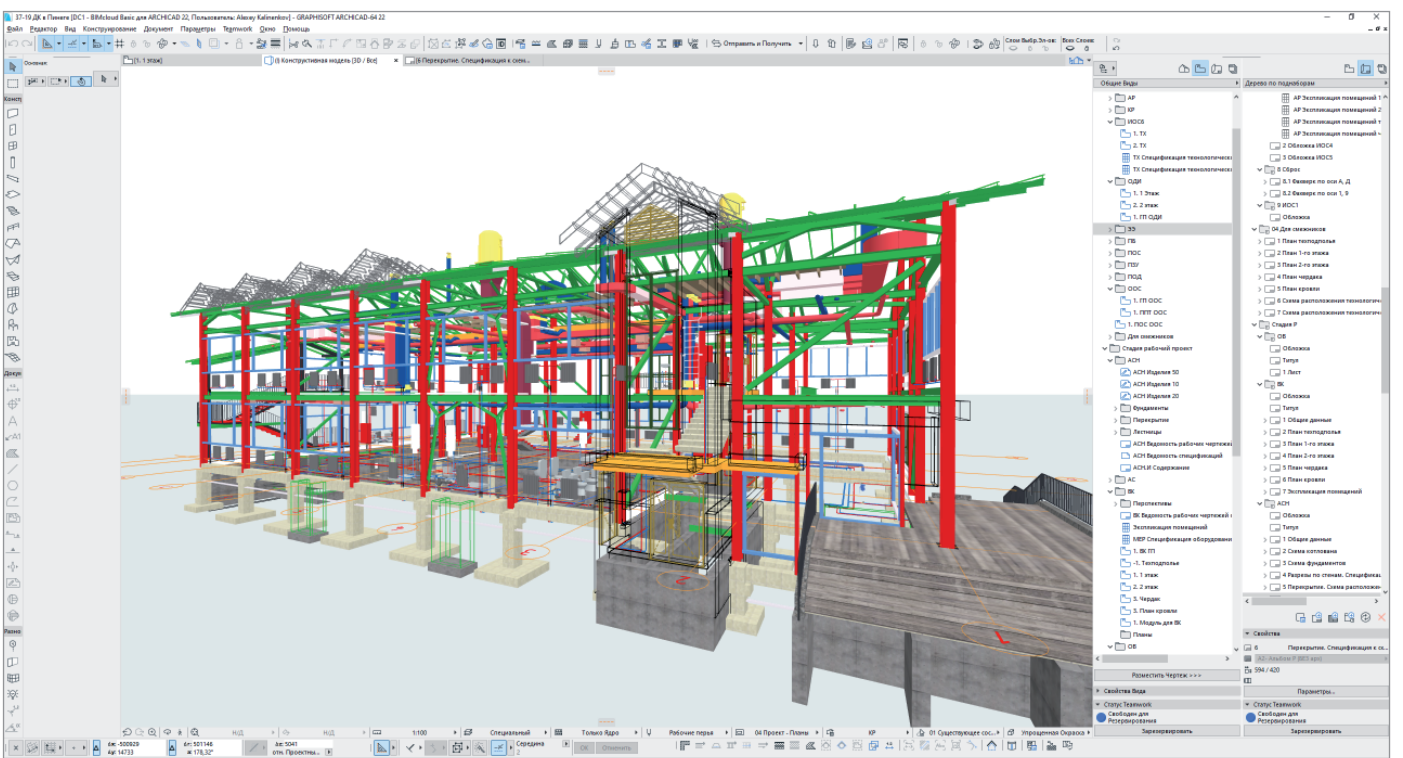

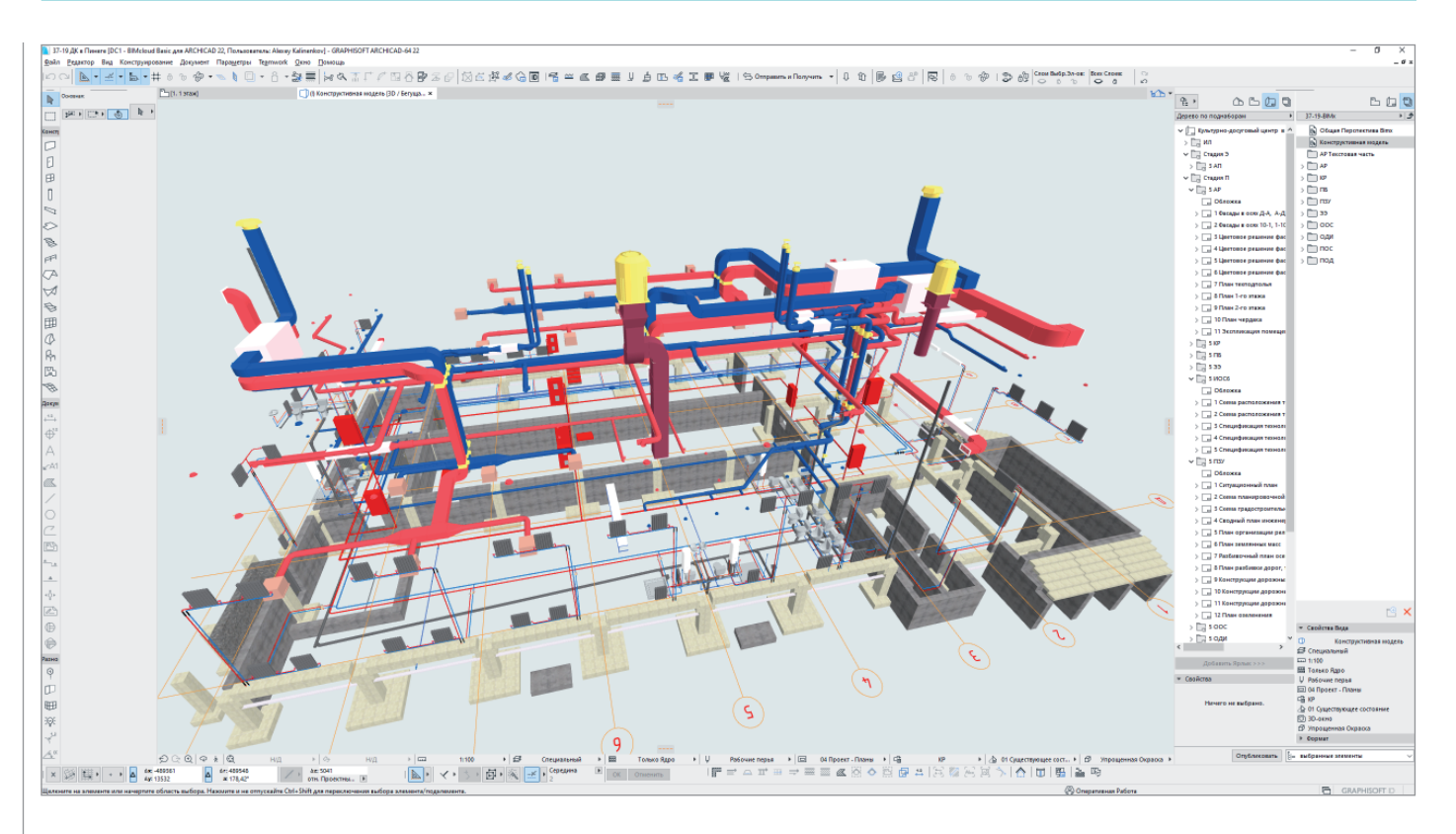

вался средствами 2D в традиционном ПО, после чего было принято решение о полном переходе к работе в ВІМ всех смежных специалистов. Спецификации применяемых архитектурных, конструктивных элементов, а также элементов инженерных сетей сформированы автоматически, все чертежи являются слепками информационной модели; все элементы модели, их положение, габариты и сечения во всех разделах соответствуют друг другу. Несущие элементы импортированной из Archicad трехмерной модели объекта рассчитаны в SCAD вычислительном комплексе для прочностного анализа конструкций методом конечных элементов. Фотореалистичный иммерсивный рендеринг модели выполнен в Twinmotion. Для прохождения всех итераций обсуждения и согласования у заказчика модель экспортировалась в приложение ВІМх. При выполнении отдельных расчетов инженерных сетей применялся калькулятор Excel из состава пакета MS Office, с которым Archicad поддерживает взаимный обмен данными. Итогом командной работы стал проект, высоко оцененный заказчиком как по качественной составляющей, так и по срокам проектирования.

Охватившая мир пандемия коронавируса на деле доказала мастерской "АрхКуб" хорошую эффективность и удобство удаленной работы над проектами среде BIMcloud с использованием технологии Teamwork. На сервере компании налажена совместная работа всех сотрудников над ВІМ-моделью, не зависящая от их физического присутствия в офисе.

Опровергая распространенное мнение об Archicad как о программе только для архитекторов, мастерская "АрхКуб" на практике доказывает: новейшие версии Archicad имеют достаточный набор функций и богатый арсенал возможностей для полноформатной командной работы специалистов всех областей проектирования: архитекторов, конструкторов, инженеров смежных разделов. Результат - та самая полнофункциональная ВІМ-модель объекта, с появлением которой стало возможным говорить о новой эпохе в проектировании. Не умаляя вклада современных архитекторов. безусловно являющихся главными авторами своих проектов, вспомним смысл и значение лревнего названия этой профессии, идущего от глагола "созидать", - зодчий. В прошлом зодчий, не ограничиваясь определением внешнего вида объекта и его планировочной структуры, деятельно участвовал во всем многообразии работ, связанных с процессом рождения нового здания. Это и создание прочных и долговечных конструкций, и обеспечение объекта инженерными и технологическими благами, вплоть до ландшафтного благоустройства, обеспечения водостока, устройства дымоходов. Более того, в процессе строительства зодчий зачастую работал вместе с каменшиками, плотниками, кузнецами, увязывал их труд воедино. Именно такое представление о зодчем. несколько утраченное в современном технологичном мире специализации всего и вся, возрождается сейчас в новом качестве - в команде творческих специалистов различных областей, работающих над ВІМ-моделью как единый организм. В эту команду входят и программисты GRAPHISOFT - за что им особая благодарность от нашей проектной мастерской. Мы любим свой профессиональный инструмент, всегда ждем расширения функционала, гордимся его эволюцией! Практика доказывает: Archicad, изначально задуманный как инструмент архитектора, постепенно превратился в инструмент ЗОДЧЕГО в истинном. всеобъемлющем значении этого древне-**FO CHOBA!** 

#### "Эпоха Просвешения"

Хочется надеяться, что эта публикация принесет определенную пользу коллегам по цеху. Распространение актуальных знаний в среде современных зодчих, овладение новыми инструментами открывает новую эпоху - эпоху творческого Просвещения.

Алексей Калиненков, директор ООО "Проектная мастерская  $ApxKv6$ " (г. Архангельск)

### **ПАРУСА УСПЕХА АРХИТЕКТУРНОГО БЮРО РОМАНА ЛЕОНИДОВА**

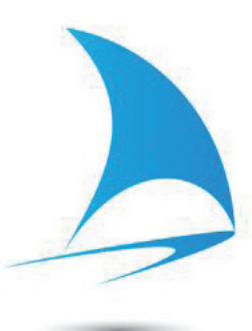

#### Archicad – основной инструмент с момента основания бюро

Archicad используется в бюро со дня основания, начинали с четвертой версии. Сам же Роман Леонидов был знаком с программой еще раньше, причем весьма основательно: преподавал в МАРХИ и в том числе вел курсы по Archicad.

В Archicad подкупало то, что это была чуть ли не единственная интуитивно понятная программа. Роман отмечает: "Для начала преподавания мне хватило буквально нескольких дней, посвященных изучению Archicad. Тогда он был молод и предельно прост, но имел то, чего не было у программ-конкурентов: возможность твердотельного прямого моделирования, когда я, используя минимальные подготовительные наброски, сразу получаю объект на десктопе. Это было большим преимуществом".

Специалисты бюро прошли вместе с Archicad весь путь его развития, использовали все выходившие версии. Пробовали разные программы, но снова и снова убеждались в преимуществах

Archicad. Интуитивно понятный интерфейс и скорость – большой плюс именно для архитекторов.

"У нас правило простое: сначала мы рисуем эскиз, и только когда ясно понимаем, что именно хотим получить, приступаем к моделированию. Мне как архитектору трудно себе представить что-то лучше Archicad. Я могу быстро смоделировать любой сложности объект, образ которого сложился в голове. Archicad позволяет очень быстро получить модель, на которой мы проверяем геометрию здания и основные особенности. Более удобного инструмента просто нет".

За 25 лет практики накоплен бесценный опыт, которым в бюро Романа Леонидова готовы поделиться.

#### Проект Sailor House

Одним из самых интересных проектов компании можно считать Sailor House, где криволинейные деревянные балки большого пролета создают уникальную композицию фасадов.

Это дом на берегу Истринского водохранилища. Идею предложил заказчик, а чуть позже проект обрел "паруса" – на первом наброске, который, как оказалось, стал основой итоговых решений. Роману Леонидову достались готовый, но не расположенный к нагрузкам фундамент, недостроенный дом на этом фундаменте – и смелый заказчик, не чуждый экспериментам творческий человек. В результате получился дом, которому и название-то было сложно придумать. Дом-икс.

Недостроенное сооружение преподнесло проблемы и проектные ошибки, которые, как говорит архитектор, пришлось решать и устранять буквально на ходу. Поверх существующего проекта, который заказчик желал переделать и улучшить, вырастали, наслаиваясь одна на другую, новые формы. Без привязки к определенному стилю, без оглядки на современные тенденции и моду создавались объемы, отрисовывались линии, выявлялись детали и композиционные элементы, вращаясь вокруг уже вы-

#### **E ROMAN LEONIDOV**

### Архитектурное бюро Романа Леонидова

Архитектурное бюро Романа Леонидова основано в 2001 году. Основатель и идейный вдохновитель родом из Харькова, начинал свою деятельность в Москве еще в 1996-м как специалист по 3D-графике. Затем было создание мастерской, первые работы в области дизайна интерьеров. Дальнейшее, как замечает сам Роман Леонидов, оказалось делом техники: если хочешь и можешь много работать, то в общем все получается.

"В профессии мы фактически оказались на гребне новой волны. Формировалось новое поколение специалистов. И в этом, может быть, очень большой плюс, потому что многие стороны проектной и строительной деятельности пришлось осваивать самостоятельно. А в нашей профессии очень важно, когда ты понимаешь, как нарисованное тобой можно сделать человеческими руками", – вспоминает Роман Леонидов.

Сегодня основные работы бюро — это проекты малоэтажного жилого строительства и интерьеры.

### АРХИТЕКТУРА И СТРОИТЕЛЬСТВО

÷9  $\overline{A}$ 

19 20 0

 $6$ 

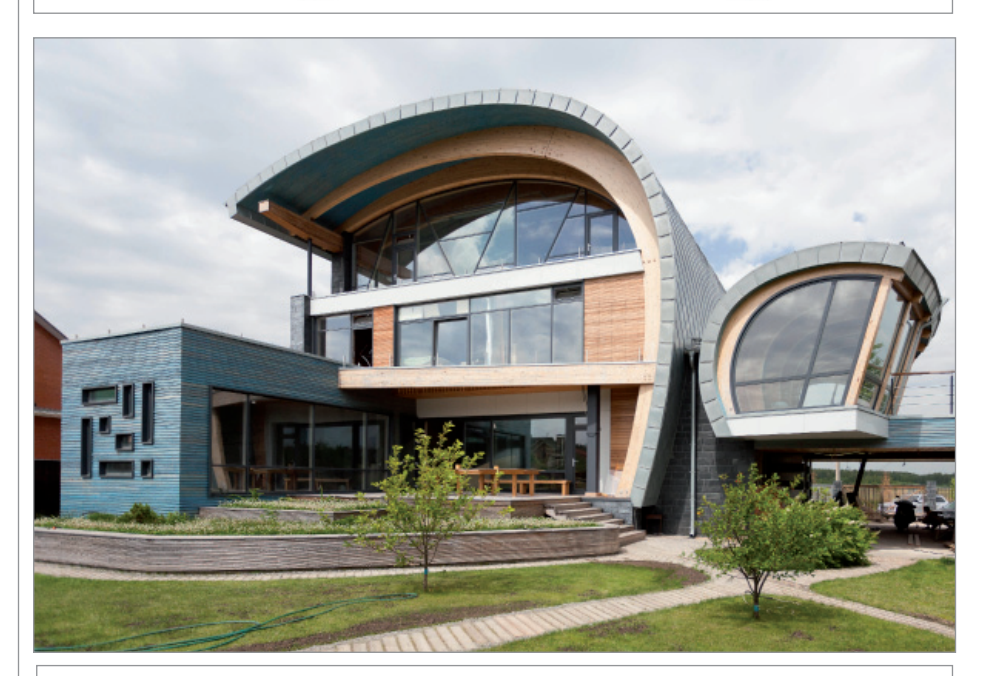

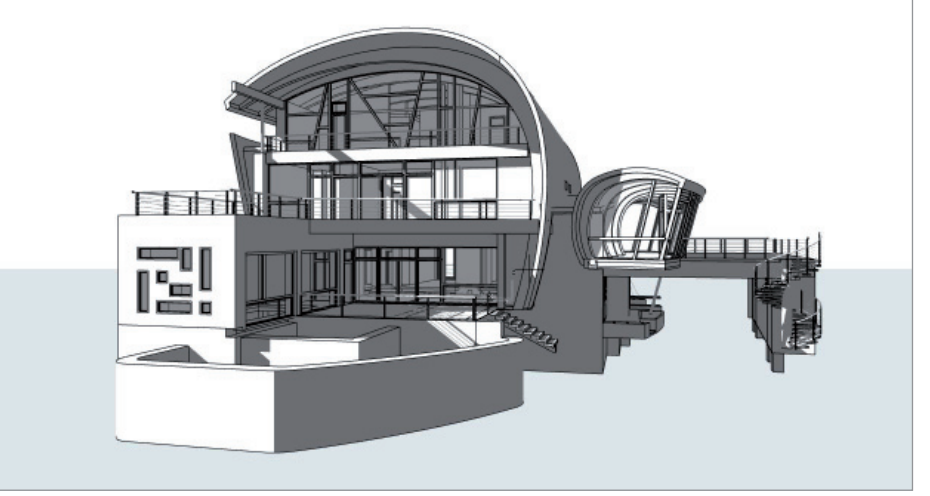

строенного центрального ядра, преображая и полностью трансформируя его. Это была своего рода борьба. Роман пытался слегка упростить проект; заказчик, напротив, был склонен сделать его еще сложнее. В итоге при строительстве не обошлось без некоторых затруднений, но все задуманное было реализовано, дом построен и заказчик доволен.

#### Авангардный проект ZEPPELIN

Еще один интересный и сложный объект – ZEPPELIN, авангардный проект современного дома. Смелое пространство для смелых людей. И в архитектуре, и в самом названии подчеркнута перекличка с дирижаблями, которые нередко появлялись в графике архитектора Ивана Леонидова – однофамильца Романа. Романтика дирижаблей здесь и правда чувствуется. Дугообразная, с обратным наклоном, стеклянная стена гостиной (центрального атриума) прямо напоминает нижнюю часть дирижабля, даже рисунок расстекловки – как у гондолы цеппелина. А соединение разнородных по сути материалов, стекла и металла, позволило совместить казалось бы несовместимое.

Дом настолько сложен и многосоставен, что каждый из фасадов оказывается в каком-то смысле непредсказуемым, как острый поворот сюжета. Образ дома характеризует суперпластика: множество уровней, пересекающихся объемов, консолей, далеко вынесенных на металлических опорах. Всё это создает впечатление потоков энергии, напряжения стальных мышц или частей механизма.

#### Archicad – незаменимый помощник

Оба проекта ставили довольно сложные для реализации задачи. На первый взгляд даже кажется, что нерешаемые в принципе, поскольку нужно все время менять секущую плоскость, чтобы отображалось то, что нужно.

Здания очень сложны по структуре и объему, это далеко не коробки из четырех стен под двускатными крышами. Здесь было очень важно получить множество сечений и понять, что всё в порядке именно с геометрией. А в этом раньше не всегда удавалось убедиться даже с помощью картонного макета. В Archicad можно сделать столько сечений, сколько нужно, и посмотреть на объект сверху, снизу, сбоку – откуда угодно.

По завершении работы с эскизами, при переходе к рабочему проектированию, наброски и наработки инженеров, кон-

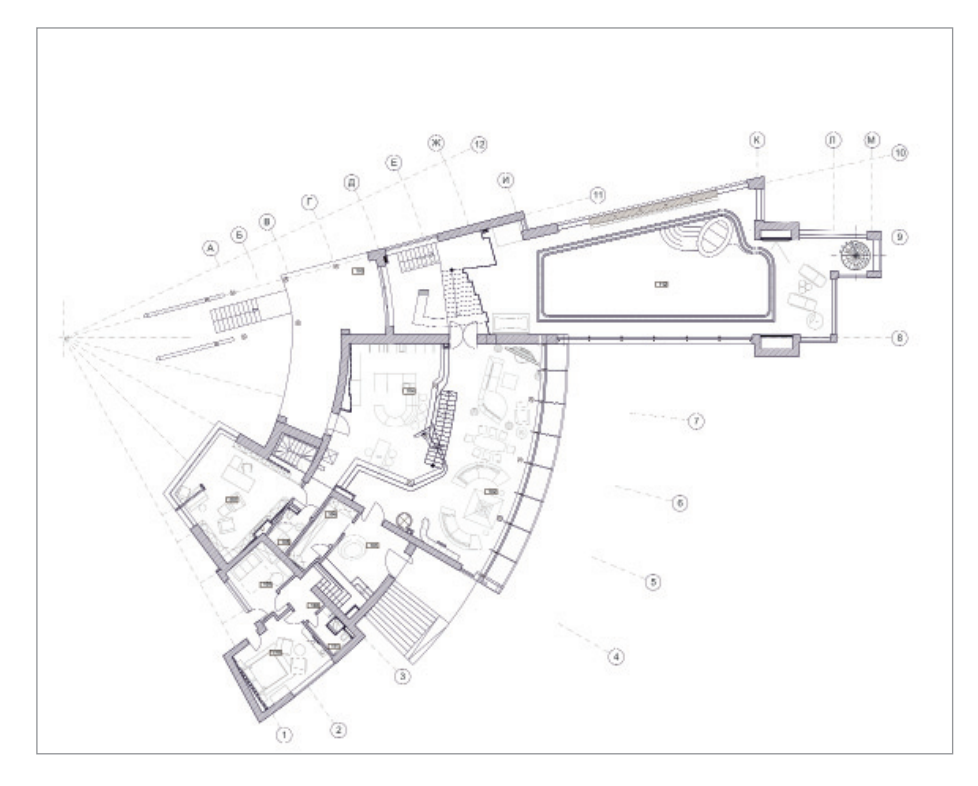

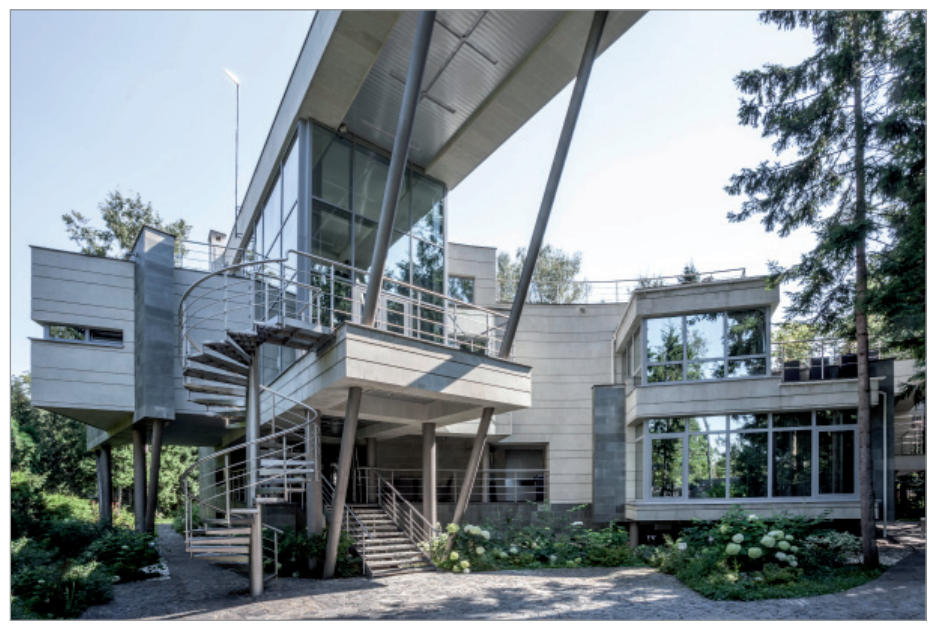

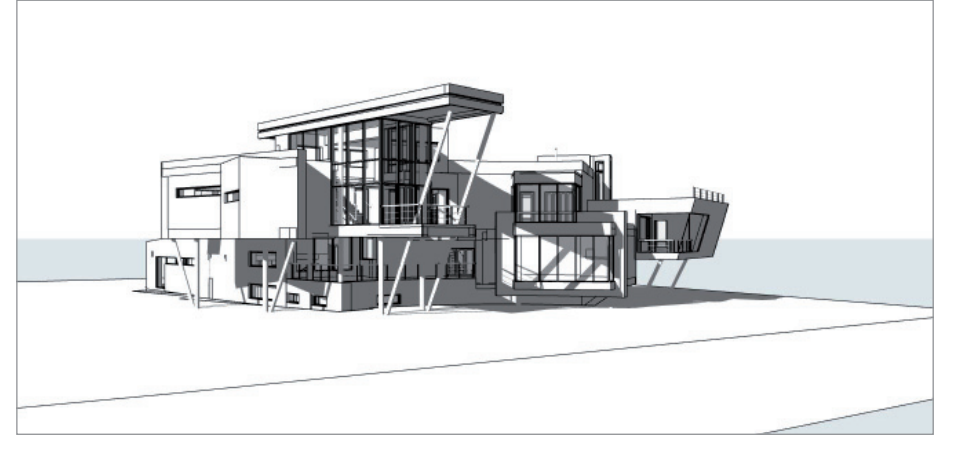

структоров и дизайнеров переводятся в Archicad. Моделируются несущие балки, колонны. Проверяется, как это работает с архитектурой. Визуализация – еще одно из несомненных достоинств Archicad. Удается очень быстро получать ответы на вопросы.

"В итоге все получилось, дома построены, и это явно не рядовые проекты. Но я и сейчас иногда спрашиваю себя: да как же мы это сделали-то", – комментирует Роман Леонидов.

#### Teamwork – лучшее, что было придумано за последние 20 лет

Архитекторы Романа Леонидова активно используют Teamwork. BIM-сервер дает команде возможность одновременно работать над одним проектом и при этом избежать множества ошибок, которые раньше возникали при сведении разрозненных чертежей в один проект.

 "Наверное, это самое полезное, что было добавлено за последние 20 лет развития Archicad. Нам действительно нужен Teamwork. Если освобождаются несколько человек и есть проект, который "провисает", мы подгружаемся, делим задачи по этажам, по разделам проекта… Это, конечно, огромная помощь, когда, скажем, сразу восемь человек могут раз – и включиться в проект. И все кипит, пенится… Гениальное изобретение! До этого сводить разрозненные чертежи было тем еще удовольствием: ошибки, нестыковки – в общем, море проблем", – рассказывает Роман Леонидов.

#### Смотрим в будущее

"Наша цель? Быть круче всех, выше всех, сильнее всех. Насколько это получится, наверное, рассудят потомки. Если бы с нами не было Archicad, проверить на целостность геометрии такие здания, как ZEPPELIN и Sailor House, было бы критически сложно. Уж точно понадобился бы бумажный макет, который строишь и по мере его создания обнаруживаешь и решаешь проблемы. А вот Archicad позволяет делать это, что называется, из коробки. Я все отстраиваю в программе. Макет если и делаю, то только для заказчика и для себя, уже ради удовольствия. С Archicad можно гарантированно не опасаться, что что-то не сойдется в пространстве, особенно при проектировании сложных объектов".

*По материалам компании GRAPHISOFT Опубликовано: https://graphisoft.com/ru/press-releases/ roman-leonidov-sails-of-success*

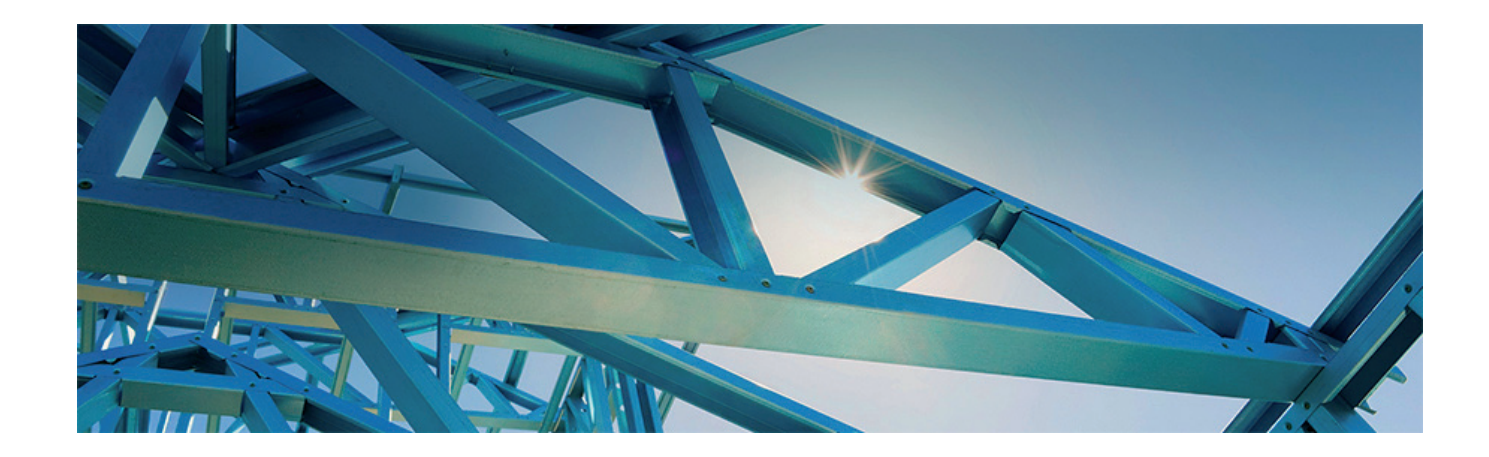

### nanoCAD Конструкторский BIM КАК ИНСТРУМЕНТ ПРОЕКТИРОВАНИЯ МЕТАЛЛИЧЕСКИХ И ЖЕЛЕЗОБЕТОННЫХ **КОНСТРУКЦИЙ**

столь непростое для всего мира время многие вендоры (производители программного обеспечения) учли сложившиеся обстоятельства и дали возможность бесплатно ознакомиться со своими новыми программными продуктами, подготовили и провели десятки вебинаров и онлайн-уроков. Тем самым время, которое мы. пользователи, провели дома на удаленной работе, было организовано с максимальной пользой.

Мне как техническому специалисту архитектурно-строительного направления руководство поставило интересную задачу: изучить новый программный продукт отечественного вендора, компании "Нанософт". Продукт, ориентированный на задачи проектировщиков КМ и КЖ. Позволяющий использовать современную технологию информационного моделирования (BIM). Предназначенный для трехмерного проектирования. Продукт на платформе nanoCAD - nanoCAD Конструкторский ВІМ.

В моем активе был многолетний опыт работы с программным обеспечением иностранных вендоров. Предстояло выяснить, что именно может продукт российского разработчика и сумеет ли он конкурировать с предложениями известных зарубежных компаний. Соответствует ли функционал программы тем требованиям, которые предъявляют проектировщики КМ и КЖ.

#### nanoCAD Конструкторский BIM. **Знакомство**

Процесс проектирования в nanoCAD Конструкторский ВІМ основан на технологии информационного моделирования (BIM), которая предусматривает взаимосвязь элементов трехмерной модели и отчетов, спецификаций, полученных на основе этой модели.

Для проверки возможностей программы решено было использовать проект гаража из металлопроката.

Интерфейс. Интерфейс программы позволяет применять базовые возможности платформы nanoCAD и специализированные инструменты. Может быть как классическим, так и ленточным (рис. 1). Мне более удобным и интуитивно понятным представляется ленточный интерфейс.

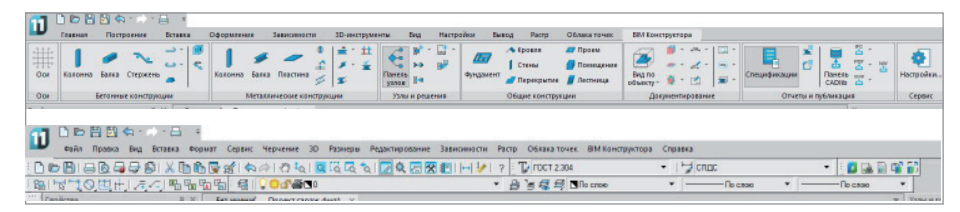

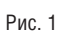

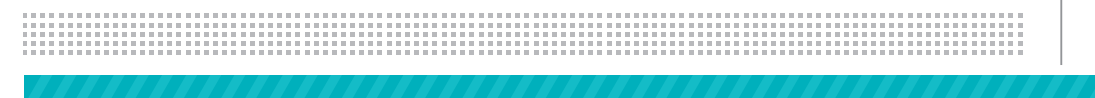

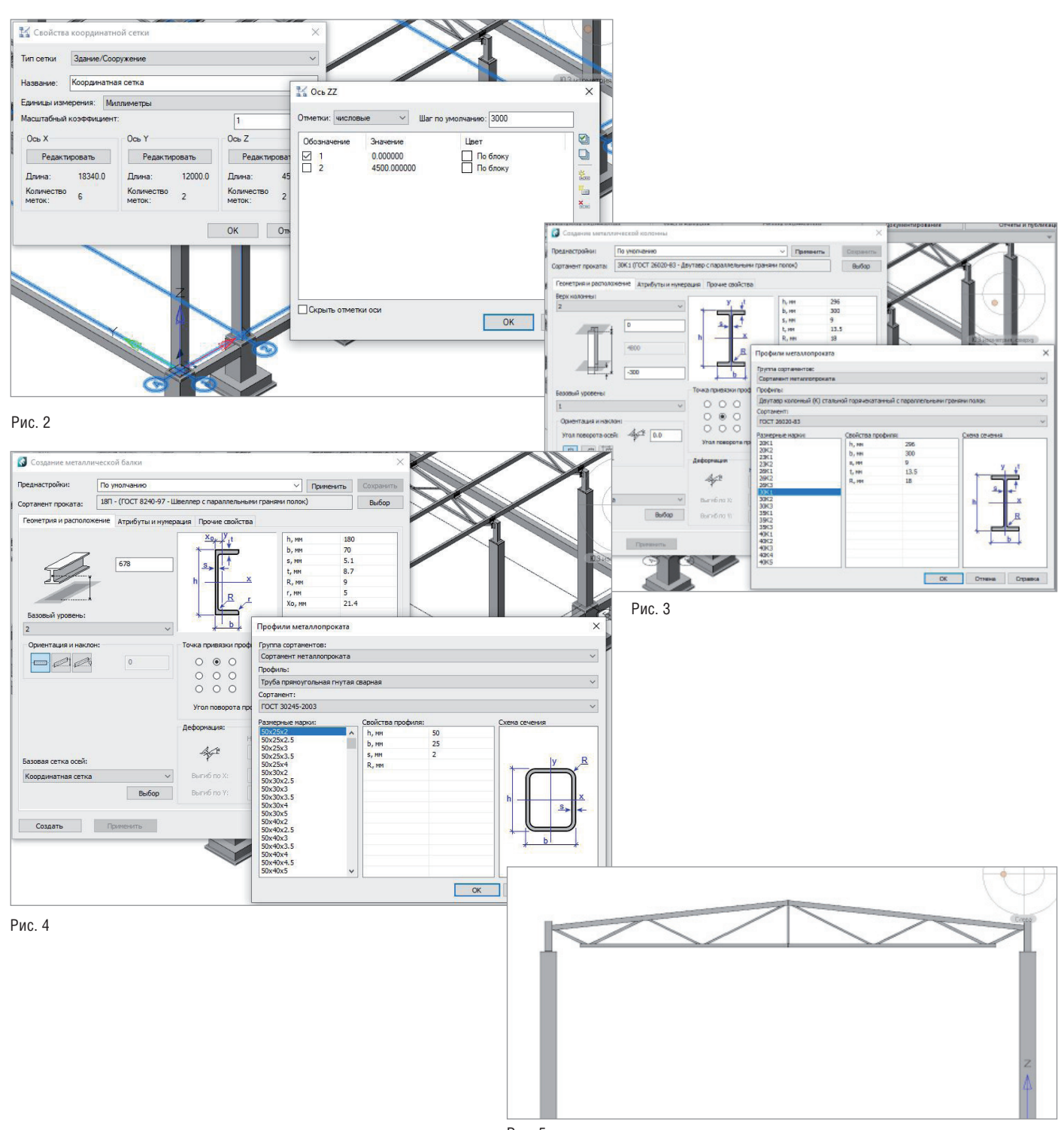

Рис. 5

**Оси.** В программу включен инструмент создания сетки осей (рис. 2), где можно задавать расстояния между осями и между уровнями. Проект может содержать не одну сетку осей. Для каждой из сеток задается уникальное имя.

**Элементы модели.** При размещении элементов каркаса познакомилась с приятной функциональной особенностью: элементы металлоконструкций можно привязать по уровням (балки и колонны) – рис. 3. При этом с изменением расстояния между уровнями изменятся и параметры элементов – на основании наложенных зависимостей.

Также очень порадовал полный каталог профилей металлопроката (рис. 4), особенно выигрышно он смотрится в сравнении с зарубежными аналогами программы. Практически все используемые профили заложены в стандартной базе, а разработчик охотно откликается на просьбы пополнить ее.

После размещения колонн потребовалось создать конструкцию фермы. Инструмента *Ферма* в программе нет, но конструкцию можно сформировать путем размещения балок и балок с уклоном (рис. 5).

 $N$ <sup>3</sup> | 2020 | CADMASTER 699

#### АРХИТЕКТУРА И СТРОИТЕЛЬСТВО 戶

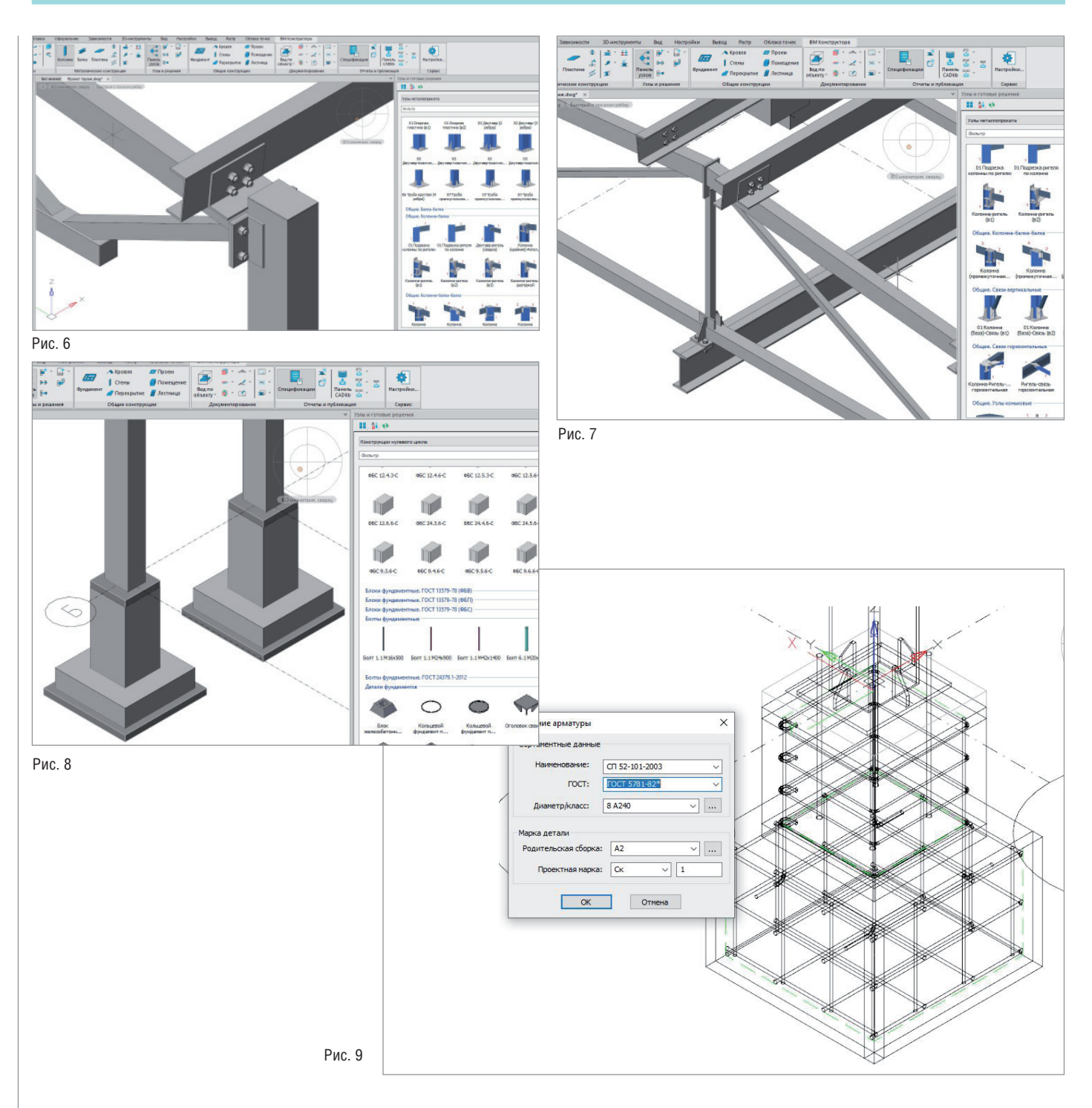

Узлы. В базе данных программы nanoCAD Конструкторский BIM есть и простые узлы примыкания, и параметрические узлы (рис. 6). Неоспоримым достоинством базы является возможность ее пополнения: вы можете пополнять базу самостоятельно или, если узел является универсальным, обратиться к разработчику, который и внесет узел в библиотеку.

Уникальные узлы. С помошью инструментов Пластина, Болтовое соединение, Сварное соединение, а также модифика-

70

тора металлопроката есть возможность создавать собственные узлы (рис. 7), не представленные в библиотеке.

Дублирование элементов. Произвела копирование проработанных элементов с узлами по линиям сетки осей с использованием привязок графической платформы. Каркас почти завершен. Остается разместить прогоны, и можно будет приступать к фундаментам под колонны.

Фундаменты. В программе предусмотрен функционал, позволяющий разместить фундаменты конструкций. База данных содержит столбчатые фундаменты под колонны, сваи, фундаментные блоки, балки по серии и другие элементы, часто применяемые в проектировании (рис. 8). Армирование. Произвела армирование фундамента под колонны (рис. 9). Полный ряд арматуры, используемой при проектировании, содержится в базе данных программы. Это еще один большой плюс

Также в базу включен обширный набор закладных изделий.
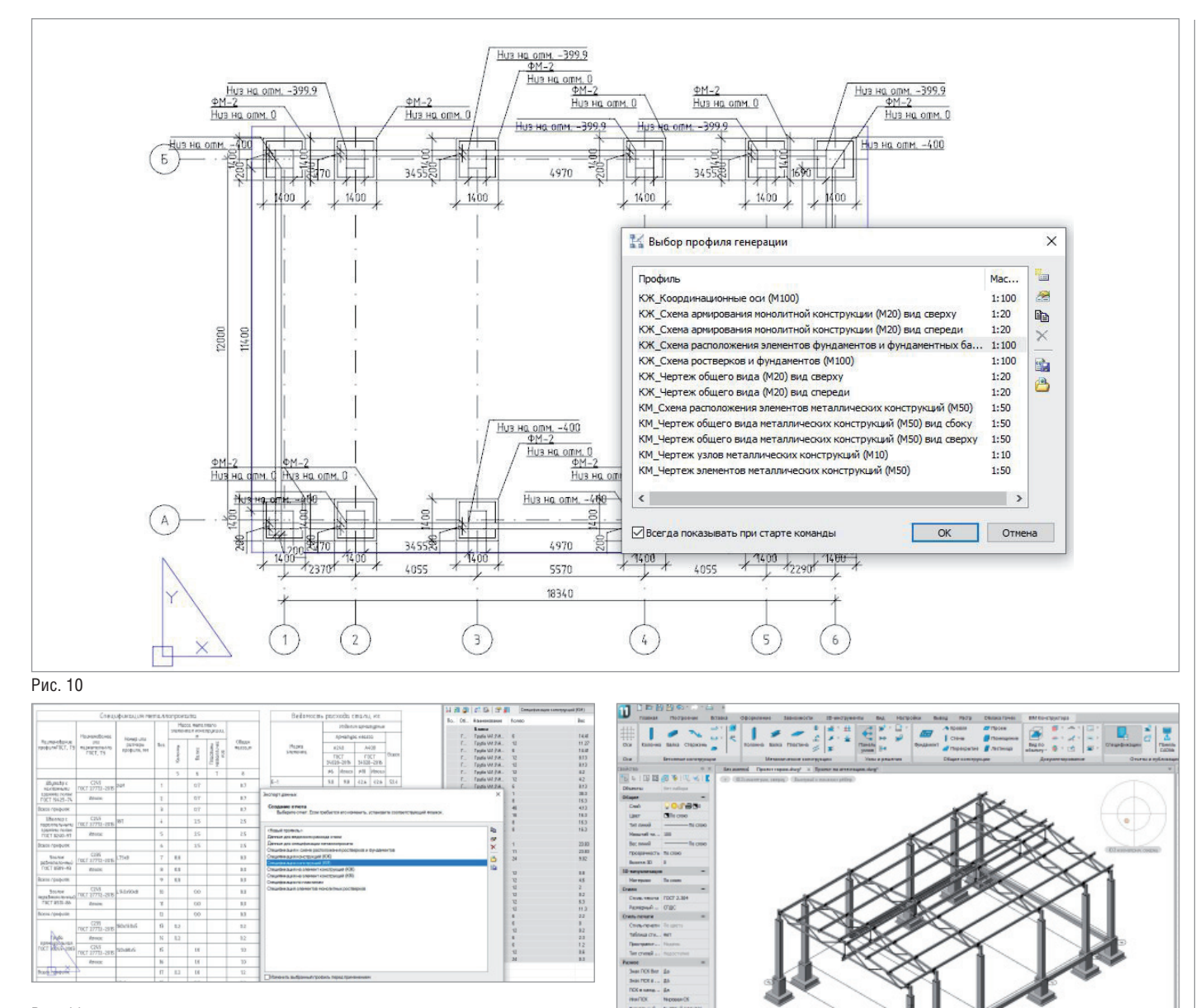

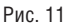

(рис. 10-11).

**Оформление чертежей и спецификации.**  Заключительный, самый важный этап проектирования – оформление чертежей и получение отчетов из модели

В nanoCAD Конструкторский BIM доступен инструмент автоматизации оформления чертежей: преднастроенные проекции для оформления документации и некоторые шаблоны спецификаций КМ и КЖ. Эти элементы открыты для настройки, что позволяет в любой момент адаптировать их к конкретным условиям и обстоятельствам. Кроме того, все отчеты в табличном виде

и элементы оформленных планов и разрезов легко редактируются средствами графической платформы, что также является большим преимуществом.

Рис. 12

Результатом работы стала трехмерная модель каркаса гаража (рис. 12).

### Выводы

Программа nanoCAD Конструкторский BIM обладает всем необходимым функционалом и построена на принципах информационного моделирования, что позволяет использовать модель во всем жизненном цикле проекта и передавать информацию смежникам.

nanoCAD Конструкторский BIM имеет пополняемую базу элементов и профилей металлопроката.

Разработчик программы находится в России, контакты с ним осуществляются простым и понятным образом.

Программа имеет ряд неоспоримых преимуществ не только среди российских аналогов, но и среди программ зарубежной разработки, и с уверенностью может быть рекомендована для использования.

> *Надежда Олейникова, инженер АО "Бюро САПР" E-mail: oleynikova@rusapr.ru*

## АРХИТЕКТУРА И СТРОИТЕЛЬСТВО

**OPEN BIM** Москва Нур-Султан

## **OpenBIM ВО ВРЕМЯ ПАНДЕМИИ, ИЛИ КАК ОРГАНИЗОВАТЬ УДАЛЕННУЮ РАБОТУ НАД BIM-ПРОЕКТОМ МЕЖДУ СТРАНАМИ**

Та история началась с того, что был найден клад. В старом гараже на окраине Нур-Султана – после долгих поисков была обнаружена оригинальная был найден клад. В старом гараже на окраине Нур-Султана – бывшей Астаны – после долгих проектная документация первой школы столицы Казахстана – школы № 1 им. Кирова.

Школа была спроектирована и построена в 1930-х годах и стала культовым зданием для нескольких поколений жителей. Она располагалась в самом сердце города, а среди ее выпускников были известные личности, наши современники. Само здание – с его простой, но одновременно притягательной архитектурой – было памятником конструктивизма. К сожалению, в 1990-е годы школу снесли. Тем не менее она была важной частью истории города, и множество людей загорелись идеей ее цифровой реконструкции (рис. 1).

Еще в 2015 году группа энтузиастов занималась поиском и восстановлением

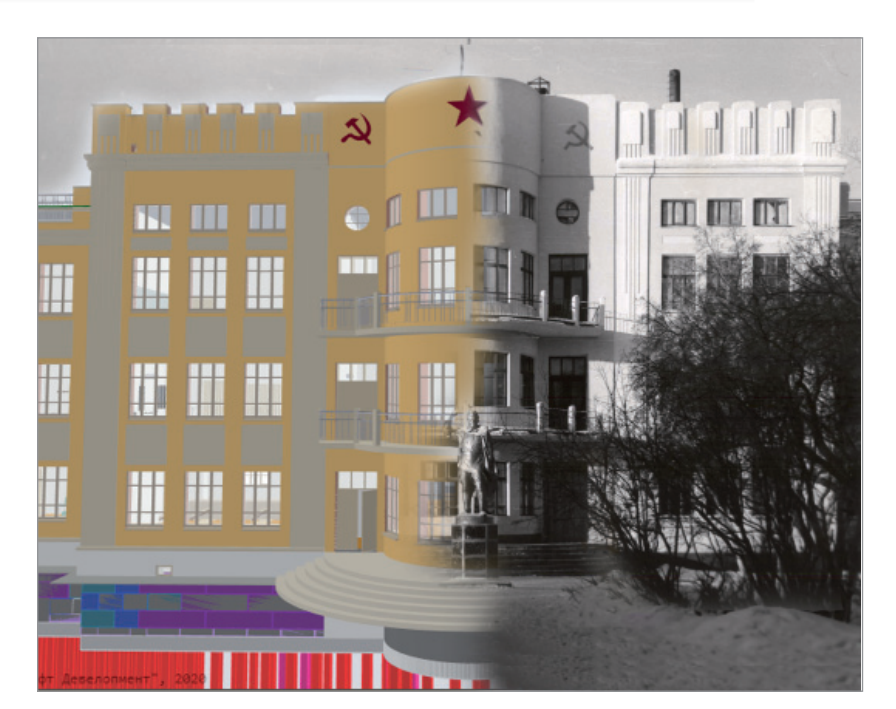

Рис. 1. Слева – архитектурная и конструкторская части модели, справа – архивная фотография школы № 1 им. Кирова

 $72$  Ne3 | 2020 | CADMASTER

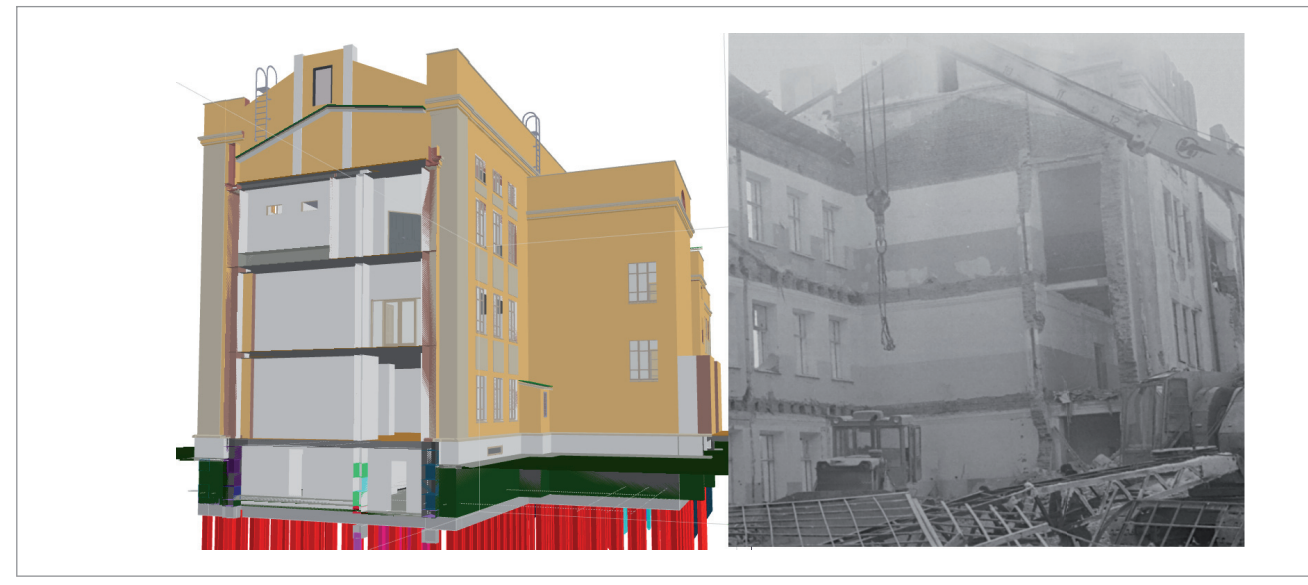

Рис. 2. Справа – архивная фотография сноса школы № 1, слева – аналогичный разрез в архитектурной модели

документации и даже успела сделать эскизный проект в Revit. Вот только времени на такой социально значимый, но некоммерческий проект катастрофически не хватало.

## Как закрытие на карантин открыло BIM

В марте 2020 года большинство стран закрылось на локдаун. Проектировщики оказались дома с большим количеством времени и вопросом, как полезно его потратить. И тут вновь возникла идея воссоздания школы в цифровом проекте. Инициатором стала казахстанская компания CAD.kz.

У таких технологий, как OpenBIM, есть огромный потенциал, и целью проекта было оценить его на практике. В BIM сложно ограничиться взаимодействием только с помощью листов в PDF: чем основательнее погружаешься в процесс, тем очевиднее необходимость работать на уровне модели. Так, с архитектурной подосновой работают инженеры-смежники. Да и сами заказчики начинают понимать профит от получения модели. Поэтому прогрессивные компании давно уже пробуют открытые форматы, а именно OpenBIM.

Кроме того, нам хотелось проверить, насколько жизнеспособен хакатон – такая форма коллективного труда, когда участники временной команды объединены общей идеей и не связаны коммерческими обязательствами. А также показать доступность технологий информационного моделирования и разрушить мифы о длительности, сложности и дороговизне внедрения BIM.

### Команда

Главной идеей проекта стала его открытость – как технологическая, так и по доступности информации, подбору команды и географическому положению участников. CAD.kz создала в соцсетях открытые группы, пригласила в проект всех желающих и получила несколько сотен заявок.

При выборе участников проекта важно было наличие у них профессионального опыта в предметной области – например в проектировании разделов ОВ, ВК, ЭО, ЭС, ТХ, АР, АС для школ в соответствии с действующими стандартами Республики Казахстан. Допускалось отсутствие опыта работы с технологиями информационного моделирования (ТИМСО), в том числе с любыми конкретными инструментами.

Таким образом, у участников была вполне конкретная цель: профессиональное развитие и приобретение практических навыков работы с новыми программными продуктами, а также работы в команде над BIM-проектом.

В итоге сложилась команда из 14 проектировщиков, которые – несмотря на богатый опыт и знания – не были знакомы с BIM и до этого работали только в 2D. Общаться начали в Телеграм, потом перешли в Вотсап, а затем – в Скайп.

Проект разрастался, к нему подключались BIM-менеджеры, архитекторы, инженеры, расчетчики, технологи. Так OpenBIM помог многим людям приоткрыть закрытые границы и найти в карантине некий профессиональный смысл.

## Среда общих данных

Для организации совместной работы мы рассматривали десяток решений, но в итоге остановились на Яндекс.Диске – он удобный, быстрый и бесплатный. Организовали работу самым простым и доступным способом: в соответствии со стандартом СТ РК 1.02-117, определяющим правила прохождения экспертизы информационных моделей.

На Яндекс.Диск мы выгрузили все исторические фотографии проекта и проектную документацию по реконструкции, которую пытались провести в самом начале 1990-х. Там же есть и фотографии сноса школы в марте 1992 года. Они помогли при проектировании: когда половину здания снесли, стало видно его внутреннее строение – как выглядела кровля, как она строилась. Эта фотография была особенно интересна: в Archicad мы сделали точно такой же разрез, чтобы посмотреть, правильно ли получились коридоры и кровля (рис. 2).

В рамках Яндекс.Диска мы создали определенную стандартизацию: как именовать файлы, как их складировать, какая папка за что отвечает. Получился своего рода BIM-стандарт.

Доступ к материалам проекта:

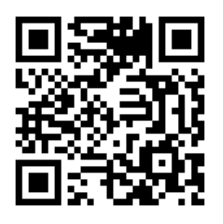

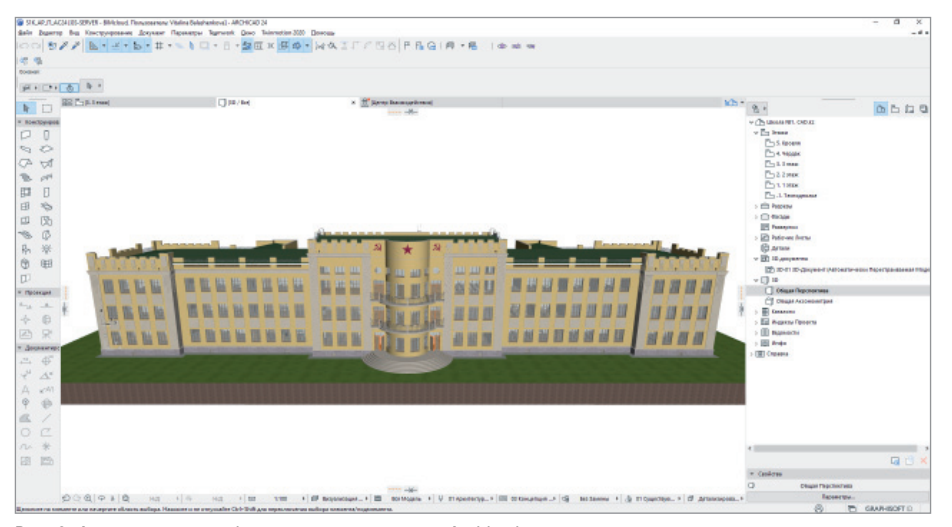

Рис. 3. Архитектурная информационная модель в Archicad

## Архитектура

В качестве основных инструментов для проекта были выбраны Archicad, nanoCAD (Конструкторский BIM и Инженерный BIM), различные продукты для организации среды общих данных, поиска и отработки замечаний, визуализации и наглядной работы с моделями, а также средства коммуникации и коллективной работы команды.

Исходными данными стали отсканированные чертежи, фотографии. И, конечно, воспоминания педагогов и учеников школы.

Начали с архитектуры: сначала основа, потом проработка деталей. Работали по технологии Teamwork: над моделью в Archicad одновременно трудились несколько архитекторов. За две недели

они полностью создали архитектурную часть. На первой неделе были готовы объемно-планировочные решения техподполья, этажей с первого по третий и чердачного помещения – так, чтобы за работу смогли взяться инженеры. На второй неделе прорабатывали внешний вид школы: декор фасадов, зубцы на кровле и т.д., параллельно согласовывая планировки с инженерами.

Приходили замечания от конструктора: например, фасадные стены секций слева и справа от центральной полукруглой части архитектор случайно положил не по оси Б, а на 500 мм ближе по оси А. Когда конструктор начал раскладывать блоки, архитектура и конструкции не сошлись. Пришлось оперативно менять почти весь лицевой, а также западный

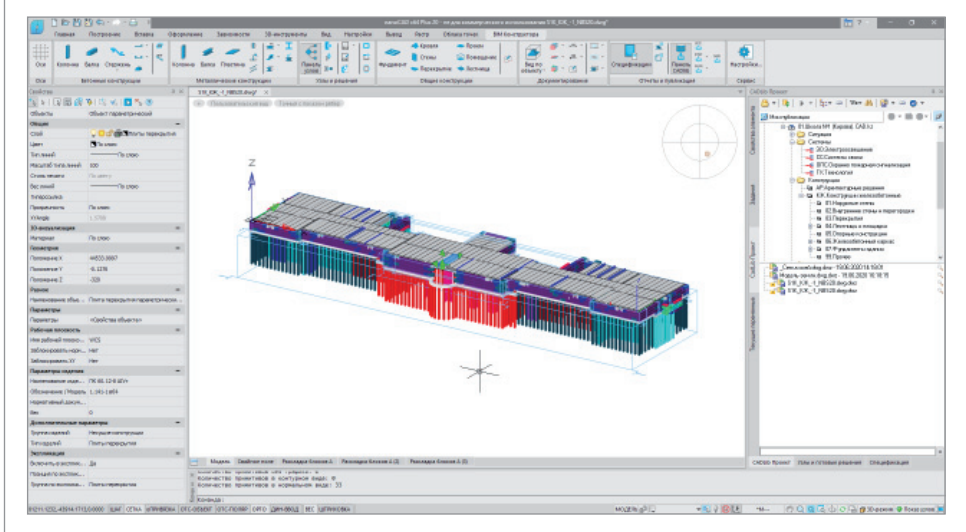

Рис. 4. Конструкторская информационная модель в nanoCAD Конструкторский BIM

и восточный фасады, кровлю, перекрытия, помещения – по сути поменялась половина здания! Но благодаря инструментам Archicad вся работа была выполнена за три часа: обновленные планировки для инженеров были выгружены буквально в один клик. Конструкции моментально "вложились" в архитектуру (рис. 3).

При этом не стоит забывать, что все участники работали из дома, в свободное от основной работы время.

### Конструкции

Вскоре после этого началось обучение инженеров, чтобы в нужный момент они готовы были приступить к своим разделам, используя архитектуру как основу. Вся команда обучалась на практике: видеоуроки в формате мастер-классов, онлайн-встречи для обсуждения общих задач и принципов работы, а также поддержка в чате.

Потом пришло время проработки конструкций в nanoCAD Конструкторский BIM (рис. 4). На этом этапе мы отрабатывали замечания и занимались поиском коллизий.

Например, в качестве балок в исходном проекте использовались рельсы. В итоге решено было делать проект таким образом, чтобы он прошел экспертизу, но при этом максимально сохранил исторический облик.

Используя старую документацию, мы начали с раскладки свай и блоков по стенам: подготовили свайное поле, согласовали высоты размещения конструкций. В процессе выяснилось, что грунт под зданием не плоский, ростверки расположены на разных высотах, поэтому архитектуру опять понадобилось корректировать – поднимать стены в разных участках. Конструктор передал архитектору планируемое положение ростверков, а архитектор поднимал низ стен, чтобы уложить их на фундамент (рис. 5).

На втором этапе мы начали раскладывать плиты перекрытий между техподпольем и первым этажом. Казалось бы, обычная работа, мало чем отличающаяся от 2D-проектирования. Но когда мы воспроизвели модель по 2D-документации, то обнаружили, что в некоторых местах плиты перекрытия не имеют опор в центральной части. На 2D-чертежах это сложно увидеть, а вот 3D-проектирование показало сразу. Мы начали дорабатывать модель и согласовывать ее с архитектором, так как опорные балки появились прямо над центральной лест-

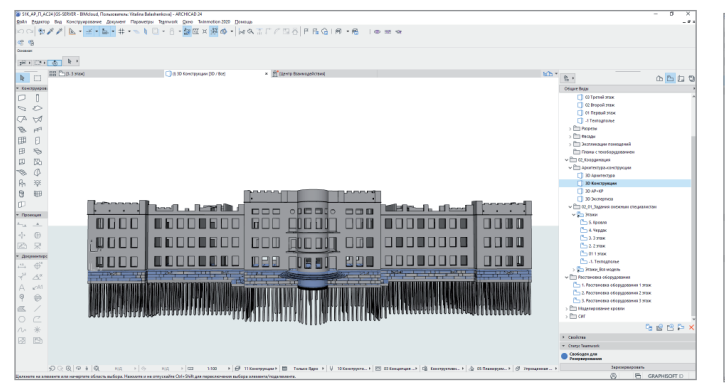

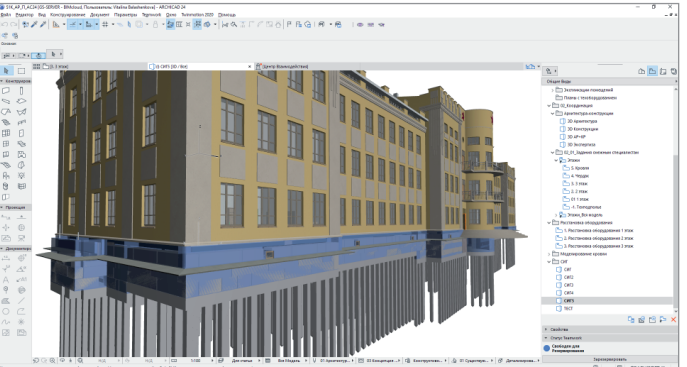

Рис. 5. Конструкции из nanoCAD Конструкторский BIM, подгруженные в среду Archicad

ницей (рис. 6). Без объемного проектирования, без автоматизированного построения документации все эти проблемы обнаружились бы на более поздних стадиях. А значит правки были бы в разы дороже – как по финансам, так и по трудозатратам.

## Технологические решения

Появилась новая идея добавить в проект раздел "Технологические решения". На эту задачу откликнулись два специалиста с немалым опытом. Они не работали в BIM, но незадолго до этого начали осваивать Archicad. Буквально с полуслова

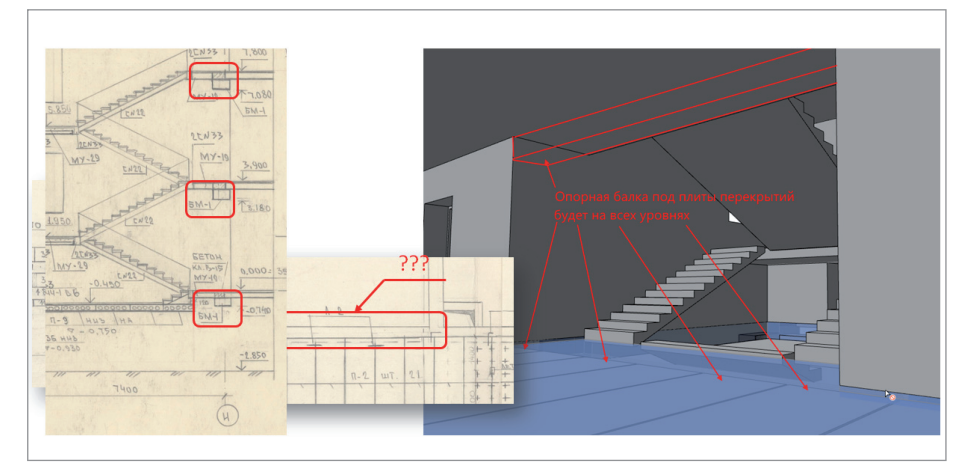

Рис. 6. Согласование архитектурной и конструкторской моделей в Archicad

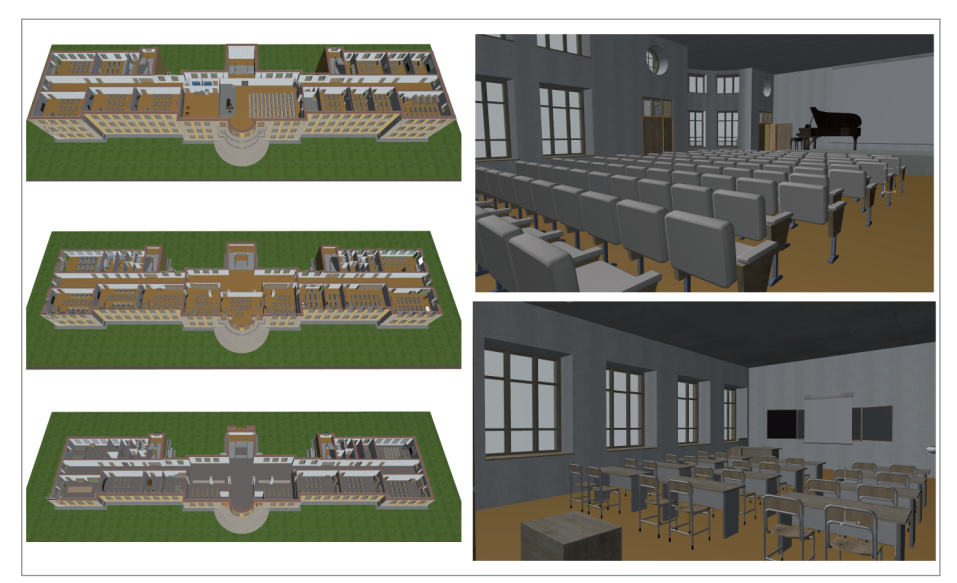

Рис. 7. Выполненный по нормам раздел "Технологические решения" в Archicad

поняв принцип BIM и основные правила совместной работы с файлами, они подключились к нам и полностью сделали свой раздел: расставили парты, лабораторное оборудование, шкафы и прочую мебель, оснастили актовый зал (рис. 7).

А дальше наступило лето: природа, дача, семейные дела. Казалось, что пандемия закончилась. Участники команды начали менять приоритеты, и это тоже здорово. Ведь лето, а особенно лето 2020 года – это маленькая жизнь. Первый этап работы над проектом мы приостановили.

## Просмотр модели

Имея на руках два раздела, команда смогла попробовать разные варианты софта, позволяющего на основе одного или нескольких IFC создать BCF-файл с замечаниями, которые можно будет отдавать на исправление. Для просмотра модели использовали BIMx, а для проверки коллизий – Solibri. Архитектуру и конструкции сводили воедино в CADLib. Это не самый доступный по цене вариант, и в свободном доступе лицензию не найти, но в формате нашего эксперимента CADLib стал "всеядной" универсальной системой документооборота и совместной работы над сводной моделью (рис. 8).

## Сводная модель в BIMx

Выгрузку модели в среду BIMx Archicad фактически производит в автоматическом режиме: мы просто настраиваем 3D-вид (то, какие элементы вносим во внешнюю BIM-модель), указываем папку сохранения в Публикаторе и нажимаем кнопку с минимальными настройками. Но в нашем случае благодаря формату IFC мы смогли легко загрузить конструкции в архитектурную модель.

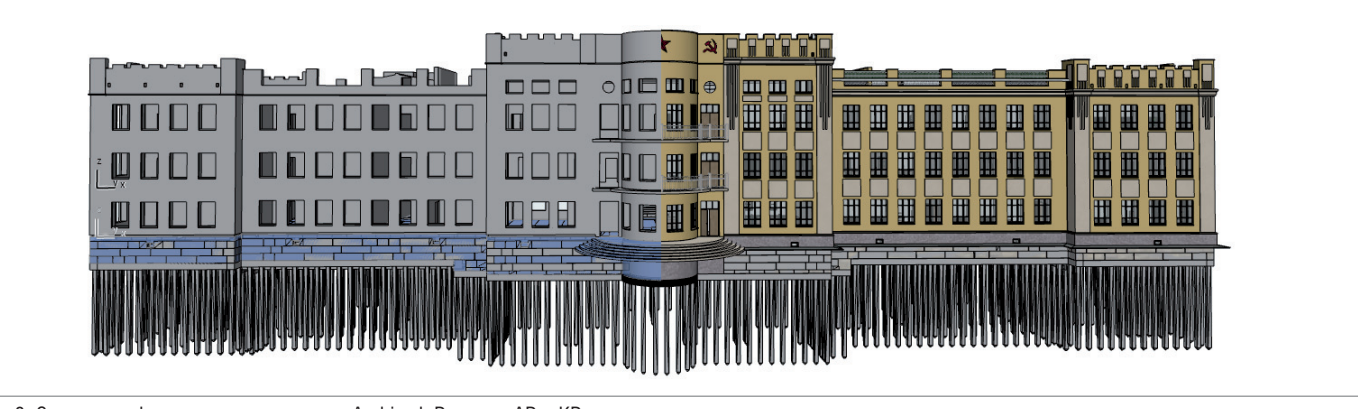

Рис. 8. Сводная информационная модель в Archicad. Разделы АР и КР

Так возникла идея опубликовать не только архитектуру, но и конструкции. Сначала мы настроили архитектурное отображение модели, а затем показали конструкторскую модель, вложенную в полупрозрачную архитектурную модель. Получилось очень красиво и наглядно: крепкие монументальные конструкции и воздушная стеклянная архитектура.

Выгрузив полученную модель в ВІМх (рис. 9), мы поразились тому, насколько впечатляюще такая сводная архитектур-

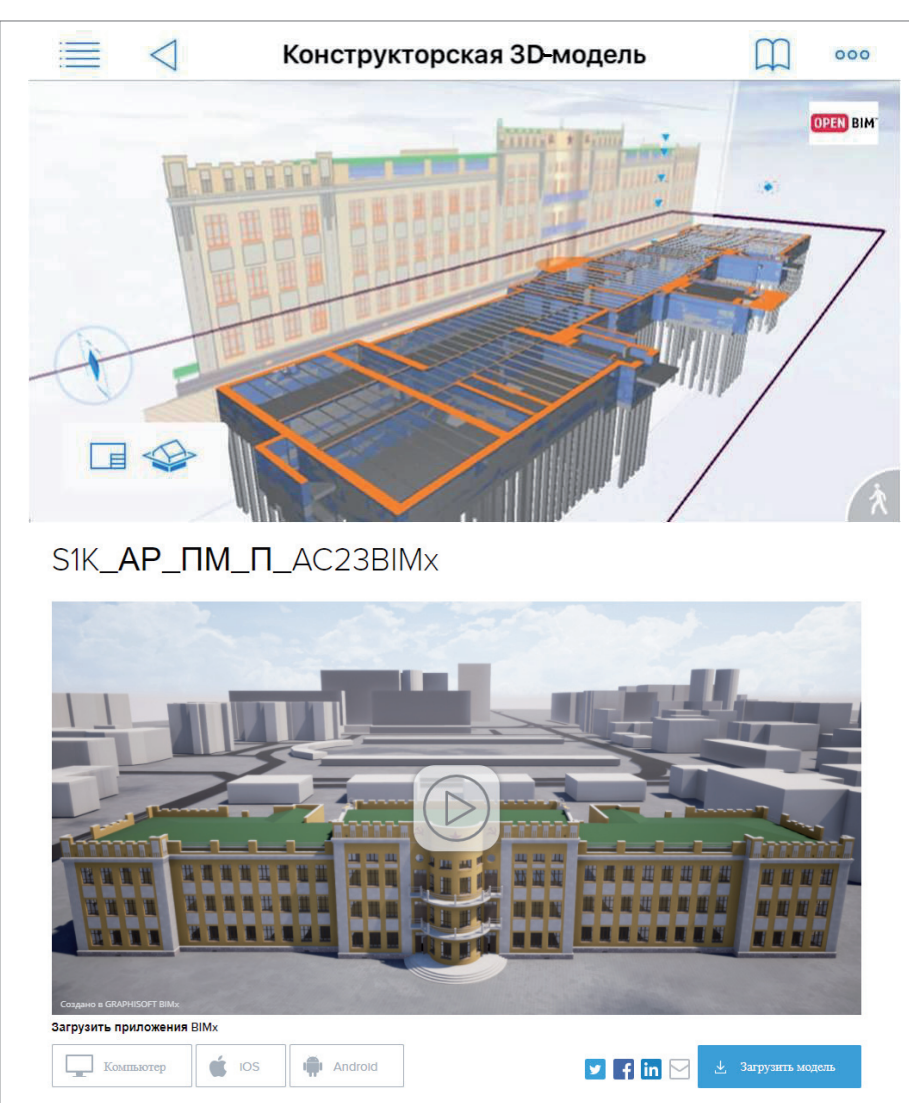

Рис. 9. Выгруженная из Archicad модель в BIMx

но-конструкторская модель визуализируется и как быстро крутится на планшетах. Плавные переходы из вида в вид. наглядное совмещение модели и 2D-документации на листах - это не только удобно для понимания проекта проектировщиками и заказчиком, но и просто красиво. И все это в рамках бесплатного приложения, которое можно в один клик установить на планшет или смартфон. Посмотреть модель онлайн в ВІМх:

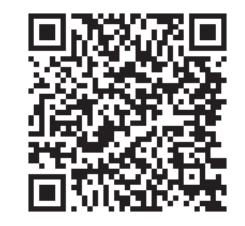

## Сводная модель в CADLib

CADLib - это новый для рынка инструмент, так что создание в нем сводной модели было экспериментом. Основной задачей CADLib было организовать совместную работу в рамках комплекса Model Studio CS и ВІМ-решений "Нанософт". Новизна эксперимента заключалась в том, чтобы через формат IFC подгрузить в модель архитектуру из Archicad. Все получилось с первого раза: модель легла в общие координаты проекта, и мы получили всю геометрию и IFC-классификацию. Донастраивалось лишь вложение в информационную структуру программы. Потом это позволило легко подгружать архитектурные подложки уже из базы CADLib.

Поразила скорость работы CADLib: так как это база данных, мы фактически не были ограничены размерностью модели. Уверены, что сама модель может стать в 10-20 раз больше, а CADLib будет ее визуализировать, крутить и подгружать в проекты как подложки.

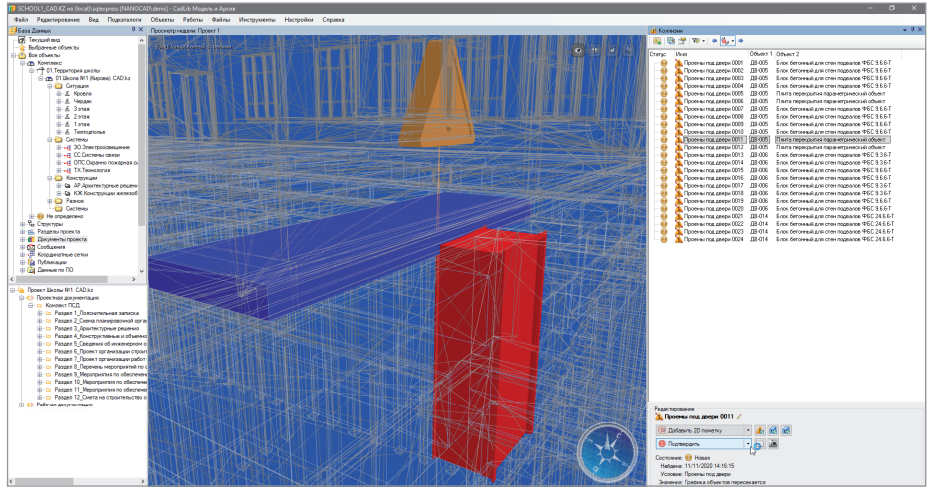

Рис. 10. Анализ на коллизии в CADLib: пересечения проемов и конструкций в техподполье

Второе большое преимущество CADLib – это доступ к информационной составляющей и набор инструментов для анализа этой составляющей. Например, в программе легко настроить поиск коллизий: за 15 минут мы проанализировали положение архитектурных проемов и конструкций – и выяснили, что наружные двери в техподполье надо делать ниже, иначе они не будут открываться: мешают плиты перекрытий (рис. 10). Кроме того, в CADLib можно выгружать ведомости материалов и объемов, которые собирают информационно-геометрические характеристики объектов в сводную таблицу, – таким образом будет очень удобно сотрудничать со сметными подразделениями.

Наконец, благодаря тому что CADLib основывается на базе данных, у нас получилось в несколько кликов опубликовать модель в интернете и просматривать ее через браузер (рис. 11).

Это потрясающе – когда мы мимоходом получили этот результат, мы полностью убедились в работоспособности концепции OpenBIM. Десятки человек смогли в кратчайшие сроки создать сводную BIM-модель по двум разделам, согласовать ее и выложить в интернет, открыв к ней доступ. Это возможно уже сейчас! Посмотреть модель онлайн в CADLib (логин *guest\_cad*, пароль *A1A6yQKr*):

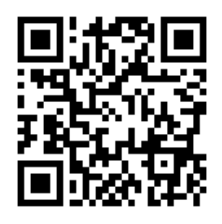

*Материал подготовлен группой авторов компаний CAD.kz и "Нанософт"*

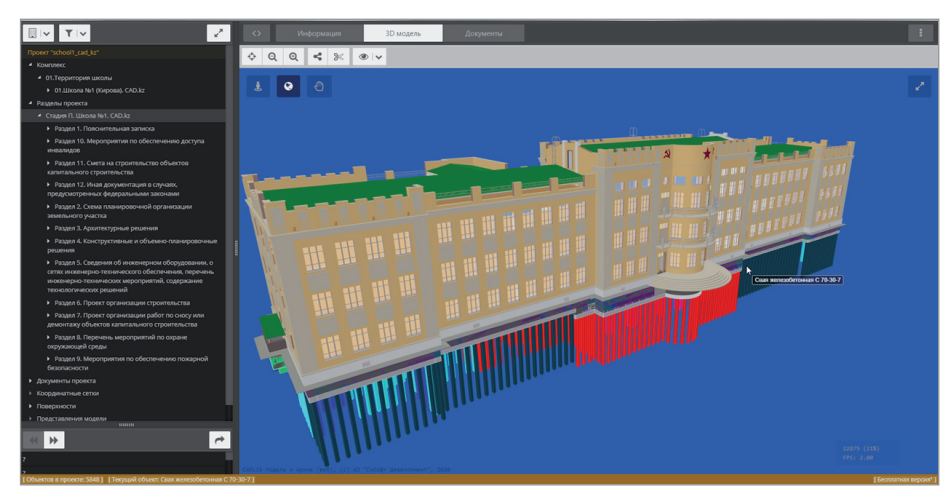

Рис. 11. Сводная модель в CADLib. Доступ к браузерной версии

## **Вторая волна работы над OpenBIM-школой**

### **Инженерная часть**

Следующим этапом проекта станет создание в nanoCAD Инженерный BIM инженерной части, включающей электричество, воду, отопление, канализацию, пожарную безопасность. Такие BIM-проекты и компания CAD.kz, и «Нанософт» выполняли неоднократно, но они являются коммерческими, а потому опубликовать их нельзя. Мы приглашаем инженеров пройти бесплатное обучение и принять участие в проекте.

### **Открытый BIM-стандарт**

Многие компании разрабатывают внутренние BIM-стандарты, но это опять же коммерческая информация, к ней невозможно получить доступ. Цель нашего проекта – сделать открытый BIM-стандарт и объединить специалистов!

#### **В этом проекте мы уже открыли:**

- доступ к рабочим материалам и моделям;
- доступ к просмотру проекта в BIMx;
- доступ к просмотру проекта в CADLib.

Все доступы опубликованы на сайте *www.openbim.ru*.

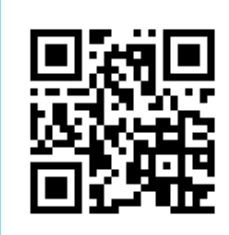

Итогом проекта станет завершенный открытый BIM-стандарт.

Проект показал, что несколько программных продуктов нескольких производителей могут работать вместе, обмениваясь информацией формата IFC, что проекты вообще можно вести удаленно – не сидеть в одном офисе, а работать даже в разных странах. Такие проекты могут обойтись дешевле и иногда даже разрушить границы, которые ставит экосистема одного вендора. OpenBIM есть, он работает!

Хотите стать частью команды? Получить опыт работы в международном BIM-проекте? Повысить свои компетенции и свою ценность как специалиста?

Приходите на сайт *www.openbim.ru.*

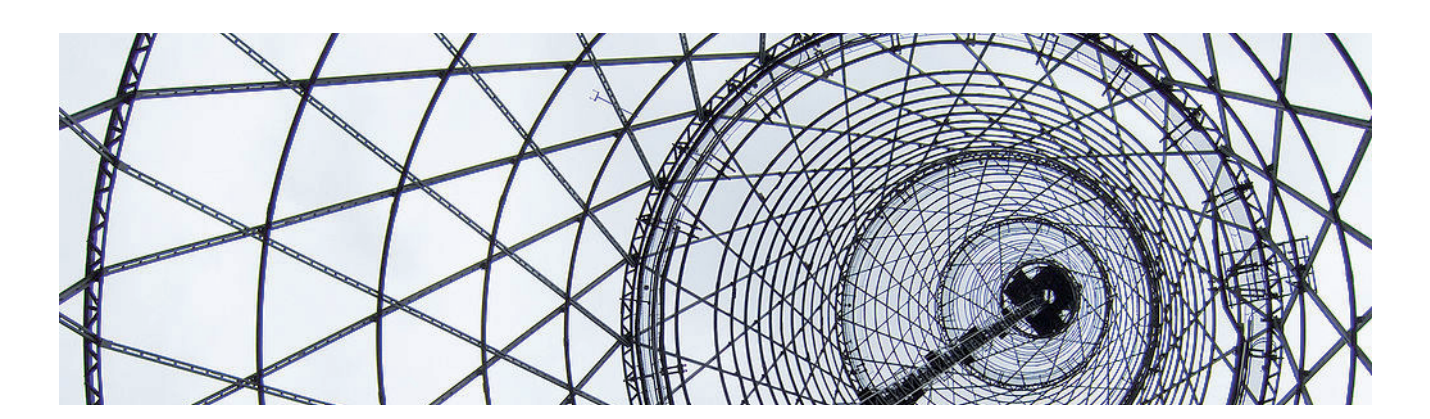

## **КАК МЫ ВОСПРОИЗВЕЛИ ГЕНИАЛЬНУЮ ШУХОВСКУЮ БАШНЮ НА ОКЕ в nanoCAD Конструкторский BIM**

Гиперболоидная конструкция башен выдающегося русского инженера и конструктора XX века Владими-<br>pa Григорьевича Шухова – прорыв-<br>ная как для своего времени, так и для со*выдающегося русского инженера и конструктора XX века Владимира Григорьевича Шухова – прорыввременности. Шуховские гиперболоиды вдохновляли лучших архитекторов мира: Гауди, Ле Корбюзье, Нимейера, Нормана Фостера. Однако работы замечательного инженера долго оставались без внимания на его родине, в России.*

*Мы решили привлечь внимание к уникальному архитектурному и инженерному наследию страны и воссоздали в программе nanoCAD Конструкторский BIM модель Шуховской башни на Оке, – располагая лишь фотографиями и двумя чертежами.* Стремящаяся ввысь, легкая и воздушная Шуховская башня на Оке считается даже более совершенной, чем аналогичное сооружение в Москве. Башня, которая расположилась недалеко от Дзержинска на берегу реки, признана объектом культурного наследия федерального значения и рекомендована к включению в список Всемирного наследия ЮНЕСКО.

Нам, коренным дзержинцам, показалось очень символичным воспроизвести знаменитую гиперболоидную конструкцию, разработанную выдающимся русским инженером и построенную рядом с нашим городом. Сделать это было решено в отечественном программном продукте.

## Почему из шести башен на Оке осталась одна

Пятисекционная 128-метровая башня недалеко от Дзержинска – единственная в мире гиперболоидная многосекционная опора линии электропередач. Это лишь одна, последняя из шести ажурных сетчатых конструкций, которые возвышались по обоим берегам Оки на протяжении XX века.

Четыре парные башни высотой 128 и 68 метров на низком берегу и две поменьше – по 20 метров – на высоком служили опорами линии электропередач и помогали освещать Нижегородскую область. Башни были построены с 1927 по 1929 год по проекту и под руководством Владимира Шухова, творца Шуховской теле- и радиобашни в Москве. Кстати, именно под впечатлением ее постройки Алексей Толстой написал фантастический роман "Гиперболоид инженера Гарина".

Вообще количество изобретений Шухова поражает воображение: от создания

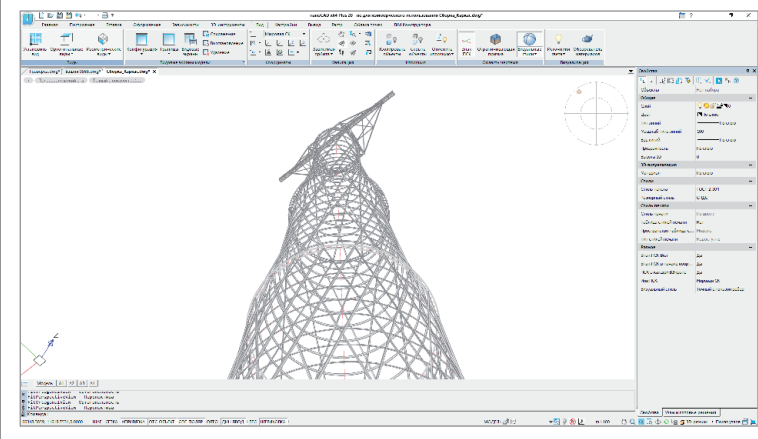

Шуховская башня на Оке, спроектированная в nanoCAD Конструкторский BIM Шуховская башня

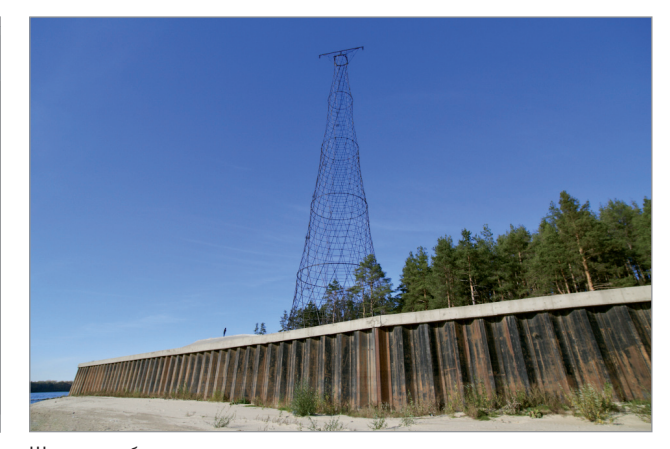

(фото взято из открытых источников интернета. Профиль DedushkaMPS)

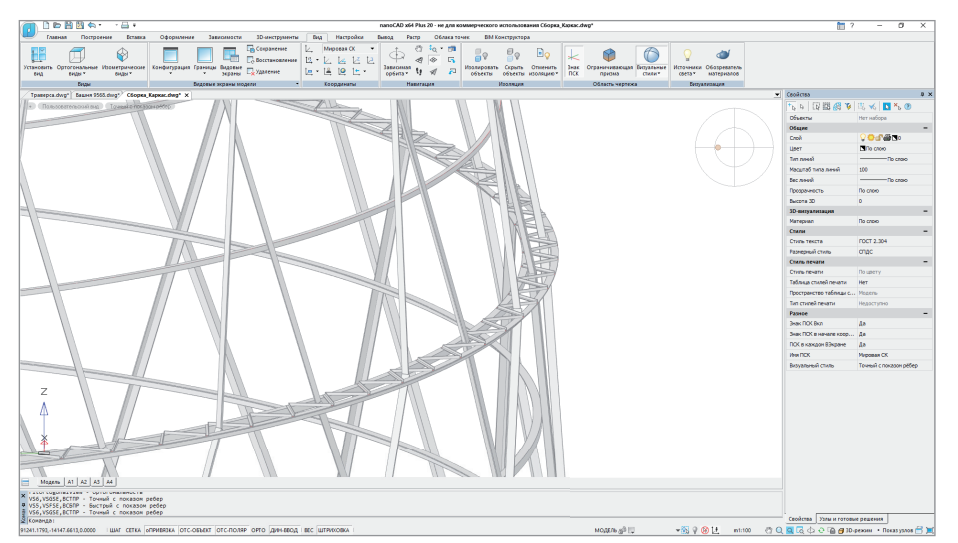

Процесс воссоздания Шуховской башни в nanoCAD Конструкторский BIM

первых в мире гиперболоидных конструкций и металлических сетчатых оболочек строительных конструкций до установки термического крекинга нефти, создания морских мин, а также трубчатых паровых котлов, – и это далеко не полный список.

Но вернемся к башням. До нашего времени дожила лишь одна из них, героиня нашего проекта: четыре башни демонтировали после изменения маршрута ЛЭП, предпоследнюю сдали на металлолом, несмотря на статус объекта культурного наследия. Тем важнее было обратить

внимание на чудом уцелевшую конструкцию – памятник советского конструктивизма.

Сейчас ею занялись и региональные власти: ведутся работы по укреплению береговой линии (башня стоит на кольцевом бетонном фундаменте диаметром 30 метров непосредственно на берегу Оки, так что течение подтачивает песчаный берег, создавая угрозу повреждения фундамента и обрушения конструкции) и превращению башни в туристическую достопримечательность Нижегородской области.

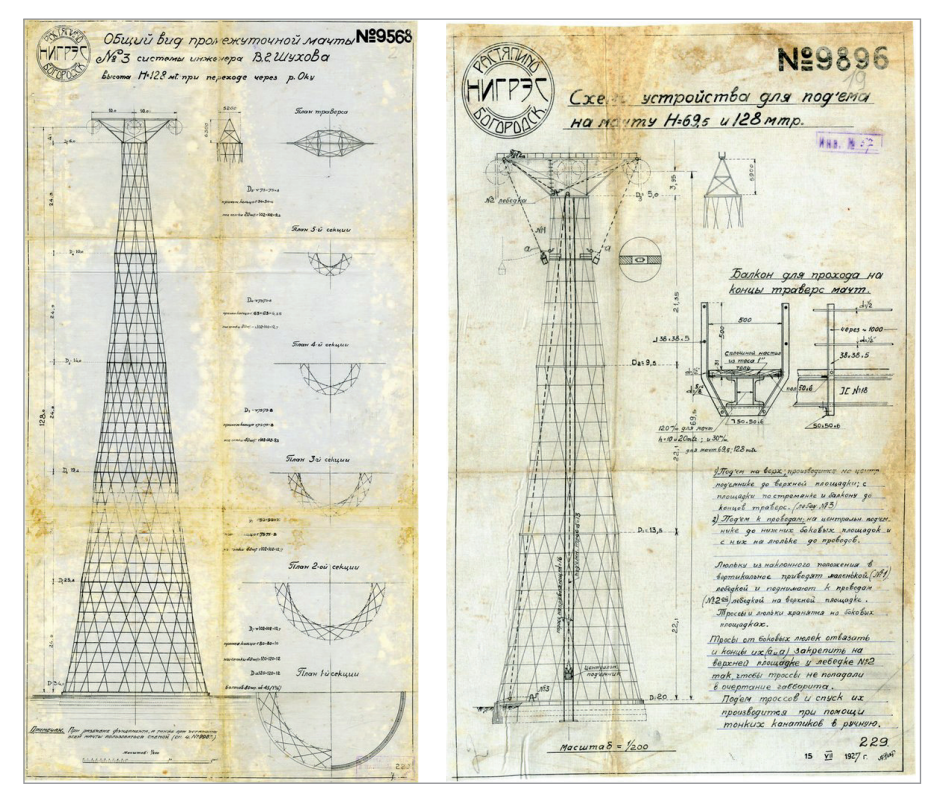

Сохранившиеся чертежи Шуховской башни на Оке

## Чем уникальны гиперболоидные конструкции

Гиперболоидные конструкции – несмотря на свою видимую кривизну – строятся из прямых балок. Это сооружения в форме однополостного гиперболоида или гиперболического параболоида, то есть дважды линейчатых поверхностей: через любую их точку можно провести две пересекающиеся прямые, которые будут целиком принадлежать поверхности.

Вдоль этих прямых и устанавливаются балки, образующие характерную решетку. Такая конструкция является жесткой: если балки соединить шарнирно, она все равно будет сохранять свою форму под действием внешних сил.

Шуховская башня на Оке состоит из пяти 25-метровых секций, по форме являющихся однополостными гиперболоидами вращения. Секции опоры сделаны из прямых профилей, упирающихся концами в кольцевые основания. На верхней секции установлена опорная конструкция с горизонтальной стальной траверсой длиной 18 метров для крепления трех высоковольтных проводов.

Придуманная и впервые разработанная Шуховым, такая конструкция предполагает малое количество материала для постройки, но при этом дает низкую ветровую нагрузку при высокой прочности и большой высоте.

Шуховская башня на Оке – не только памятник архитектуры, но и памятник смелости инженерной мысли, история и память, запечатленные в стали!

## Как шла работа над воссозданием башни в nanoCAD Конструкторский BIM

Работа с nanoCAD Конструкторский BIM позволила осмыслить наследие прошлого, понять, как проектировалось и воплощалось уникальное сооружение.

## **Фотографии и два чертежа**

Нам удалось найти всего два чертежа. Один – чертеж нашей башни. В нем содержалась вся информация, достаточная для построения предварительного каркаса и основных элементов конструкции: размеры секций, размеры и количество профилей. Но не было ничего о верхней конструкции и траверсе. Эту информацию мы нашли на втором чертеже, который относился к не сохранившейся 68-метровой башне. Конструкцию колец основания секций пришлось строить по фотографиям с учетом некоторых данных из чертежа. Также по фотографиям создавались узлы крепления

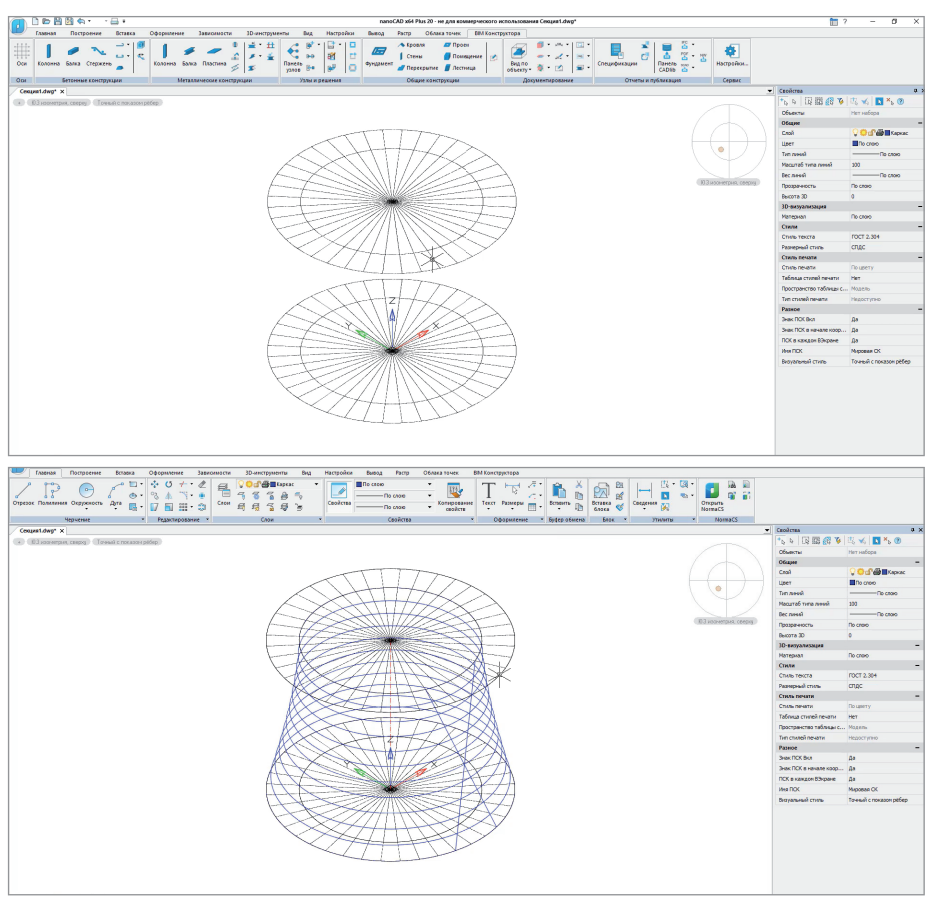

Процесс создания каркаса секции

конструкции и другие элементы, которых нет на чертеже общего вида.

#### **Как построить одну секцию башни...**

Очень хотелось прикоснуться к этому чуду инженерной мысли. Поначалу нас просто пугала сложность конструкции башни Шухова. Но, приступив к работе, мы разбили проект на небольшие понятные задачи и, последовательно решая одну за другой, постепенно пришли к поставленной цели. nanoCAD Конструкторский BIM показал себя как надежный и умный помощник.

Главной задачей проекта стало построение модели, которая максимально соответствовала бы реальной конструкции в принципиально важных моментах – в конструкции секции, а точнее в проработке наклонных образующих профилей. Наиболее сложным и интересным было построить одну секцию, а значит понять

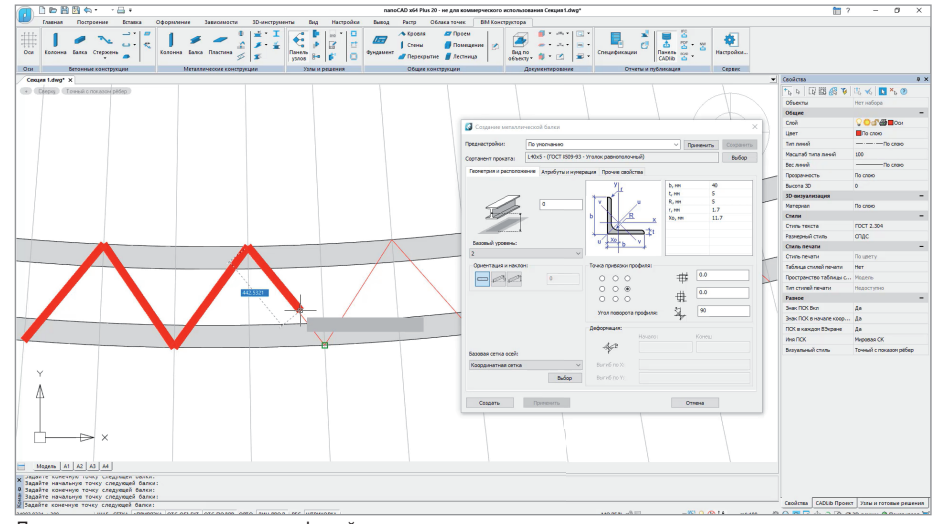

все особенности профилей секций, образующих гиперболоидную конструкцию. При построении скелета конструкции использовались простые примитивы наподобие отрезков и окружностей с нулевой толщиной. Это простая задача, которая сразу позволила визуализировать гиперболоидную конструкцию и уже на этом этапе дала довольно впечатляющий результат.

Однако дальше надо было задать отрезкам форму, учитывая, что эта форма – уголок с опреледенным положением в пространстве и ориентацией граней. Оказалось, что простая балка не может быть положена на отрезок так, чтобы в обоих основаниях получился требуемый узел. Более того, визуально пересекающиеся отрезки в каркасной модели имеют идеальное касание в одной точке, но в объемной модели уголки образуют жесткие коллизии друг с другом.

После детального изучения вопроса подтвердились догадки о том, что каждый профиль, являясь прямым, тем не менее торсионно завинчивается вдоль оси. Это позволяет полке профиля подходить к обоим основаниям по касательной, а с пересекающимися профилями соприкасаться полками – между пересекающимися профилями дополнительно вставлена пластина, компенсирующая незначительную взаимную непараллельность соприкасающихся полок.

В результате решено было использовать два способа: выдавливание по спиральной траектории и выдавливание с переходом.

Первый способ потребовал довольно трудоемкой подготовки: следовало правильно расположить сечение выдавливания относительно начала профиля, что весьма нетривиально, и задать спираль выдавливания, которая имеет большую длину, но при этом в ней нет даже четверти витка. Второй способ дал практически моментальный результат: указываешь начальный профиль сечения у нижнего основания, конечный профиль у верхнего основания – и вуаля, профиль завинчен! Построение остальных секций – дело техники.

### **...и как соединить секции между собой**

Второй важной задачей стало построение узлов соединений, для чего требовалось обеспечить точные количественные показатели: метраж, крепеж и другие. При кажущейся простоте конструкции в ней достаточно много необычных элементов. Это гнутые профили в кольцах оснований, завинчивающиеся профили,

Построение соединительных профилей

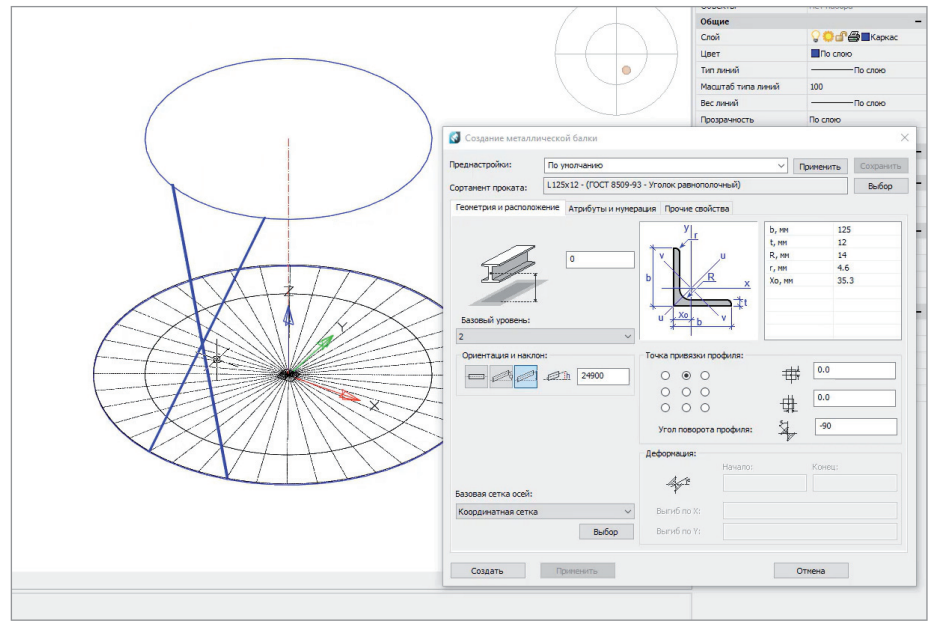

Моделирование образующего профиля

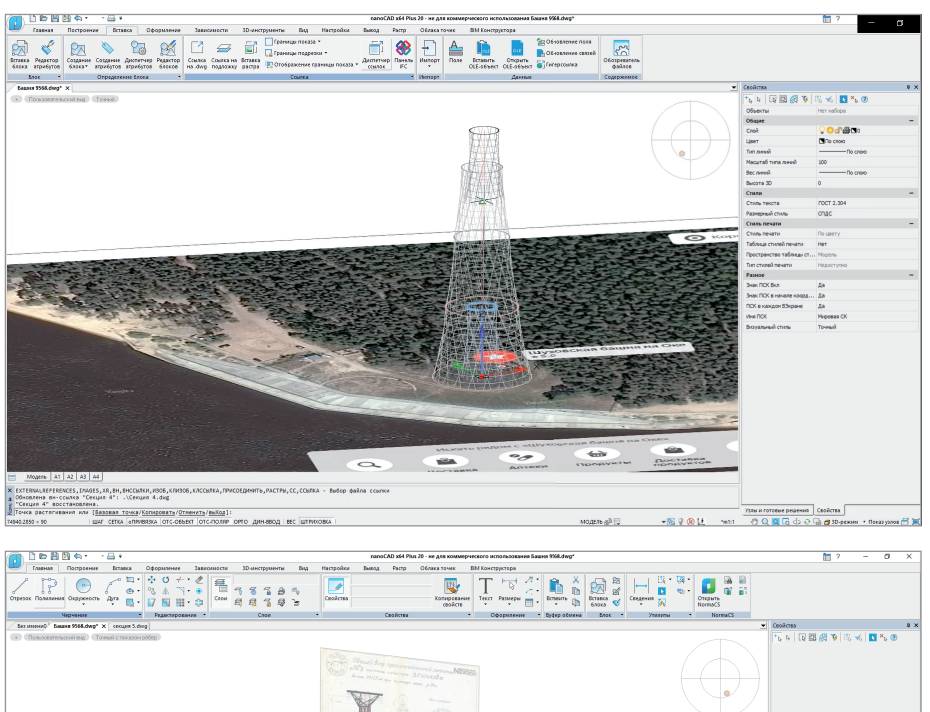

Coolers Expansion in the Coolers (State Internal Section 1)<br>
The Cooler of Coolers (Coolers Coolers Internal Section 1) MOADA AD TO

Сборка конструкции

 $\frac{8}{3}$  | 2020 | CADMASTER

образующие гиперболическую конструкцию, составные профили.

При моделировании верхней конструкции с траверсой приходилось часто менять ПСК и внимательно следить за много численными элементами конструкции, образующими паутину. Сама траверса требовала пристального внимания буквально к каждому профилю.

В работе над моделью башни такие, казалось бы, нехитрые инструменты, как сетка осей, круговой массив, деление отрезка на равные части, позволили за считанные минуты отстроить каркас. А база данных элементов, конструктор оборудования и выдавливание по криволинейной траектории так же быстро превратили каркас в объемную конструкцию, позволив в подробностях увидеть каждый элемент сопряжения, проработать десяток черновых вариантов, рассмотреть свои ошибки и практически сразу исправить их. Имея в руках такой удобный инструмент, как nanoCAD Конструкторский BIM, сложно представить, как инженеры начала прошлого века создавали подобные проекты на бумаге.

## Что дальше

Этот проект дал импульс развитию и оптимизации самой программы nanoCAD Конструкторский BIM. Все задачи, которые были поставлены на первом этапе создания модели Шуховской башни, решены. Сейчас в модели еще нет некоторых узлов крепления элементов конструкций между собой, но работа над ее созданием продолжается и будет доведена до конца.

Часть этих задач дала разработчикам понимание, в каком направлении нужно вести работы над улучшением инструментов nanoCAD Конструкторский BIM и расширением его функциональности. Например, мы обратили внимание на завинчивание прямолинейных элементов из базы данных.

Работа в nanoCAD Конструкторский BIM – это возможность развивать и поддерживать инновационные решения в проектировании, изучать, хранить и применять опыт предшественников уже на новом уровне. Полет инженерной мысли соединяет времена и вдохновляет на творчество, а потенциала конструкций В.Г. Шухова хватит еще на много лет вперед!

> *Сергей Стромков, инженер первой категории отдела технической поддержки компании "Арксофт"*

## **> КОНСТРУКТИВНЫЕ СБОРКИ** в nanoCAD Конструкторский BIM

версии 2.0 программы nanoCAD Конструкторский ВІМ появился новый функционал - инструмент конструктивных сборок, который позволяет оптимизировать и упростить работу конструктора, особенно в случае больших моделей.

Не отклалывая знакомство с новинкой в долгий ящик, давайте подробнее рассмотрим работу инструмента, изучим его настройки, а ближе к концу статьи я поделюсь с вами одним очень полезным лайфхаком...

## Что же такое конструктивная сборка?

Инструмент Конструктивная сборка позволяет собирать отдельные конструктивные элементы в новый объект, обладающий информационными параметрами и точкой вставки в проект. Создав сборку и растиражировав ее по чертежу, в дальнейшем мы можем, внося изменения в одну из сборок, автоматически применять их к остальным вхождениям сборки.

Основной командой для работы с конструктивными сборками является команда Создать конструктивную сборку (AEC\_ASSEMBLY). Ее расположение в интерфейсе представлено на рис. 1.

Команда AEC ASSEMBLY вызывает диалог Конструктивные сборки, который позволяет создавать новые сборки, вести список сборок, представленных в модели, быстро находить все вхождения сборки в модель, а также размещать новые сборки, удалять их и выполнять другие операции (рис. 2).

Также в диалоговом окне есть поле Группа по спецификации, где из выпадающего

списка можно выбрать один из уже имеющихся вариантов либо указать собственный.

Список сборок, ранее созданных в определенной группе по спецификации, будет отображаться в разлеле Сушествующие сборки в выбранной группе.

Проектная марка - буквенно-цифровое обозначение сборки.

Входит в сборки - поле, где отображается проектная марка сборок, в состав которых будет входить сборка, выбранная из списка

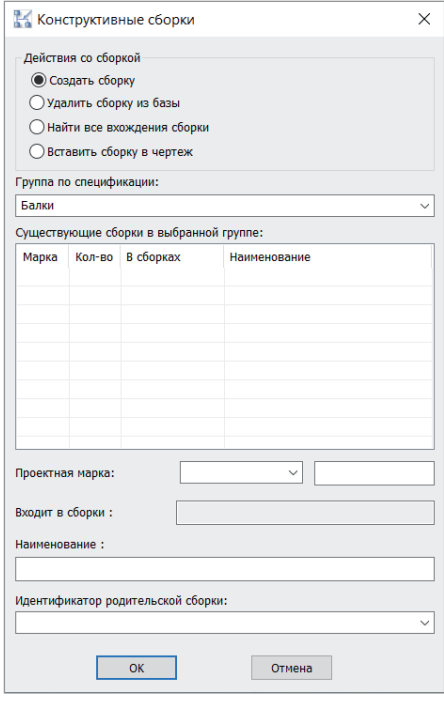

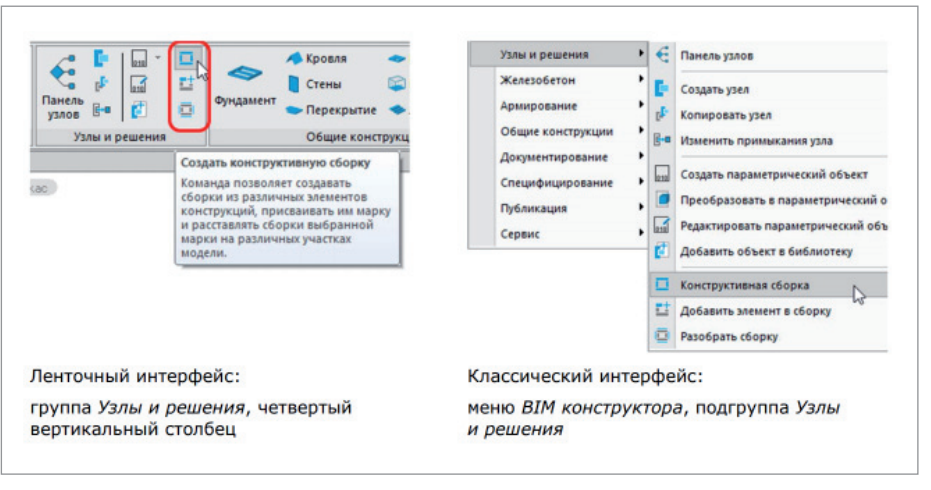

Рис. 1. Расположение команд в интерфейсе

Рис. 2. Диалоговое окно Конструктивные сборки

Рис. 3. Столбчатый фундамент

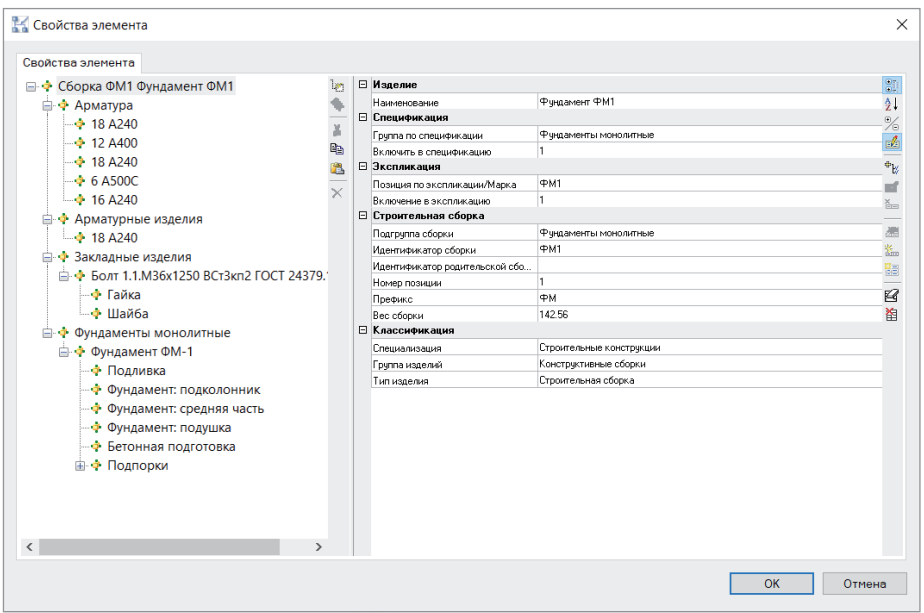

Рис. 4. Свойства сборки

*Наименование* – указывается наименование, которое мы хотим задать для сборки. *Идентификатор родительской сборки* – указывается идентификатор сборки, в состав которой планируется включить вновь создаваемую сборку.

## Какими параметрами обладает сборка и какие параметры важны для входящих в нее элементов

## **Создание сборки**

Для максимального использования возможностей программы важно, чтобы все элементы, находящиеся на чертеже, не только имели "физическое" представление, но и обладали определенными информационными параметрами. Чем тщательнее проработана информационная составляющая, тем эффективнее мы сможем генерировать необходимую документацию (2D-виды, чертежи и спецификации).

Давайте на конкретном примере рассмотрим, какие информационные параметры важны для конструктивных сборок. В качестве примера возьмем столбчатый фундамент с арматурными стержнями и анкерными болтами (рис. 3).

Вызываем команду *Создать конструктивную сборку* (AEC\_ASSEMBLY), открывается диалоговое окно *Конструк-* *тивные сборки*. Выбираем пункт *Создать сборку* и указываем следующие параметры:

- *Группа по спецификации* Фундаменты монолитные;
- *Проектная марка* ФМ1;

 *Наименование* – Фундамент ФМ1. Нажимаем *ОК* и, следуя подсказкам программы, создаем сборку: выделяем объекты, которые хотим в нее поместить, указываем базовую точку сборки (в последующем это будет точка вставки для новых сборок и "ручек" для перемещения и поворота объекта), после чего задаем направление осей координат.

В командной строке появляется сообщение: "Сборка ФМ1 успешно создана в группе Фундаменты монолитные".

Откроем свойства только что созданной сборки (рис. 4).

Слева, в окне свойств, отображается состав сборки – он представлен в виде дерева подчиненных элементов. Справа показаны свойства сборки как объекта. Помимо знакомых нам параметров, появился раздел параметров "Строительная сборка", где собрана информация только о сборке.

Разберем принцип, по которому элементы группируются в дереве.

Мы видим четыре раздела первого уровня: "Арматура", "Арматурные изделия", "Закладные изделия" и "Фундаменты монолитные".

Название раздела соответствует (в порядке значимости параметра) подгруппе сборки из раздела "Строительная сборка", а если параметр не задан, то группе по спецификации и/или группе по экспликации входящих в него элементов.

Как видно в структуре сборки, почти все арматурные стержни объединены в раздел "Арматура" и только для номенклатуры 18 А240 указан раздел "Арматурные изделия". Давайте разберемся, почему так получилось.

Если внимательно рассмотреть свойства этого стержня, мы увидим, что значение *Арматурные изделия* указано в его параметре *Группа по спецификации* (параметр *Подгруппа сборки* в данном случае имеет пустое значение) – именно поэтому он и был помещен в отдельный раздел (рис. 5).

Чтобы в будущем у нас не возникло неточностей при специфицировании сборки, изменим *Группу по спецификации*  данного стержня на *Арматуру*. Это можно сделать прямо в окне свойств сборки. К разговору о важности единообразия информационных параметров мы еще вернемся на этапе специфицирования...

| В Свойства элемента                                                           |                 |        |                                                                                        |                          |  |
|-------------------------------------------------------------------------------|-----------------|--------|----------------------------------------------------------------------------------------|--------------------------|--|
| Свойства элемента<br>⊟ . • Сборка ФМ1 Фундамент ФМ1                           | $\mathcal{B}_1$ | $\Box$ | Изделие<br>CD 52-101-2003<br>Наименование                                              |                          |  |
| ⊟ → Арматура<br>$\div$ 18 A240<br>$\div$ 12 A400                              | ÷<br>¥<br>œ     |        | Обозначение (модель)<br>Производитель                                                  | 18 A 240                 |  |
| $\div$ 18 A240<br>$-46$ 6 A500C<br>$ \div$ 16 A240                            | 出<br>×          |        | Нормативный документ<br>Материал<br>Нормативный документ на материал<br>Macca          | FOCT 34028-2016<br>4.695 |  |
| 白 <b>+</b> Арматурные изделия<br>$-4$ 18 A240<br>白 → Закладные изделия        |                 | $\Box$ | Спецификация<br>Позиция по спецификации<br>Код грчппы                                  |                          |  |
| <b>ЕНФ БОЛТ 1.1.М36х1250 ВСт3кп2 ГОСТ 24379.1</b><br>— Ф Гайка<br>— Ф Шайба   |                 |        | Номер грчппы<br>Группа по спецификации<br>Количество единиц<br>Включить в спецификацию | Арматчрные изделия       |  |
| <b>⊟ + Фундаменты монолитные</b><br><b>□ → Фундамент ФМ-1</b><br>— Ф Подливка |                 |        | Примечания<br>⊟ Экспликация<br>Позиция по экспликации/Марка<br>Группа по экспликации   | C <sub>K</sub> 1         |  |
| <b>MULLENLAUT RABIA BALLUL</b>                                                |                 |        |                                                                                        |                          |  |

Рис. 5. Свойства арматурного стержня

Каждому элементу сборки также добавляется раздел параметров Строительная сборка с минимальными полями Идентификатор родительской сборки и Номер позиции. Впоследствии эти параметры позволят отфильтровывать выборку объектов для специфицирования.

Хотелось бы обратить ваше внимание на еше один параметр, который будет важным для нас на этапе специфицирования: Подгруппа сборки. Для объектов, входящих в сборку, рекомендую задавать этот параметр еще до того, как сборка будет собрана. А для этого необходимо хотя бы приблизительно продумать, в какой раздел спецификации понадобится поместить тот или иной элемент. Впрочем, давайте вернемся к этой теме чуть позже, когда мы начнем подробнее рассматривать специфицирование конструктивных сборок.

### Редактирование сборки

Чтобы внести какие-то более существенные изменения в структуру сборки или в свойства составляющих ее элементов, необходимо отредактировать сборку. Эта операция выполняется по следующему алгоритму: разобрать одно из вхождений сборки - внести изменения - снова собрать сборку под тем же именем.

К примеру, необходимо удалить один из анкерных болтов. Для этого выделим в поле чертежа интересующую нас сборку (если одинаковых сборок несколько, выберем одно из включений сборки) и вызовем команду Разобрать конструктивную сборку (AEC\_ASSEMBLY\_  $DISASSM$ ) – рис. 6.

Затем в разобранную сборку вносим необходимые изменения (как в "физическом", так и в информационных параметрах). После этого вновь вызываем команду Создать конструктивную сборку (AEC ASSEMBLY). В открывшемся диалоговом окне Конструктивные сборки выбираем пункт Создать сборку, в списке существующих сборок выбираем ту, в которую вносили изменения, и нажимаем ОК. Проектную марку и наименование сборки оставляем прежними (рис. 7). Нажимаем ОК.

Программа выдает предупреждение, что данная сборка уже имеется в чертеже, и спрашивает, уверены ли мы в том, что хотим ее пересобрать (рис. 8). Нажимаем

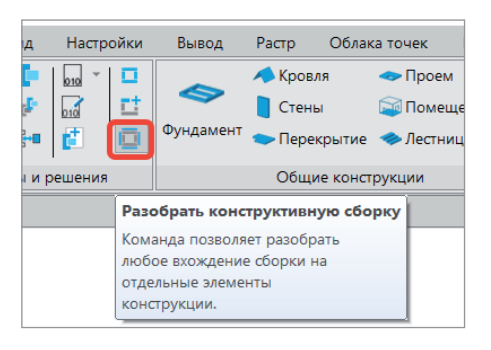

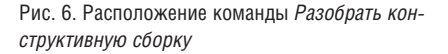

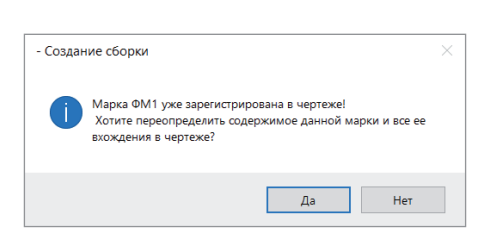

Рис. 8. Предупреждение о переопределении сборки

ОК и далее выполняем уже знакомые нам действия по созданию сборки, а именно указываем объекты, которые должны попасть в сборку, базовую точку и направление осей.

Сборка успешно отредактирована, а внесенные нами изменения применились ко всем ее вхождениям в чертеже.

### Специфицирование сборок

Настройка параметров спецификации и их отображение - это, безусловно, тема лля большой и отлельной статьи (или вебинара, который был проведен по первой версии продукта: https://clck.ru/ *SUwYM*, а также в рамках онлайн-школы уже на базе второй версии: https://clck.ru/  $SI/wZz$ 

Ознакомиться с одним из примеров и возможных вариантов специфицирования сборок можно в файле из папки Sample nBIM. Модель КМ, профиль спецификации Спецификация на элемент конструкции (КЖ, сборка).

Вернемся к разговору о важности параметра Подгруппа сборки. Грубо говоря, мы будем использовать этот параметр для того, чтобы создать в спецификации разлел, куда будет относиться элемент сборки. Конечно, для этого можно было бы использовать параметр Группа по спецификации, но случаются ситуации, при которых необходимо, чтобы эти параметры были различными (например,

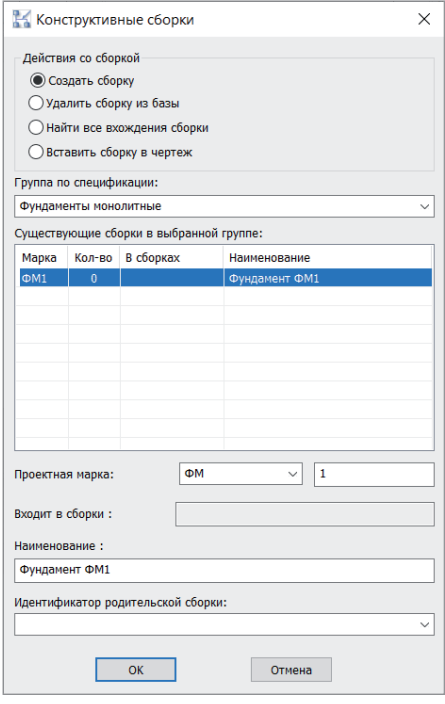

Рис. 7. Диалоговое окно Конструктивные сборки в процессе редактирования

когда одна и та же сборка должна учитываться в разных видах спецификаций).

Приведу пример из одного из наших пилотных проектов. Есть сборка колонны каркаса, состоящая из двутавра, нескольких металлических пластин и базы колонны, которая в свою очередь также состоит из пластин. Информацию из этой колонны необходимо собрать в две спецификации:

- спецификацию на изделие, где будут представлены составные части нашей колонны-сборки;
- ведомость расхода стали, где элементы, входящие в состав сборки, должны распределяться по виду, а не по принадлежности к каким-либо сборкам.

И вот в этом случае нас очень выручит параметр *Подгруппа сборки*. Для элементов, входящих в сборку *Колонна*, мы укажем подгруппу сборки *Колонна каркаса*, а группу по спецификации для каждого элемента укажем в соответствии с разделом, куда он должен попасть в ведомости расхода стали. К примеру, для одной из пластин мы получим следующие значения: *Группа по спецификации – Пластины металлические*; *Подгруппа сборки – Колонна каркаса* (рис. 9).

Такие информационные параметры позволят нам без труда создать обе необходимые спецификации.

Кроме того, хотелось бы еще раз акцентировать ваше внимание на том, как важно соблюдать единообразие информационных параметров для элементов, входящих в сборку. Так как если тот же параметр *Подгруппа сборки* для одного из элементов определить как *Колонны каркаса*, а для другого как *Колонна каркаса* 

lines.

(то есть использовать множественное и единственное число), они соберутся в разные разделы спецификации. Или один из элементов вообще не попадет в спецификацию – если ранее мы, например, указали в условии выборки, что объект с параметром *Колонна каркаса* не учитывается.

Еще один момент, с которым мы можем столкнуться при специфицировании сборок, – это подсчет количества. Например, в нашем чертеже есть несколько сборок одного вида и нам необходимо сделать две спецификации, одна из которых будет учитывать общее количество элементов во всех сборках, а вторая только одно из вхождений сборки. Вот тут и пришло время поделиться с вами обещанным лайфхаком, а именно командой *object.isMasterAssemblyReference() <> 0*.

Точнее говоря, это фильтр, который нужно добавить в условие отбора объектов в Мастере настройки спецификаций (рис. 10). Он учитывает лишь одно из всех вхождений сборки, и вы можете быть уверены, что специфицируете один уникальный объект, а не все его вхождения в чертеж.

По большому счету специфицирование конструктивных сборок не вызывает каких-либо проблем при условии, что все информационные параметры элементов, входящих в состав сборки, были заданы единообразно и верно, а спецификация настроена в соответствии с этими параметрами.

### Подводя итоги

Конструктивные сборки – это новый функционал, предоставляющий большие возможности работы с моделью и специфицирования, но при этом требующий серьезного внимания к информационной составляющей (как, впрочем, и любой инструмент в BIMпроектировании).

Вполне вероятно, что поначалу на настройку правильных информационных параметров объектов, входящих в сборку, вы потратите больше времени, чем если бы использовали их по отдельности. Однако как только вы освоитесь, поймете логику и принцип работы этих параметров, производительность вашей работы возрастет. Станет удобнее редактировать модель, ведь больше не придется беспокоиться, что в пространстве модели при внесении изменений мог затеряться тот или иной объект. Также в немалой степени повысятся скорость и удобство подготовки спецификаций.

А завершить этот обзор я хотела бы словами американского журналиста, писателя и психолога Наполеона Хилла: "Мастерство приходит только с практикой и не может появиться лишь в ходе чтения инструкций". Поэтому призываю вас, не откладывая в долгий ящик, начать использование нового инструмента, повышать профессиональное мастерство, а также делиться успехами, задавать вопросы и оставлять пожелания на нашем форуме по адресу *https://forum. nanocad.ru.*

> *Татьяна Толстова АО "Нанософт", технический специалист Департамента разработки систем автоматизированного проектирования*

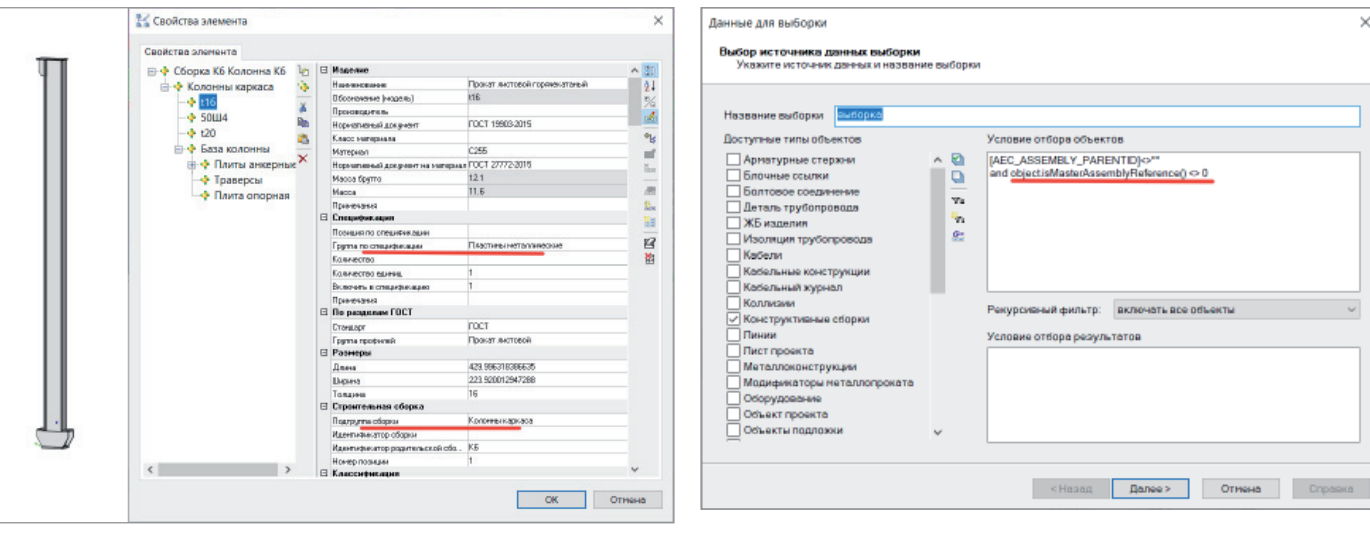

Рис. 9. Свойства пластины в сборке *Колонна К6* Рис. 10. Окно Мастера настройки спецификаций

## **СПРОЕКТИРОВАТЬ РАЗДЕЛ ГАЗОСНАБЖЕНИЯ? ЛУЧШЕ в nanoCAD ВК!**

## **Продолжаем цикл материалов, посвященных вертикальным решениям nanoCAD ВК и nanoCAD Отопление.**

линейки папоСАD можно спроектиро-<br>линейки папоСАD можно спроектирострировалась наши инженерные программы, слушатель спросил, в какой из программ вать раздел газоснабжения. Эта статья – подробный ответ на заданный вопрос. Спроектировать раздел газоснабжения можно и в базовом nanoCAD Plus. Но если есть задача автоматизировать рутинную работу инженера-проектировщика, эту же задачу предпочтительнее решать в nanoCAD ВК: аксонометрические схемы, спецификацию, 3D-модель, которая выгружается в различные форматы (\*.dwg, IFC и RBIM), а также в программный комплекс CADLib Модель и Архив, – все это вы получите одним нажатием кнопки.

Но главное преимущество – это целостность проекта, когда планы не отличаются от аксонометрических схем, спецификация формируется автоматически. И при анализе 3D-модели можно уже на стадии проекта исключить коллизии (такие, например, как прокладка газовых стояков через несущую конструкцию), установить газоанализаторы в необходимых местах и на нужной высоте, проверить габариты приборов и многое другое.

Для примера возьмем проект, разработанный в Республиканском проектном институте "КИШЛОKКУРИЛИШЛОЙИХА" (г. Ташкент, Узбекистан). В этой организации выполнен комплексный пилотный проект девятиэтажного жилого дома (рис. 1), причем несколько таких домов в Ташкенте уже построено. Раздел ГС для этого проекта выполнялся в nanoCAD ВК.

**TIHE** 

*FRIB* 

日 日 日 日

Наша предыдущая статья, "Проектируем спринклерную систему пожаротушения", получила много положительных отзывов за подробное описание, как создавать новые УГО и элементы БД, подключать 3D-графику. Это позволило многим пользователям самостоятельно разобраться в программе и начать проектировать системы пожаротушения.

Чтобы так же быстро и качественно проектировать раздел газоснабжения, нам понадобится:

**2. "下一** ■ 加 延 服

....

- газовая плита, газоанализатор, редуктор, газовый счетчик в БД;
- графическое отображение этих приборов в 3D-модели;
- УГО (условное графическое обозначение) газовой плиты, редуктора и газового счетчика;
- создание системы газоснабжения.

Последовательность действий может быть различной, но мне удобнее сначала внести данные элементы в базу проекта, подключить им графику, а затем создать

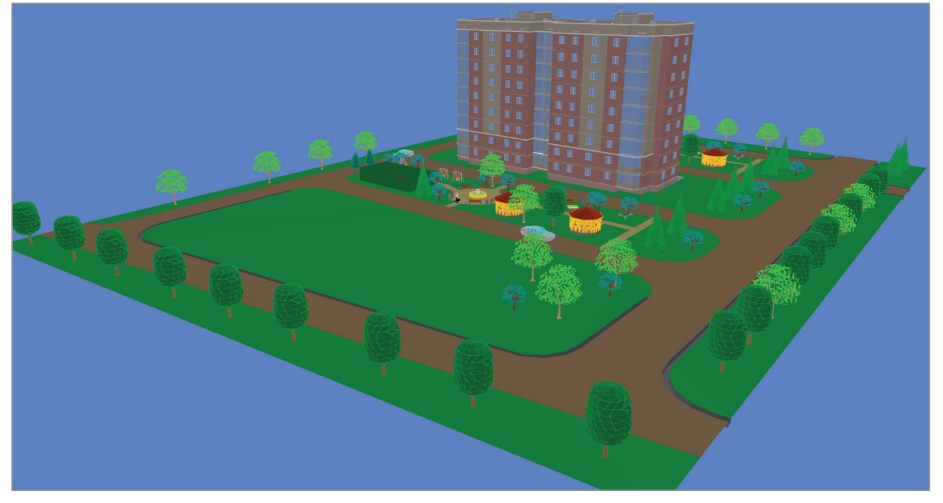

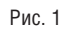

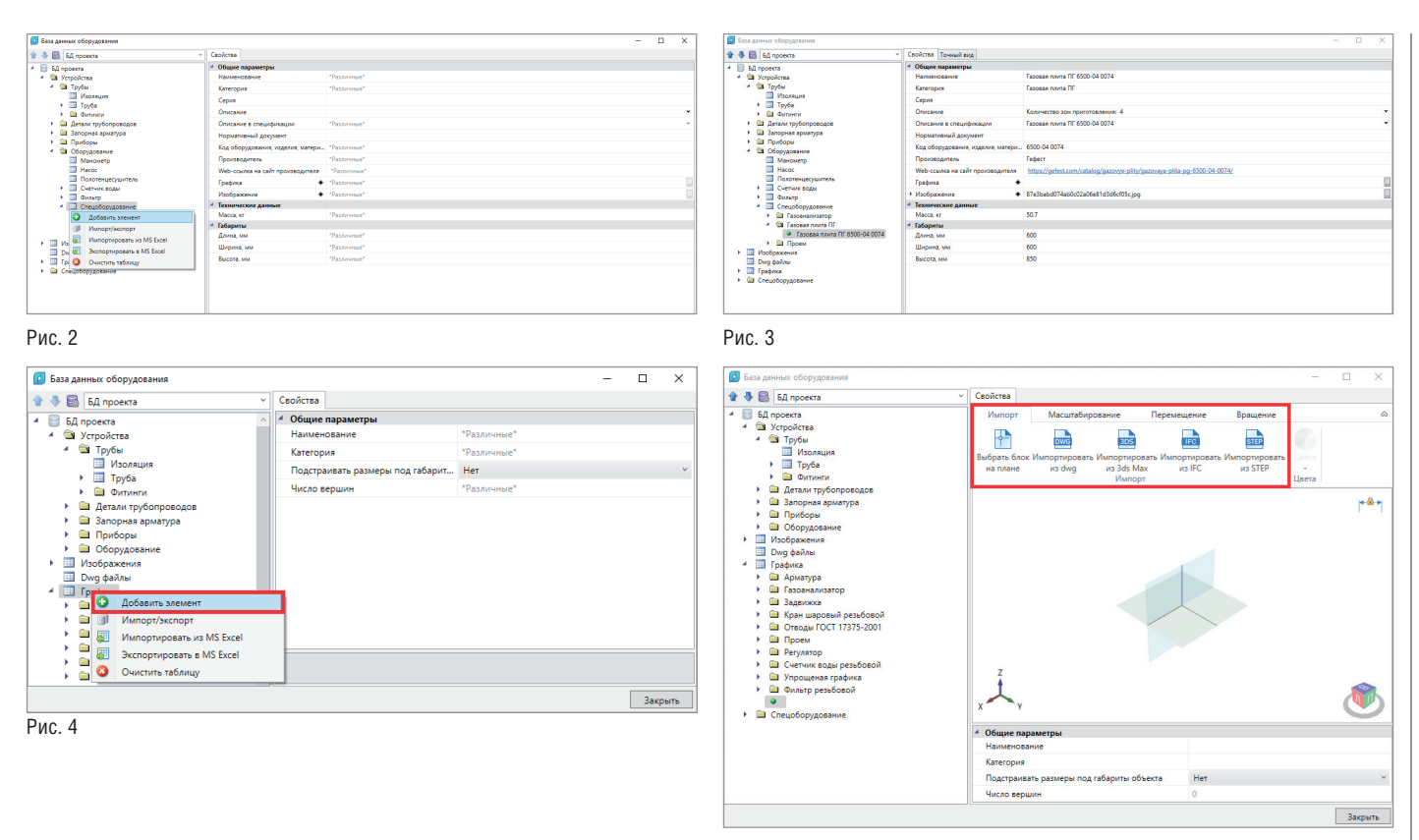

Рис. 5

для них УГО. Пройдем все три этапа на примере газовой плиты.

Пункт первый. Открываем базу проекта. Таблицы газовой плиты здесь нет, поэтому следует выбрать, в какую таблицу мы занесем плиту. Оптимальное решение – таблица *Спецоборудование* (рис. 2). Используем газовую плиту ПГ 6500-04 0074. Создаем новый элемент и вносим всю необходимую нам информацию (рис. 3). В идеале следует заполнить все параметры, но можно ограничиться и минимальным набором данных, необходимых для работы, получения спецификации и создания 3D-модели.

Закачиваем 3D-графику в базу данных проекта. Выделяем раздел *Графика* и добавляем новый элемент (рис. 4).

Пункт второй. Графическое отображение мы можем взять с сайта производителя – сейчас уже многие из них выкладывают на собственных или сторонних ресурсах свои модели, иногда даже в различных форматах. nanoCAD ВК позволяет загрузить такую информацию в форматах \*.dwg, 3ds Max, IFC и STEP (рис. 5). Есть и еще один вариант: создать 3D-модель самостоятельно с помощью модуля "3D Моделирование". Данный модуль приобретается отдельно.

Некоторые модели для газоснабжения выложены на форуме "Нанософт". Эту базу данных нужно распаковать и скопировать в директорию *C:\ProgramData\ Nanosoft\nanoCAD ВК x64 20.0\Data*. В предыдущих статьях я уже обращал ваше внимание, что некоторые изготовители 3D-моделей или сами производители выкладывают графическое отображение приборов, не соответствующее реальным размерам. Хотел бы напомнить об этом еще раз, поскольку 3D-модели газовой отрасли грешат этим чаще остальных. Узнать размеры модели просто: достаточно посмотреть их в свойствах графики (рис. 6).

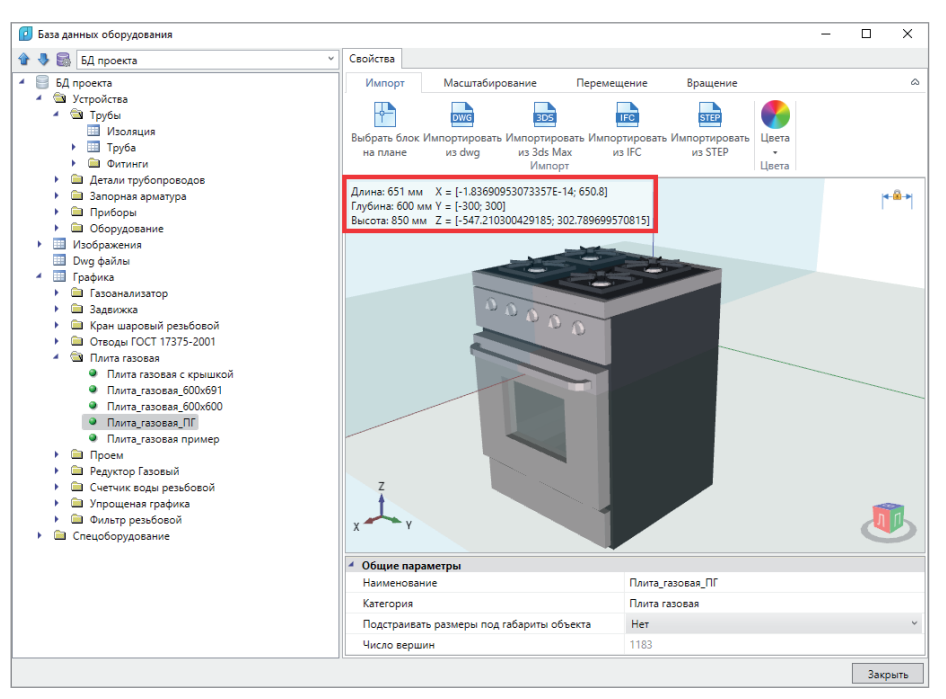

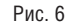

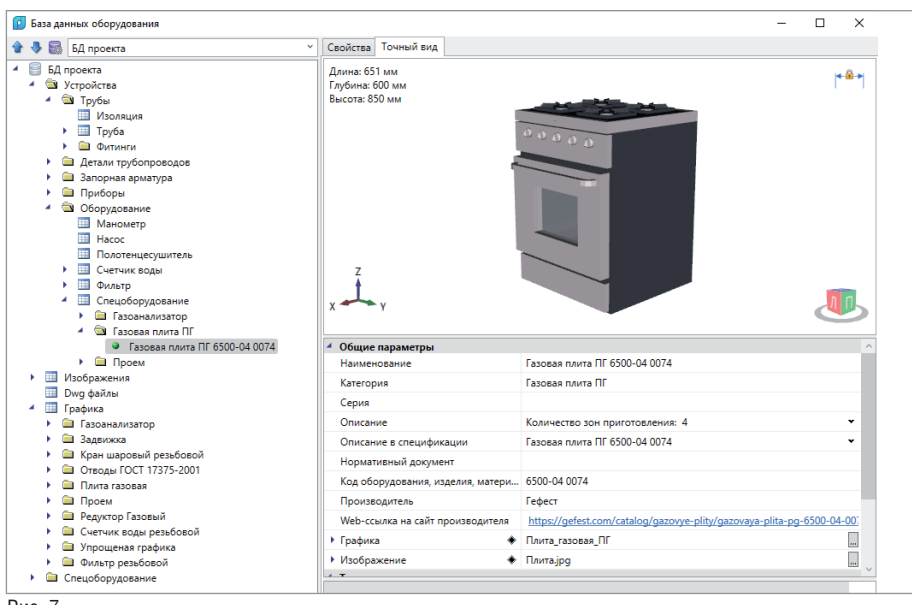

Рис. 7

Но главное правильно развернуть элемент по осям и переместить его на нужную высоту.

Затем объединяем информационную и графическую части (рис. 7).

Пункт третий: создание УГО газовой плиты. Это стандартный шаг, представленный в руководстве к программе. а также рассмотренный в наших предылуших статьях.

УГО можно создать как в основном файле ws ugo base.dwg (он находится в директории  $C\$ {Program Data\Nanosoft} nanoCAD BK20.0\UgoBase\UGOBASE\_07),

так и в новом файле. Советовал бы создавать новый файл, который разместится на вашем компьютере или на сервере и не будет перезаписан при переустановке программы.

Чтобы вам не пришлось заново искать соответствующую информацию, повторю ее еще раз:

- × создайте из примитивов графическое представление нового УГО:
- $\mathcal{L}_{\mathcal{A}}$ используя кнопку Установить точку присоединения, установите точку присоединения для созданного УГО в том месте, куда требуется подво-

дить трубы (точка отображается небольшим красным кружком);

- запустите создание блока (команда ×  $E$ <sub>10 $K$ </sub>);
- укажите центр блока, который будет центром УГО элемента, или точку присоединения. Выделите объекты, из которых состоит УГО (включая точку подсоединения), задайте имя блока и создайте блок.

Так как УГО для плана и для аксонометрии будут у нас разными, советую начать с созлания УГО лля аксонометрии. Потом, при работе над УГО для плана, вы сможете указать его в свойствах УГО схемы (рис. 8);

- кнопкой Свойства УГО откройте окно установки свойств УГО;
- задайте параметры УГО. В какую категорию заносить созданные обозначения, вы решаете самостоятельно. Один из возможных вариантов показан на рис. 9;
- $\mathcal{L}_{\mathcal{A}}$ сохраните файл.

Если вы создали УГО в новом файле, этот файл нужно полключить. В окне База УГО нажмите кнопку Управление файлами баз УГО (рис. 10). В открывшемся Проводнике найдите свой файл и откройте его. Файлов может быть несколько.

Чтобы изменения вступили в силу, следует нажать кнопку Обновить базу УГО панели инструментов окна База УГО (рис. 11) либо перезапустить программу.

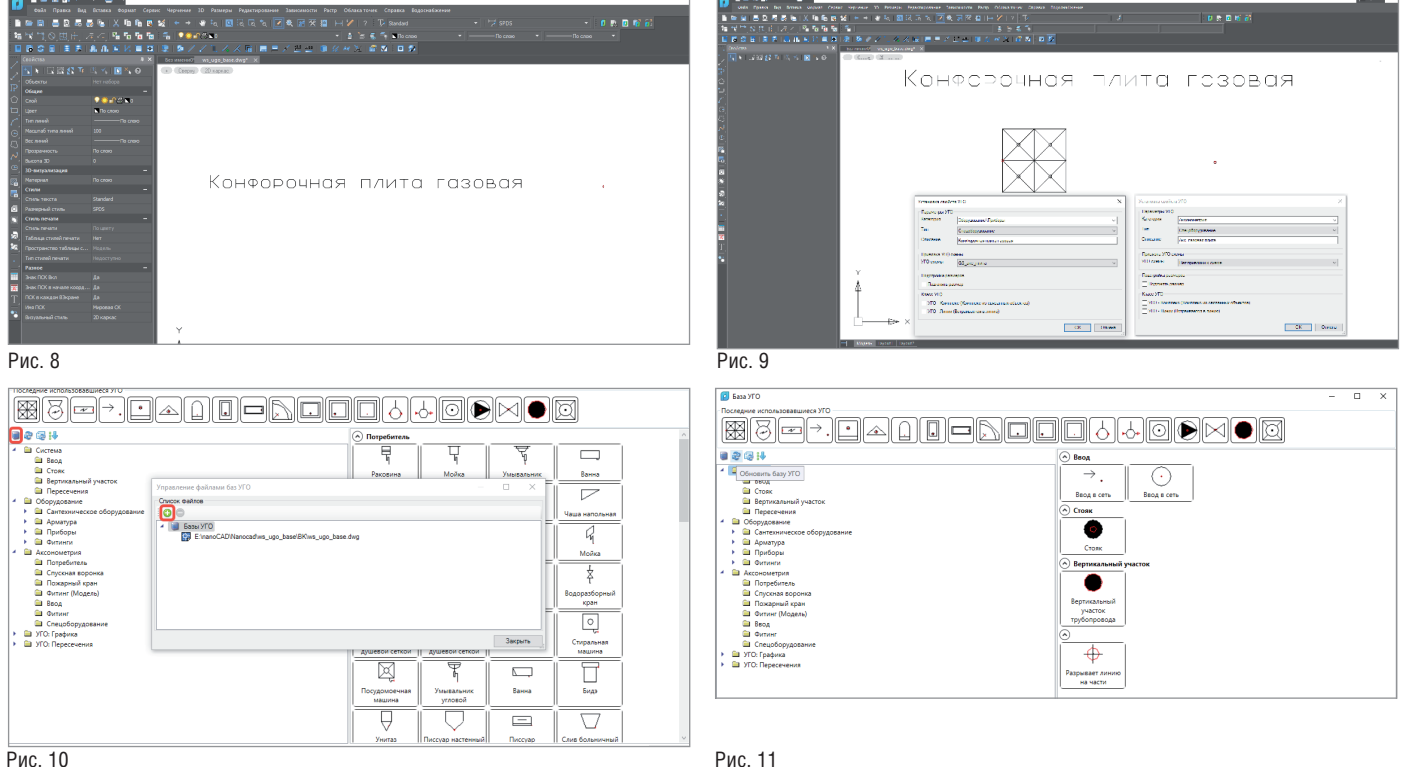

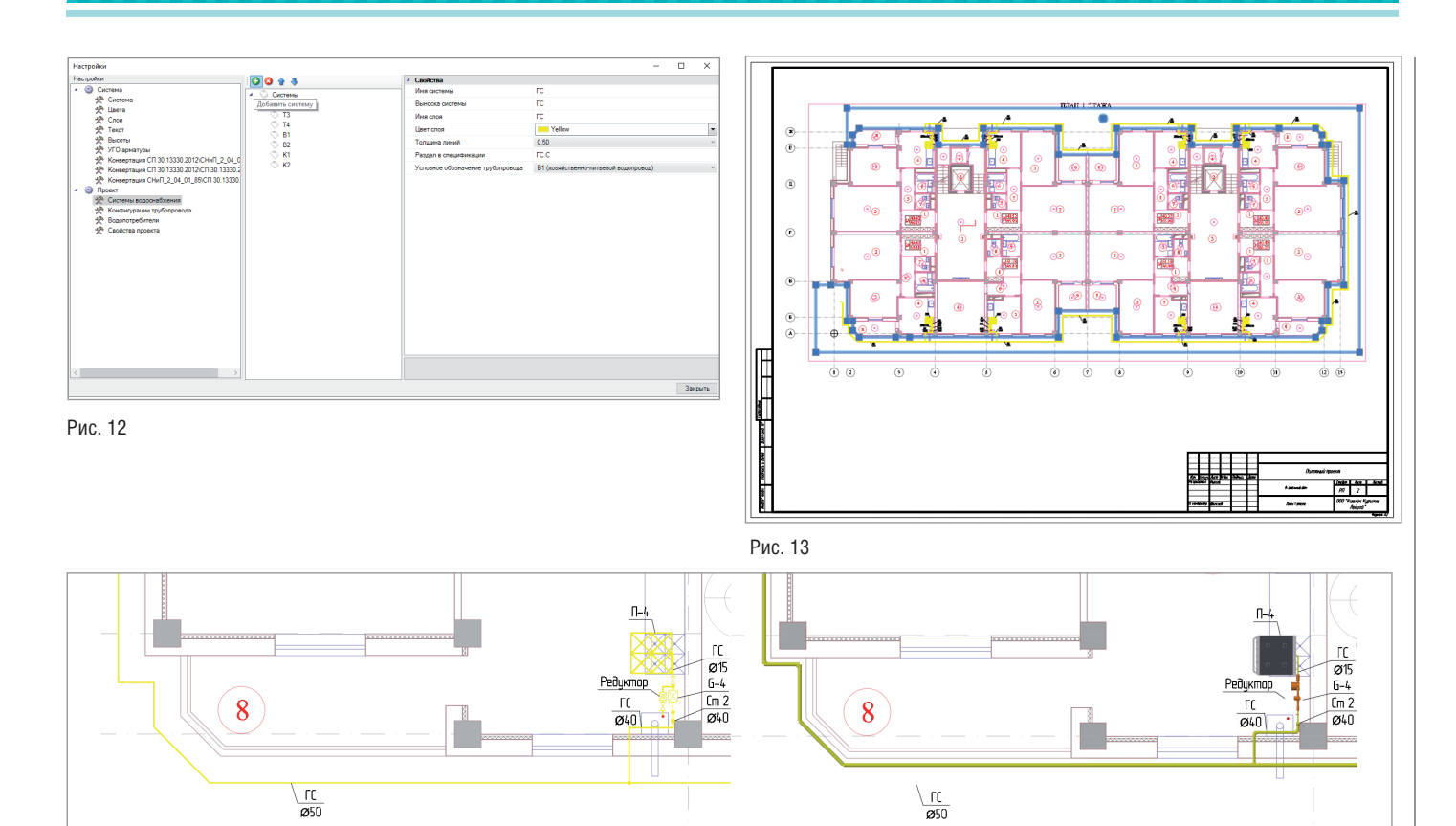

Рис. 14

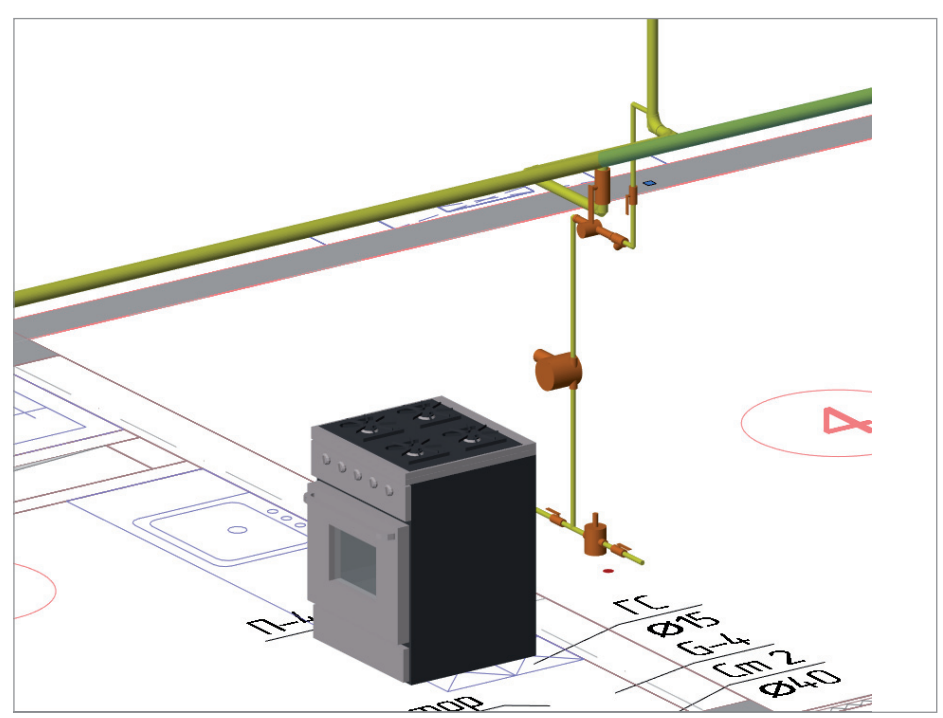

Рис. 15

Четвертый шаг – создание новой системы, которую мы назовем "ГС".

Заходим в раздел *Проект Системы водоснабжения* окна *Настройки* и создаем новую систему с помощью команды *Добавить систему* (рис. 12).

Затем начинаем проектировать: расставляем оборудование, прокладываем трубопроводы, размещаем арматуру. Так как основная газовая труба проходит у нас по фасаду дома, применяем функционал nanoCAD ВК *Отступ от стены*, чтобы в плане все соответствовало ГОСТ, а в 3D – реальной модели. Для этого создаем временное помещение, которое охватывает наше здание снаружи (рис. 13).

Прокладываем трубопровод, задав в настройках отступ от стен: в плане – 400 мм, а в 3D-модели – 100 мм (рис. 14). Расставляем газовые плиты, обвязываем трубопроводами и арматурой, не забывая о привязке элементов системы к БД, чтобы все элементы попали в спецификацию (рис. 15).

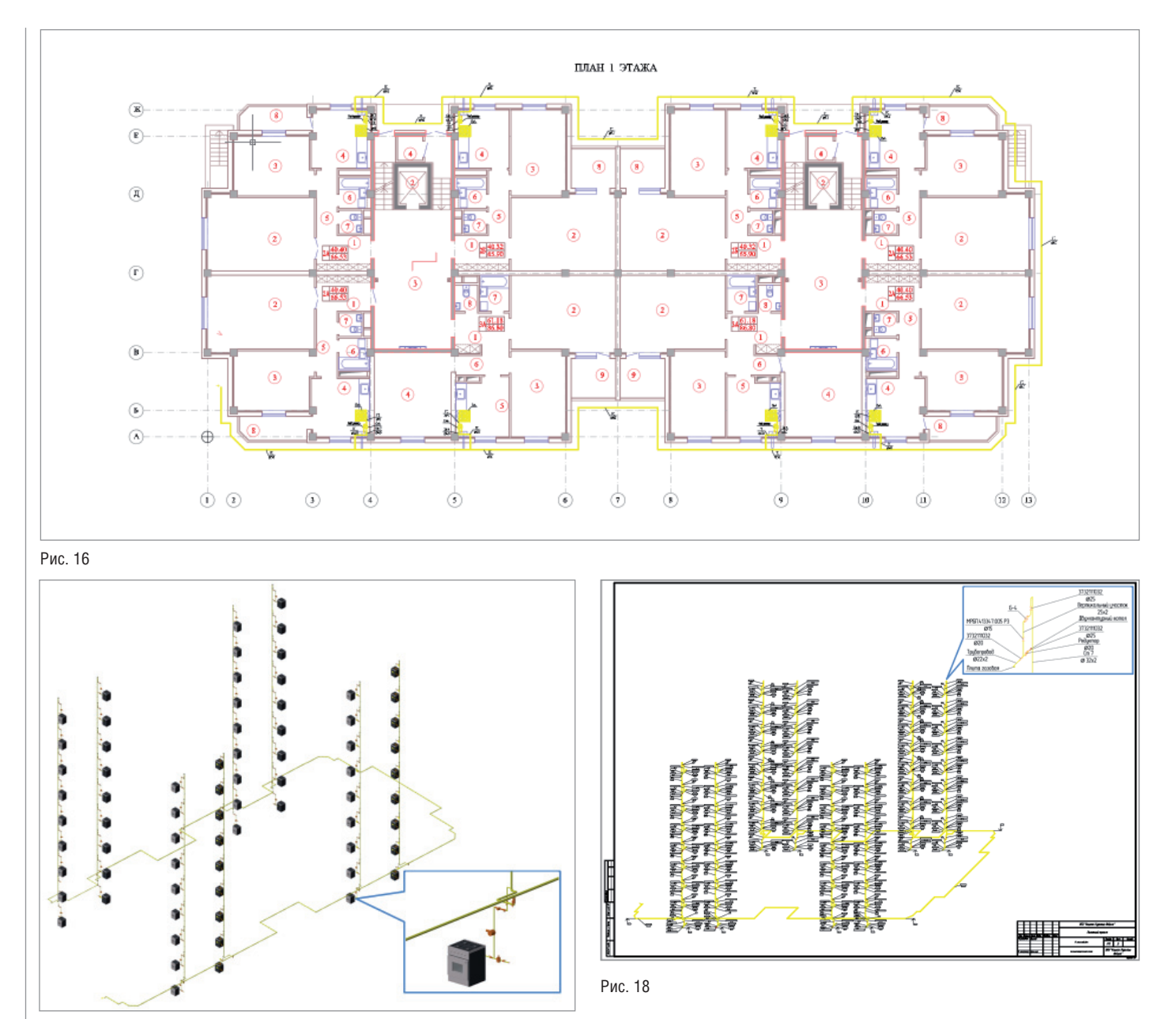

Рис. 17

Когда система спроектирована, а планы отрисованы, мы автоматически получаем спецификацию и 3D-модель (рис. 16-17). И уже из полученной 3D-модели – аксонометрическую схему (рис. 18).

Надеюсь, статья получилась интересной и познавательной. А в завершение, для полноты общей картины, – ссылки на предыдущие материалы серии: "Проектируем насосную станцию пожаротуше-

ния"1 , "Проектируем животноводческую ферму. И используем nanoCAD ВК?"2 и "Проектируем спринклерную систему пожаротушения"3 .

> *Николай Суворов, руководитель проекта nanoCAD ВК и Отопление АО "Нанософт" Тел.: (495) 645-8626 E-mail: suvorovn@nanocad.ru*

*признательность генеральному директору ООО Рес пуб ликанский проектный институт "КИШЛОKКУРИЛИШЛОЙИХА" И.С. Ах медову и руководителю отдела САПР-, ГИС- и ИТ-образования ООО "SERVICE YOU" А.Ф. Норхужаеву за предоставленную информацию и помощь при подготовке этой статьи.*

*Автор выражает искреннюю* 

<sup>1</sup> *CADmaster, № 1/2018, с. 106-109.* <sup>2</sup> *CADmaster, № 2/2018, с. 80-83.* 3 *CADmaster, № 2/2019, с. 102-107.*

## **УТИЛИТЫ nanoCAD СПДС. ВОССТАНОВЛЕНИЕ ТАБЛИЦ И ФОРМАТОВ**

азбитые на примитивы dwg-таб-<br>пицы – нередкое явление в чер-<br>тежах. Работать с ними можно,<br>но весьма неудобно. Добавить<br>строки и столбцы в такие таблицы пролицы – нередкое явление в чертежах. Работать с ними можно, но весьма неудобно. Добавить сто, а вот вставить новые – трудоемко.

nanoCAD Plus с модулем СПДС позволяет "склеить" отрезки и текст (примитивы чертежа) в таблицы nanoCAD. Для этого разработана утилита *Распознавание таблиц*.

Команду *Распознавание таблиц*  (SPRECTABLE, RECTABLE) вы найдете в ленточном интерфейсе на вкладке *СПДС*, в подвале группы *Форматы*, *таблицы* (рис. 1).

Распознавание таблиц позволяет производить автоматический поиск отдельных примитивов и их замену на объект "Таблица nanoCAD". Исходные примитивы остаются на чертеже, распознанная таблица создается в виде их копии.

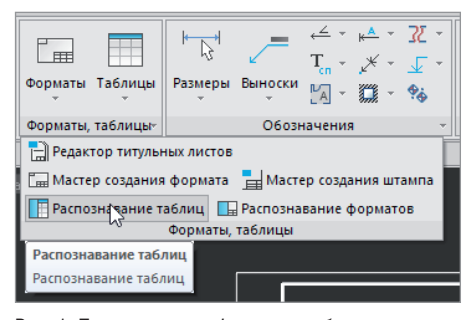

Оптимальный порядок действий выглядит следующим образом:

- 1) перенести примитивы в отдельную область на чертеже;
- 2) вызвать команду *Распознавание таблиц*;
- 3) указать на чертеже точку вблизи таблицы.

Первый пункт можно пропустить, но если у вас на чертеже несколько таблиц расположены рядом друг с другом, то не исключено, что СПДС "склеит" их в одну или объединит с примитивами, образующими формат.

### Пример использования

На чертеже есть таблица, состоящая из отдельных отрезков и многострочных текстов (рис. 2).

Воспользуемся командой *Распознавание таблиц*.

Сразу после выполнения команды мы видим наложение распознанной таблицы на исходные примитивы (рис. 3). Ширина и высота ячеек распознаются максимально точно, Мтекст преобразуется в значение соответствующей ячейки, новая таблица создается в слое СПДС\_ТАБЛИЦЫ. Нам требуется только перетащить таблицу за "ручку" на свободное место, после чего открыть полный редактор nano-таблиц для настройки стилей ячеек и дальнейшей работы с таблицей. Рис. 1. Подвал группы *Форматы*, *таблицы E-mail: vaskina@nanocad.ru*

Частный случай таблиц – форматы, и они нередко оказываются "взорванными". В nanoCAD Plus с модулем СПДС для их восстановления есть утилита *Распознавание форматов* (SPRECF, RECF). В интерфейсе ее можно найти рядом с утилитой *Распознавание таблиц*  (см. рис. 1). После объединения примитивов вы получите полноценные объекты СПДС: формат, основную надпись и штампы с многофункциональными "ручками" и диалоговыми окнами.

### Заключение

Две небольшие утилиты с простейшим алгоритмом выполнения позволят вам восстановить из примитивов чертежа полноценные объекты nanoCAD СПДС и комфортно продолжить работу.

Делитесь своим опытом работы в отечественной САПР, обсуждайте существующий функционал и предлагайте новый на форуме nanoCAD1 .

В течение 30 дней вы можете бесплатно тестировать достойную альтернативу зару бежным САПР. Переходите по ссылке2 и скачивайте nanoCAD Pro с максимальным количеством модулей и возможностей.

> *Татьяна Васькина, технический специалист АО "Нанософт"*

| Ведомость чертежей основного комплекта |                                                                            |                 |  |  |
|----------------------------------------|----------------------------------------------------------------------------|-----------------|--|--|
| $A$ uc $m$                             | <b>Наименование</b>                                                        | Примечание      |  |  |
|                                        | Общие указания                                                             |                 |  |  |
| $\overline{z}$                         | План газопровода. Н1500.                                                   | $m2.2-x$ manage |  |  |
| 3                                      | Схена газопровода                                                          |                 |  |  |
|                                        | Продольный профиль газопродода                                             |                 |  |  |
| 5                                      | Установка крана в повземном исполнении с вывовом изла управления пов ковер |                 |  |  |
| ś                                      | Гидраблический расчет. Расчетная скема                                     |                 |  |  |
|                                        | План благоцспройспва перрипории. М 1500                                    |                 |  |  |

Ведомость чертежей основного комплекта Общие указания .<br>План газопоодода, H1500.  $m/22$ **Creva** acanochodo .<br>Продольный профиль 2020 an fhaod un not woons Fudpabwyeckuû pacuen PPS TOWN m Pn Плон блогоуспройский

Рис. 2. "Разбитая" таблица Рис. 3. Распознанная таблица nanoCAD

<sup>1</sup> *https://forum.nanocad.ru/?ct=1593538448.* <sup>2</sup> *https://www.nanocad.ru/products/nanocad-pro/download.*

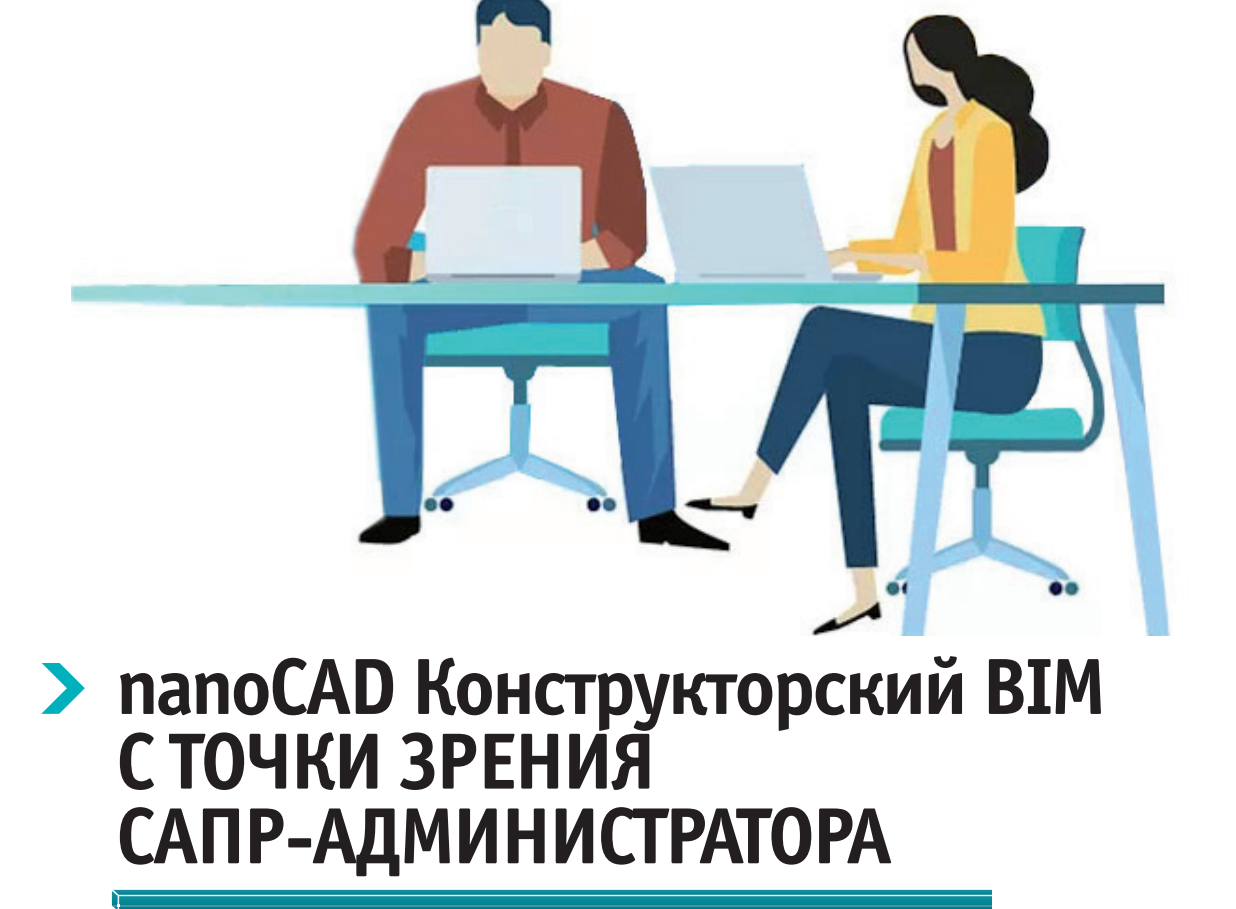

## **Введение**

Эта статья представляет тот необходимый минимум, который, по мнению автора, следует учитывать при администрировании ПО папоСАД Конструкторский ВІМ (версия 2.0). В первую очередь подразумевается использование данного ПО в корпоративной среде. Материал также будет полезен инженерам, работающим в однопользовательском режиме и желающим лучше понять некоторые особенности настройки программы.

## Общая информация

Для начала взглянем на ПО "сверху" и рассмотрим основные программные компоненты.

- **nanoCAD.** Это платформа, на которой работает nanoCAD Конструкторский RIM
- Базы данных. ПО активно использует библиотеки стандартных компонентов. На сегодня поддерживаются две БД: MSSQL (в том числе версия Express) и PostgreSQL.
- 3D-ядро. Работа в nanoCAD Конструкторский ВІМ - это прежде все-

го работа с 3D Solid геометрией. К использованию рекомендуется ядро C3D, но поддерживается и ACIS.

Все сказанное наглядно представлено на

Важные особенности, о которых нужно знать при "взгляде сверху":

в условно однопользовательском ре-**College** жиме достаточно режима "Установить  $\rightarrow$  Далее  $\rightarrow$  Далее". Все компоненты установятся, ПО будет готово

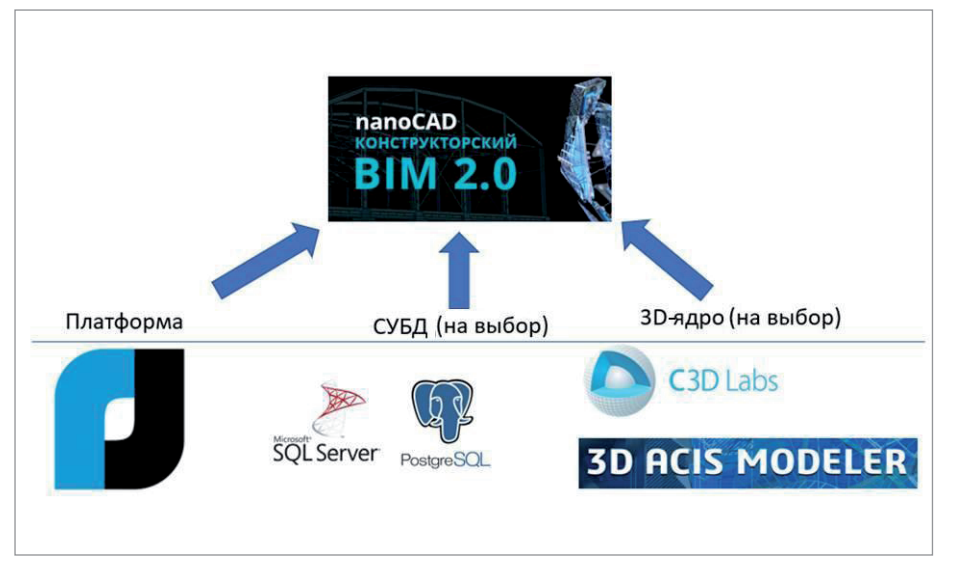

Рис. 1

рис. 1.

#### **В Параметры приложения**  $\times$ ⊟ Системные настройки ⊟ База данных CADLIb progest База данных □ Параметры объектов **Соединение с базой данных**  $\times$ Пользователь • Текущий пользователь Windows ○ Пользователь Microsoft SQL Server Имя пользователя Пароль Колонна-ригель Сервер localhost\SQLEXPRESS  $(51)$ U NBS\_Library\_R2 Имя базы данных  $\checkmark$  $\alpha$ Отмена

Рис. 2

к работе. Но при таком режиме все базы данных, настройки и т.д. хранятся на локальной машине.

- Рано или поздно возможностей локальной работы становится недостаточно. Тут я имею в виду создание собственных библиотечных элементов, пользовательских отчетов/спецификаций - для этого зачастую требуется специалист по САПР и/или необходимы консультации и плотная работа с вендором/дилером и детальная настройка ПО.
- "Под капотом" часть программных компонентов использует движок Model Studio CS. В частности, через него организована вся работа с библиотекой стандартных компонентов.
- $\mathcal{L}_{\rm{max}}$ В линейке программных продуктов АО "Нанософт" сейчас идет переход на модульную архитектуру. То есть "поверх" nanoCAD может работать несколько компонентов/модулей, является молулем и сам nanoCAD Конструкторский ВІМ.

Из последнего пункта следует, что:

- администрирование по факту тоже "модульное". Если, к примеру, используются nanoCAD + СПДС + Конструкторский ВІМ (а это сейчас возможно в одном интерфейсе), то настройки этих модулей индивидуальны и должны прорабатываться для каждого модуля отдельно;
- такой подход обеспечивает большую гибкость в лицензировании, но сопряжен с некоторыми накладными расходами на администрирование:

• следует четко разграничивать объекты чертежа, созданные в одном модуле, и объекты, созданные в других. Понимание этой концепции (подробности которой оставим за рамками данной статьи) впоследствии позволит организовать правильную работу с \*.dwg и/или ВIMмоделью.

## От общего к частному

1. База данных стандартных элементов При работе в корпоративной среде важно обеспечить единство используемых элементов. Соответственно, нужна централизованная БД, управляемая САПР-администратором. Сама БД хранит геометрию элемента (2D/3D), набор атрибутов объекта и все связи между ними.

Структуру таблиц БД вы можете видеть с помощью sqlmanagementstudio, pgadmin для PostgreSQL либо любого другого аналогичного инструмента (к примеру, dbeaver). Как правило, это не требуется, но если есть специфические задачи или просто очень интересно...

Официальным редактором для САПР-инженера в данном случае является Менеджер библиотеки стандартных компонентов, который поставляется в составе серверной части nanoCAD Конструкторский ВIM. Также этот Менелжер включен в листрибутивы линейки Model Studio CS. Вообще Конструкторский ВІМ "из коробки" обеспечивает минимально необходимый набор инструментов для работы с БД стандартных элементов. Например, для создания и внесения собственных элементов, в том числе с большой номенклатурой типоразмеров. Более сложные случаи (объемная структура каталогов, сложные связи) предполагают использование Менелжера библиотеки стандартных компонентов. Там же настраиваются, например, права доступа.

Рис. 3

Само подключение к БД стандартно: Настройки → Системные настройки  $\rightarrow$  База данных (рис. 2).

Конфигурация подключения на клиентской машине хранится в \$AD\  $BIMStructure \Library \Lib$  settings.xml (здесь и далее ради удобства чтения будут использоваться сокращения для путей к файлам настроек: \$AD и \$PF. Полные пути приведены в примечании, помещенном в конце статьи).

Процесс создания и внесения элементов БД достоин отдельной (и, вероятно, не единственной) статьи. На старте стоит понимать, что процесс созлания сложных объектов со множеством взаимосвязей (в БД "из коробки" их, кстати, много и они открыты для редактирования) не относится к задачам инженера-проектировщика, хотя все штатные инструменты ему доступны. Этим или должен заниматься инженер по САПР либо ВІМ-менеджер, или элементы должны создаваться на стороне вендора. Пример полностью параметрического (то есть динамически меняющегося по колонне/ригелю) соединения показан на рис. 3.

 $\times$ 

自

AB

 $\times$ 

8

西

#### Экспорт данных

## Создание отчета Выберите отчет. Если требуется его изменить, установите соответствующий флажок. <Новый профиль> Данные для ведомости расхода стали Данные для спецификации металлопроката Спецификация к схеме расположения ростверков и фундаментов Спецификация конструкций (КЖ) Спецификация конструкций (KM) Спецификация металлического узла Спецификация на элемент конструкции (КЖ, сборка) Спецификация на элемент конструкций (КЖ) Спецификация на элемент конструкций (КМ) Спецификация сборных элементов (КЖ) Спецификация элементов армирующей сетки Спецификация элементов монолитных ростверков

Рис. 4

Администрирование и доработка БД стандартных элементов - одна из самых трудоемких задач САПРадминистратора этого ПО.

2. Настройка отчетов и спецификаций При коллективной работе обычно требуется использовать отчеты/спецификации. И производить их индивидуальную настройку.

Штатный редактор спецификаций, помимо того что содержит готовые настроенные по ГОСТ шаблоны, очень гибок и позволяет настраивать практически любые виды необходимых отчетов из модели.

Такая настройка - это также задача САПР-администратора. Все спецификации (в том числе новые) должны быть утверждены и по возможности храниться централизованно. Но в данном случае настройки не хранятся в БД - это отдельные XML и дополнительные файлы. Структура здесь следующая:

- $\mathcal{S}PF\backslash BINStructure\backslash Export$  правила выборок из ВІМ-модели:
- $SPF\Set{Settings\}MStructure\Set{Specifi$  $cations - XML$   $u$  view,  $XML - 3To$ настройки организации таблицы на панели Спецификатора (номер позиции, чтобы проставлять ее автоматически, поле примечания и т.д.). View - размеры столбцов на панели Спецификатора (на них можно не обращать внимания):
- $\blacksquare$   $\mathcal{S}$  PF\Settings\BIMStructure (см. п. 3) - шаблоны таблиц, которые выкладываются в \*.dwg (там же можно найти шаблоны для Word, Excel).

Существуют два подхода к распространению этих настроек:

- без специальных приемов. Создали новую спецификацию - и просто "раскопировали" ее всем. кому она необходима;
- использование специальных инструментов САПР-алминистратора - к примеру, модуля "Корпоративное управление" от компании "Нанософт".

Список шаблонов спецификаций "из коробки" представлен на рис. 4.

### 3. DWT-шаблон для новых проектов

Изначально хранится в *\$PF\Settings\* BIMStructure\DwgTemplates. Тут все стандартно. Задали необходимые слои, типы линий, шрифты и т.д. - и сохранили. Пути распространения аналогичны представленным в п $\overline{2}$ 

### 4. Шаблоны настройки 2D-видов

Настройки генерации видов также хранятся в XML. Их назначение - задавать правила генерации проекции, масштаб, фильтр объектов из модели, правила генерации линий и т.д. (то есть все то, что мы настраиваем в диалоге Вставка проекций). Плюс настройки **K** TOMV  $\mu_3$   $\beta$ AD BIMStructure\Dimensions - это XML с правилами генерации размеров и выносок. Настраиваются в диалоге Мастер простановки размеров (URS DIM WIZARD).

## 5. ІFC и настройки экспорта

С выходом версии 2.0 в nanoCAD Конструкторский **BIM** появился мошный и довольно любопытный функционал, позволяющий настраивать маппинг параметров объектов,

созданных в ПО, на параметры IFC. То есть теперь существует возможность создавать собственную IFCсхему под требования экспертизы/ заказчика/смежников. В поставке есть готовые схемы, они находятся  $B$   $S$ PF\Settings\BIMStructure\IFC\_ Specificators.

Поскольку это опять же XML, пути распространения новой схемы аналогичны представленным в п. 2.

6. САDLію и среда общих данных (опционально)

nanoCAD Конструкторский ВIM поллерживает возможность интеграции с CADLib. Если вы используете это ПО, лостаточно только указать настройки подключения аналогично тому, как это представлено в п. 1. База ланных в CADLib, как правило, создается отдельно "на проект" и настраивается САПР-администратором.

## Заключение

Пожалуй, это все основные настройки, о которых стоит как минимум знать перед началом использования nanoCAD Конструкторский ВІМ в корпоративной среде. Использование либо неиспользование тех или иных возможностей кастомизации ПО сильно зависит от конкретных рабочих задач, а также от наличия или отсутствия САПР-администратора/ ВІМ-менеджера.

Некоторым минусом для администрирования является невозможность централизованного хранения ряда настроек (отсутствует возможность использовать сетевые пути до места хранения тех же XML-файлов). Однако в целом при должном администрировании система настроек проявляет достаточную гибкость и позволяет без проблем интегрировать nanoCAD Конструкторский BIM в корпоративную среду.

Примечание. Сокрашения, используемые для путей к файлам настроек:

- $\blacksquare$   $\text{SPF}$   $\vdash$  C:\Program Files\Nanosoft\ папоСАД Конструкторский ВІМ х64  $20<sup>o</sup>$
- **COL**  $\AD - C:\User\User\AppData\Roaming$ Nanosoft\nanoCAD Конструкторский  $RIMx6420$

Екатерина Шишлакова, специалист по САПР ООО "ИнфоИндастри", авторизированного дилера АО "Нанософт" www.infoind.info

# Новая грань проектирования для инженеров-конструкторов

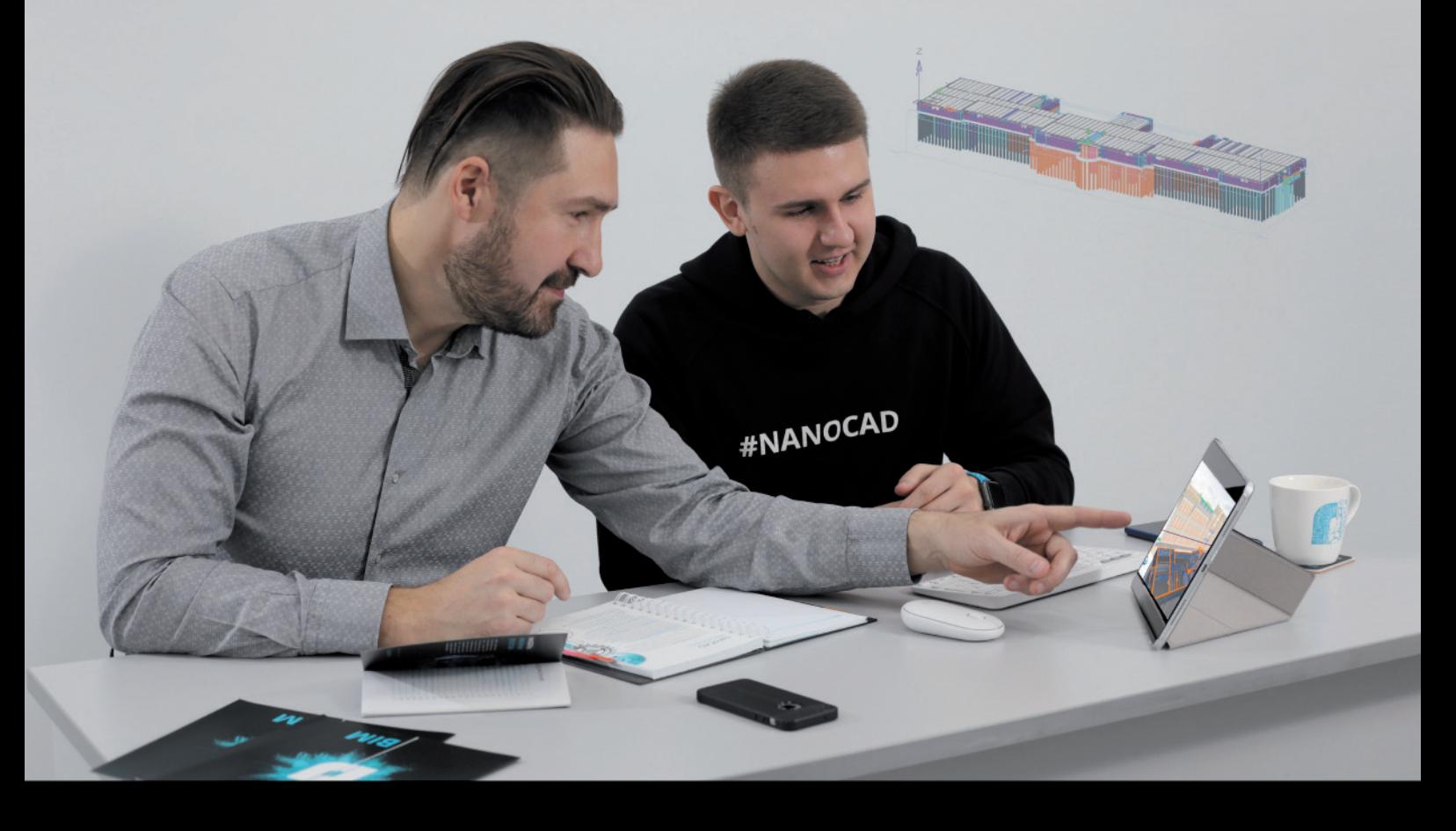

## nanoCAD Конструкторский BIM

Проектирование металлических и железобетонных конструкций зданий и сооружений на принципах информационного моделирования в классической среде nanoCAD

## ВІМ в САПР-среде

Совершите эволюционный шаг в мир BIM, объединяя преимущества классической САПР и технологий информационного моделирования

## Совместная работа

Разрабатывайте ВІМ-модели потрясающих размерностей совместно со своими коллегами-конструкторами, согласуя решения через единый проект CADLib

## **Интеграция** в инфраструктуру решений

Начните разговаривать с архитекторами и инженерами на одном языке ВIM-моделей

## Поддержка СПДС

Используйте все свои наработки, настройки и автоматизацию СПДС GraphiCS для выпуска рабочей документации в формате DWG

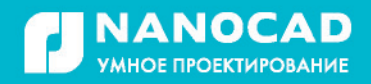

Скачайте бесплатно на 30 дней nanocad.ru

## > БОЛЬШОМУ ЗD-ПРИНТЕРУ -**БОЛЬШОЕ ПЛАВАНИЕ**

тоит лишь упомянуть о 3D-печати, как на ум сразу же приходит бесчисленное множество применений этой инновационной технологии. Ведущие компании и отрасли, поначалу решившие опробовать 3D-печать в качестве эксперимента, уже сделали ее неотъемлемой частью производственного процесса, будь то прототипирование, кастомизация или изготовление на заказ.

Однако иногда большие размеры изделия могут стать настоящей проблемой. и даже самая передовая идея может разбиться о суровую реальность. Возможности большинства 3D-принтеров ограничены. В лучшем случае придется отдельно напечатать компоненты модели, чтобы затем соединить или склеить их, нетрудно представить, что полученный результат может быть далек от первоначального замысла. И это не говоря о временных и финансовых затратах, которыми чреваты такого рода проекты.

Super Discovery 3D Printer (рис. 1) — идеальный ответ на новые потребности в крупноформатной 3D-печати, которые все чаще возникают во многих отраслях и компаниях, ведь этот принтер обеспечивает высокую производительность при работе с объектами больших габаритов.

Такие большие детали, как передняя часть трамвая или другие компоненты железнодорожного и автомобильного транспорта (рис. 2), теперь можно изготовить за один сеанс печати. Использование гранул пластика значительно упрощает создание не только прототипов, но и готовых изделий (рис. 3) в рекордно короткие сроки и с гораздо меньшими затратами.

Важным преимуществом станет и тот факт, что во время производственного процесса вы сможете обойтись без помощи сторонних предприятий. Кроме того, прототипы, которые перестали

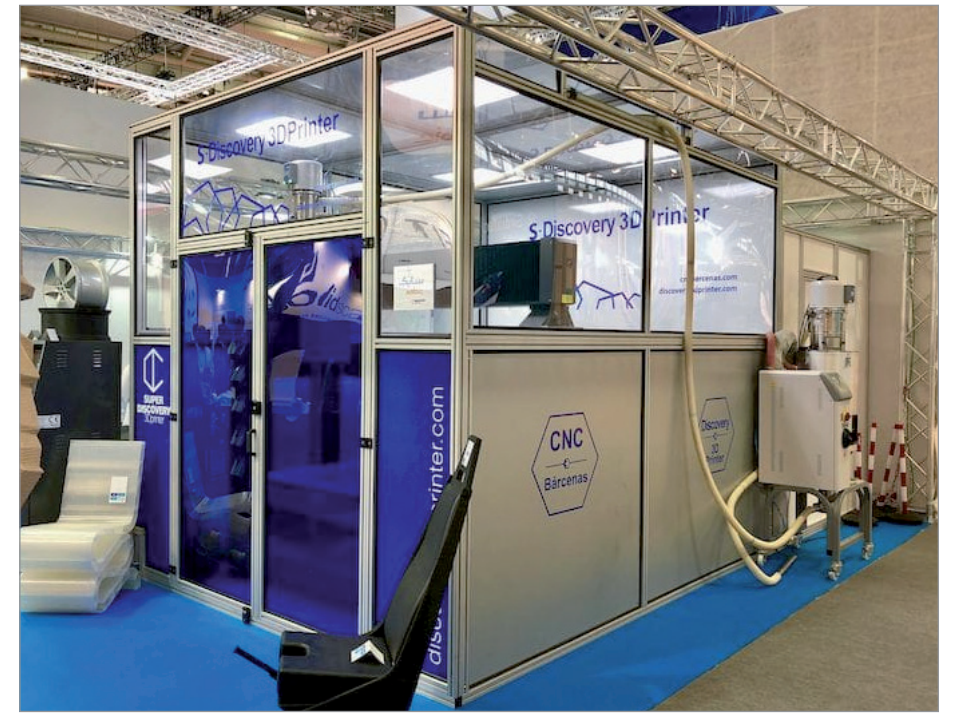

Рис. 1. Super Discovery 3D Printer - аддитивная установка с камерой построения 1300x2500x1000 мм / *<u>Onto</u> fabbalgo com* 

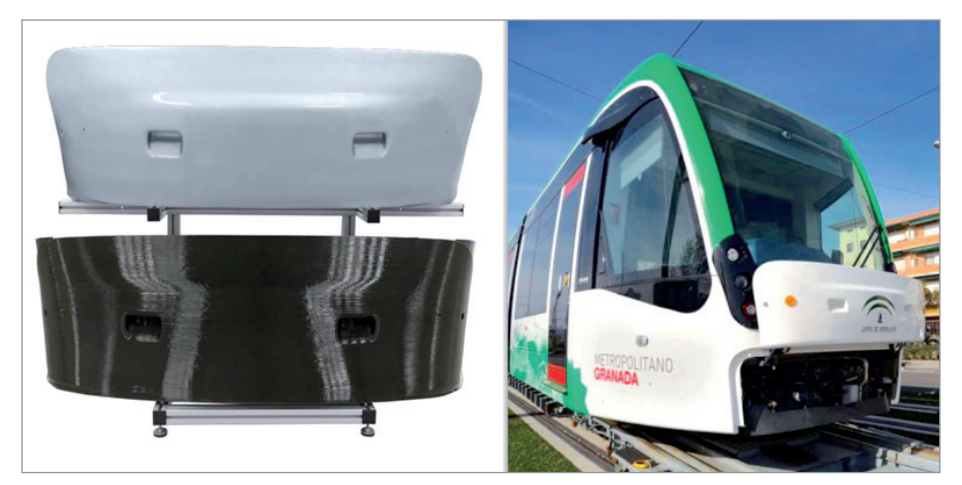

Рис. 2. Пример печати на Super Discovery 3D Printer компонентов для железнодорожного транспорта (проект компании САF)

Nº3 2020 CADMASTER

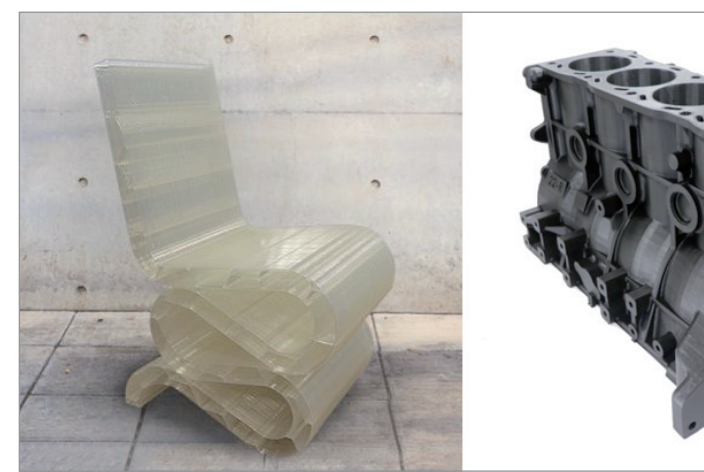

Рис. 3. Изделия, созданные с помощью Super Discovery 3D Printer: кресло (материал: 3D850, размеры: 45х50х95 см, вес: 18 кг), прототип двигателя внутреннего сгорания (материал: Premium PLA, размеры: 100х60х50 см, вес: 5,5 кг)

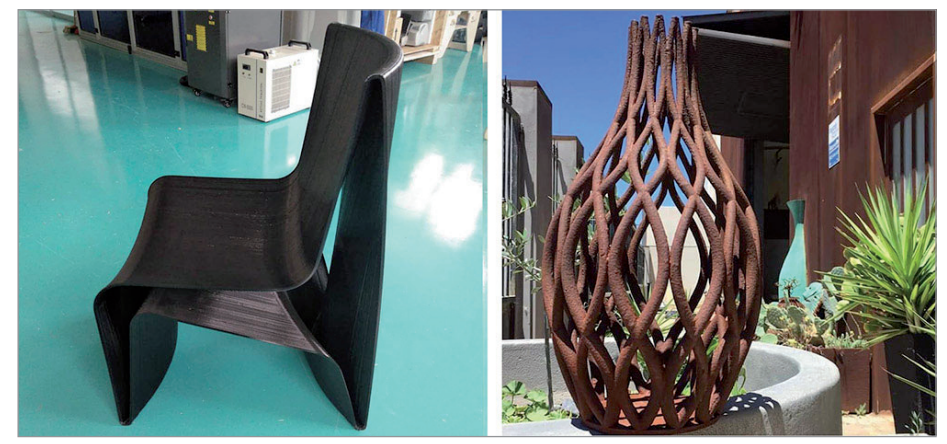

Рис. 4. Эксклюзивные предметы мебели и интерьера, напечатанные Лабораторией цифровых ремесел Сан-Педро-дель-Пинатар

быть нужными, можно задействовать повторно путем их переработки до состояния гранул. Затем эти гранулы используются вместе с новым материалом, что еще более снижает производственные расходы.

Стул и уличная скульптура (рис. 4) напечатаны Лабораторией цифровых ремесел Сан-Педро-дель-Пинатар (Мурсия, Испания). С помощью крупноформатной 3D-печати можно создавать кастомизированные и эксклюзивные предметы мебели или архитектурные элементы, полностью реализуя первоначальную функциональную или декоративную задумку проекта.

С помощью этой технологии создаются не только элементы интерьера, но и объекты наружного оформления, которые невозможно изготовить иными способами. Использование таких материалов, как ABS-пластик с целлюлозой также помогает достигать определенного эстетического эффекта без необходимости какой-либо последующей отделки.

Еще одной важной сферой применения крупноформатной 3D-печати является реклама. С помощью аддитивного производства можно создавать впечатлящие рекламные объекты – посмотрите на фотографии витрин бутиков Dior (рис. 5), где огромные бутылки, напечатанные на 3D-принтере, стали частью эксклюзивного оформления.

Представленные примеры – это лишь малая часть того, на что способны технологии крупногабаритной 3D-печати. Аддитивные установки линейки Discovery 3D Printer (в первую очередь Super Discovery 3D Printer с камерой построения 1300x2500x1000 мм) идеально подходят для создания подобных объектов. Если же вам требуется принтер еще большего формата, он может быть изготовлен по индивидуальному заказу.

3D-печать крупных изделий совершила настоящую революцию в производстве, предоставив компаниям ценный инструмент и неисчислимые преимущества. Теперь вас ограничивает только собственное воображение.

*Никита Кудряшов CSD Материал предоставлен производителем Discovery 3D Printer – компанией CNC Barcenas Опубликовано: https://blog.iqb.ru/discovery-3d-printingvolume*

 $\overline{10}$ 

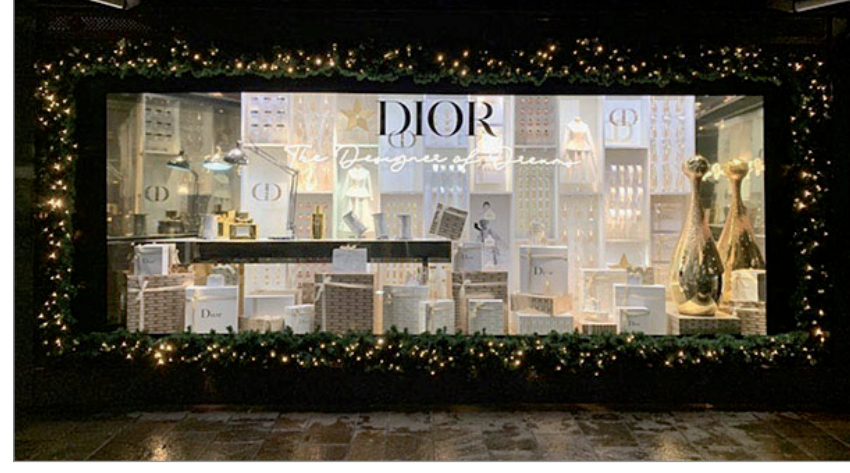

Рис. 5. Оформление витрин бутиков Dior

N<sub>2</sub>3 | 2020 | CADMASTER

ШИРОКОФОРМАТНЫЕ ПРИНТЕРЫ

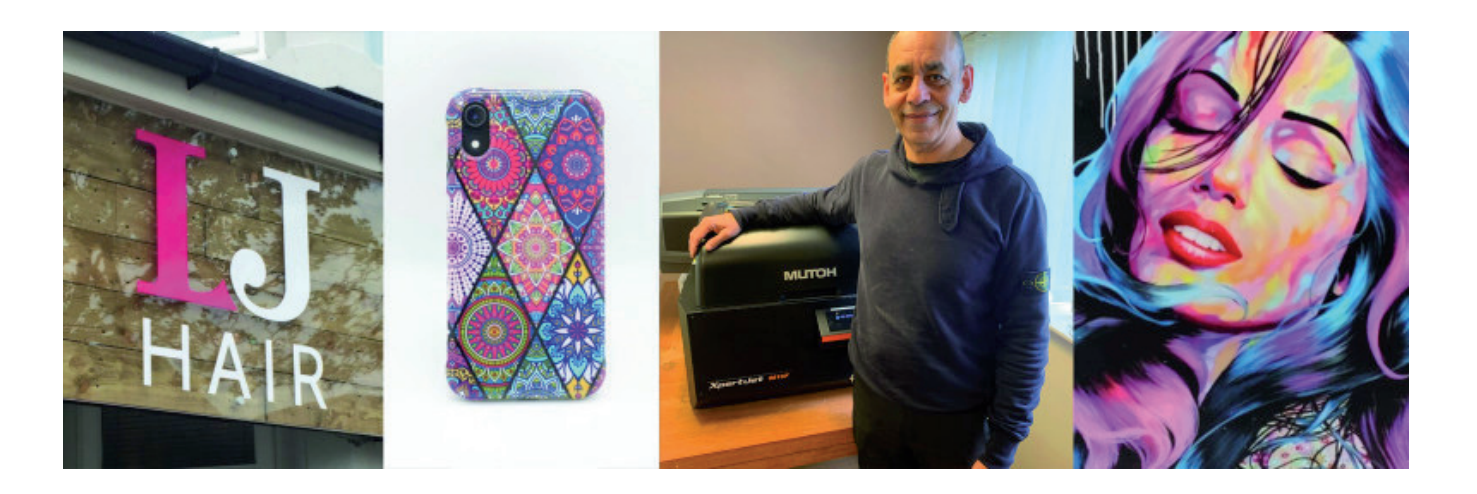

## **СИНЕРГИЯ ГРАВИРОВАЛЬНОГО ОБОРУДОВАНИЯ И НАСТОЛЬНОГО УФ-ПРИНТЕРА MUTOH XpertJet 661UF – ИДЕАЛЬНОЕ РЕШЕНИЕ ДЛЯ ИЗГОТОВЛЕНИЯ ПЕРСОНИФИЦИРОВАННЫХ ИЗДЕЛИЙ И МЕЛКОСЕРИЙНОГО ПРОИЗВОДСТВА**

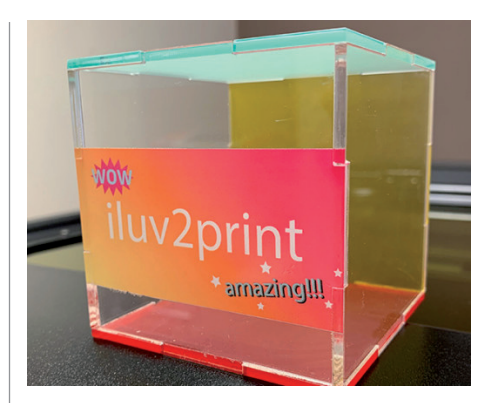

Овременное, производительное и высокотехнологичное обору-дование является важнейшей и неотъемлемой составляющей успешного ведения бизнеса. Оптимальи высокотехнологичное оборудование является важнейшей и неотъемлемой составляющей ное использование уникальных свойств и возможностей оборудования, помноженное на творческий подход, гарантированно способствует достижению новых высот в бизнесе.

## История успеха

Английская компания **iluv2print** решила предложить своим клиентам лазерную гравировку с индивидуальной цветной отделкой. Поначалу такая возможность рассматривалась как небольшое дополнение к устоявшемуся бизнесу, обусловленное, в первую очередь, потребительским спросом на цвет. Компания и не подозревала, что добавление цветового компонента к традиционной продукции выведет бизнес на новый уровень, откроет прежде недостижимые области творчества.

Зарин Шариф (Zarin Sharif), владелец компании iluv2print, начинал свой бизнес как лазерный гравер. Выполняя заказы (наградная атрибутика, памятные знаки, сувениры, подарки), старался всегда учитывать пожелания клиентов. Каждый его продукт был в немалой степени уникальным, а сам бизнес – востребованным, но при этом число заказов хоть и росло, но медленно. Движимый стремлением к творчеству, желанием экспериментировать и создавать уникальные изделия, Зарин гравировал на

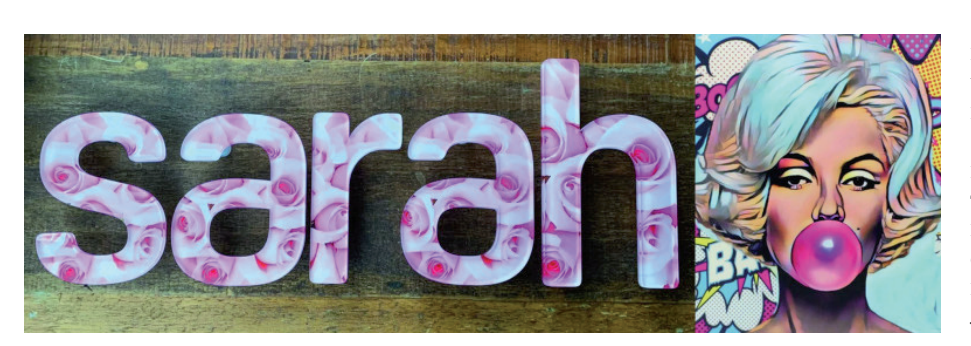

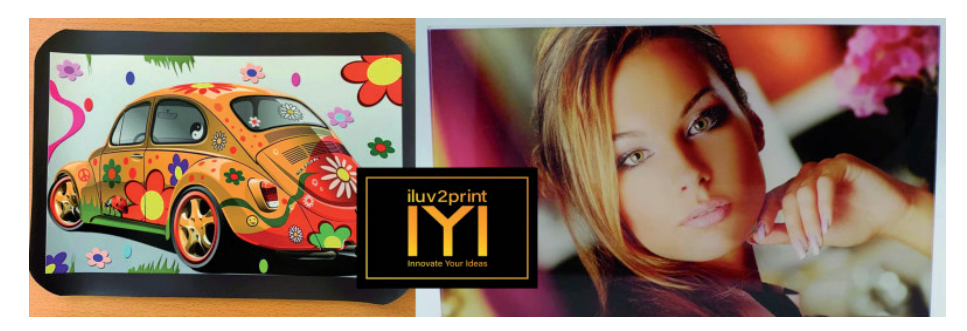

дереве, стекле, металле, плексигласе и других материалах. Клиенты всё чаще просили его внести в заказы ту или иную цветовую составляющую, и Зарин понял: ключ к дальнейшему развитию бизнеса – персонализация изделий, подчеркнутая цветом. После кропотливого изучения рынка принтеров он приобрел настольный УФ-принтер Mutoh XpertJet 661UF.

Включение принтера в отлаженный технологический процесс позволило сразу же расширить номенклатуру изделий и обеспечило невиданную прежде свободу творчества. Появилась возможность создавать не только привычные рекламные изделия для малого бизнеса, но и множество других товаров для индивидуальных заказчиков. Сегодня в портфолио компании чехлы для телефонов, вывески, креативные фототовары – и этот список постоянно расширяется.

Сам Зарин Шариф рассказывает об этом так: "Я человек творческий, и это помогло мне осуществить множество инноваций в продукции, изготавливаемой при помощи оборудования для лазерной резки. А включение УФ-печати в технологический процесс позволило достичь гораздо большего. Это не только очень увлекательно, но и открывает путь на новые рынки, дает новые возможности. Лучший пример – производство брендовых товаров для малого бизнеса. Появилась гибкость, которая позволяет быстро и легко производить небольшие партии товаров или единичные эксклюзивные изделия. Стоимость товаров для моих клиентов остается на уровне, сопостави-

мом с массовым производством, и при этом обеспечивается отличное качество".

У Зарина Шарифа большие планы относительно развития бизнеса. Основа будущего успеха – эксперименты.

Сейчас он экспериментирует с УФпечатью на светоотражающих материалах. Полученные результаты радуют – их можно будет использовать при изготовлении вывесок, графики и фотографических изображений для компаний и частных клиентов. Зарин еще раз убедился, что в глазах клиентов цвет делает его продукцию еще более привлекательной. В дополнение к основному бизнесу он присматривается к рынку вывесок, который до сих пор ему не удавалось развивать. Планирует предлагать заинтересованным организациям свои услуги в изготовлении светоотражающих указателей.

Зарин считает, что одним из главных его конкурентных преимуществ является позиционирование на местном рынке, где у него есть возможность мгновенной обратной связи с клиентами. И, конечно, гибкость: клиенты могут не только экономить, заказывая у него продукцию по очень привлекательной цене, но и персонализировать свои заказы. К тому же не нужно неделями ждать результата: в зависимости от сложности и количества изделий заказ выполняется за несколько дней или даже часов.

Компания iluv2print недавно запустила в работу свой первый веб-сайт (*www. iluv2print.com*).

> *По материалам компании Mutoh*

*Опубликовано: https://mutoh.eu/en/user-stories/ iluv2print-laser-engraving-cutting-with-uvprinting*

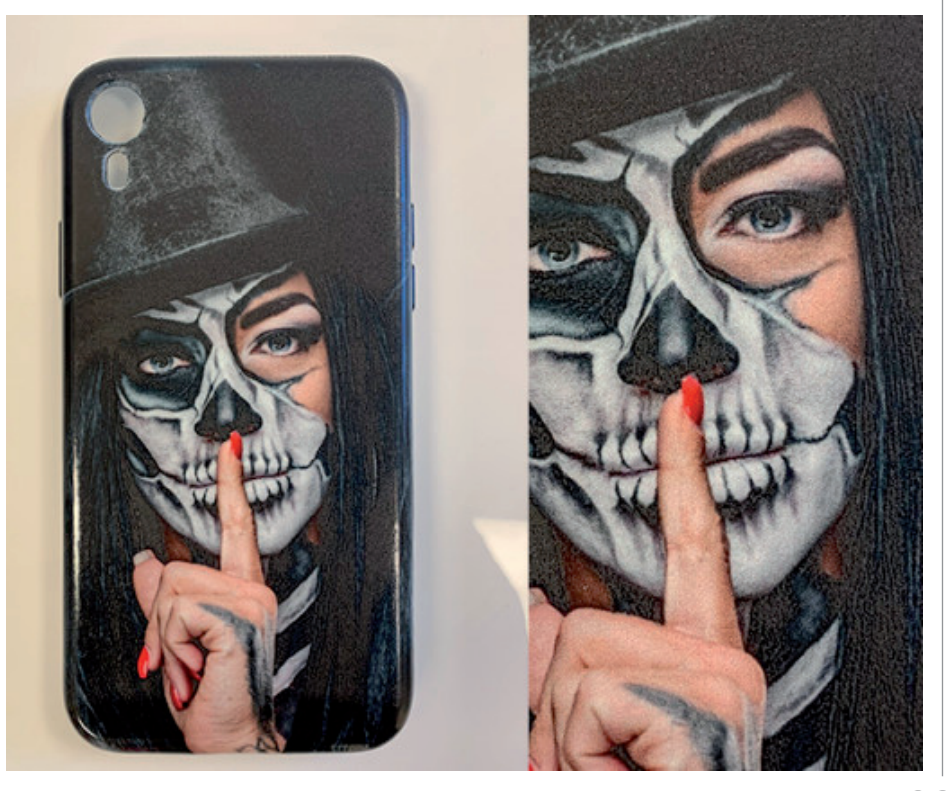

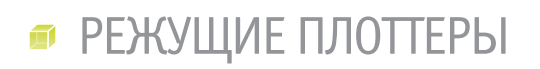

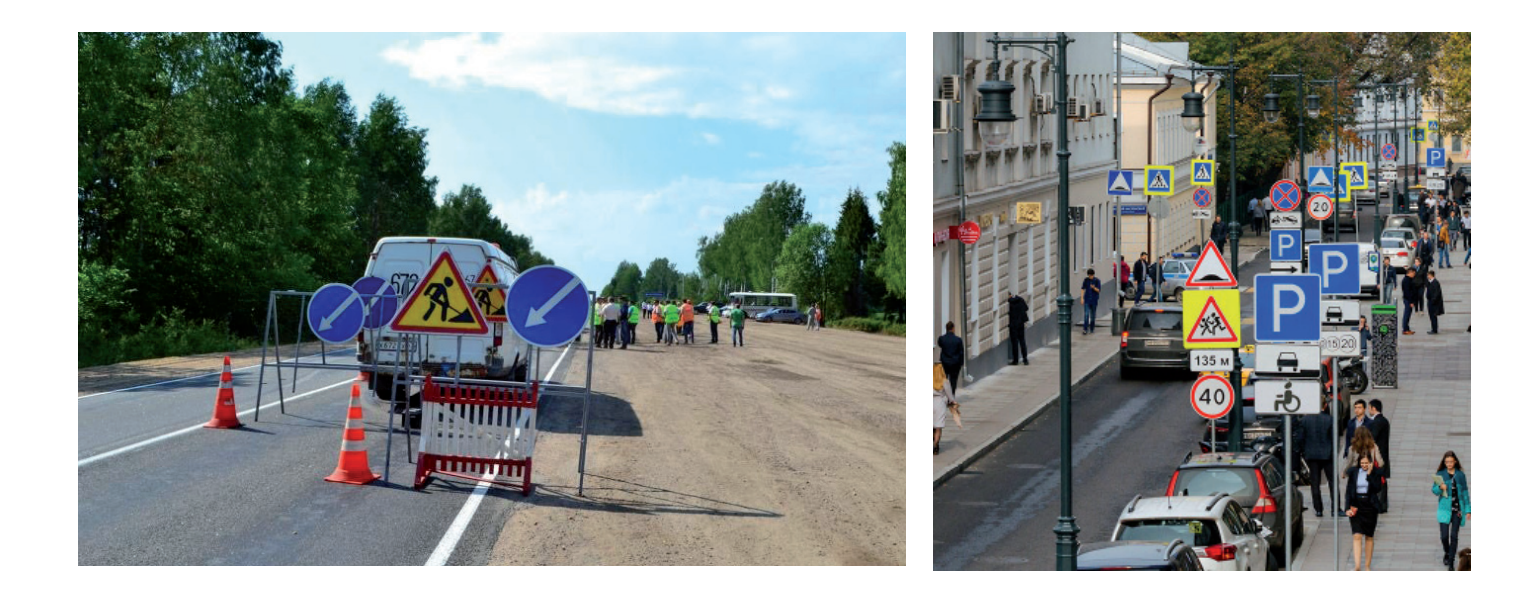

## **РЕЗКА СВЕТОВОЗВРАЩАЮЩИХ ПЛЕНОК ДЛЯ ИЗГОТОВЛЕНИЯ ДОРОЖНЫХ ЗНАКОВ НА РУЛОННЫХ РЕЖУЩИХ ПЛОТТЕРАХ SUMMA, ИЛИ СИНЕРГИЯ ТАНГЕНЦИАЛЬНОГО РЕЖУЩЕГО МОДУЛЯ И ОПТИЧЕСКОЙ СИСТЕМЫ OPOS CAM**

Сложившаяся устойчивая миро-плекса специальных работ по обустройвая тенденция ежегодного роста дорожного трафика требует проведения широкого комству автомобильных дорог, в том числе изготовления все большего количества новых дорожных знаков.

На страницах нашего журнала мы уже рассматривали различные аспекты автоматизации основных технологических этапов производства дорожных знаков. Сегодня вниманию читателя будут представлены особенности эффективной цифровой резки пленок тангенциальным режущим модулем в тандеме с уникальной высокотехнологичной оптической системой OPOS CAM. Будут рассмотрены преимущества производительной высококачественной резки световозвращающей пленки на рулонных режущих плоттерах (каттерах) компании Summa (Бельгия).

Как известно, дорожные знаки подразделяются на временные и постоянные. Временные знаки чаще всего используются для регулирования дорожного движения на строительных площадках и в местах проведения ремонтных работ. В соответствии с существующими технологиями производства дорожных знаков и указателей процессу вырезания пленок обычно предшествуют печать и защита (ламинирование).

Световозвращающие пленки от разных производителей представляют собой плотный "слоеный пирог", состоящий из полимерной относительно тонкой подложки, клеевого и световозвращающего слоев. Особенности световозвращающего слоя (самого толстого и плотного) и служат критерием для разделения пленок на три категории.

1. **Инженерные пленки (световозвращающие пленки типа А)** со средней интенсивностью световозвращения имеют оптическую систему из сферических линз (микростеклошариков) либо микропризм и используются в основном для изготовления временных дорожных знаков.

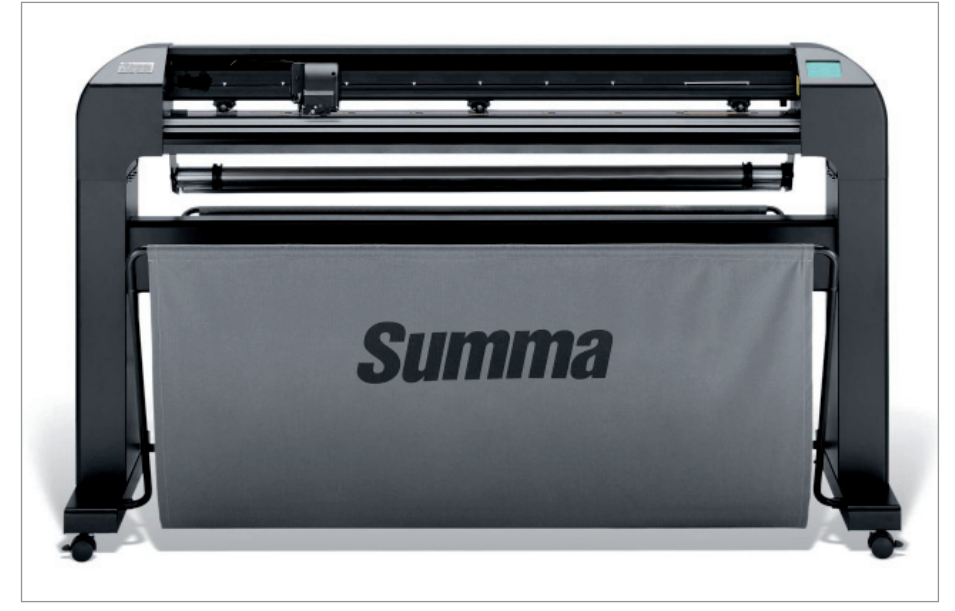

Рулонный режущий плоттер Summa S2TC160

- 2. **Высокоинтенсивные призматические пленки (световозвращающие пленки типа Б)** с высокой интенсивностью световозвращения имеют оптическую систему из сферических линз (микростеклошариков), сгруппированных в ячейках, и активно используются при изготовлении постоянных знаков.
- 3. **Алмазные пленки (световозвращающие пленки типа В)** с очень высокой интенсивностью световозвращения имеют оптическую систему из микропризм и используются при изготовлении постоянных знаков, а также знаков, предупреждающих участников дорожного движения о серьезных опасностях.

При производстве временных знаков, обычно изготавливаемых из инженерных пленок (тип А), возникают определенные трудности на этапе резки на рулонных режущих плоттерах.

Так, в процессе резки протяжной вал входит в зацепление только с тонкой подложкой, а лезвие ножа работает в толстом, плотном слое композитной пленки. Нагрузки, передаваемые протяжным валом подложке и режущим инструментом (ножом) пленке, приводят к возможности коробления подложки и нарушения геометрии вырезаемых изображений. Таким образом, разнородность нижнего и верхнего слоев физически затрудняет качественную резку на режущих плоттерах с фрикционной протяжкой материала.

Этапу резки может предшествовать печать дорожного знака. В процессе цифровой струйной печати самоклеящаяся/ световозвращающая пленка, проходя несколько этапов нагревания (предварительный нагрев материала, нагрев в зоне печати, нагрев в зоне сушки), соответственно расширяется и сжимается, внося некомпенсированные изменения в материал. После всех этих деформаций контур резки может не совпадать с контуром изображения. Это особенно критично для протяженных изображений, поскольку по их длине наиболее вероятны подобные искажения. Чтобы успешно отследить и впоследствии исправить эти искажения, очевидно, потребуется как можно большее число регистрационных меток (приводных маркеров), напечатанных по контуру изображения.

Другой немаловажной проблемой является быстрота и точность распознавания регистрационных меток, от которых напрямую зависят скорость и качество резки. А нанесение дополнительного слоя ламината перед этапом резки пленки/ знака усугубляет эту проблему.

Из-за перечисленных факторов рулонные режущие плоттеры многих компаний-производителей просто не в состоянии без зазубрин, неровностей, недостаточной глубины и точности резки выполнить раскрой инженерных пленок. Вместе с тем с этой задачей легко справляются рулонные режущие плоттеры серии *Summa S Class 2 T*, оснащенные тангенциальным режущим модулем

Плоттеры серии Summa S Class 2 T являются наиболее функциональными рулонными режущими плоттерами в мире. По совокупности технических характеристик (совершенный механизм протяжки носителя, скорость резки, давление, точность, повторяемость, надежность) они вне конкуренции среди аппаратов своего класса. Уникальные свойства рулонных режущих плоттеров Summa S Class 2 T позволяют сочетать легкость и скорость их работы с высокой точностью планшетных режущих систем Summa F-Series. Пользователи каттеров Summa получают не только удивительную надежность (заводская гарантия действует два года), но и уверенность в том, что резка дорогих световозвращающих пленок (брак при раскрое недопустим, поскольку сильно снижает рентабельность производства) будет выполнена быстро и качественно.

и оптической системой *OPOS CAM*. Эти плоттеры рекомендованы компанией Summa для резки инженерных пленок, используемых для производства дорожных знаков.

Рассмотрим конструктивно-технологические особенности и ключевые преимущества, выгодно отличающие режущие плоттеры Summa S Class 2 T от оборудования других компаний-производителей.

В качестве примера возьмем наиболее востребованный при раскрое световозвращающих пленок рулонный режущий плоттер Summa S2TC160.

*Тангенциальный режущий модуль, технология резки.* Как уже не раз упоминалось, истинный тангенциальный модуль – эксклюзив компании Summa. Каттеры Summa используют сервопривод для перемещения тангенциального модуля, что обеспечивает чрезвычайно быструю резку, а система подачи носителя позволяет делать это с абсолютной точностью. В отличие от флюгерного, в тангенциальном модуле подъемом, вращением, позиционированием и погружением ножа в материал управляет электроника. Перед поворотом лезвие поднимается из материала, затем, управляемое процессором, выполняет точный поворот на любой заданный угол и, вновь входя в материал, продолжает резку.

Флюгерный нож во время выполнения задания всегда находится в теле материала и при сильных поворотах контура резки скалывает световозвращающий

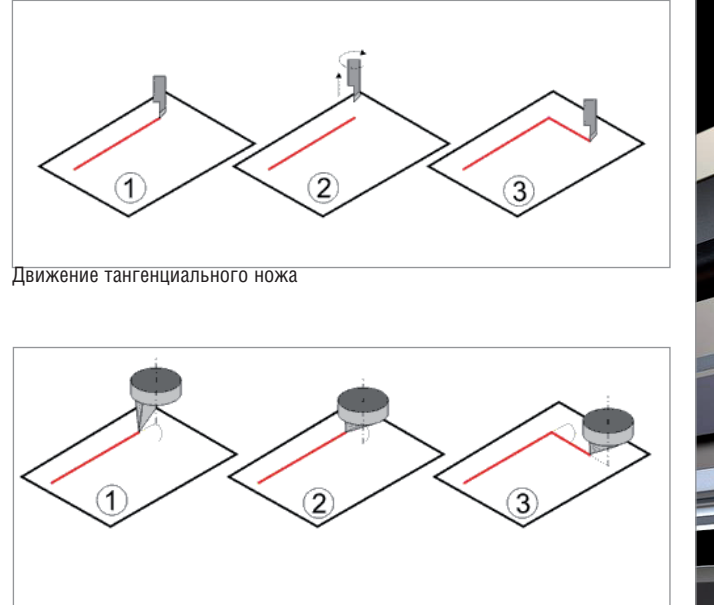

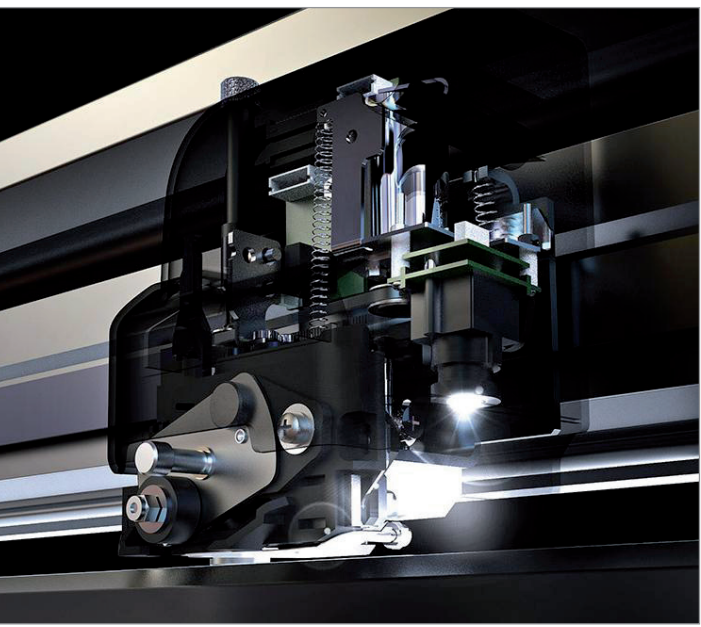

Движение флюгерного ножа

Тангенциальный режущий модуль и оптическая система OPOS CAM

слой. Поэтому рулонные режущие плоттеры с флюгерным ножом, рекомендуемые другими компаниями-производителями для резки световозвращающей пленки, вынуждены осуществлять раскрой на минимальной скорости при сохраняющемся риске появления брака в работе.

Тангенциальный модуль Summa позволяет с большой скоростью и высочайшей точностью выполнять раскрой инженерных пленок, не повреждая их световозвращающего покрытия. Кроме того, высококачественная резка обеспечивает простое извлечение готовых изображений после выполнения задания, что значительно экономит рабочее время. Режущая головка оснащена ножом для автоматической обрезки пользователь может активировать его, чтобы обрезать носитель в конце выполнения каждого задания.

Оптическая система OPOS САМ базируется на автоматизированной системе выравнивания контура OPOS, которая прекрасно себя зарекомендовала при сенсорной технологии считывания регистрационных меток и на многие годы вперед стала эталоном точности. Так, сенсорная система оптического позиционирования OPOS X, которая широко используется в каттерах Summa, способна отслеживать от четырех (для многих компаний-производителей аналогичной продукции эта цифра является пределом) до 128 регистрационных меток. Именно эта особенность обеспечивает высочайшую точность резки больших и очень больших заланий. Система ОРОЅ Х настолько совершенна, что способна распознать метки даже под толстым слоем бликующего глянцевого или текстурированного ламината.

По точности, производительности и надежности рулонные режущие плоттеры Summa. оснашенные тангенциальным режущим модулем и универсальной оптической системой позиционирования OPOS САМ, являются абсолютными мировыми лидерами в своем классе.

Наряду с традиционным сенсорным определением регистрационных меток компания Summa предлагает более технологичное, основанное на камерной технологии решение: систему OPOS CAM.

Цифровая камера, установленная на каретку режущего плоттера, фиксирует регистрационные метки, и вся информация передается в компьютер, где сопутствующее программное обеспечение анализирует сфотографированное изображение (форму, размер, местоположение). Компьютер берет на себя всю вы-

числительную часть работы, а каттер быстро и точно переходит от одной регистрационной метки к другой, что существенно увеличивает производительность. Специальное программное обеспечение способно распознать множество форм регистрационных меток, которые используются в различных типах рабочих процессов печати и резки, и избавляет от необходимости выполнения дополнительных настроек. Кроме того, камерная система OPOS САМ (как и сенсорная система OPOS X) способна быстро и безошибочно считать штрих-код (подробную информацию о заданиях и последовательности действий) непосредственно на отпечатанном материале, автоматически идентифицировать задание и приступить к раскрою, а систе-

ма подмотки аккуратно смотает обработанный материал в рулон без вмешательства оператора.

Перечислим основные преимущества каттеров Summa, оснащенных системой OPOS CAM.

Высокая производительность резки. Технология OPOS CAM обеспечивает невероятную скорость резки, позволяя определять регистрационные метки в 10 раз быстрее любых сенсорных систем и тем самым намного повысить производительность. Кроме того, пользователь имеет возможность создавать собственные "профили камеры" для каждого сложного типа носителя.

- Возможность быстрого сегментирования заланий обеспечивает максимальную точность и значительно экономит время благодаря минимальному количеству перемещений между считыванием меток и резкой.
- Любой режущий плоттер Summa, оснашенный системой OPOS CAM. совместим с технологией **Twin**<sup>™</sup>, позволяющей начать работу на режущем плоттере одного класса (например, на рулонном режущем плоттере), а завершить на другом (на планшетной режущей системе) и наоборот. При больших объемах разноплановых заданий применение этой технологии не только ускорит пронесс раскроя, но и существенно сэкономит денежные средства пользователя.

Система подачи носителя. Олним из основных узлов рулонного режущего плоттера Summa S2TC160 является механизм подачи материала, обеспечивающий повышенную точность протяжки. Протяжной вал изготовлен из бронзы и имеет специальное титановое покрытие, исключающее риск износа и окисления, которые со временем могли

бы снизить качество протяжки. Вал приводится в движение мощными серводвигателями, а тысячи микроиголочек, расположенных на поверхности вала, во время лвижения материала вперед-назад обеспечивают идеальное сцепление (образуется нечто вроде перфорации) его подложки без каких-либо разрывов и повреждений. Эту уникальную запатентованную технологию МісгоSprocket™ drive компания Summa использует во всех моделях своих рулонных режущих плоттеров. Конструктивно вал, с которым материал соприкасается при протяжке, прижимается специальными роликами, належно фиксирующими зацепление подложки самоклеящейся пленки.

При необходимости на плоттере могут быть установлены дополнительные прижимные ролики. Каттеры Summa опционально оснащаются системой подмотки рулонного носителя, также работающего от сервопривода. В процессе выполнения резки система будет очень аккуратно сматывать выполненное задание в рулон.

## Конструкция, характеристики, полезные функиши, опиши

Современная прочная металлоконструкция, оснашенная эксклюзивной интуитивно понятной цветной сенсорной панелью управления, делает работу оператора удобной и произволительной. Summa S2TC160 позволяет загружать материалы шириной от 17 до 168 см.

Планшетный режущий плоттер Summa F1612 - оптимальное. технологичное, проверенное временем решение для производства лорожных знаков и указателей. Этот «терминатор раскроя», разработанный компанией Summa для бесперебойной круглосуточной работы, быстро и качественно справится с резкой любого объема световозвращающих пленок всех типов.

- Встроенные пользовательские конфигурации обеспечивают быстрое переключение между различными заданиями и носителями, позволяя производить резку с высокой скоростью, давлением (до 600 г), точностью и повторяемостью.
- Для быстрого и надежного подключения к сети каттеры Summa оснащены портом Ethernet, а для сохранения заданий с целью их последующего использования предусмотрен порт USB.
- Нож с двумя режущими кромками (Dual tip) намного более износоустойчив при раскрое световозврашающих пленок
- Summa S2TC160 может быть дооснащен прочным и максимально эффек-

стеллажом **TURHLIM** (держатель с фланцами для трех дополнительных рулонов).

- Встроенная функция разбиения протяженных заданий на отдельные панели (Paneling) делит задание на более короткие последовательные фрагменты, так что режуший плоттер может самостоятельно выполнять резку рулонов полной длины с аккуратной смоткой готовой продукции в рулон.
- Программа G-Performance увеличивает производительность операций цифровой резки на 40%.
- В работе Summa S2TC160 используется технология Twin<sup>TM</sup>.
	- В отличие от временных, постоянные дорожные знаки изготавливаются из высокоинтенсивных призматических и алмазных пленок, которые обладают высокой и очень высокой степенью световозвращения (тип Б и В). Эти пленки обеспечивают наибольшую видимость и потому идеально подходят для подобной задачи. Они значительно толще, жестче и, как следствие, тяжелее в раскрое, чем инженерные. Для лостижения необходимой точности требуется резка с помощью планшетной системы Summa F-Series, где наиболее востребованной молелью является Summa F1612.

Фирма ЛИР, являющаяся официальным дистрибьютором компаний Mutoh, Summa, Neschen на территории Российской Федерации, осуществляет комплексное и поэтапное внедрение оборудования для производства дорожных знаков и указателей.

Оборудование сертифицировано, соответствует отечественным стандартам и успешно работает на больших и малых предприятиях России, ближнего и дальнего зарубежья.

По вопросам получения консультаций, приобретения оборудования и его запуска в работу обращайтесь к специалистам Фирмы ЛИР по телефонам +7 (495) 363-6790 или +7 (800) 200-6790 (бесплатный вызов), а также на сайте www.ler.ru.

> Евгений Люшин. Алексей Капранов, Наталия Ануфриева E-mail: lushin@ler.ru, kapranov@ler.ru

## Dassault Systèmes представляет новые решения 3DEXPERIENCE SOLIDWORKS

**Они расширяют возможности совместной работы и помогают студентам на старте карьеры**

- Новые облачные решения, представленные на форуме "3DEXPERIENCE World 2021", помогают аккумулировать знания и ноу-хау благодаря использованию мощных инструментов цифрового 3D-дизайна, проектирования и совместной работы.
- Решение 3DEXPERIENCE SOLIDWORKS for Makers, предоставляющее доступ к глобальному сообществу Madein3D, открывает изобретателям новые способы проектирования, обмена идеями, поиска единомышленников и совместной работы над проектами.
- Решение 3DEXPERIENCE SOLIDWORKS for Students позволяет студентам развивать навыки и получить признанные в отрасли сертификаты, что в свою очередь поможет им на карьерном пути.

Компания Dassault Systèmes в рамках онлайн-форума "Dassault Systèmes 3DEXPERIENCE World 2021" продемонстрировала два решения, которые открывают новые способы проектирования, совместной работы и обмена идеями: 3DEXPERIENCE SOLIDWORKS for Makers и 3DEXPERIENCE SOLIDWORKS for Students. Они предоставляют сообществам изобретателей и студентов облачный доступ к самой мощной в мире цифровой среде для проектирования, разработки и совместного создания инноваций.

3DEXPERIENCE SOLIDWORKS for Makers поможет объединить идеи изобретателей и наставников для повышения эффективности творческого процесса, взаимодействия и совместной работы. Энтузиасты, активно использующие в своей деятельности цифровые технологии, смогут заниматься разработкой с помощью приложений 3DEXPERIENCE SOLIDWORKS Professional, 3D Creator и 3D Sculptor. Кроме того, у них будет возможность делиться своими проектами с глобальным сообществом Madein3D, которое существует при поддержке компании Dassault Systèmes. В числе участников этого объединения известные разработчики и авторитетные эксперты.

3DEXPERIENCE SOLIDWORKS for Students поможет студентам подготовиться к поиску работы на высококонкурентном рынке. Решение поспособствует развитию чрезвычайно востребованных навыков проектирования, совместной работы, управления проектами и анализа данных. Работа с приложениями 3DEXPERIENCE SOLIDWORKS Student, 3D Designer Student и Collaborative Business and Industry Innovator, а также доступ к глобальному онлайн-сообществу единомышленников и экспертов на платформе 3DEXPERIENCE возможны из любой точки мира. Помимо этого, студенты смогут получить два признанных в отрасли сертификата.

Чтобы поддержать запуск 3DEXPERIENCE SOLIDWORKS for Students, компания Dassault Systèmes в рамках форума "3DEXPERIENCE World 2021" провела свою первую "Всемирную виртуальную ярмарку вакансий". Студенты университетов Северной Америки, Европы и Японии получили возможность лично встретиться и пообщаться с международной командой Dassault Systèmes, специализирующейся на поиске и привлечении талантов, а также с заказчиками SOLIDWORKS.

"От продуктов к платформе, от связей к взаимоотношениям… 3DEXPERIENCE SOLIDWORKS меняет для студентов и изобретателей процессы обучения, работы над совместными проектами и внедрения инноваций, – говорит Жан Паоло Басси (Gian Paolo Bassi), главный исполнительный директор SOLIDWORKS, Dassault Systèmes. – Студенты заблаговременно получат доступ к необходимым инструментам, что позволит им развивать навыки, востребованные в отрасли, и добиваться успехов в работе. Изобретатели смогут влиться в сообщество единомышленников, которые, разделяя их страсть к творчеству, готовы помочь своим опытом и желанием сотрудничать. И те и другие приобретут знания и ноу-хау, которые необходимы для создания новых успешных продуктов и пополнения пользовательского опыта. Таким образом они смогут изменить правила игры на рынке. Это новый, действительно революционный подход к использованию портфолио приложений SOLIDWORKS, подключенных к платформе 3DEXPERIENCE и управляемых ею".

Предложение 3DEXPERIENCE SOLIDWORKS for Students станет доступно в мае, а 3DEXPERIENCE SOLIDWORKS for Makers – во второй половине года, с возможностью удобной онлайн-покупки на платформе 3DEXPERIENCE.

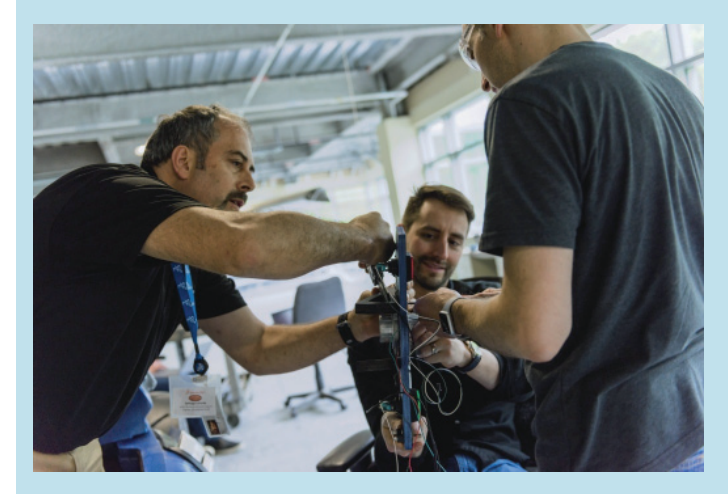

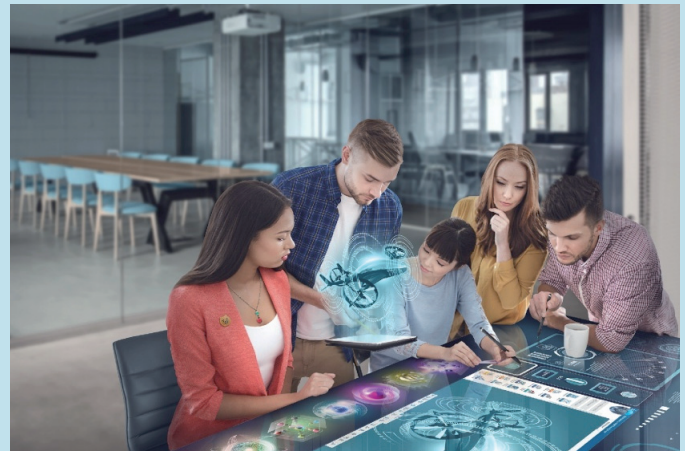

# Océ PlotWave 345 Océ PlotWave 365

производство архитектура машиностроение строительство

ШИРОКОФОРМАТНЫЕ ПРИНТЕРЫ, СПЕЦИАЛЬНО ПРЕДНАЗНАЧЕННЫЕ ДЛЯ ПРИЛОЖЕНИЙ САПР, РАБОТАЮЩИХ В СФЕРАХ ПРОИЗВОДСТВА, АРХИТЕКТУРЫ, МАШИНОСТРОЕНИЯ И СТРОИТЕЛЬСТВА.

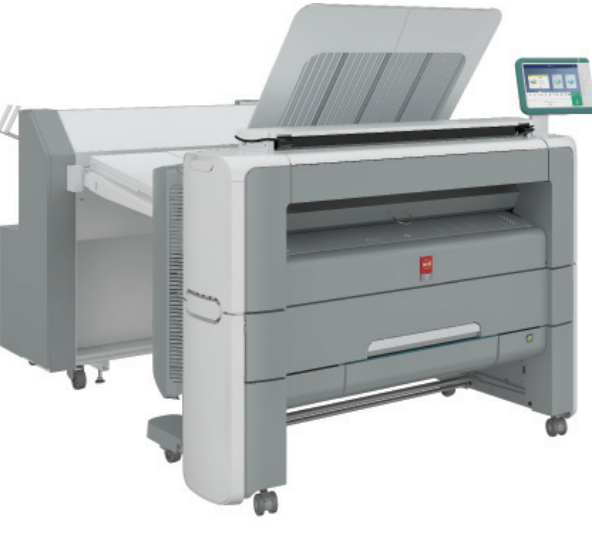

Монохромные принтеры или многофункциональные устройства Océ PlotWave 345 и Océ PlotWave 365 позволяют надежно, просто и экономически эффективно создавать высококачественные, устойчивые к внешнему воздействию технические документы, благодаря чему пользователи могут уделять все свое внимание основной работе.

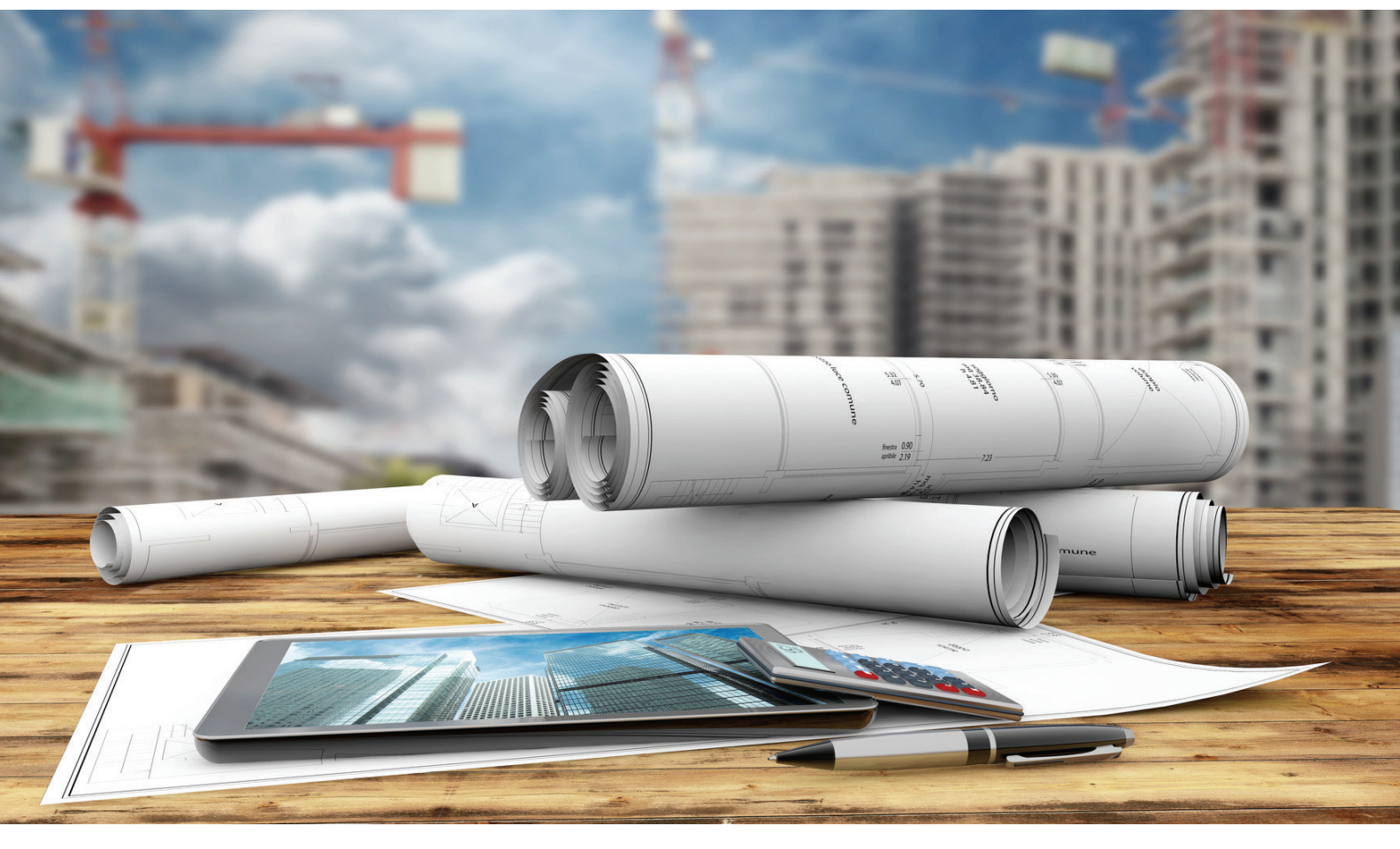

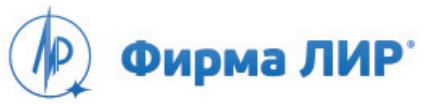

Москва, Варшавское шоссе, д. 33 Тел.: +7 (495) 363-67-90, 8 (800) 200-67-90 (бесплатно для регионов России) www.ler.ru

# Платформа nanoCAD<sub>21</sub>

Проектируйте и моделируйте объекты различной сложности

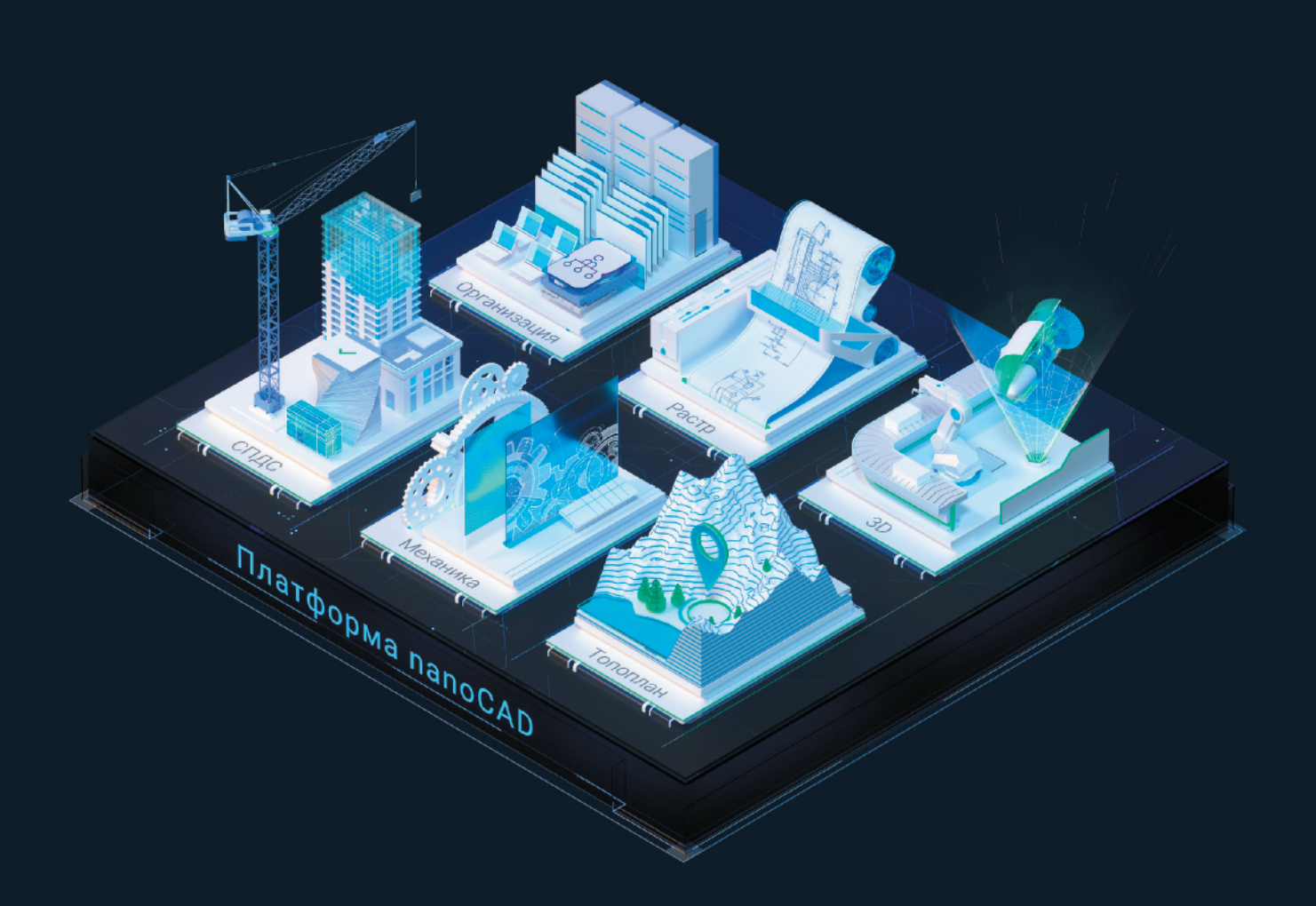

Встречайте новейшую Платформу nanoCAD 21. В рамках единого продукта доступны основной функционал и шесть дополнительных модулей: «СПДС», «Механика», «3D», «Растр», «Организация» и «Топоплан».

Теперь nanoCAD - это универсальное решение для широкого круга задач и платформа для дальнейшего развития САПР и ВІМ в организации по единому стандарту на базе самых популярных форматов DWG и IFC.

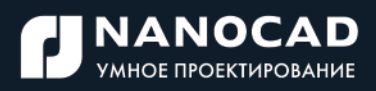

Скачать и оценить все преимущества: nanocad21.ru